### Oracle® Essbase

Error Message Reference リリース 11.1.2.3

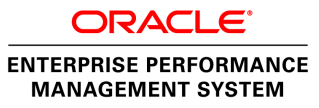

Essbase Error Message Reference, 11.1.2.3

Copyright © 1996, 2013, Oracle and/or its affiliates. All rights reserved.

著者: EPM 情報開発チーム

Oracle および Java は Oracle Corporation およびその関連企業の登録商標です。その他の名称は、それぞれ の所有者の商標または登録商標です。

このソフトウェアおよび関連ドキュメントの使用と開示は、ライセンス契約の制約条件に従うものとし、 知的財産に関する法律により保護されています。ライセンス契約で明示的に許諾されている場合もしく は法律によって認められている場合を除き、形式、手段に関係なく、いかなる部分も使用、複写、複製、 翻訳、放送、修正、ライセンス供与、送信、配布、発表、実行、公開または表示することはできません。 このソフトウェアのリバース・エンジニアリング、逆アセンブル、逆コンパイルは互換性のために法律 によって規定されている場合を除き、禁止されています。

ここに記載された情報は予告なしに変更される場合があります。また、誤りが無いことの保証はいたし かねます。誤りを見つけた場合は、オラクル社までご連絡ください。

このソフトウェアまたは関連ドキュメントを、米国政府機関もしくは米国政府機関に代わってこのソフ トウェアまたは関連ドキュメントをライセンスされた者に提供する場合は、次の通知が適用されます。

### U.S. GOVERNMENT RIGHTS:

Programs, software, databases, and related documentation and technical data delivered to U.S. Government customers are "commercial computer software" or "commercial technical data" pursuant to the applicable Federal Acquisition Regulation and agency-specific supplemental regulations. As such, the use, duplication, disclosure, modification, and adaptation shall be subject to the restrictions and license terms set forth in the applicable Government contract, and, to the extent applicable by the terms of the Government contract, the additional rights set forth in FAR 52.227-19, Commercial Computer Software License (December 2007). Oracle America, Inc., 500 Oracle Parkway, Redwood City, CA 94065.

このソフトウェアもしくはハードウェアは様々な情報管理アプリケーションでの一般的な使用のために 開発されたものです。このソフトウェアもしくはハードウェアは、危険が伴うアプリケーション(人的 傷害を発生させる可能性があるアプリケーションを含む)への用途を目的として開発されていません。 このソフトウェアもしくはハードウェアを危険が伴うアプリケーションで使用する際、安全に使用する ために、適切な安全装置、バックアップ、冗長性(redundancy)、その他の対策を講じることは使用者の 責任となります。このソフトウェアもしくはハードウェアを危険が伴うアプリケーションで使用したこ とに起因して損害が発生しても、オラクル社およびその関連会社は一切の責任を負いかねます。

このソフトウェアまたはハードウェア、そしてドキュメントは、第三者のコンテンツ、製品、サービス へのアクセス、あるいはそれらに関する情報を提供することがあります。オラクル社およびその関連会 社は、第三者のコンテンツ、製品、サービスに関して一切の責任を負わず、いかなる保証もいたしませ ん。オラクル社およびその関連会社は、第三者のコンテンツ、製品、サービスへのアクセスまたは使用 によって損失、費用、あるいは損害が発生しても一切の責任を負いかねます。

# 目次

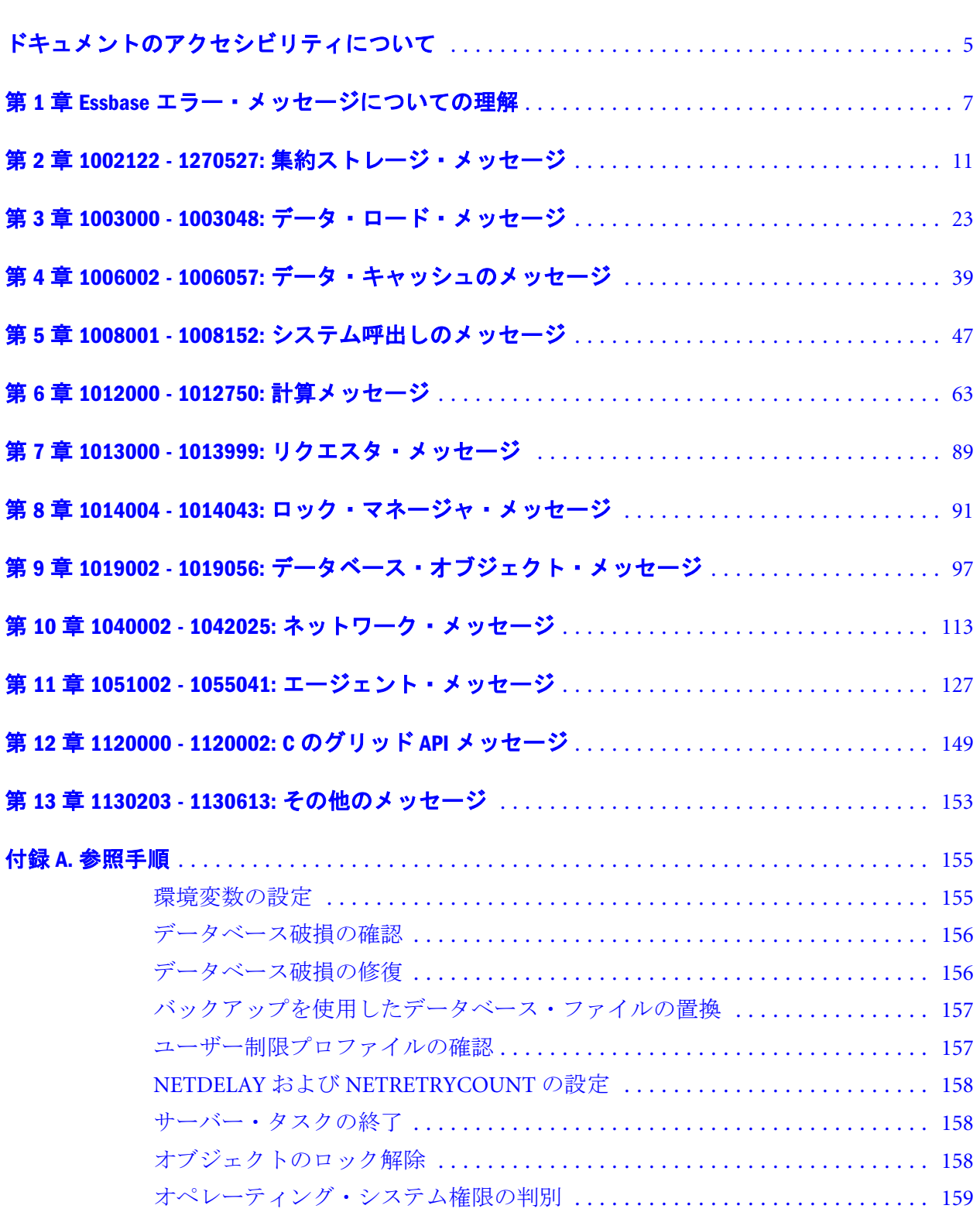

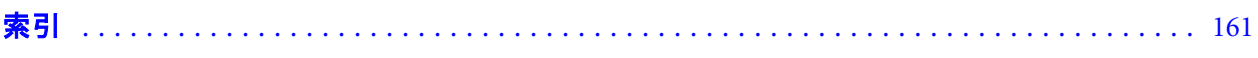

# <span id="page-4-0"></span>ドキュメントのアクセシビリティにつ いて

Oracle のアクセシビリティについての詳細情報は、Oracle Accessibility Program の Web サイト[http://](http://www.oracle.com/pls/topic/lookup?ctx=acc&id=docacc) [www.oracle.com/pls/topic/lookup?ctx=acc&id=docacc](http://www.oracle.com/pls/topic/lookup?ctx=acc&id=docacc) を参照してください。

## Access to Oracle Support

Oracle サポート・サービスでは、My Oracle Support を通して電子支援サービスを提供していま す。詳細情報は <http://www.oracle.com/pls/topic/lookup?ctx=acc&id=info> か、聴覚に障害のあるお客 様は <http://www.oracle.com/pls/topic/lookup?ctx=acc&id=trs> を参照してください。

<span id="page-6-0"></span>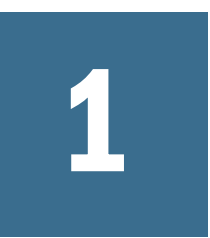

**Essbase**エラー・メッセージに ついての理解

このドキュメンテーションでは、一般的な Oracle Essbase のエラー・メッセージと 情報メッセージについて、エラーの考えられる原因および考えられる解決策とと もに説明します。このリファレンスは、発生する可能性のあるすべてのエラー・ メッセージについて説明しているわけではありません。

Oracle Essbase データベース管理者ガイドおよび Oracle Essbase テクニカル・リファ レンスも参照してください。

表 1 は、最初の列に使用されているそれぞれのエラー番号の範囲のエラー・メッ セージのカテゴリを示しています。エラー・メッセージを受信したときは、この 表を使用して、そのエラーが関係している Essbase コンポーネントを識別してくだ さい。

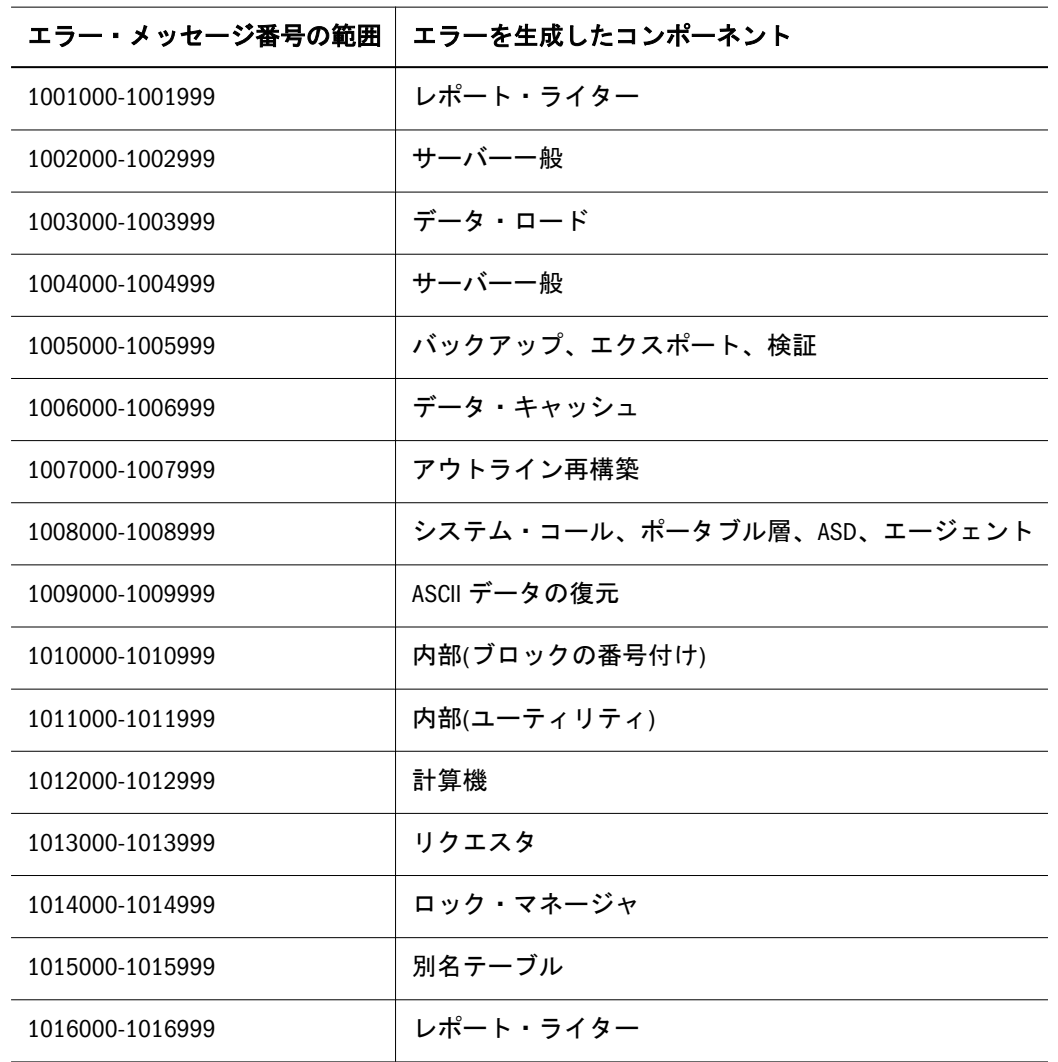

表1 エラー・メッセージのカテゴリ

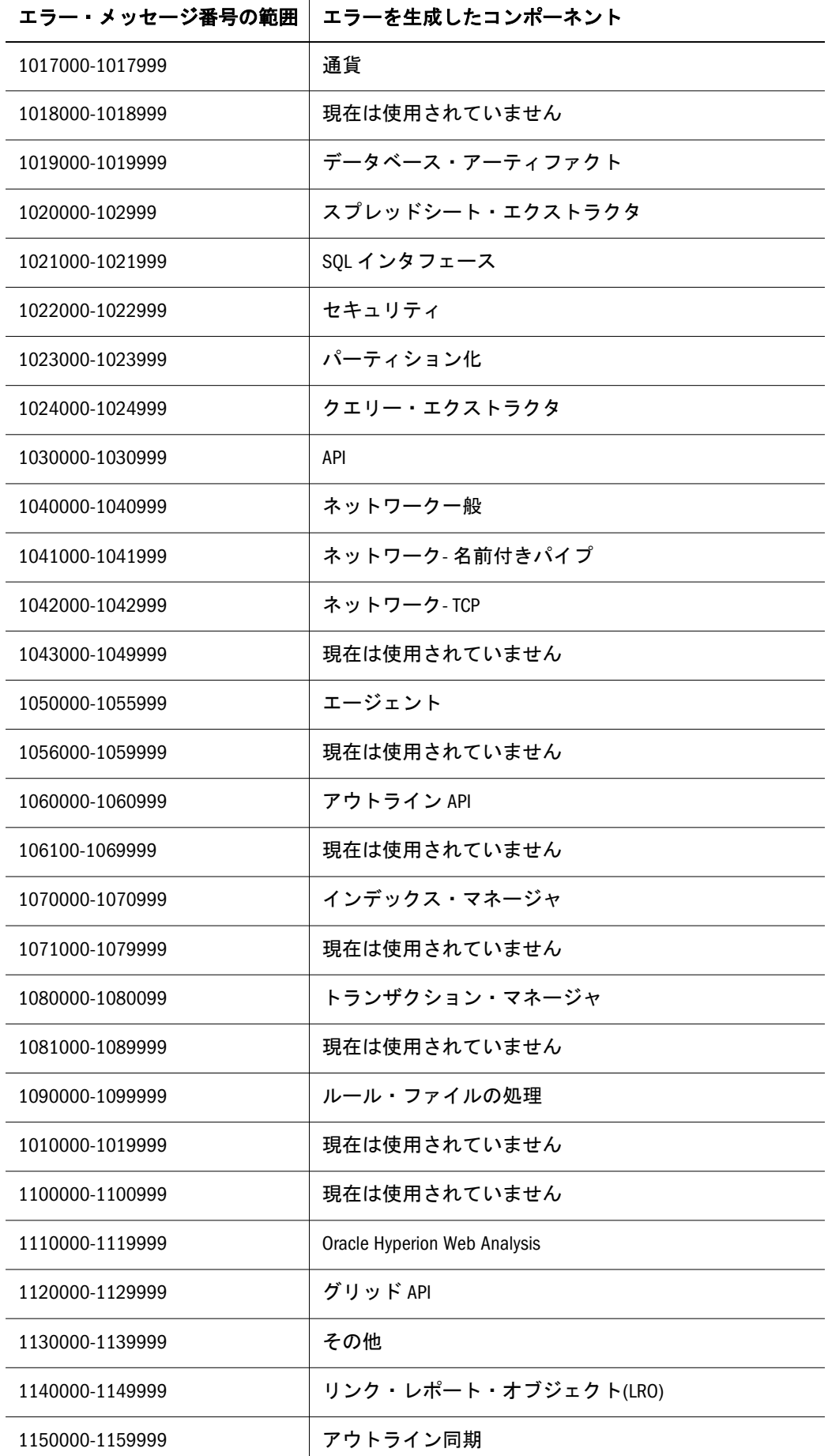

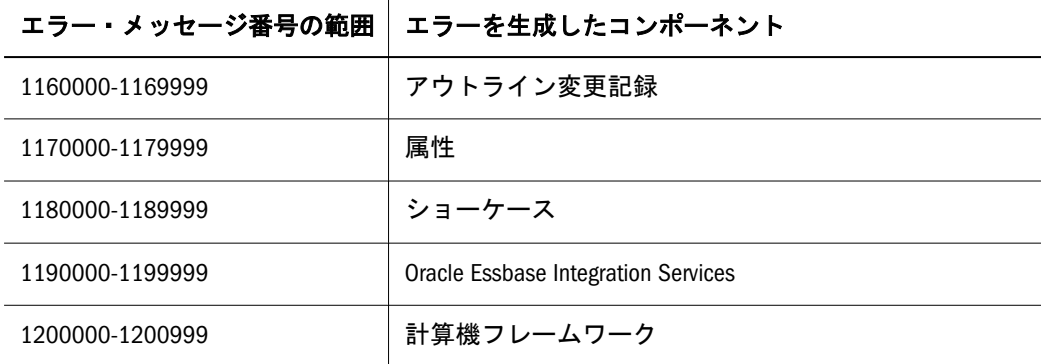

<span id="page-10-0"></span>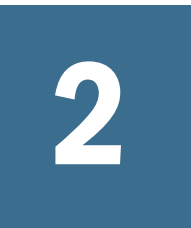

**1002122 - 1270527:** 集約スト

レージ・メッセージ

表 2 に、集約ストレージに関する一般的なサーバー・エラー・メッセージと情報 メッセージを示します。

### 表 2 集約ストレージ・メッセージ 1002122 - 1270517

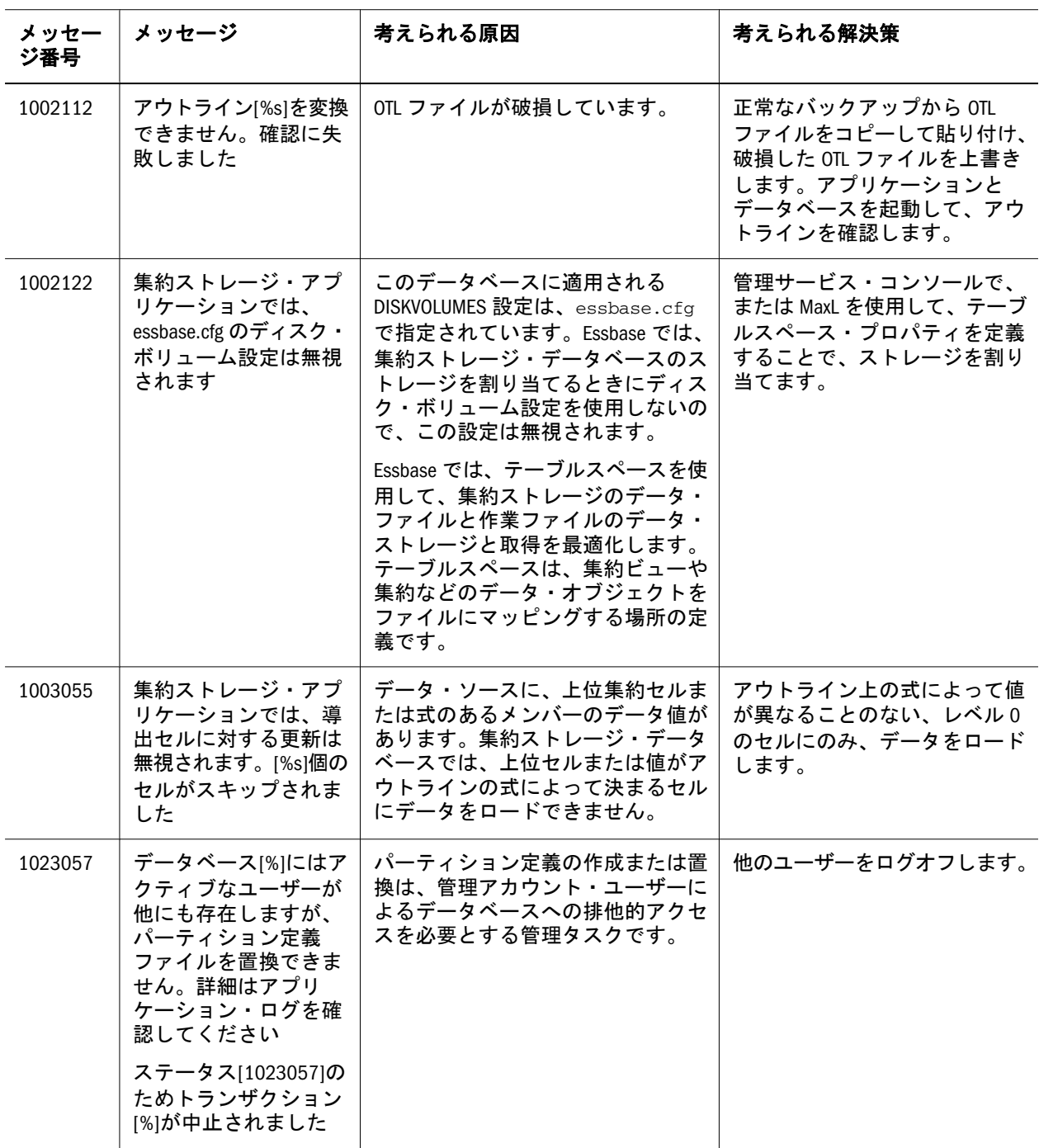

<span id="page-11-0"></span>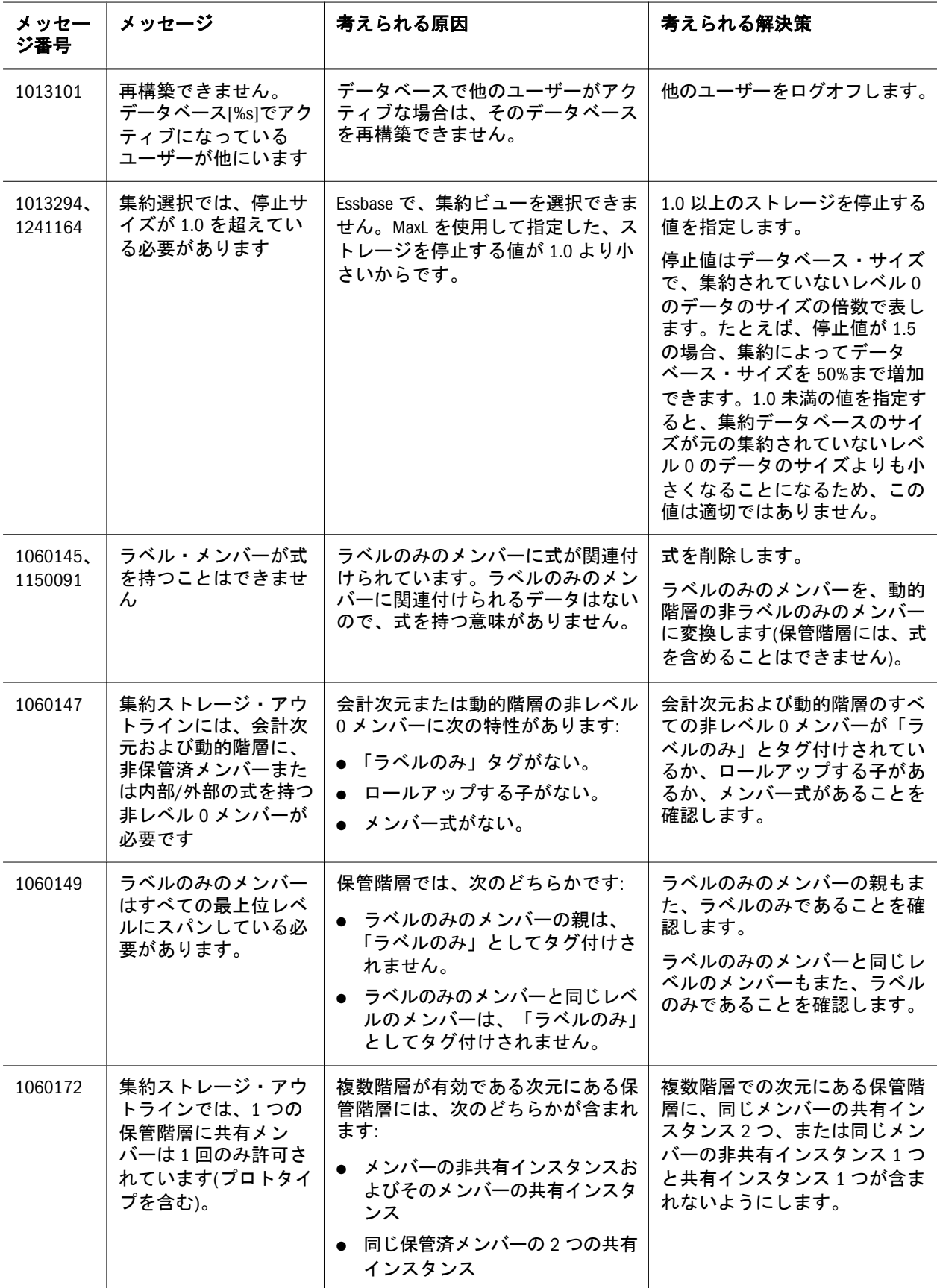

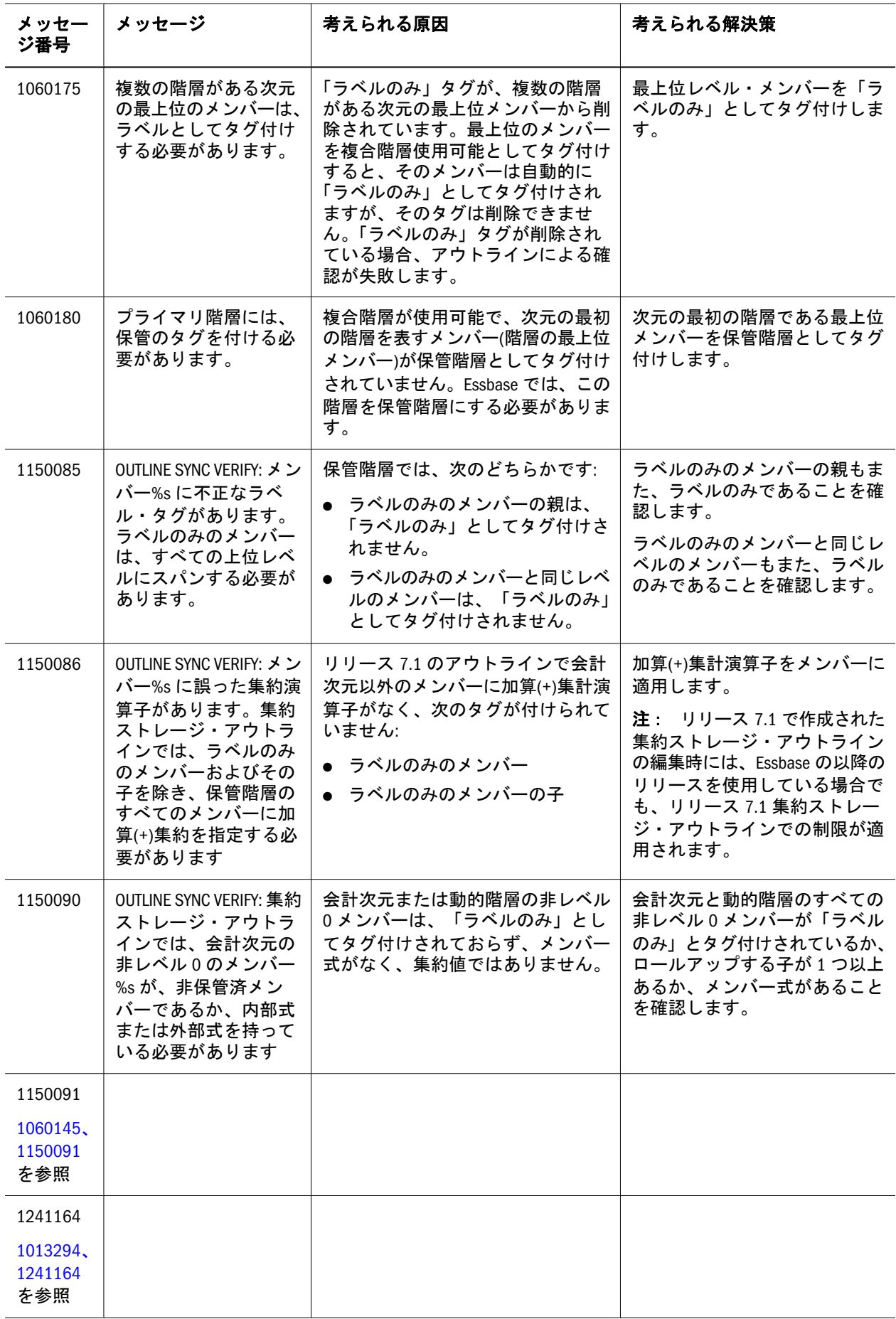

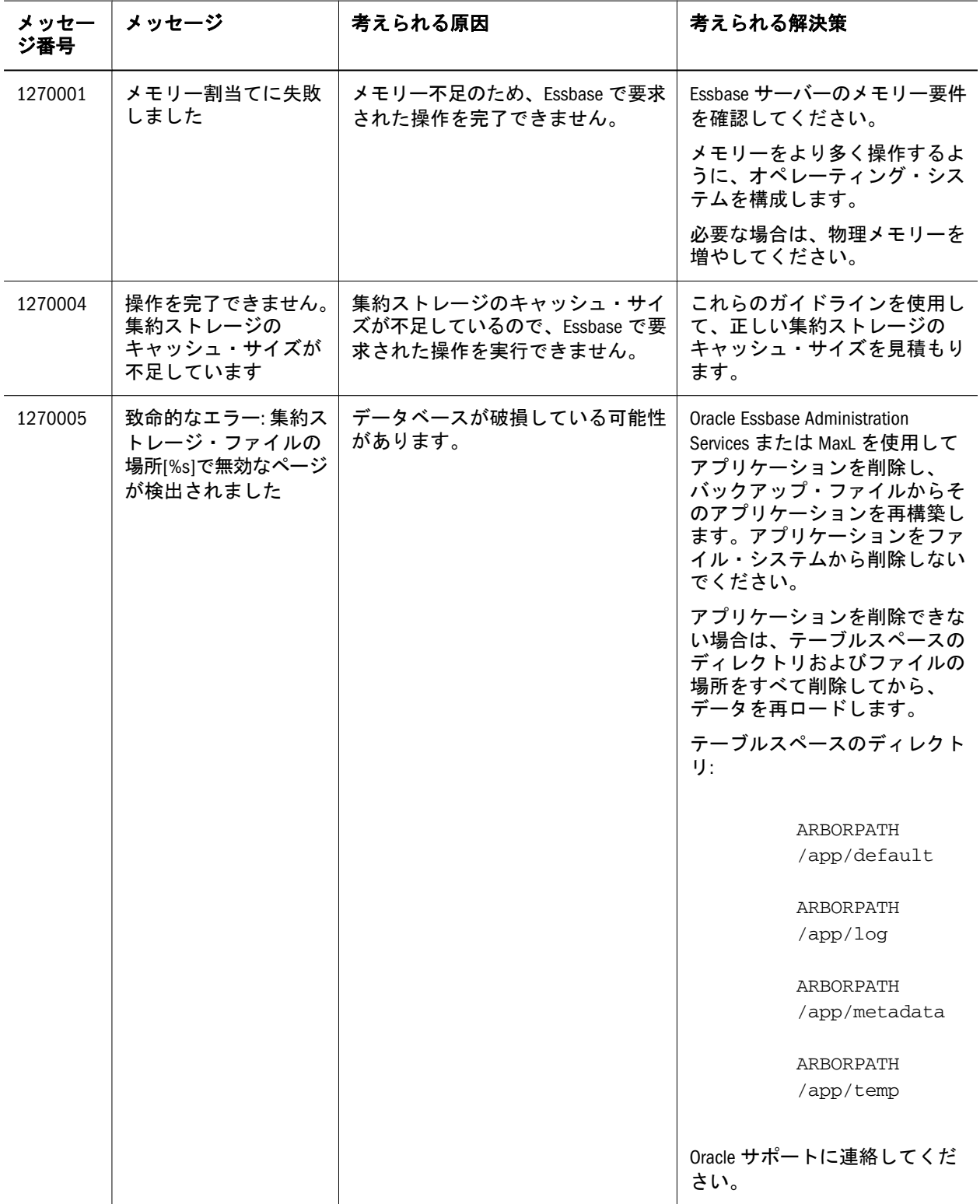

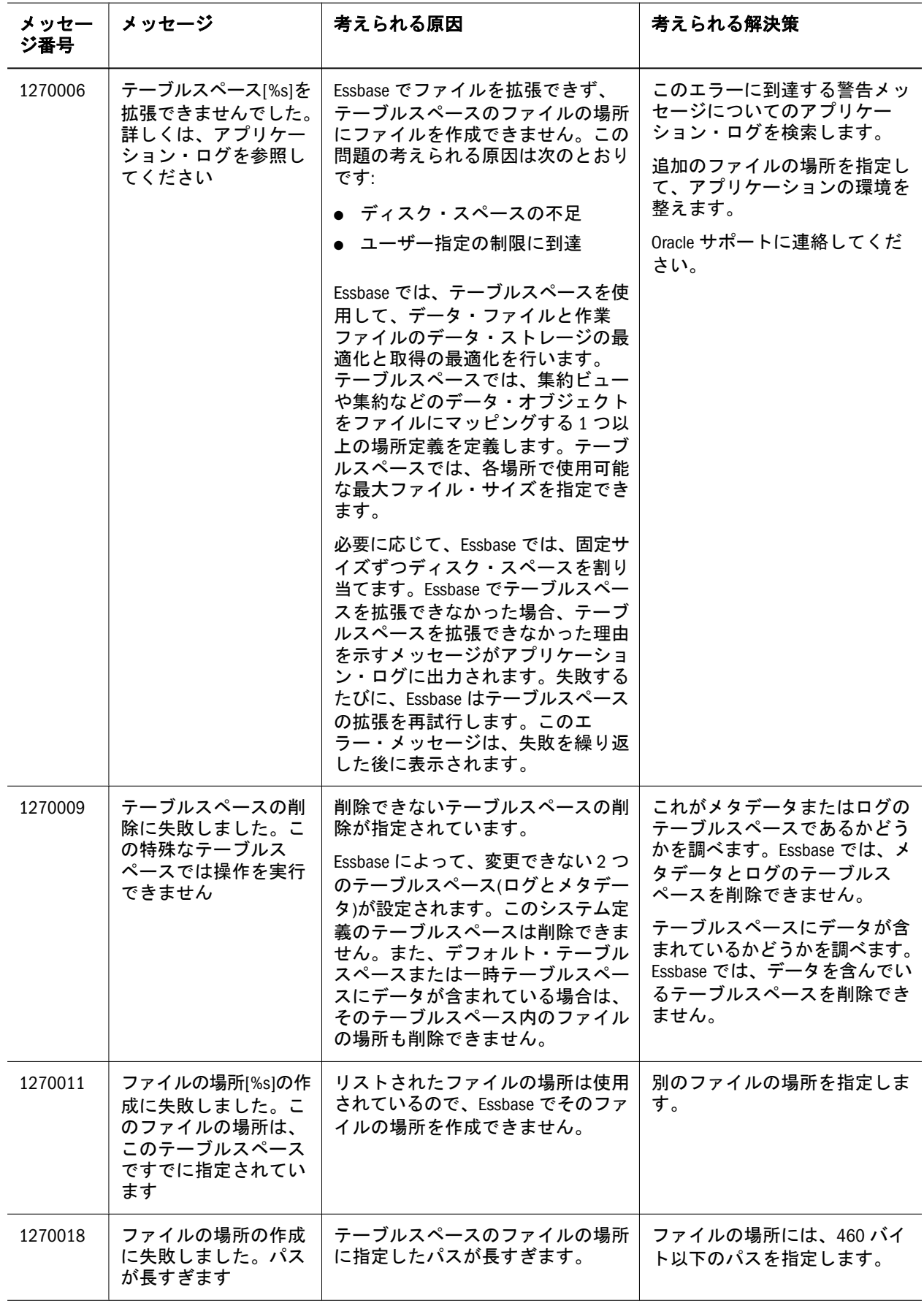

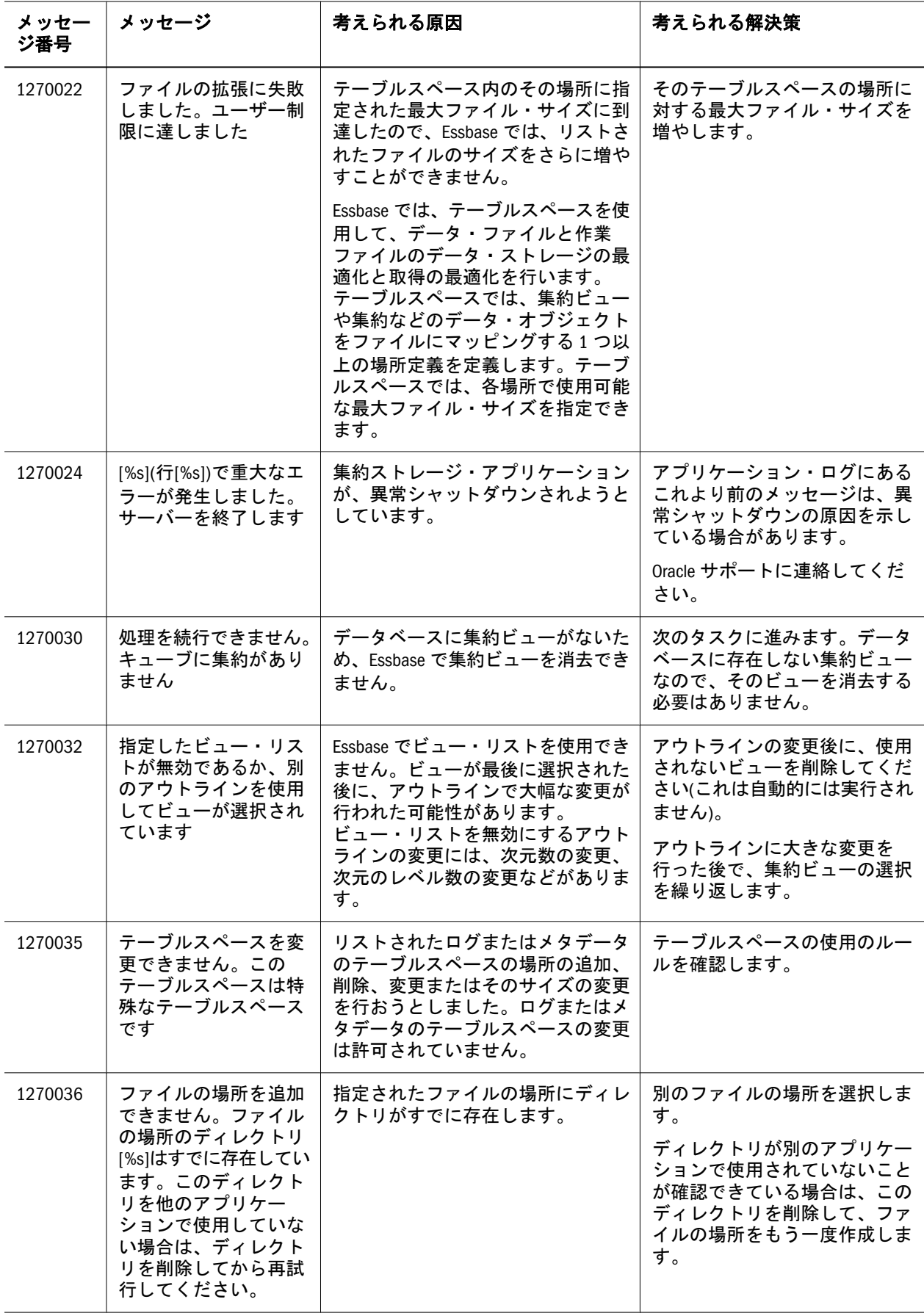

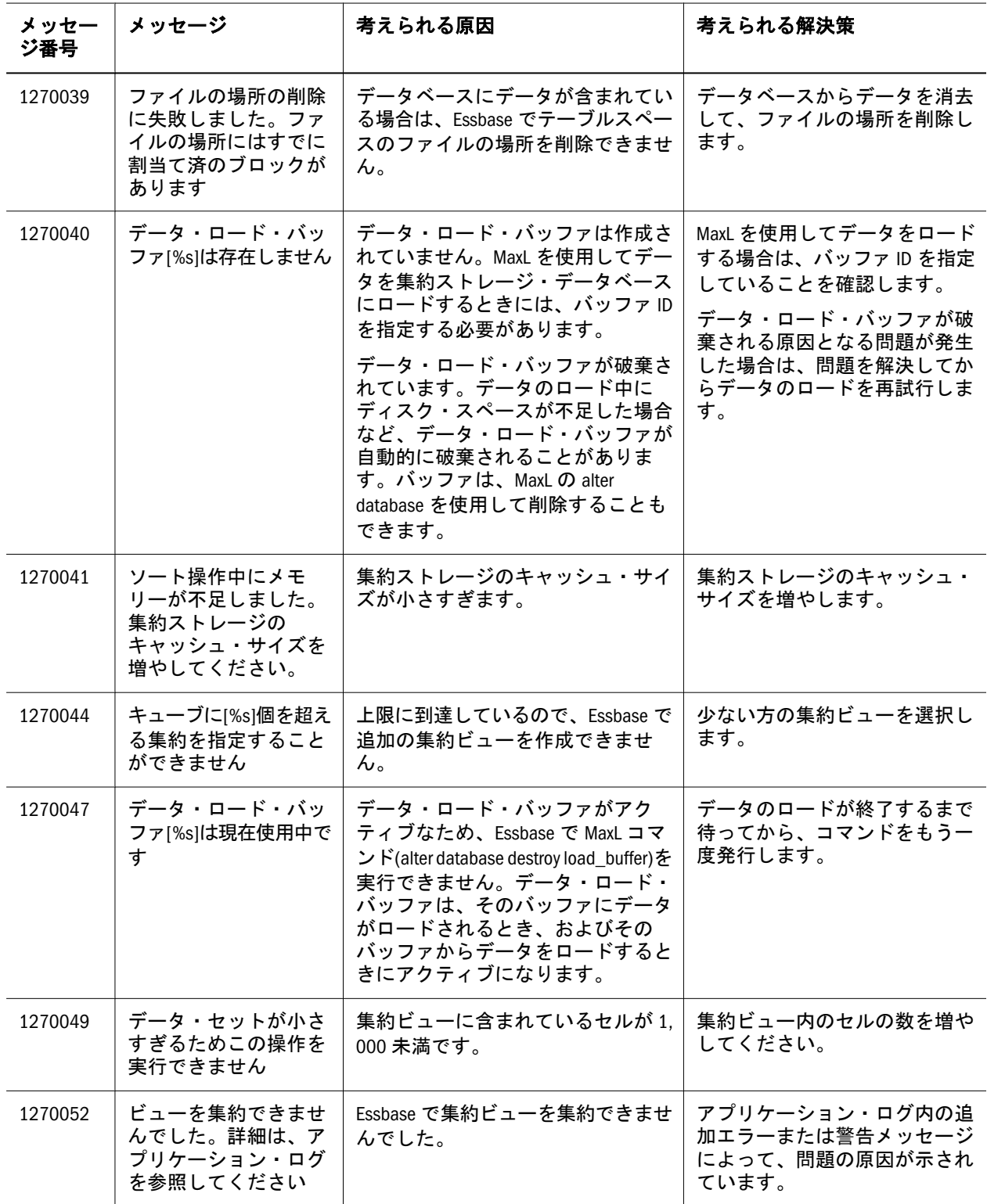

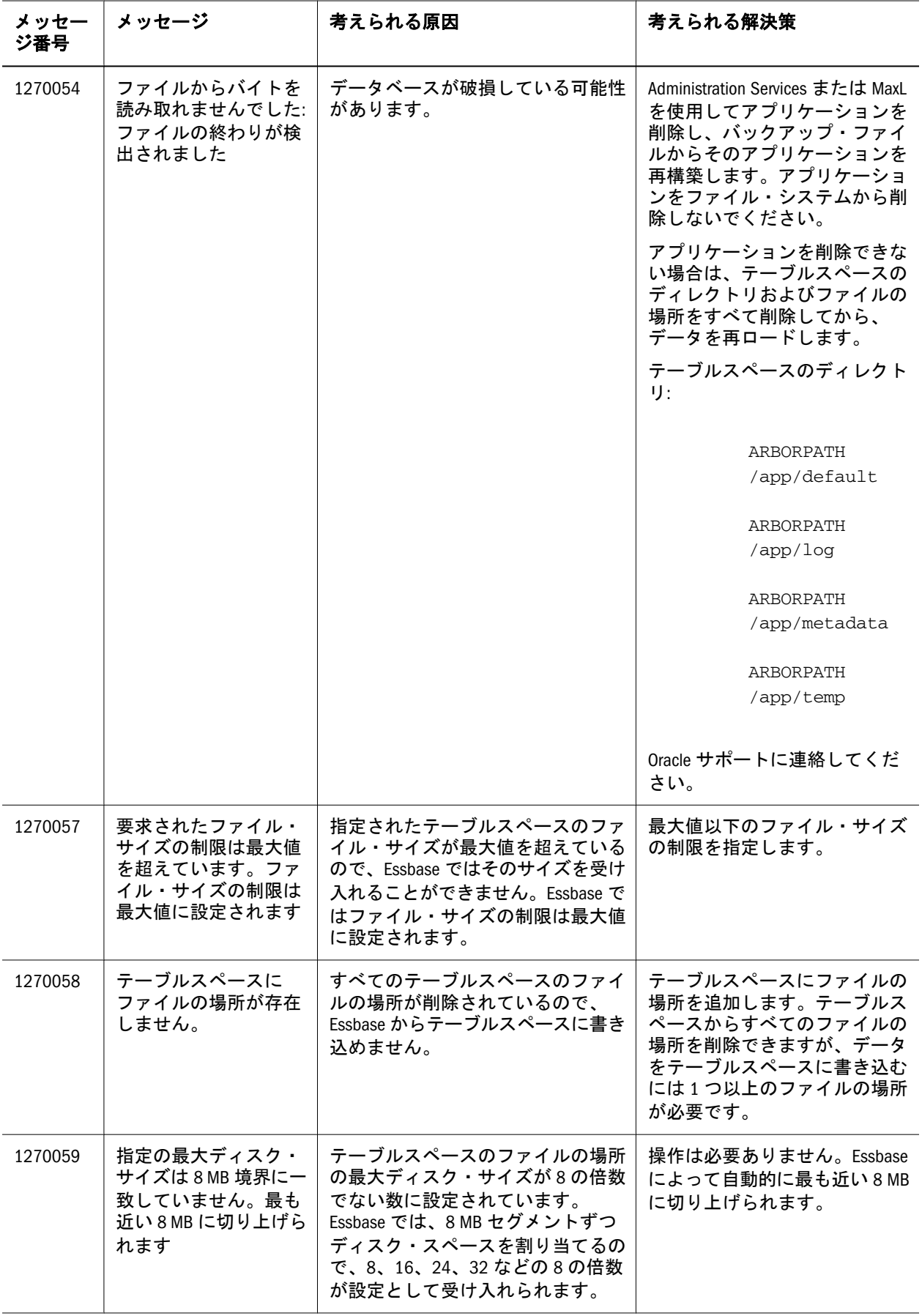

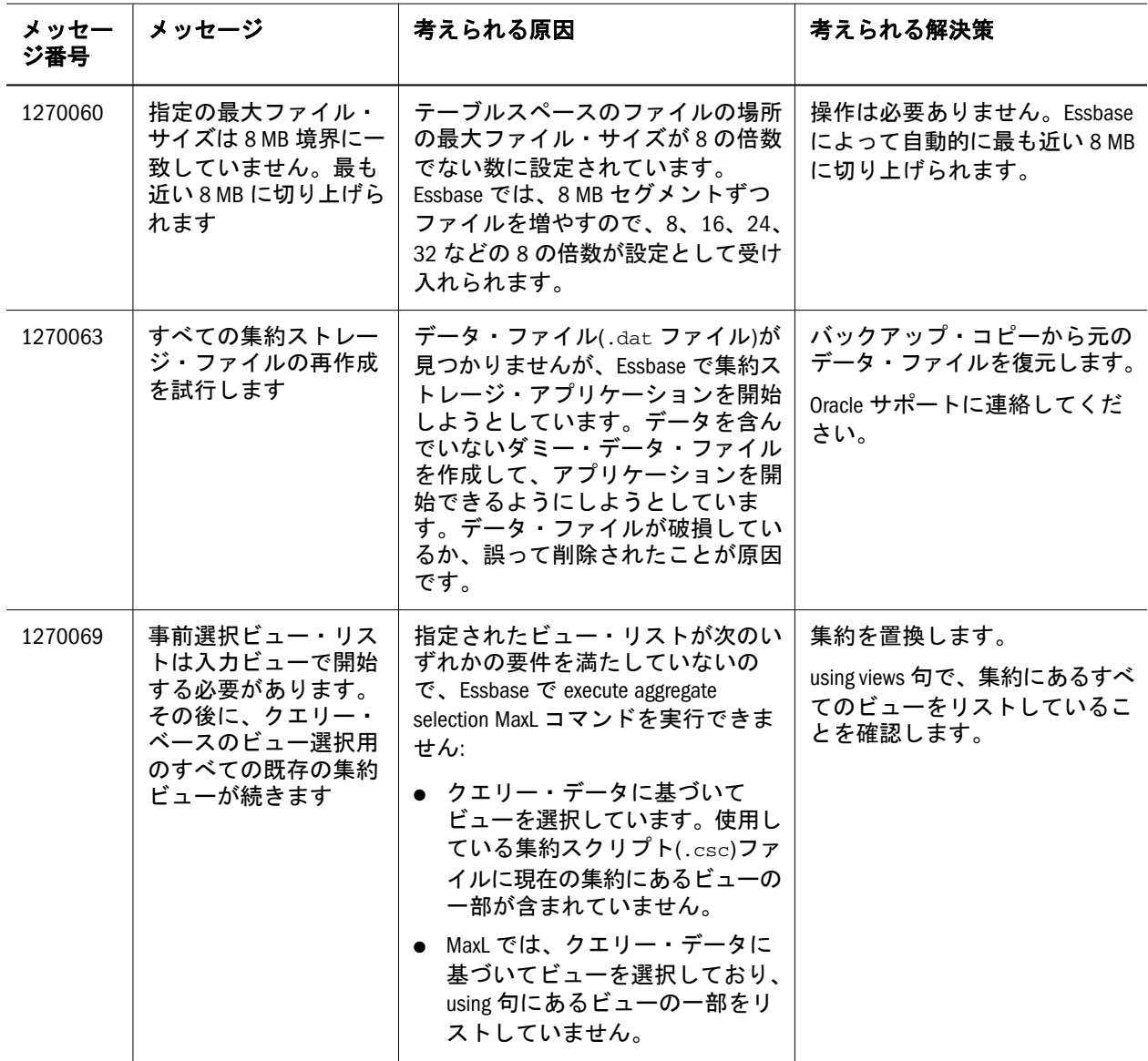

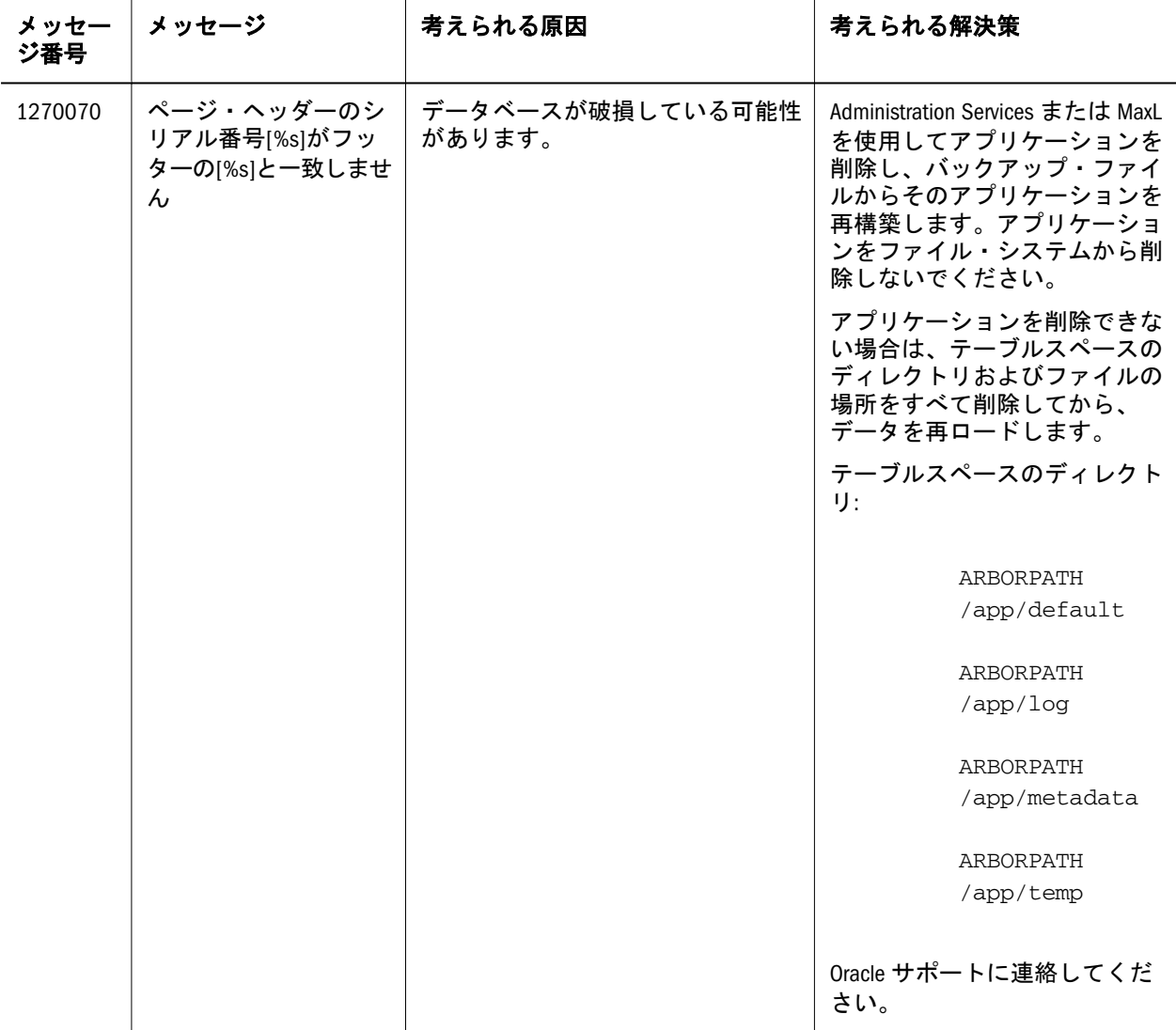

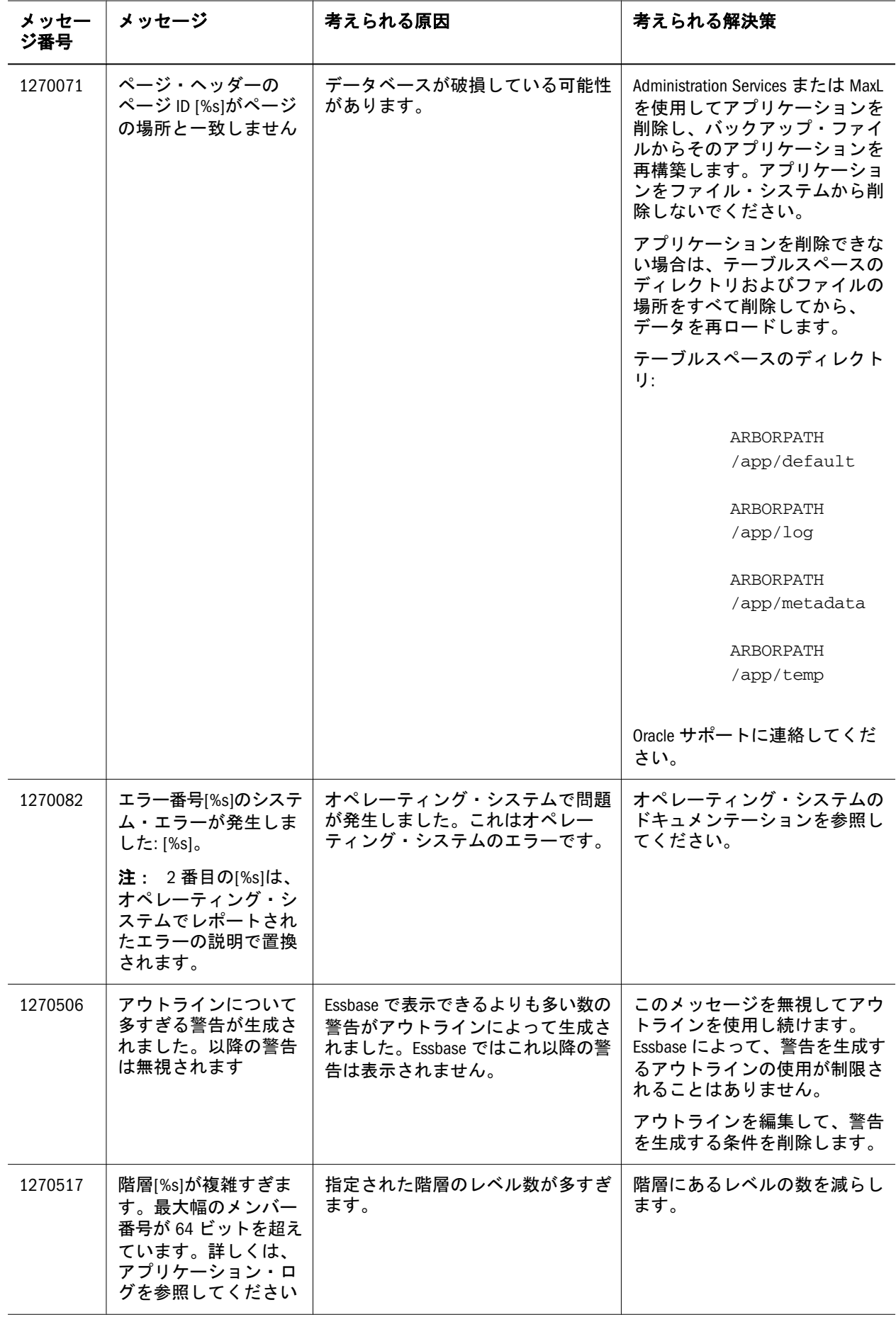

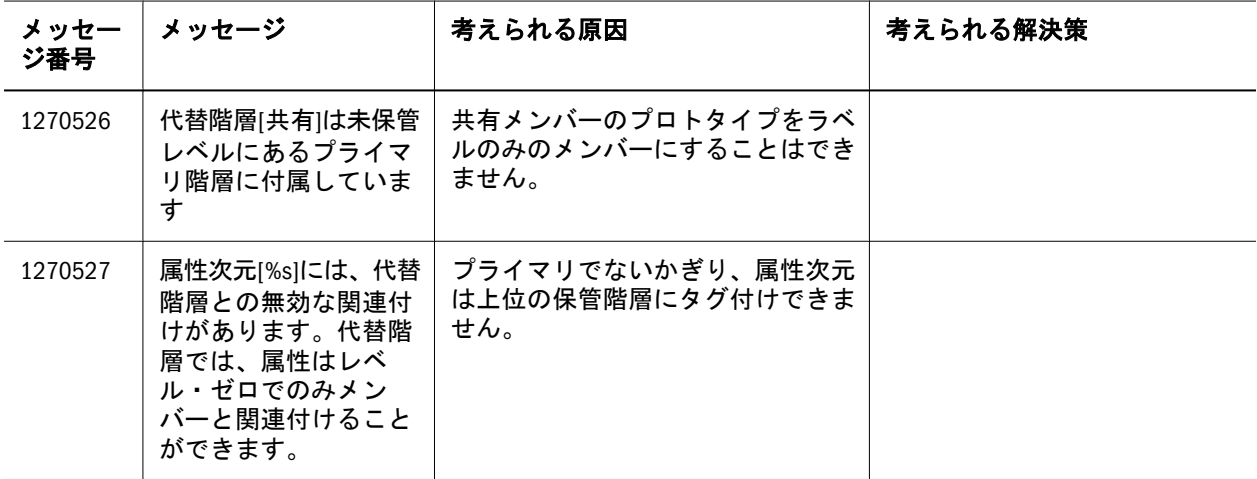

<span id="page-22-0"></span>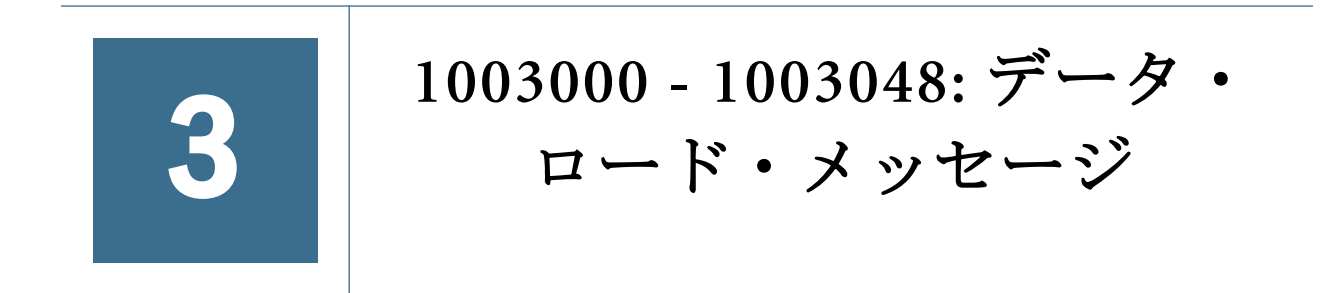

[表](#page-23-0) 3 にデータ・ロードのエラー・メッセージと情報メッセージを示します。

#### メッセー メッセージ 考えられる原因 考えられる解決策 ジ番号  $\overline{a}$ データ・ロード時に不 Essbase によって認識 1003000 明な項目 itemName が見 されなかったデータ・ 関連ト つかりました。number ソースにフィールドが ピック レコードが完了しまし 検出されました。 た [1003034](#page-36-0)

### <span id="page-23-0"></span>表 3 データ・ロード・メッセージ 1003000 - 1003048

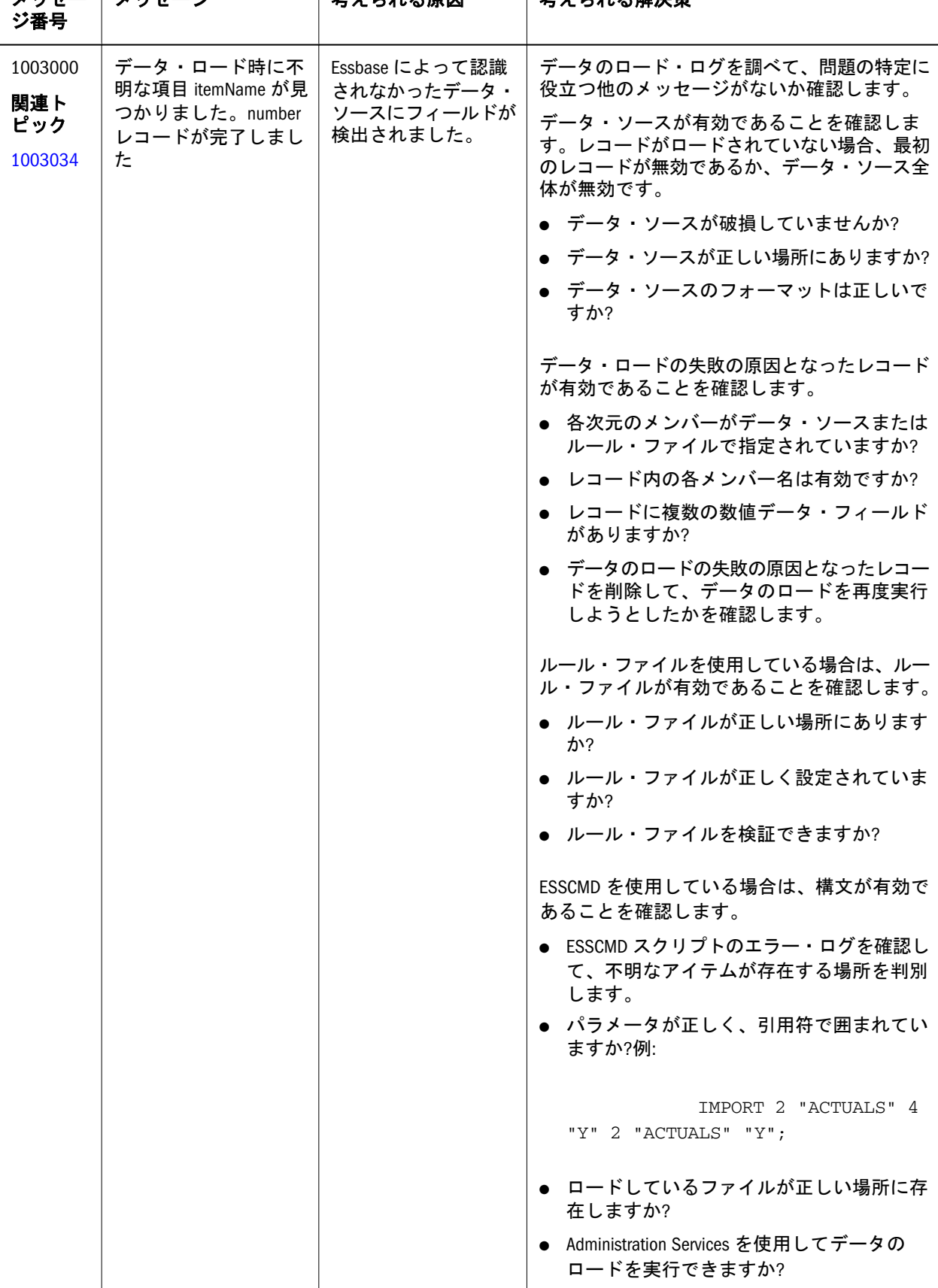

<span id="page-24-0"></span>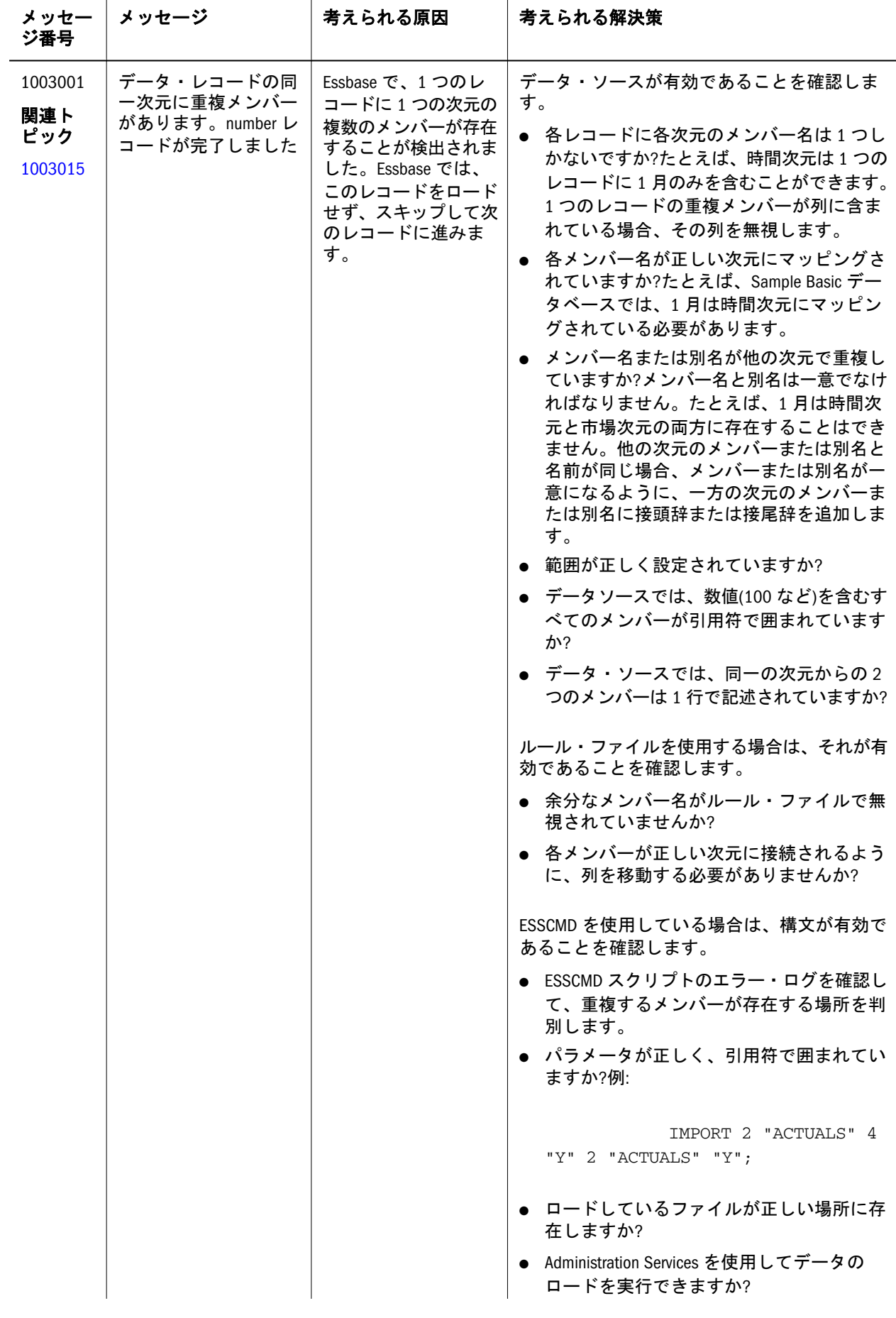

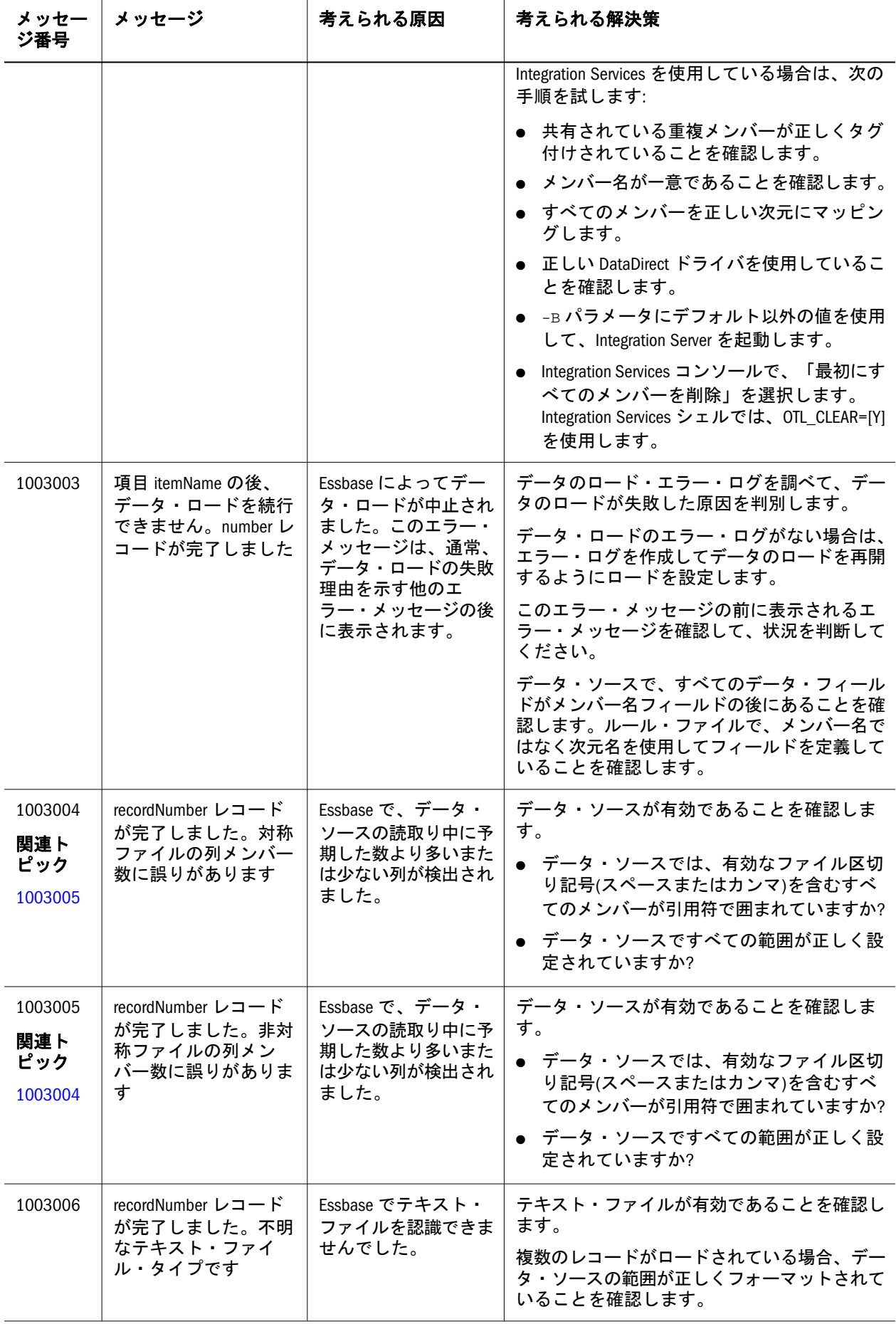

<span id="page-26-0"></span>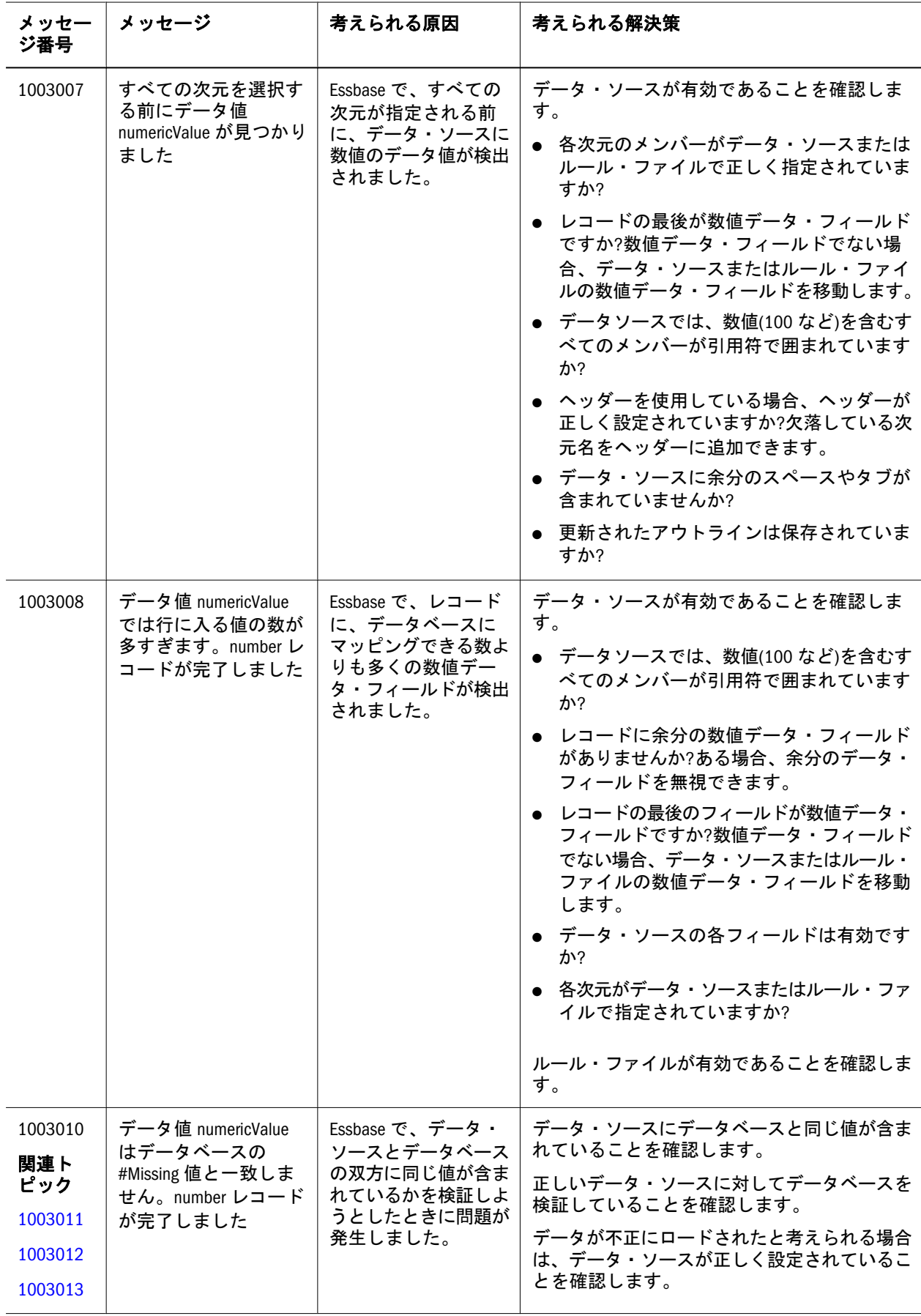

<span id="page-27-0"></span>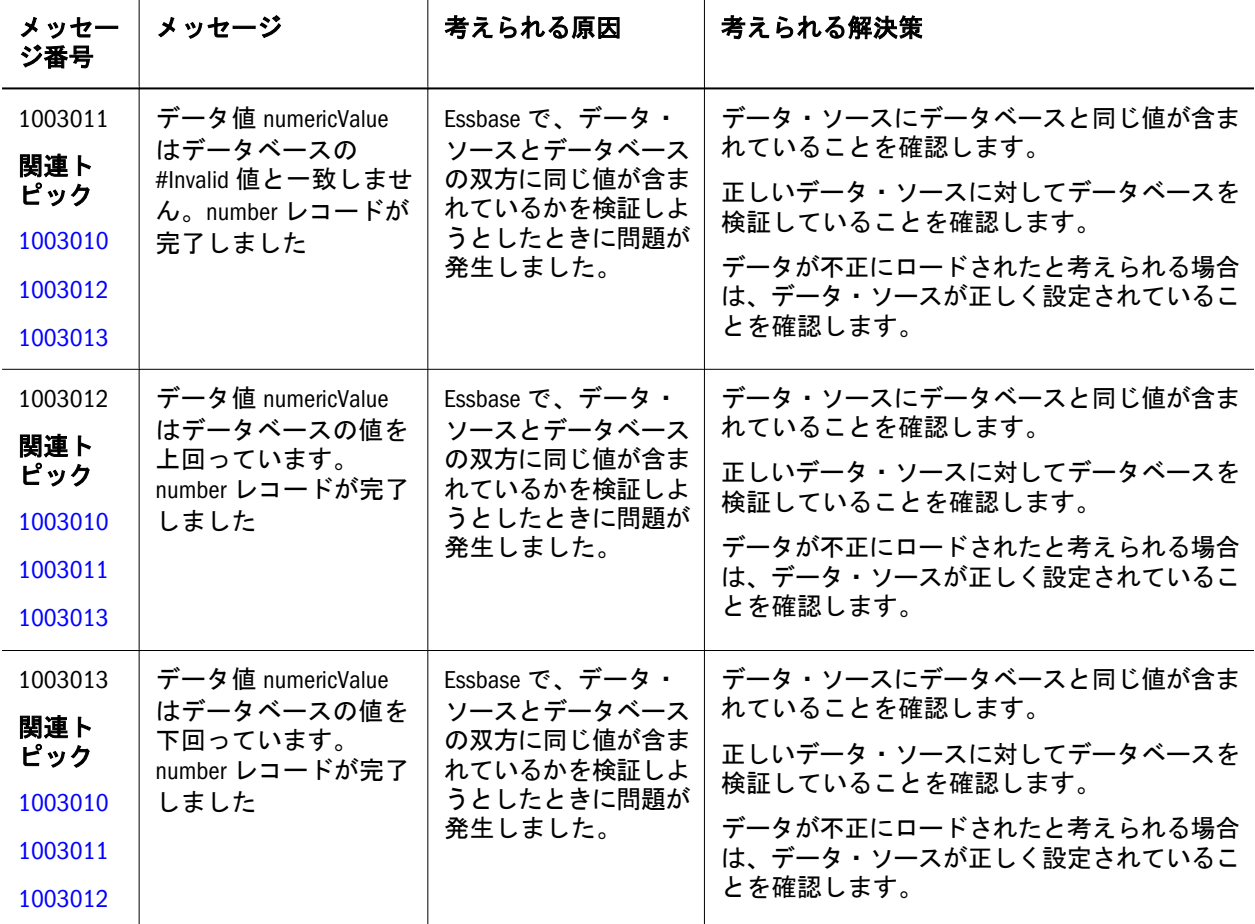

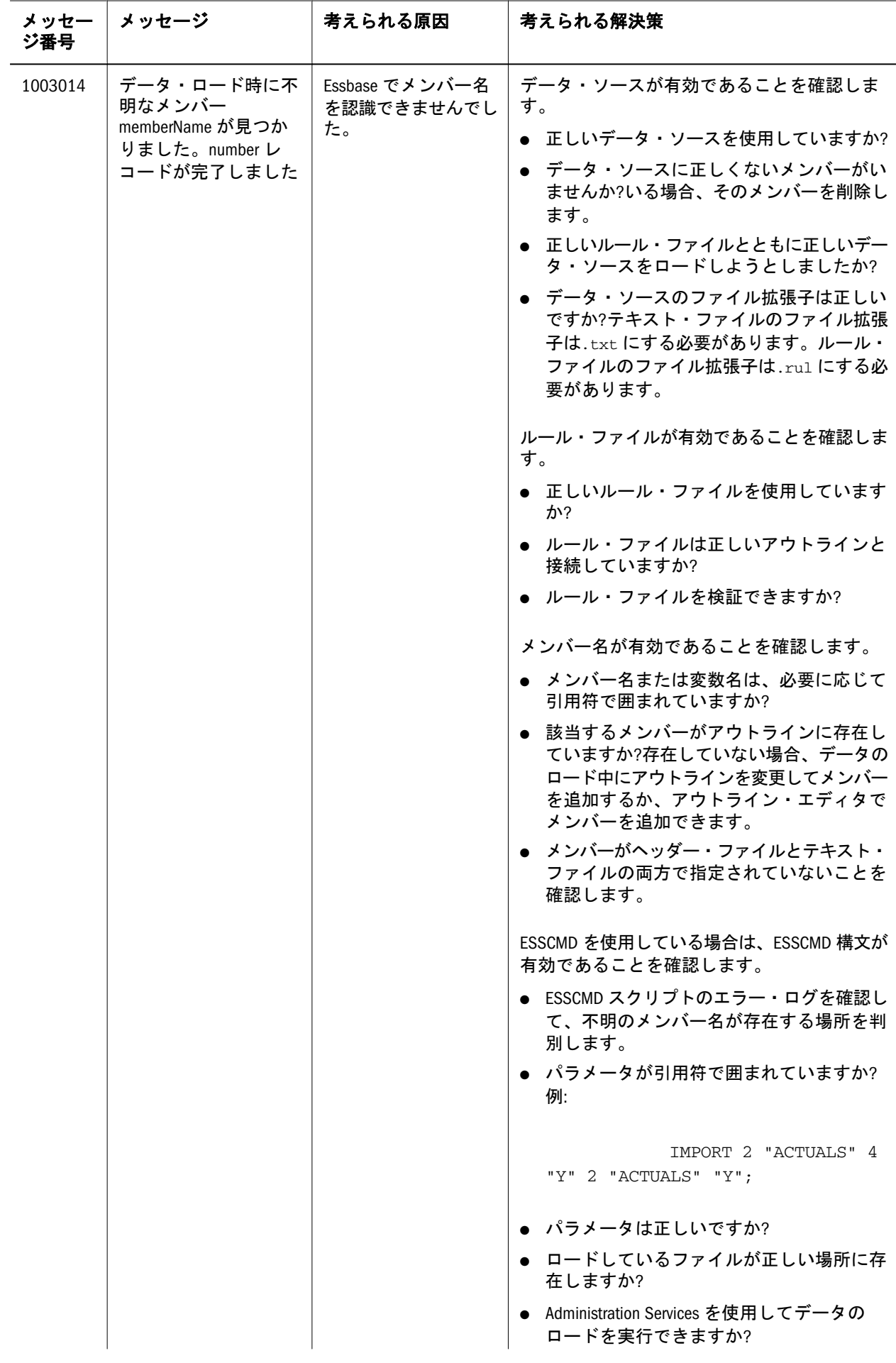

<span id="page-29-0"></span>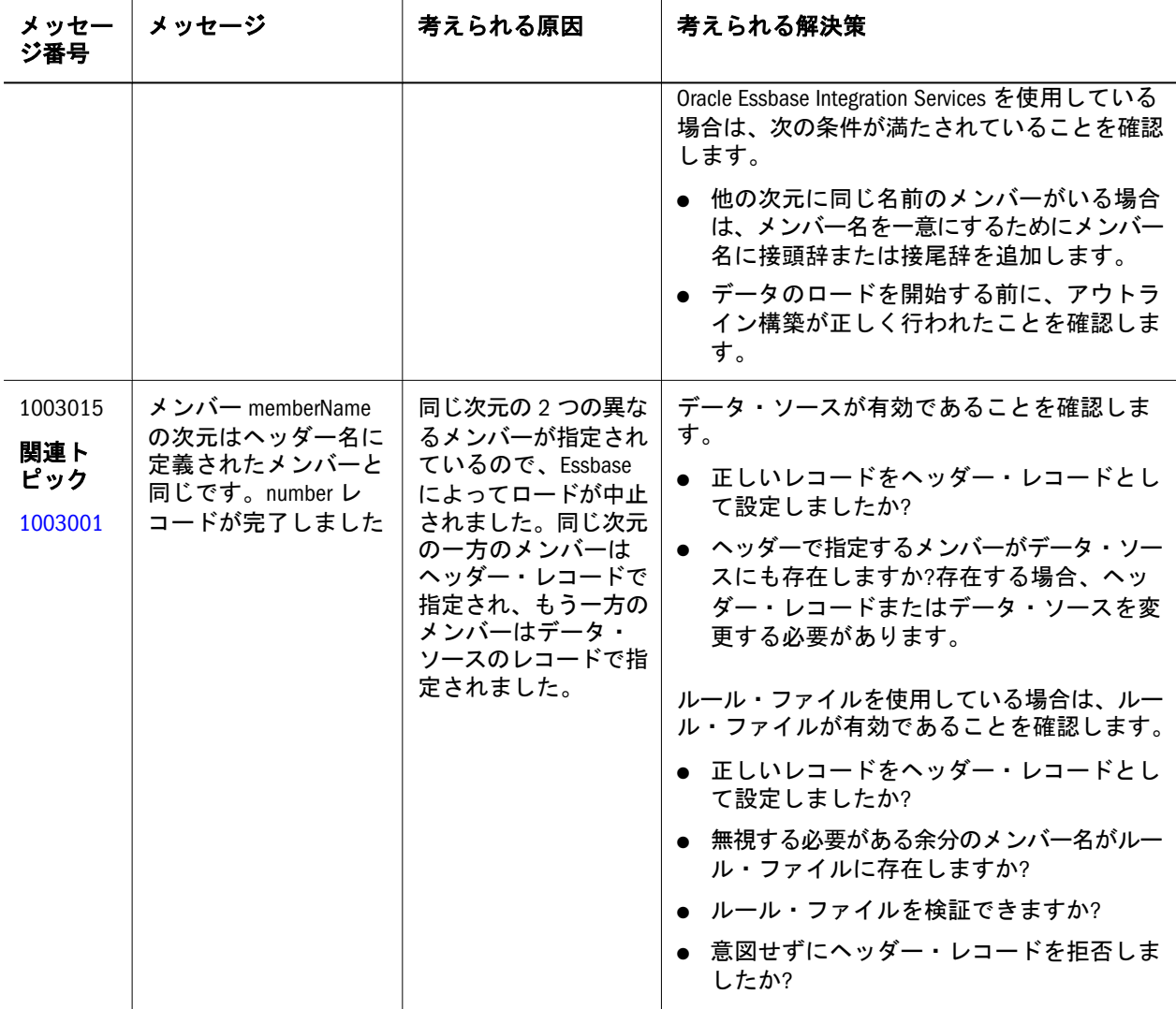

<span id="page-30-0"></span>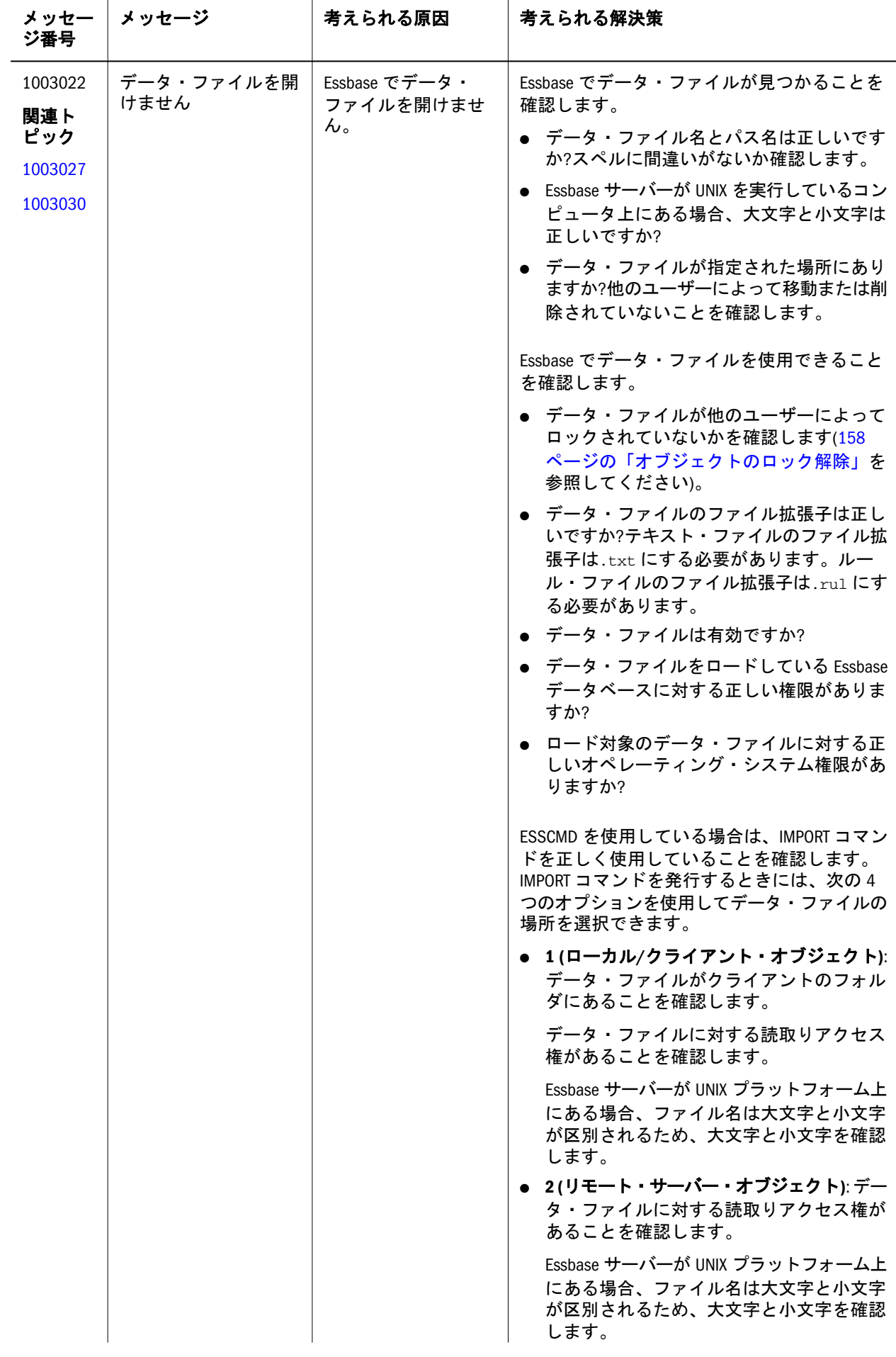

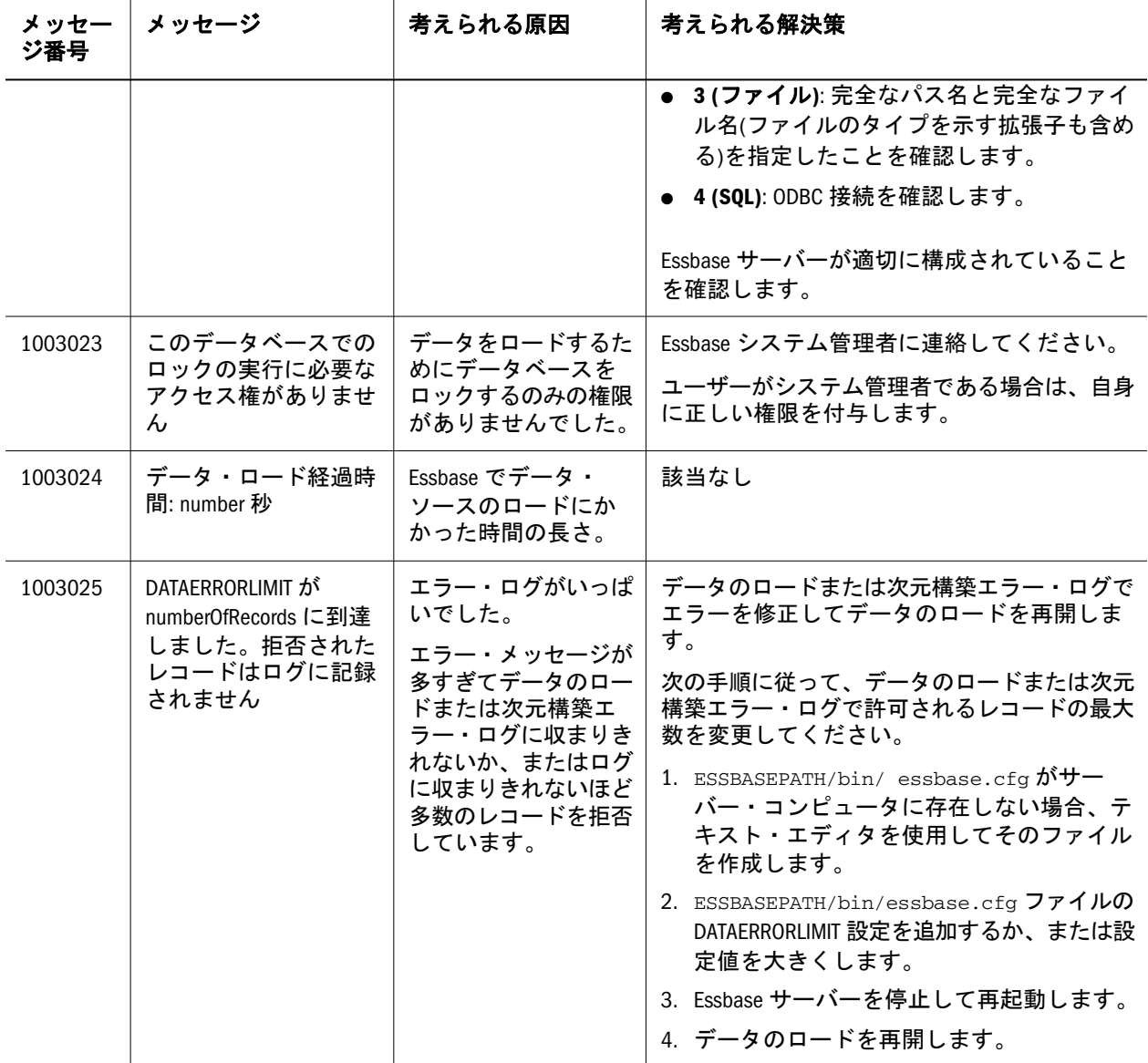

<span id="page-32-0"></span>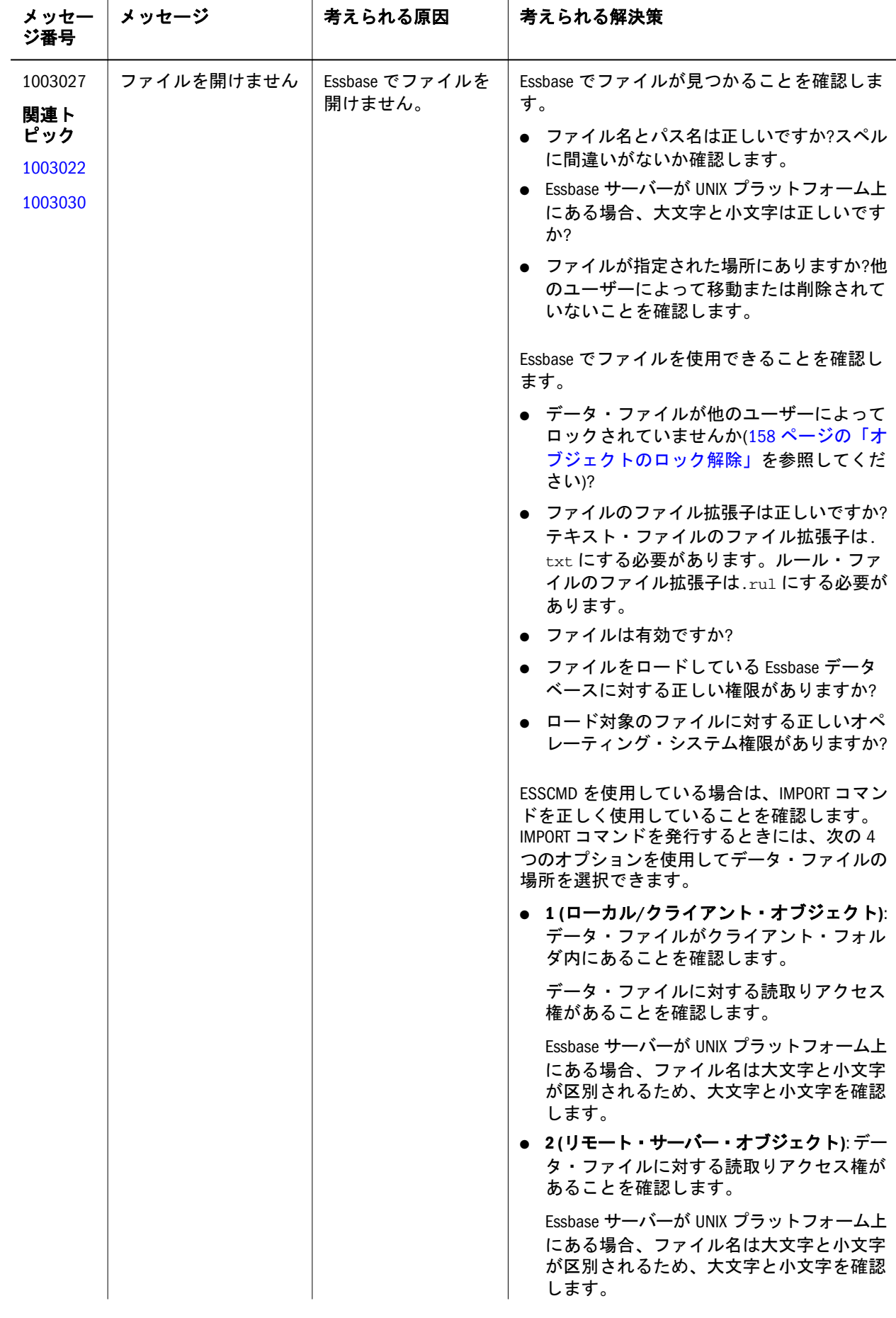

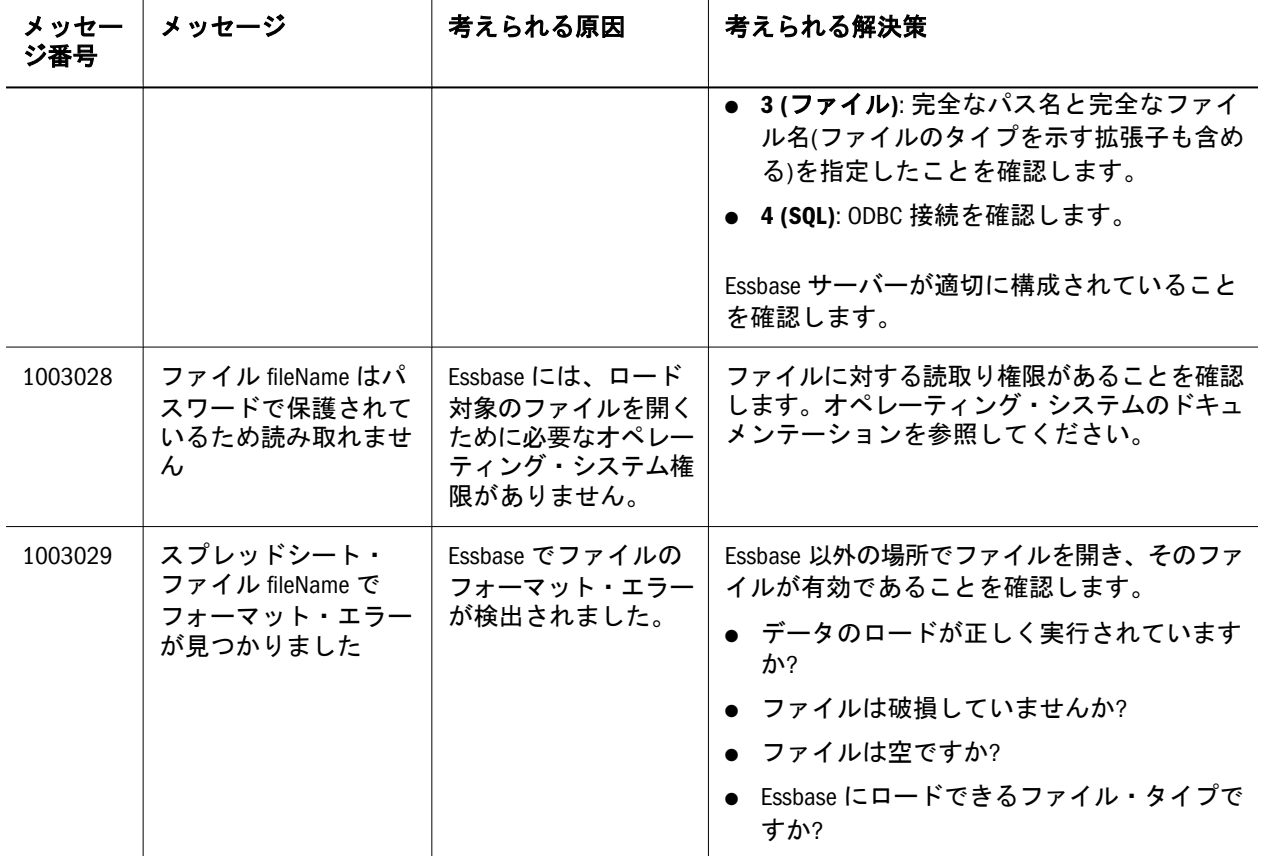

<span id="page-34-0"></span>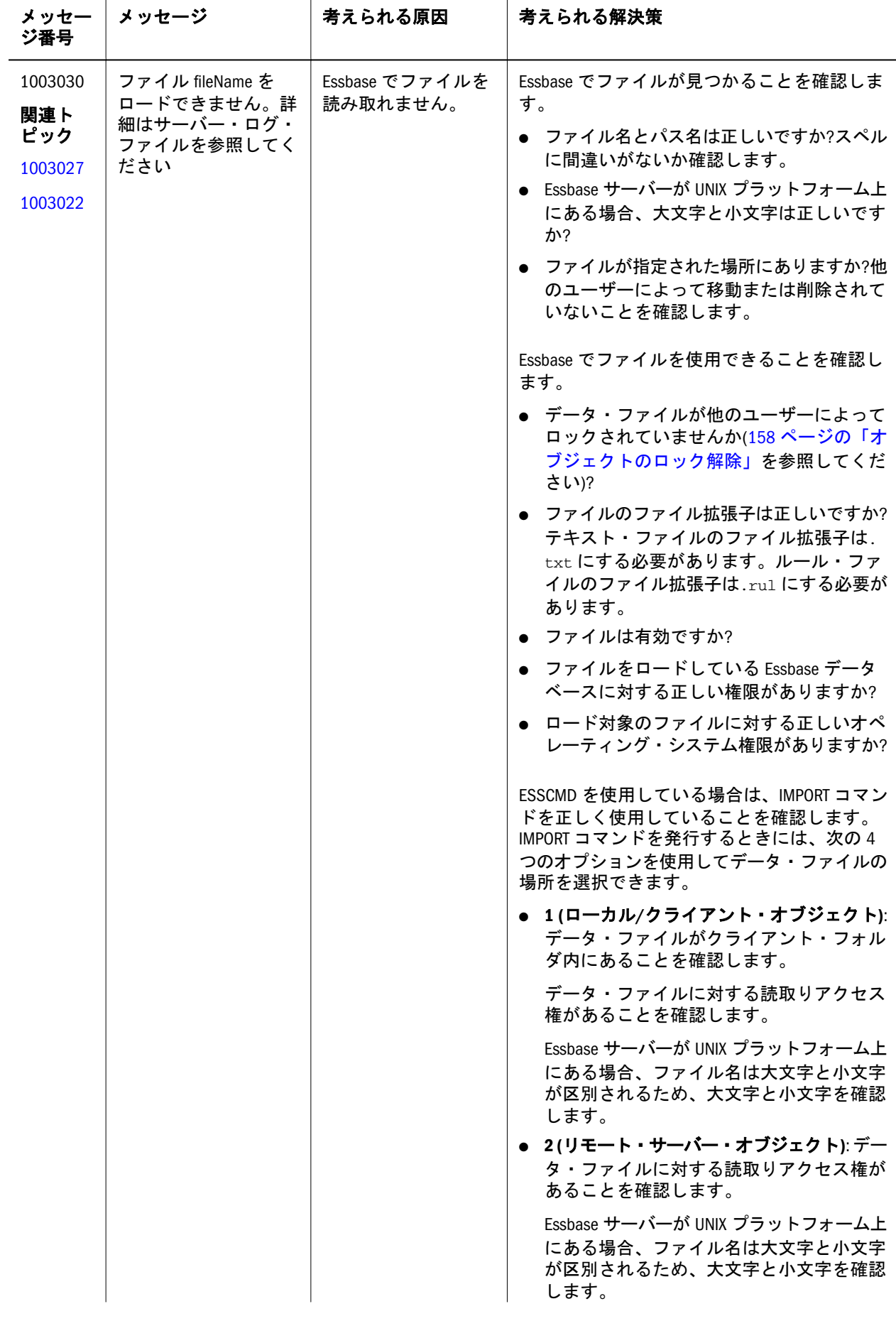

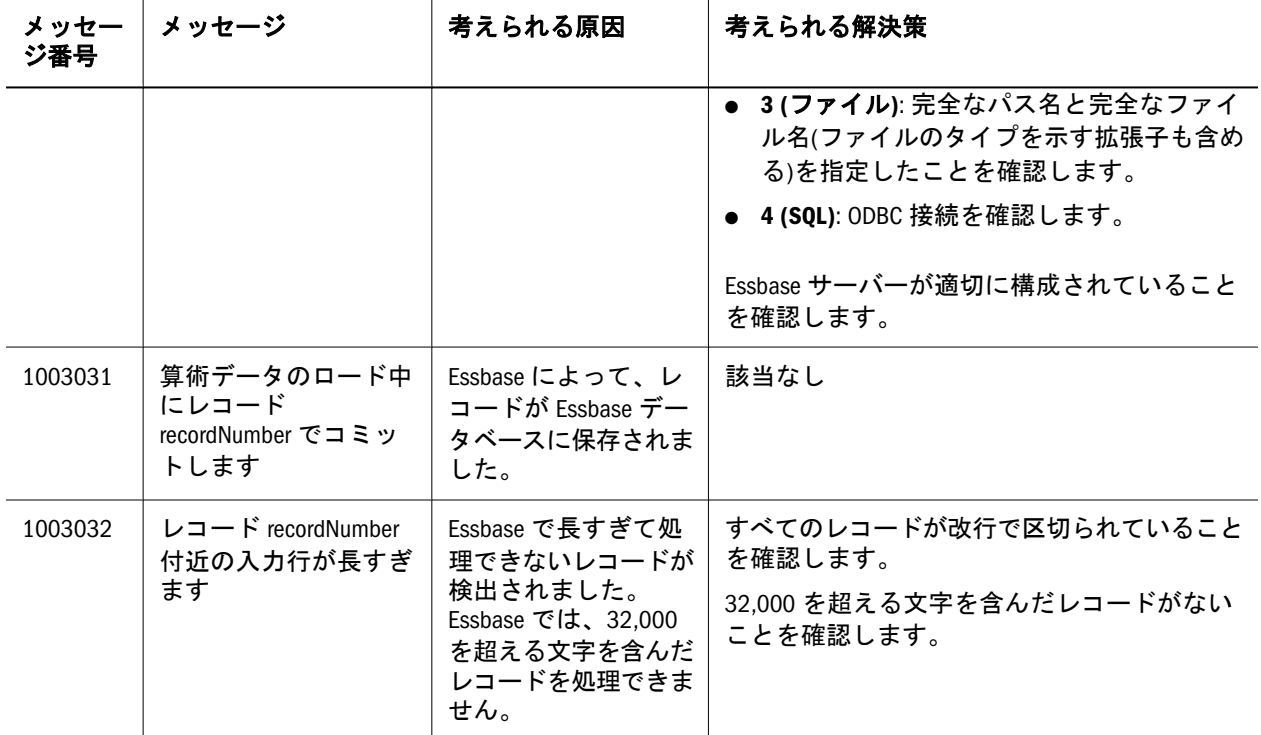
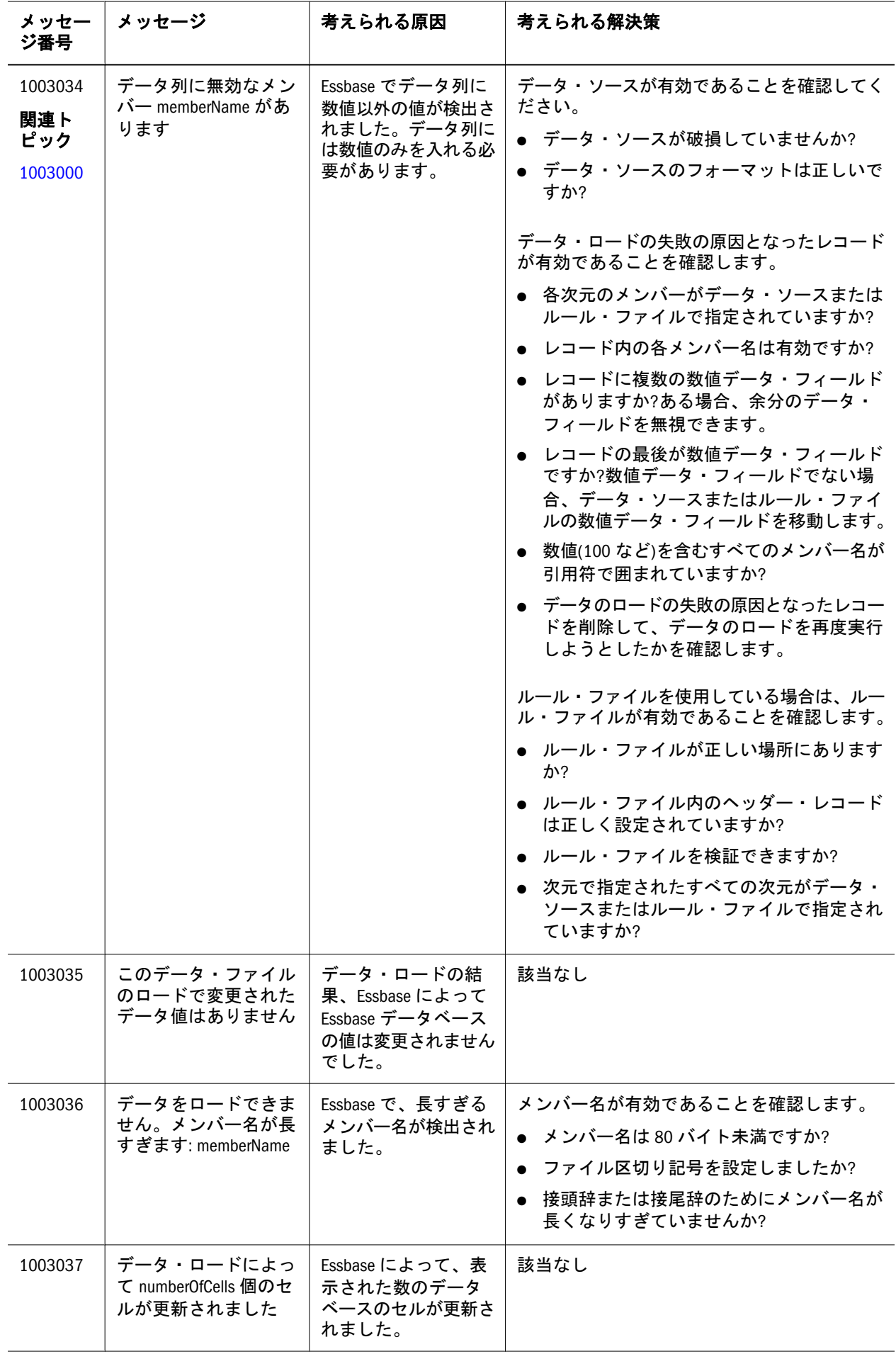

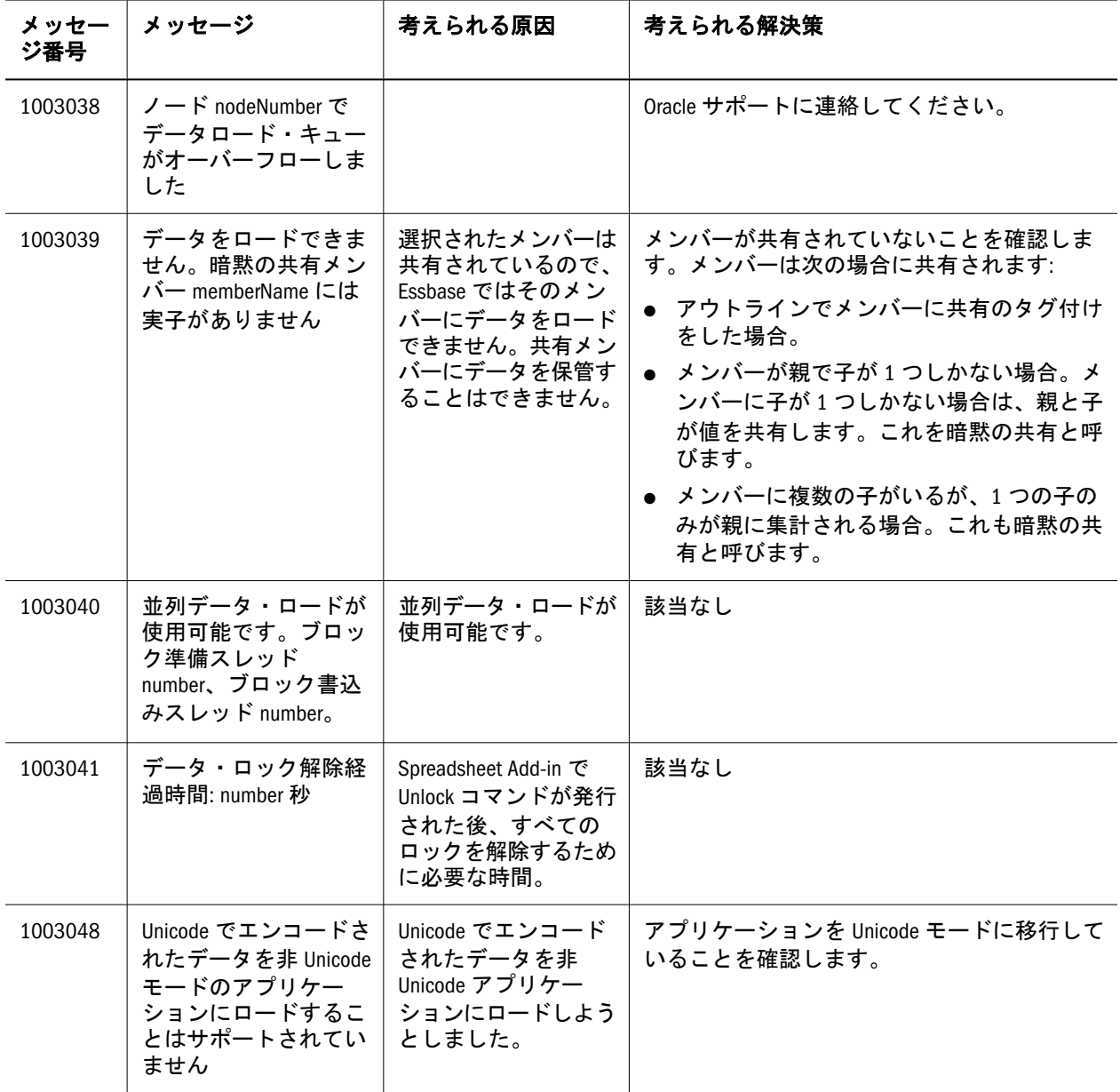

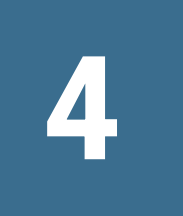

**1006002 - 1006057:** データ・ キャッシュのメッセージ

表 4 にデータ・キャッシュのエラー・メッセージと情報メッセージを示します。

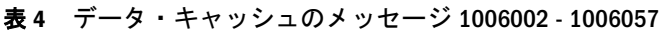

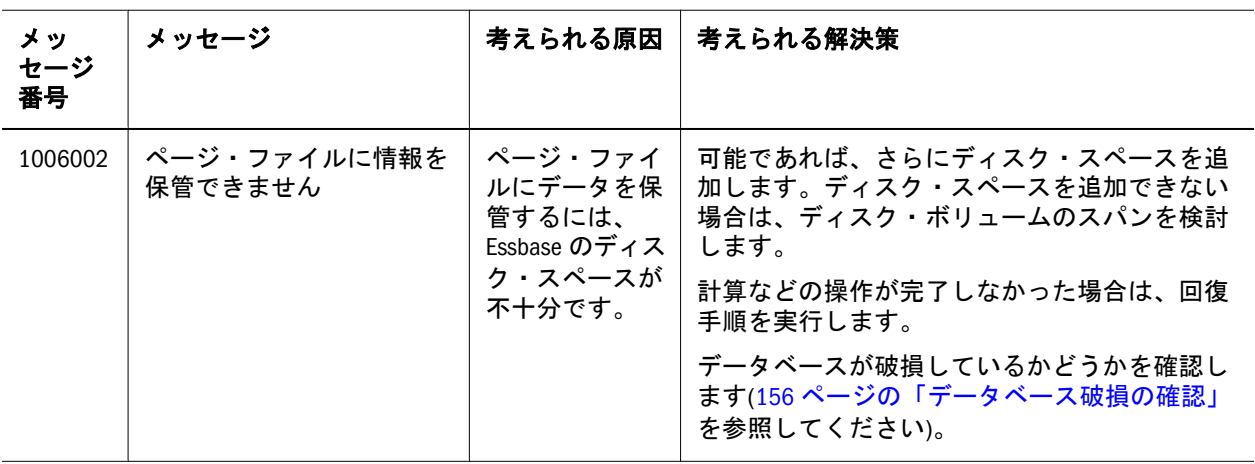

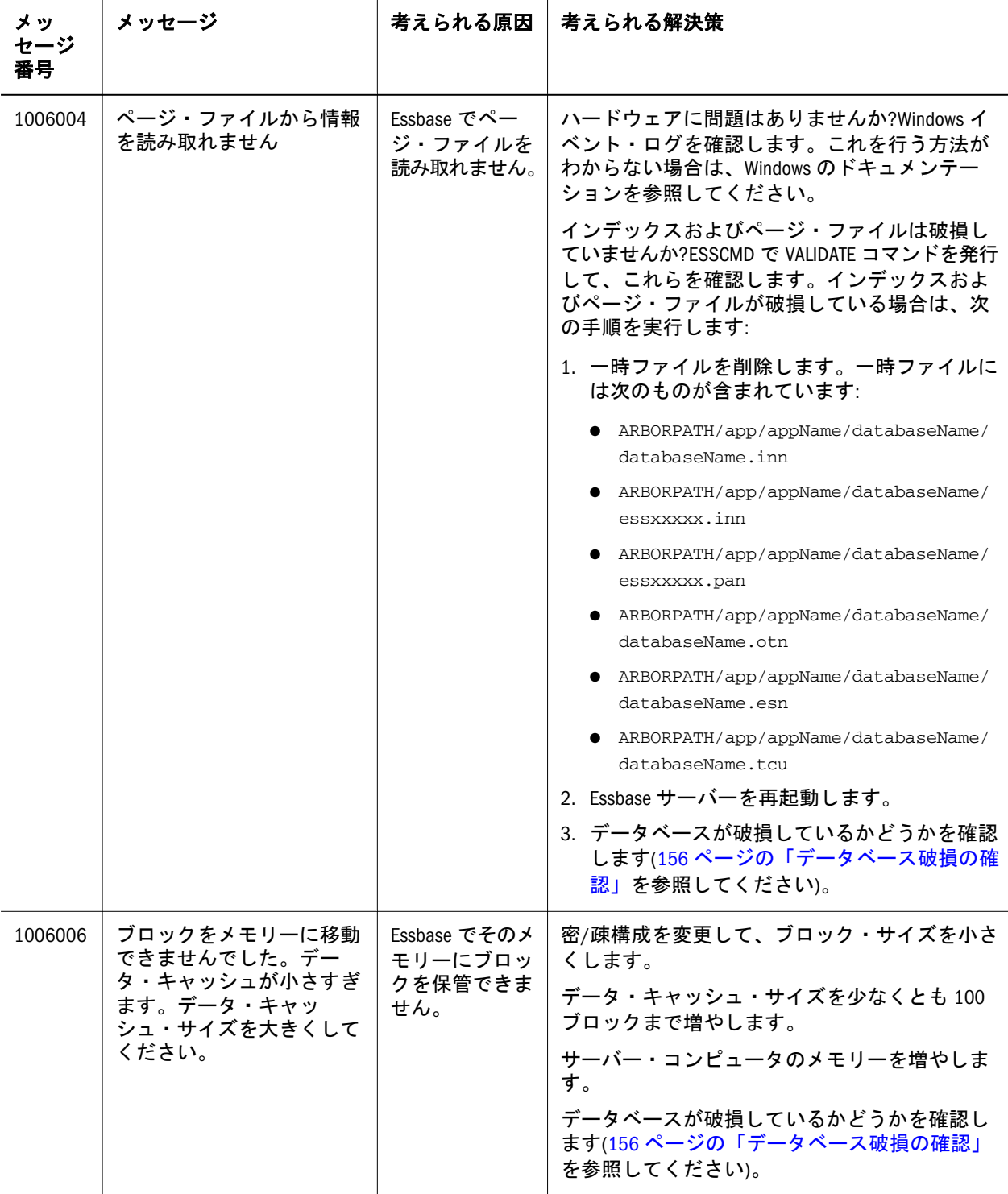

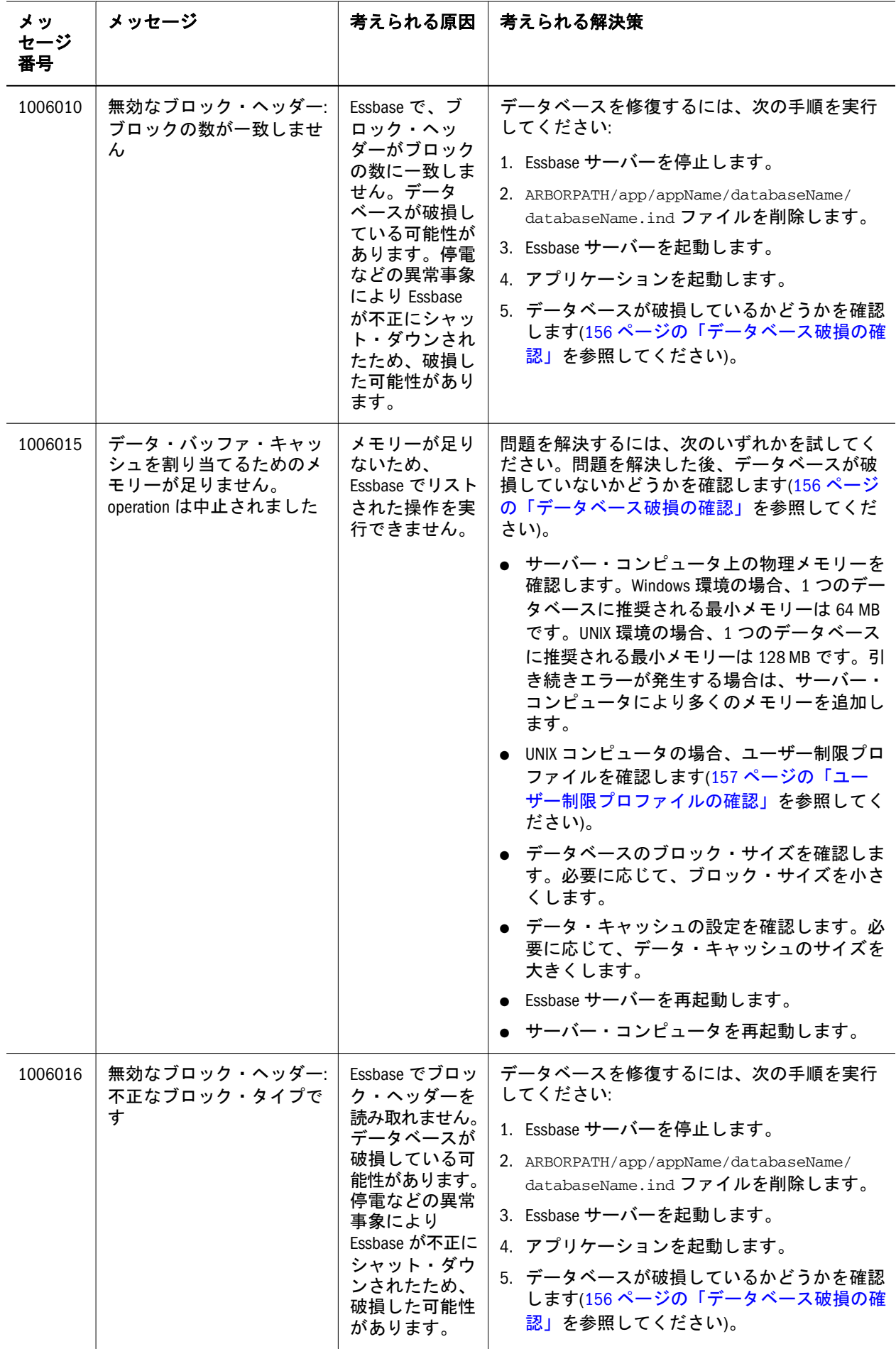

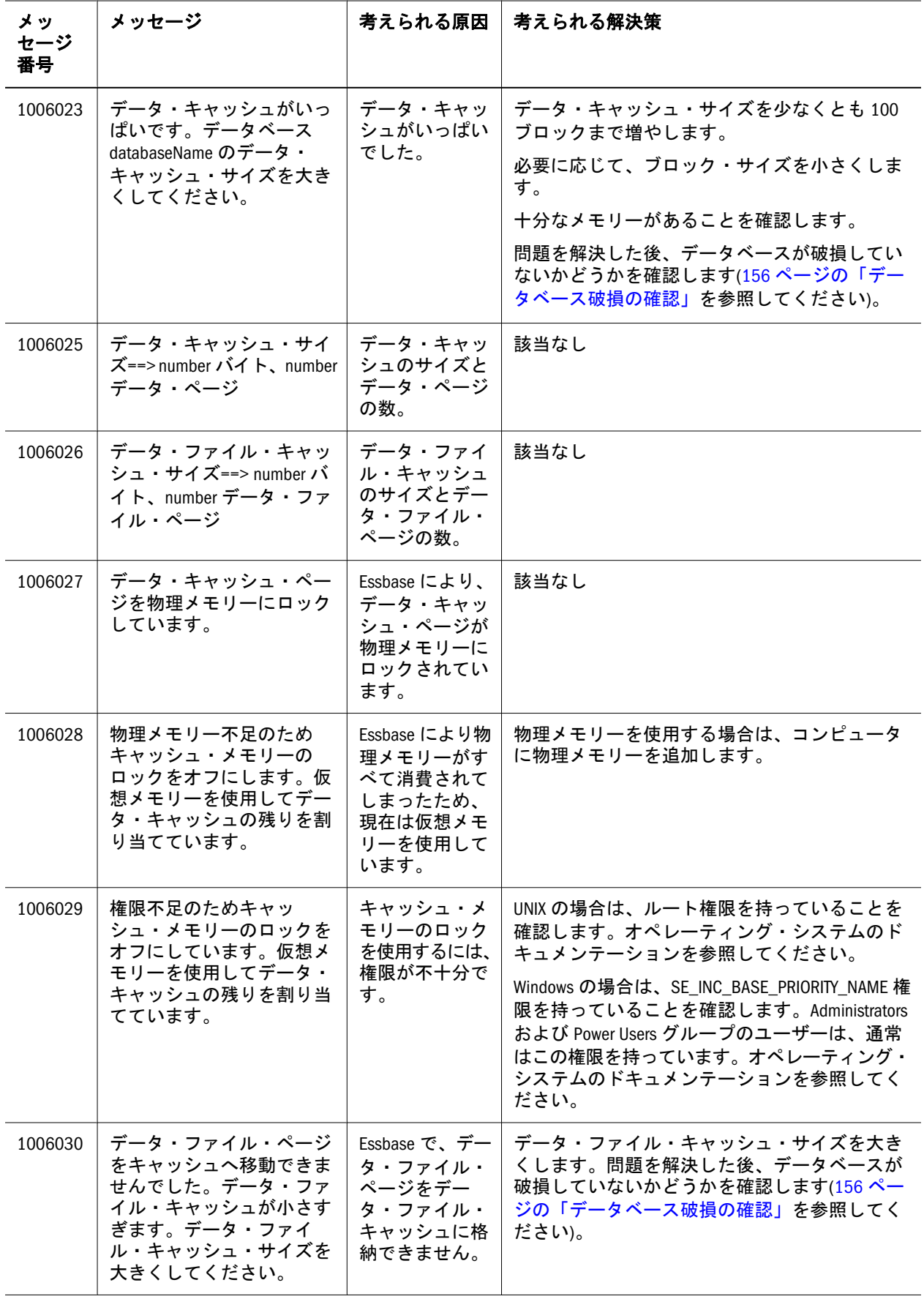

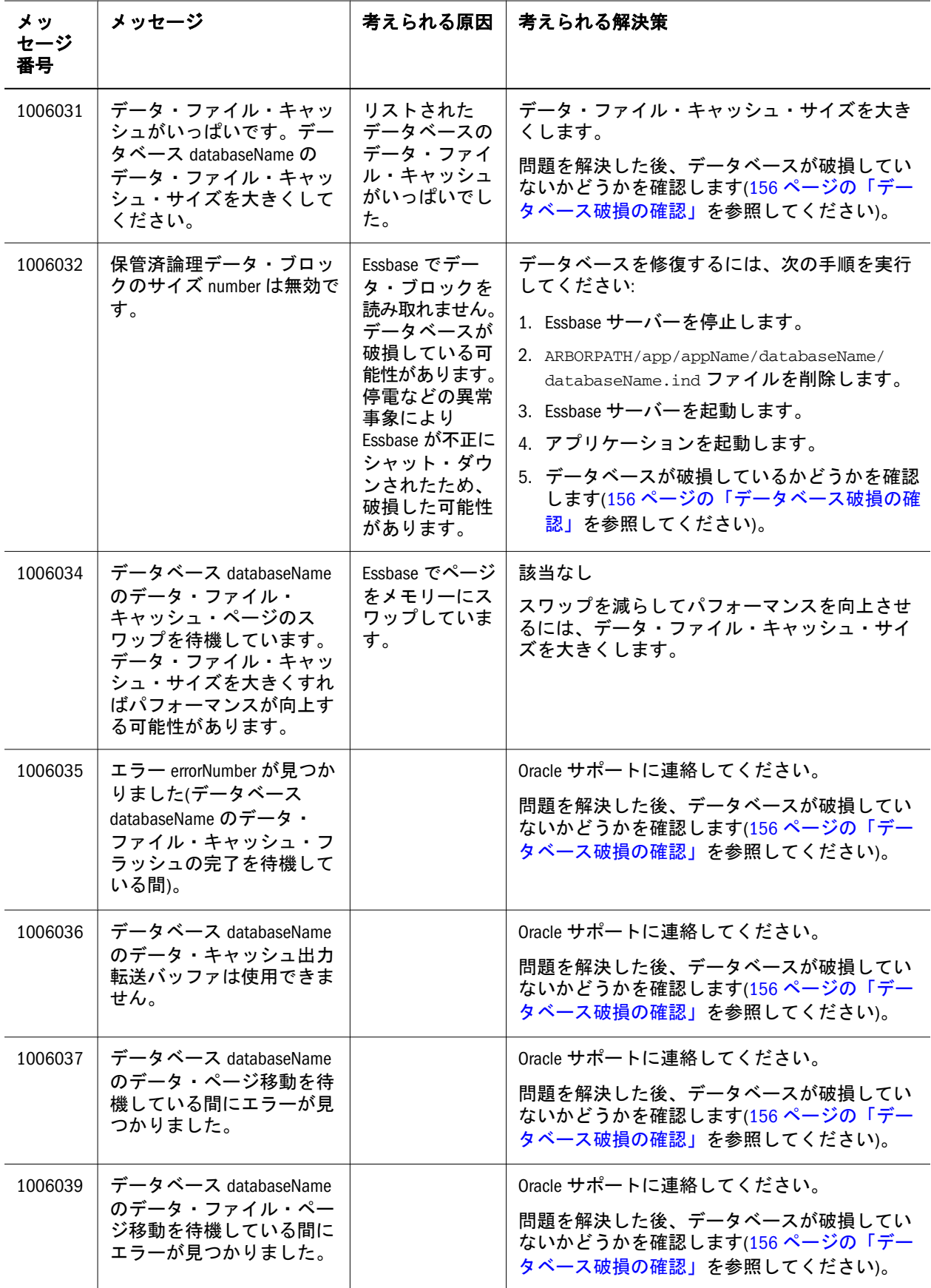

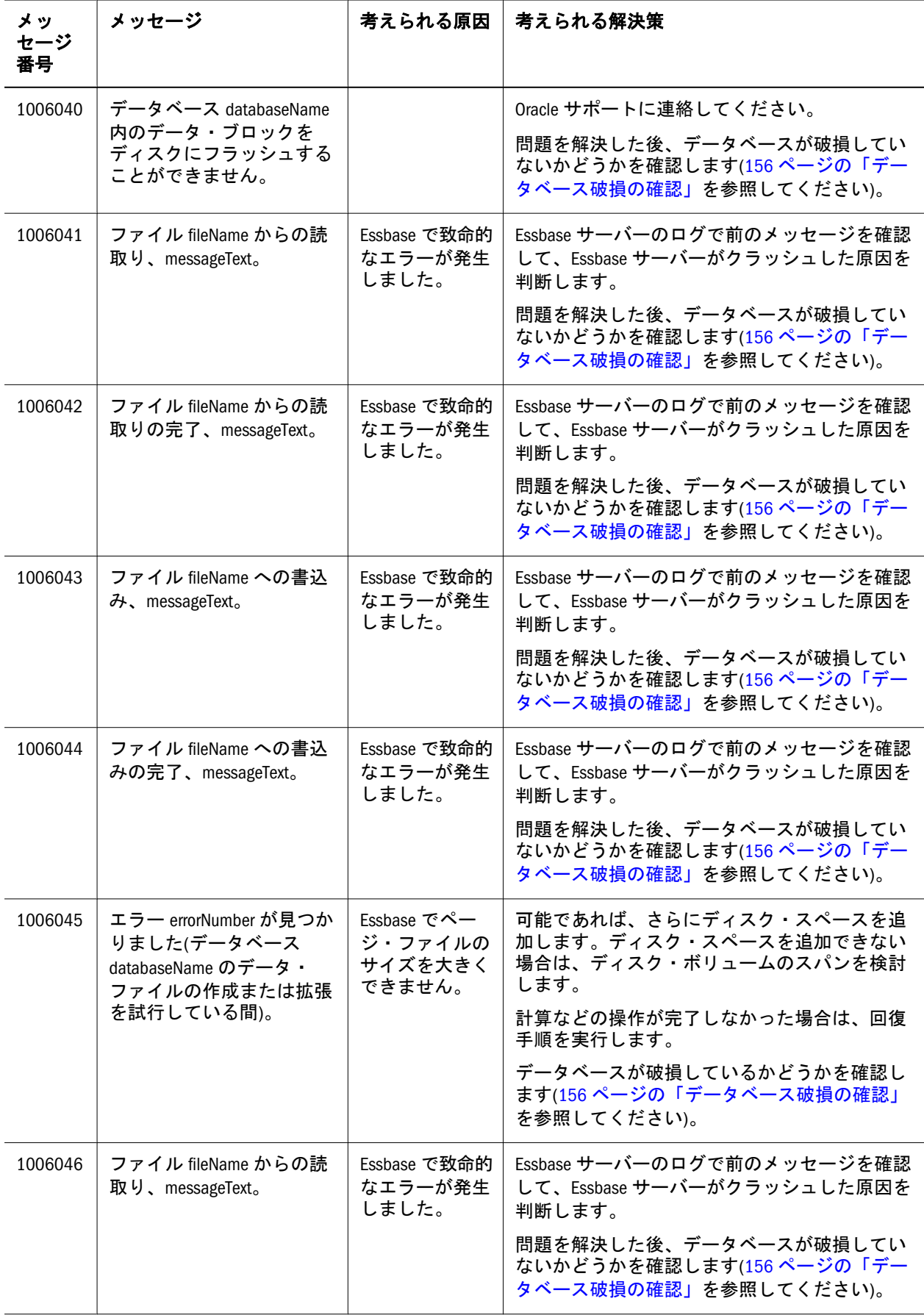

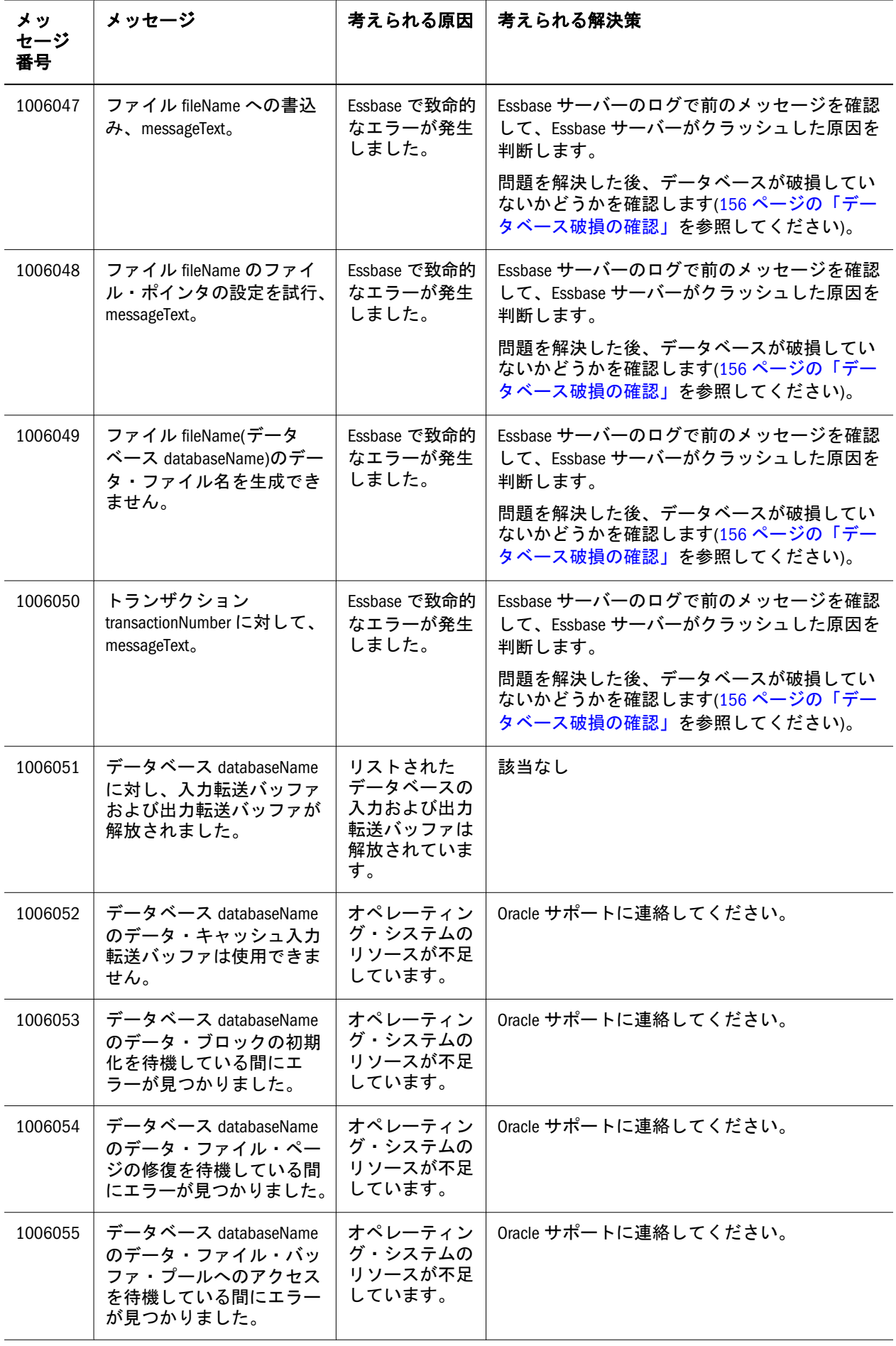

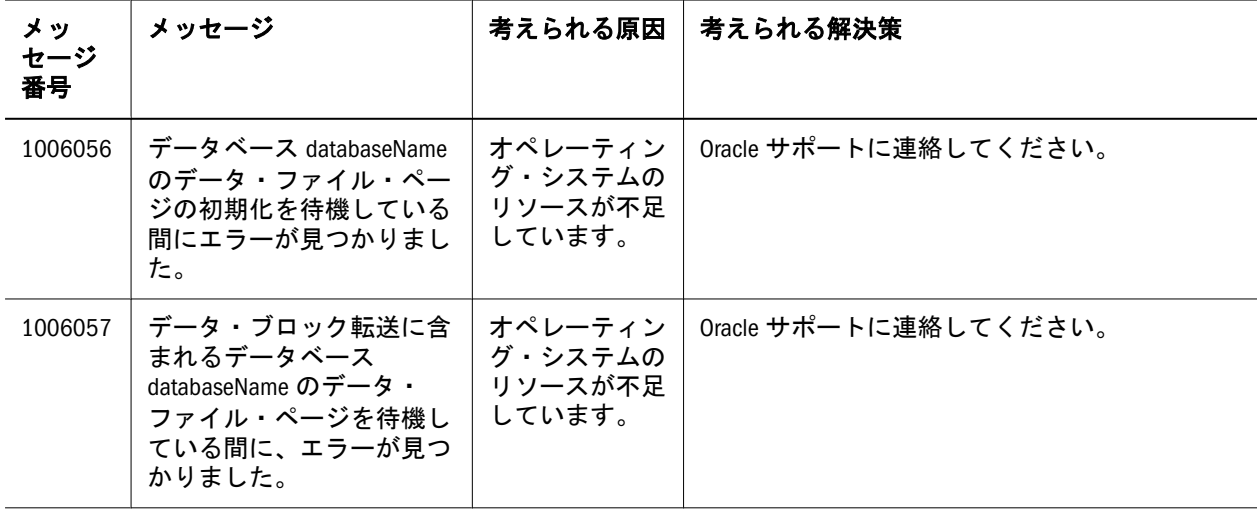

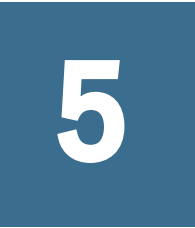

## **1008001 - 1008152:** システム 呼出しのメッセージ

## 表 5 にシステム呼出しに関するエラー・メッセージと情報メッセージを示します。

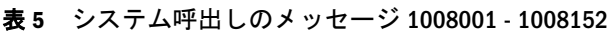

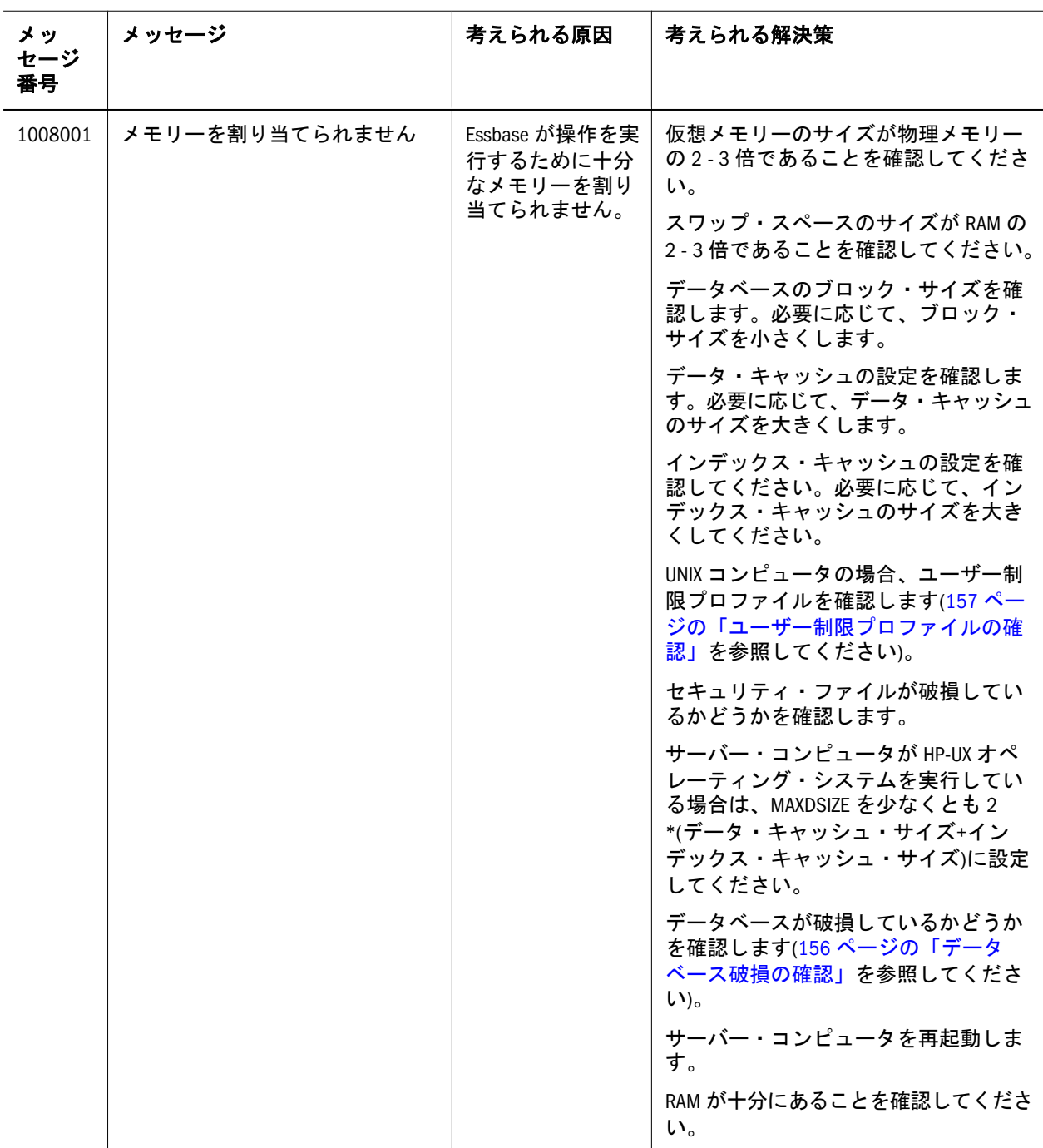

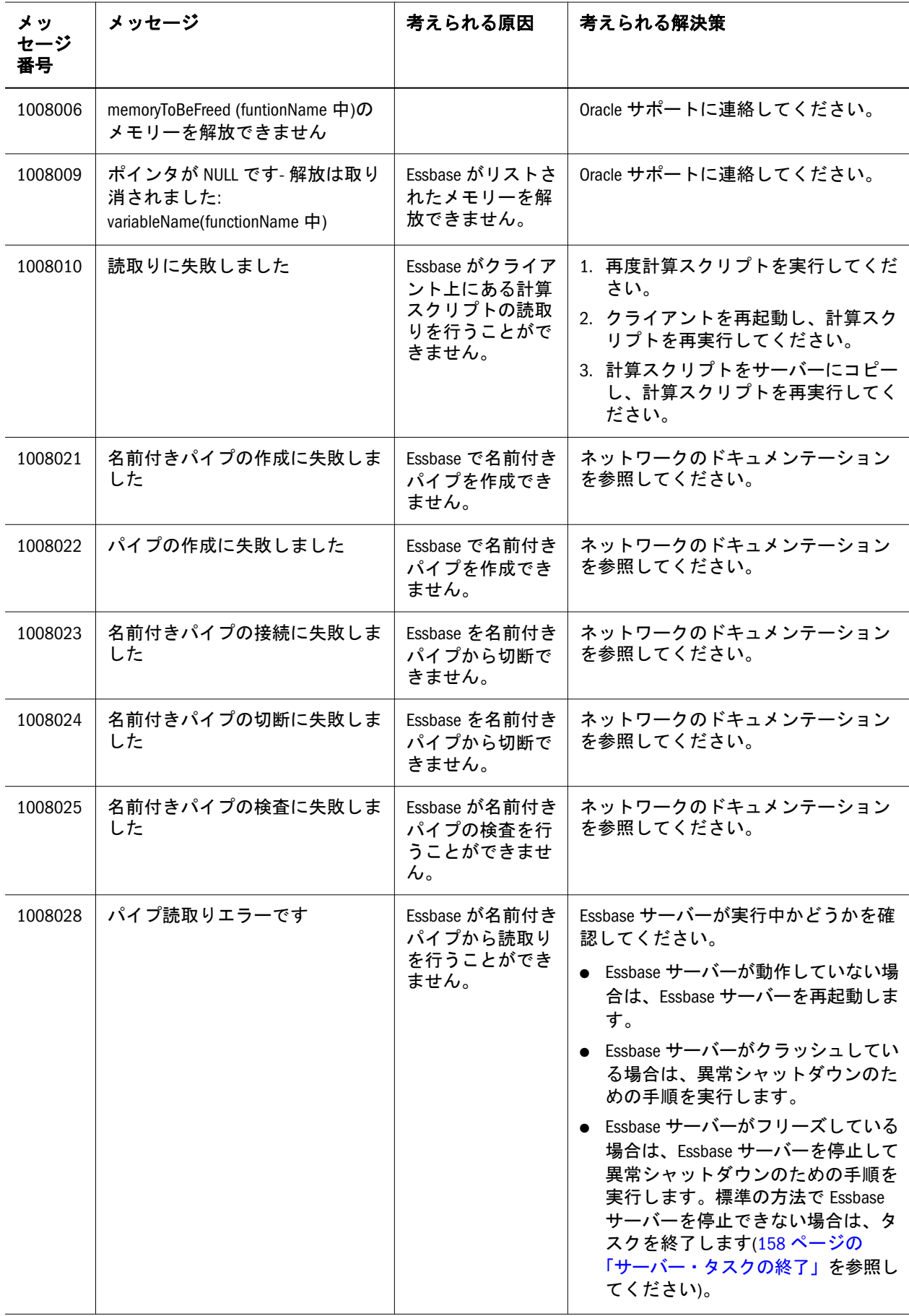

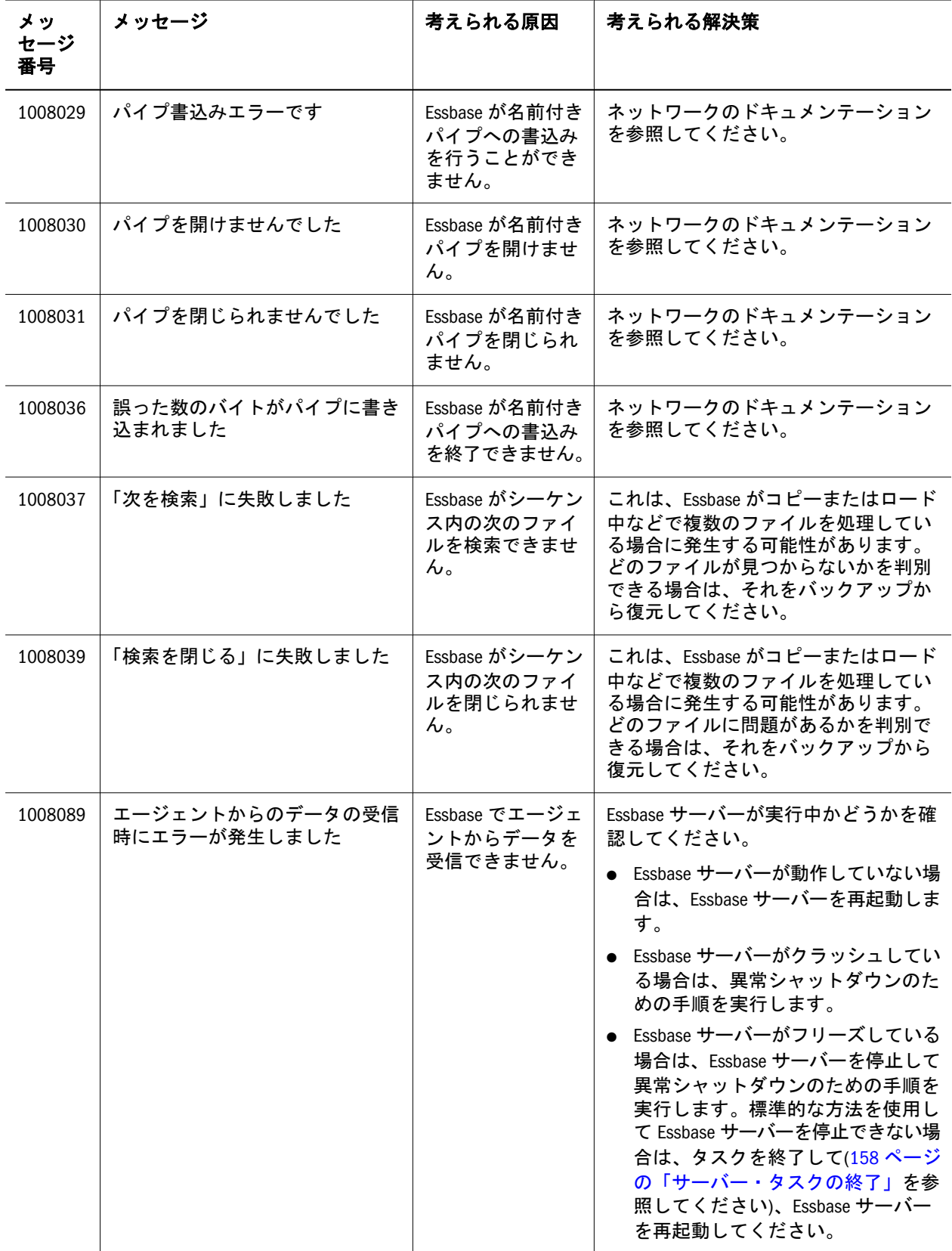

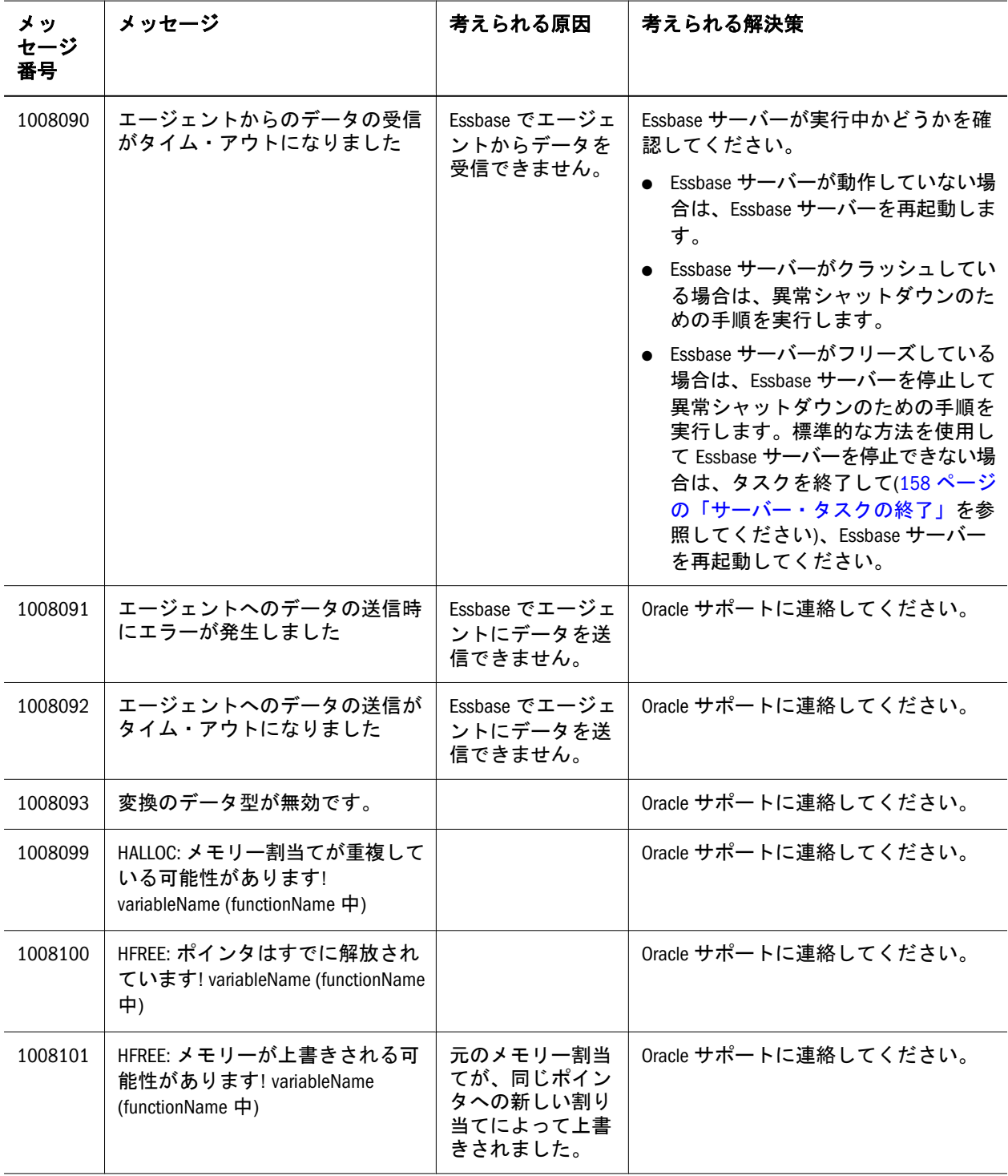

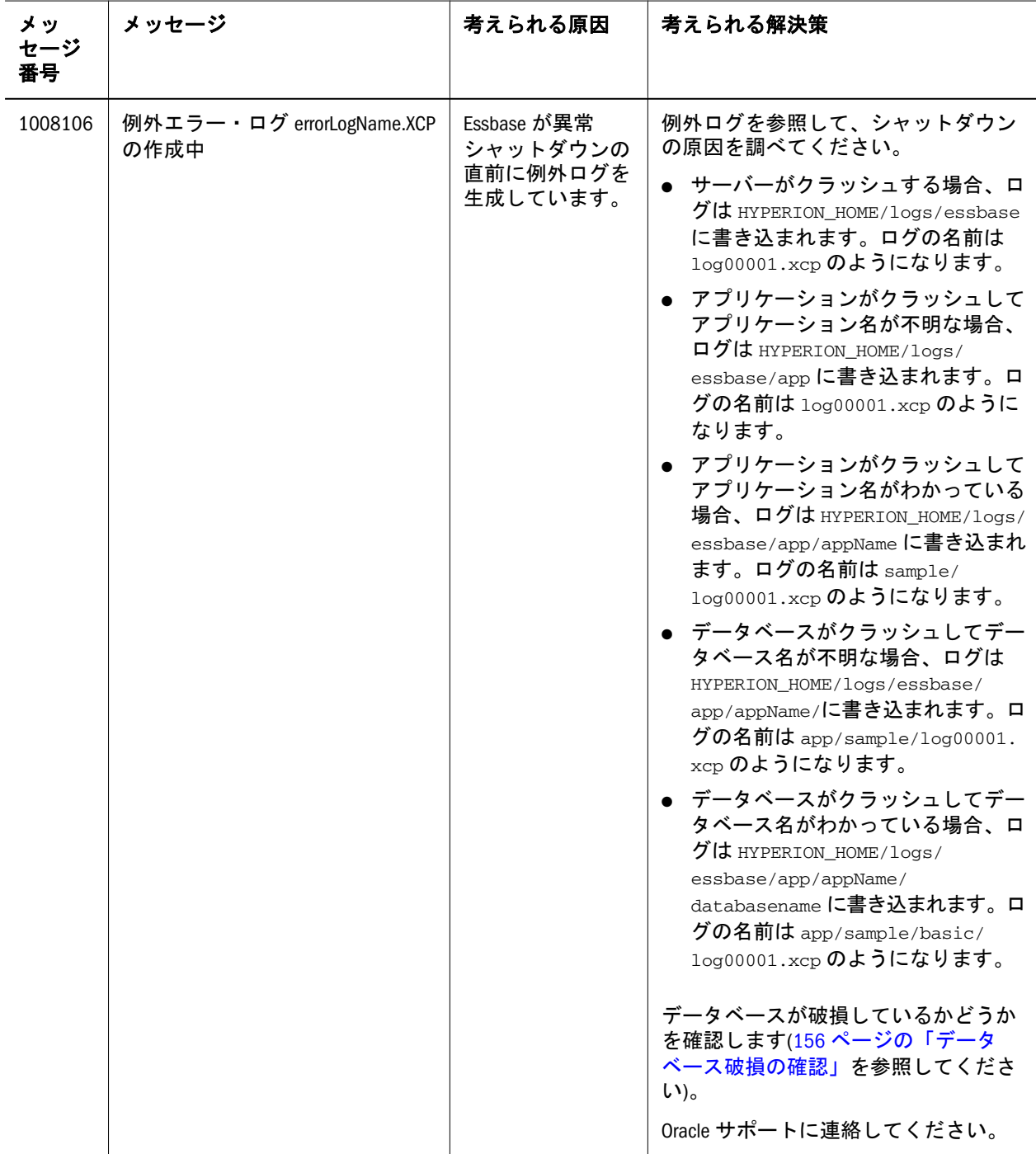

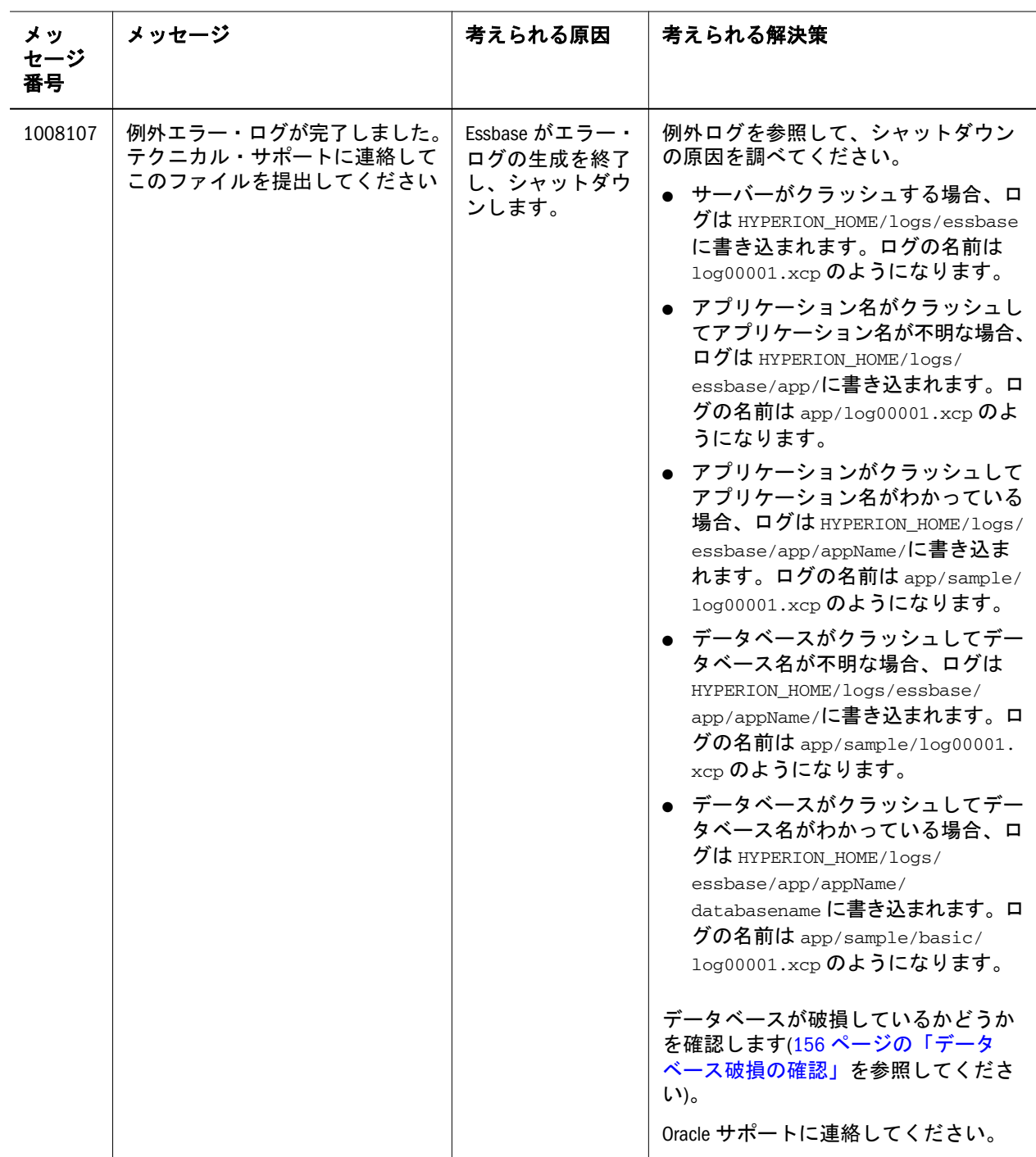

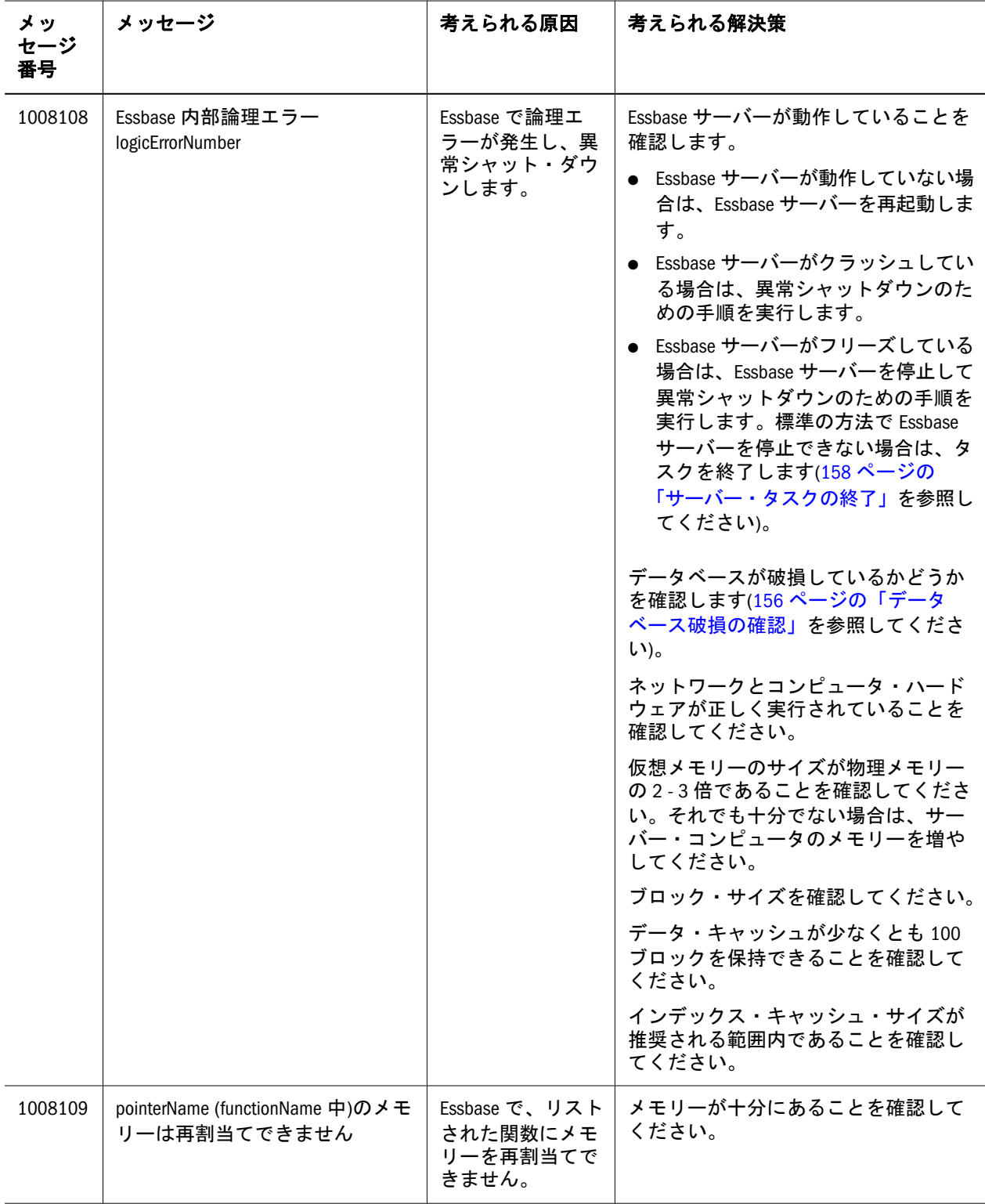

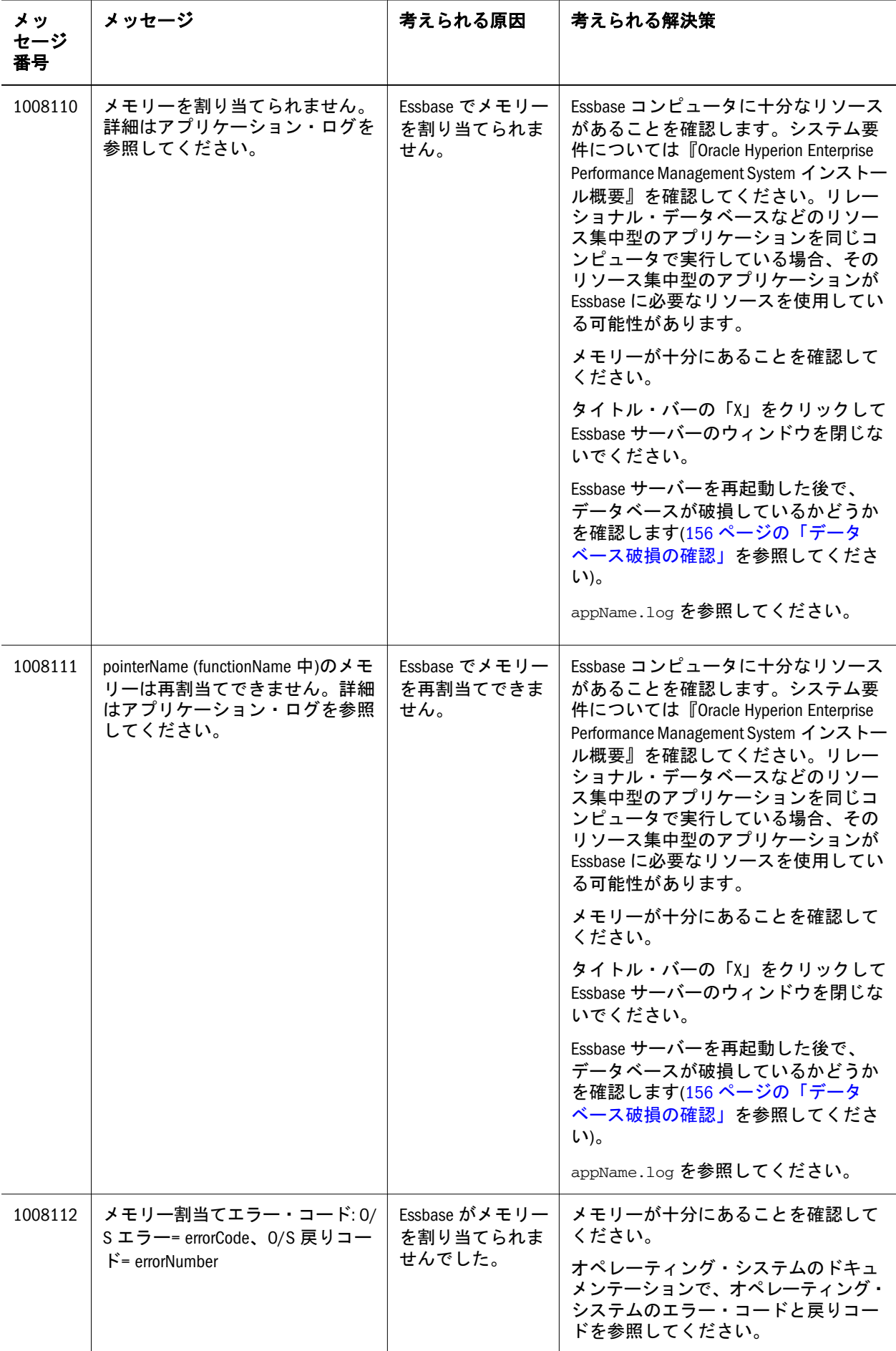

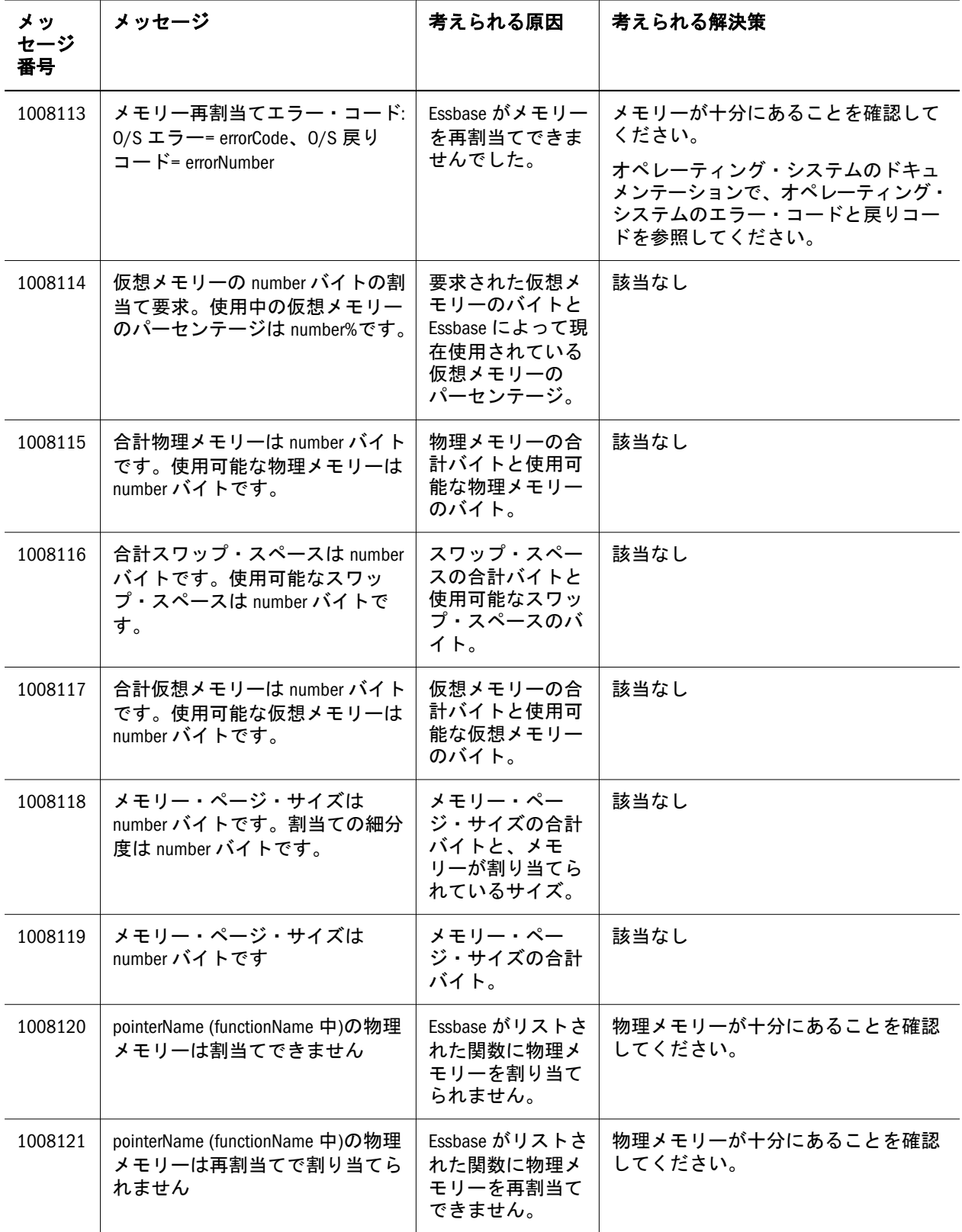

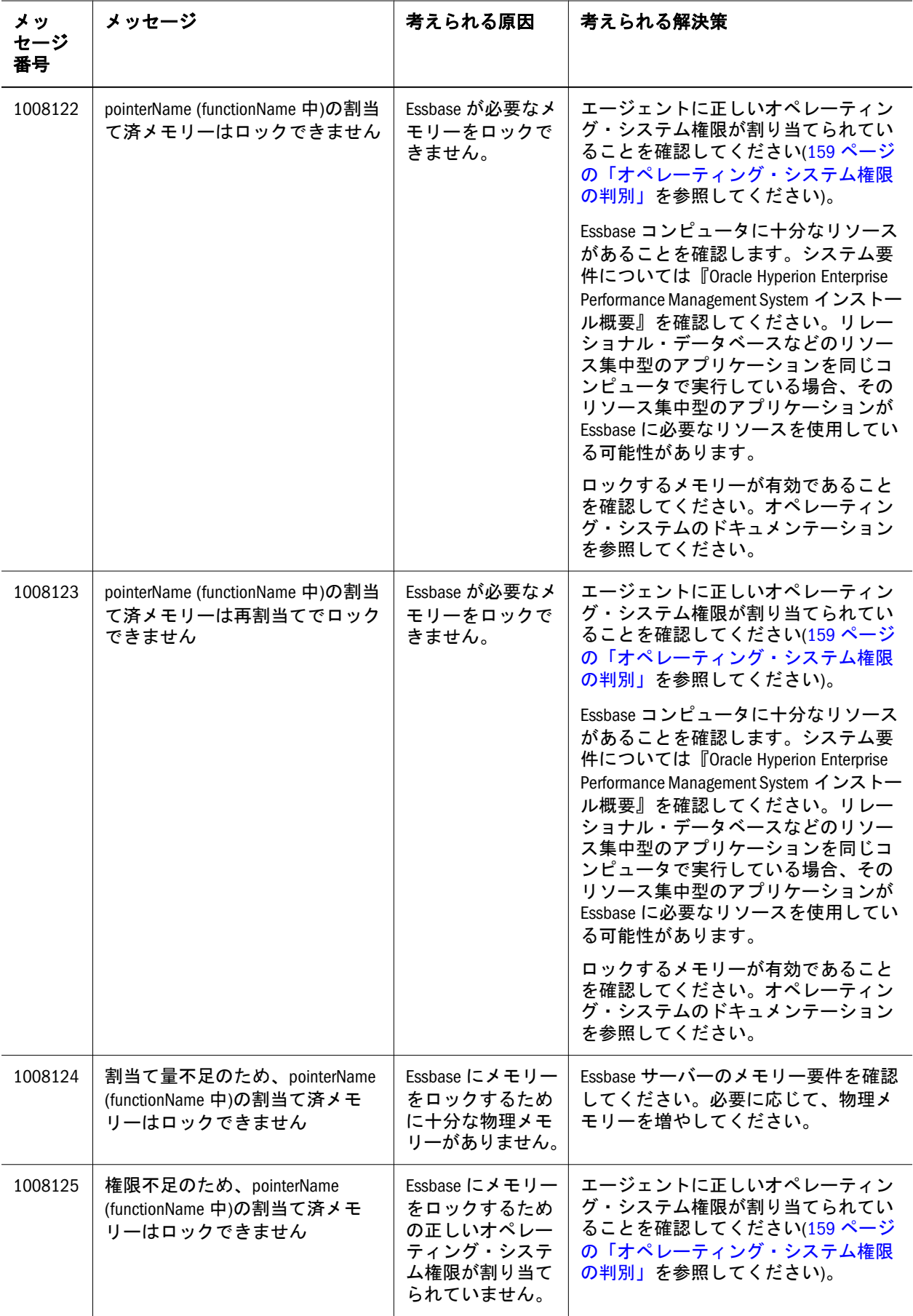

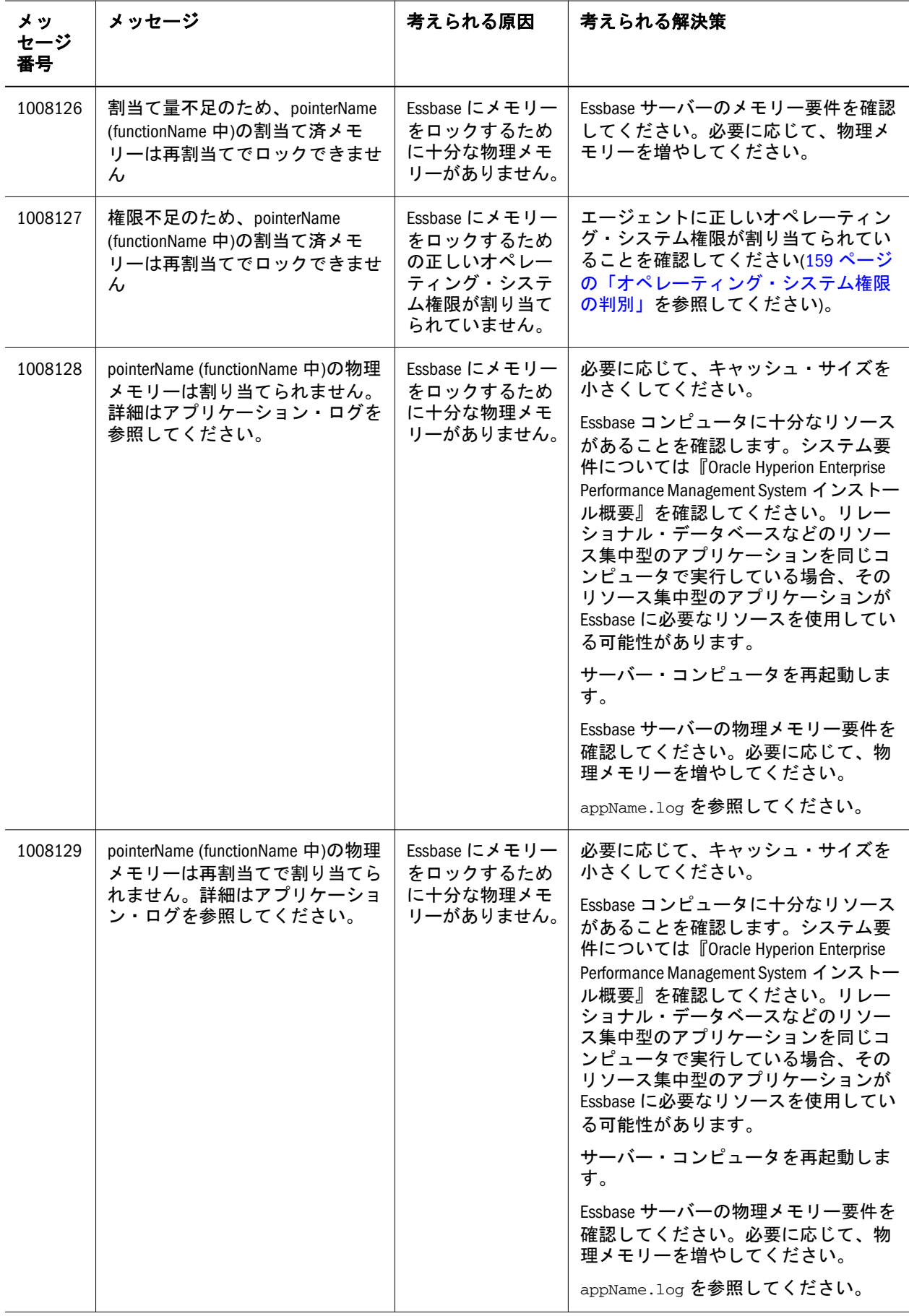

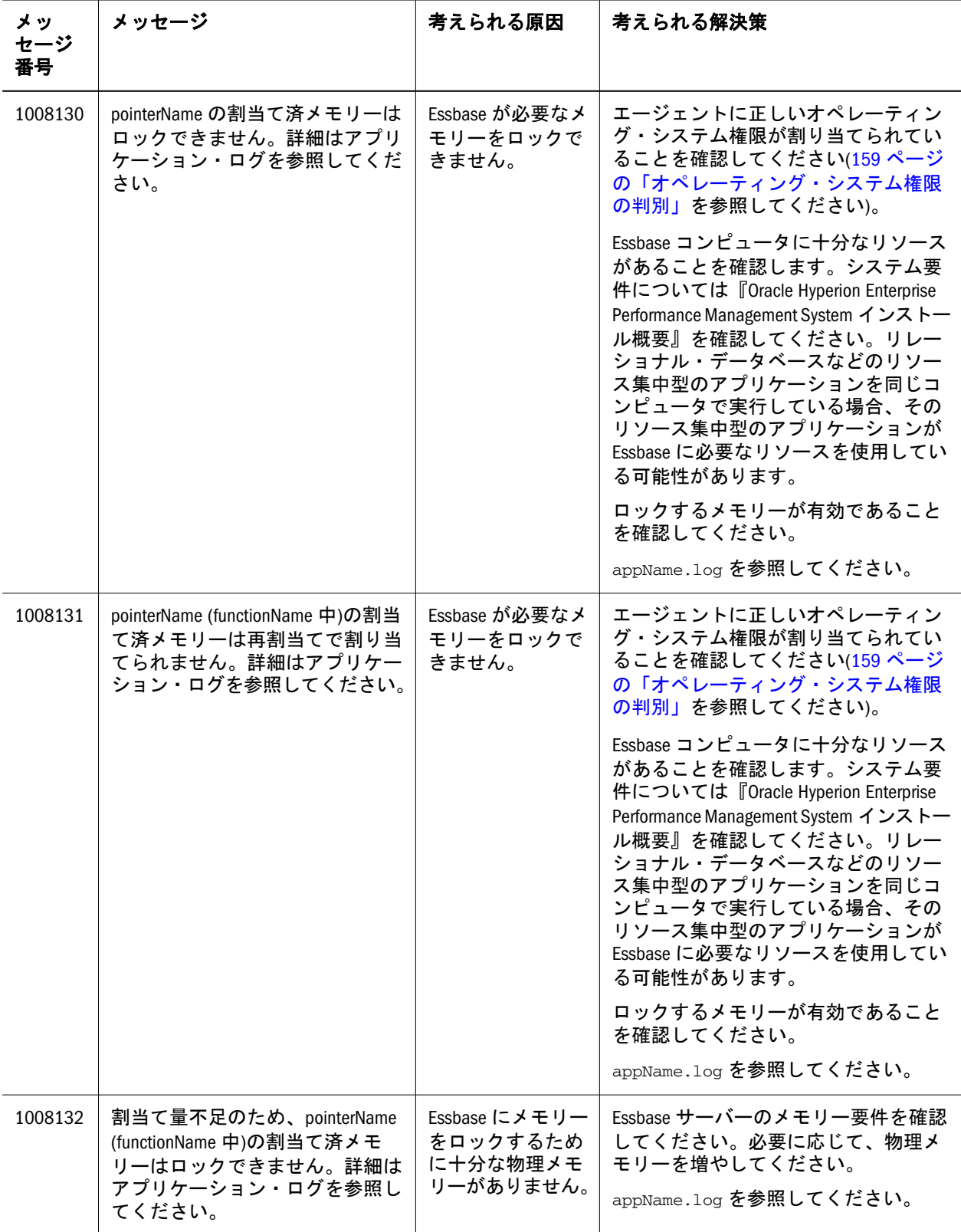

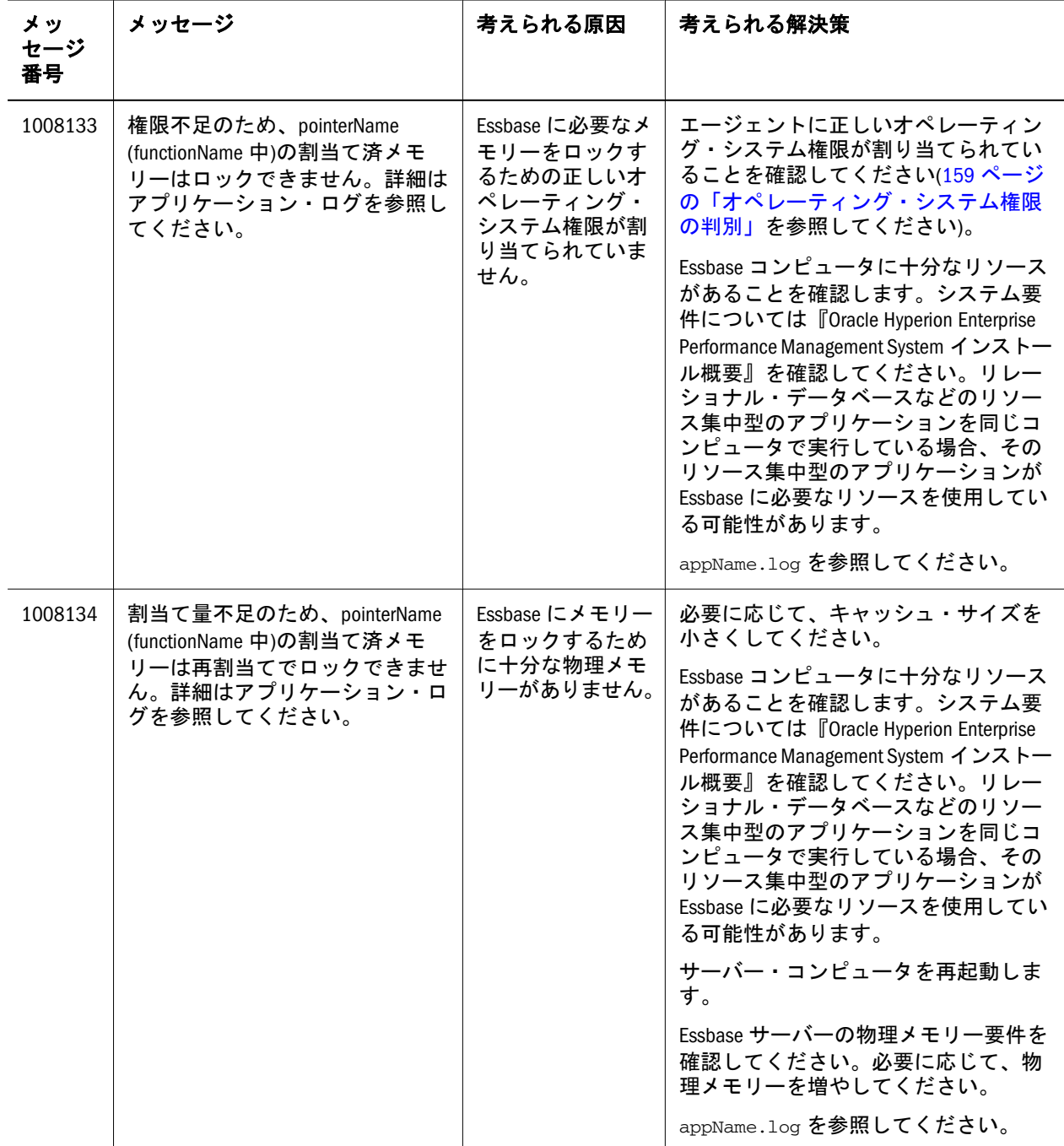

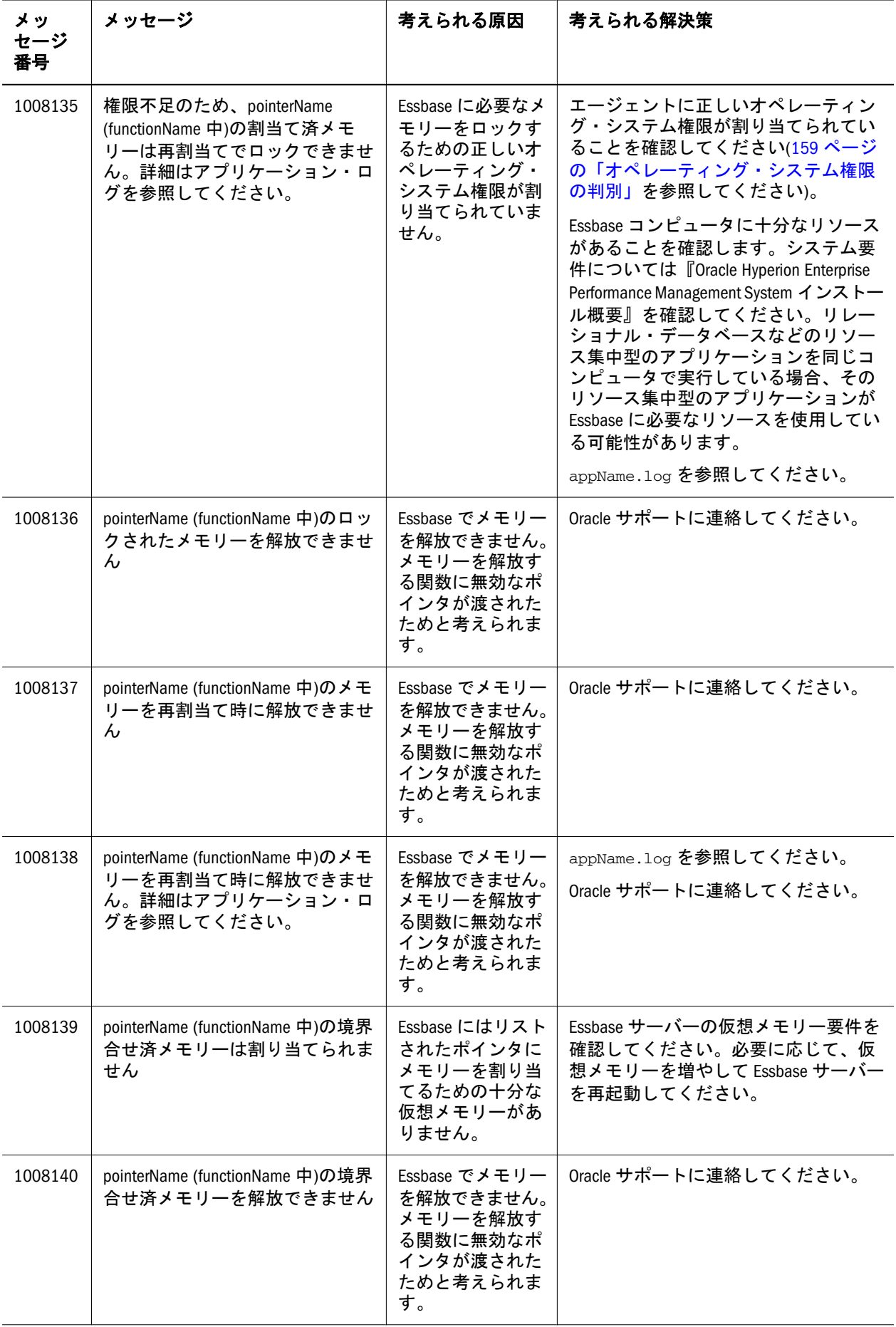

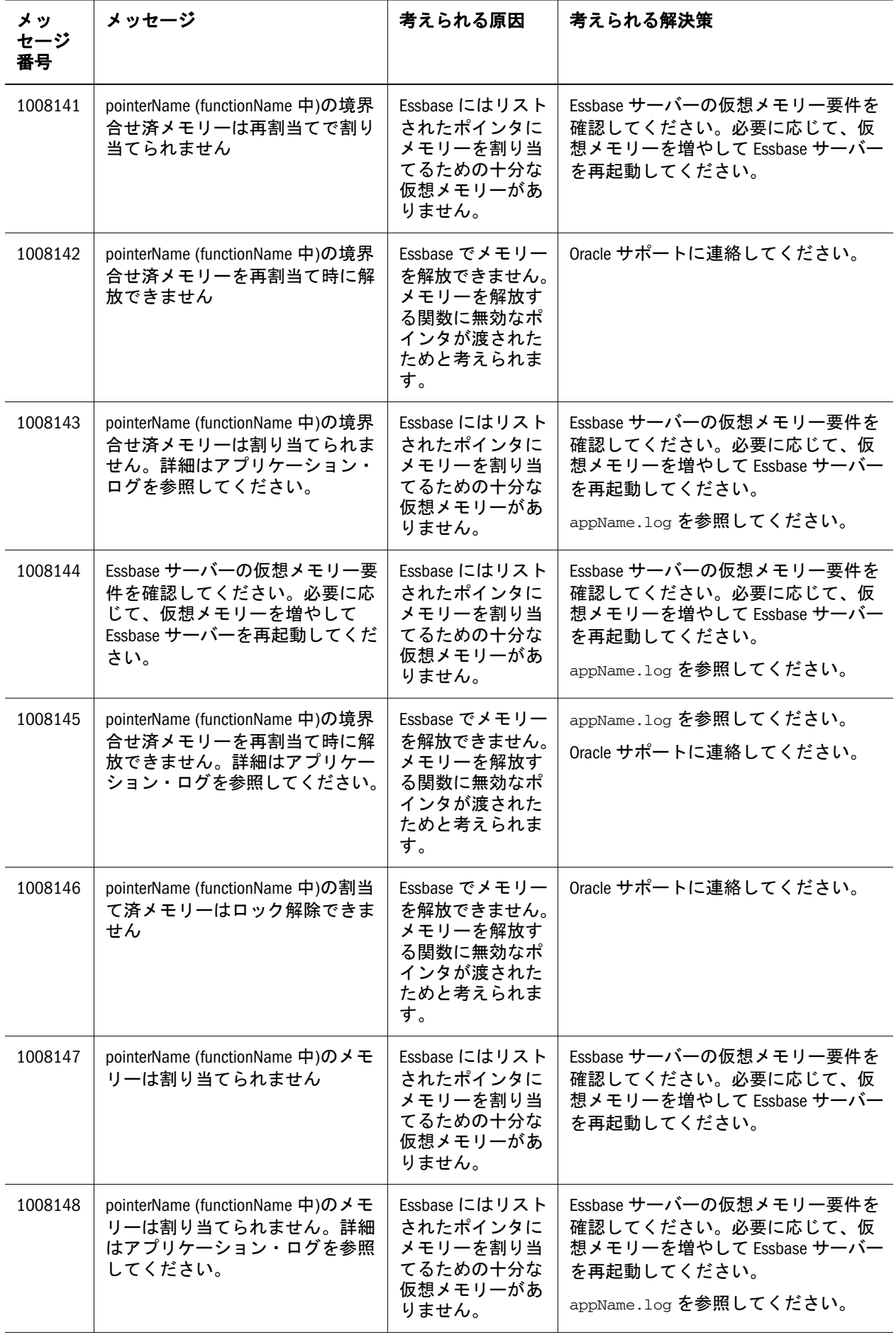

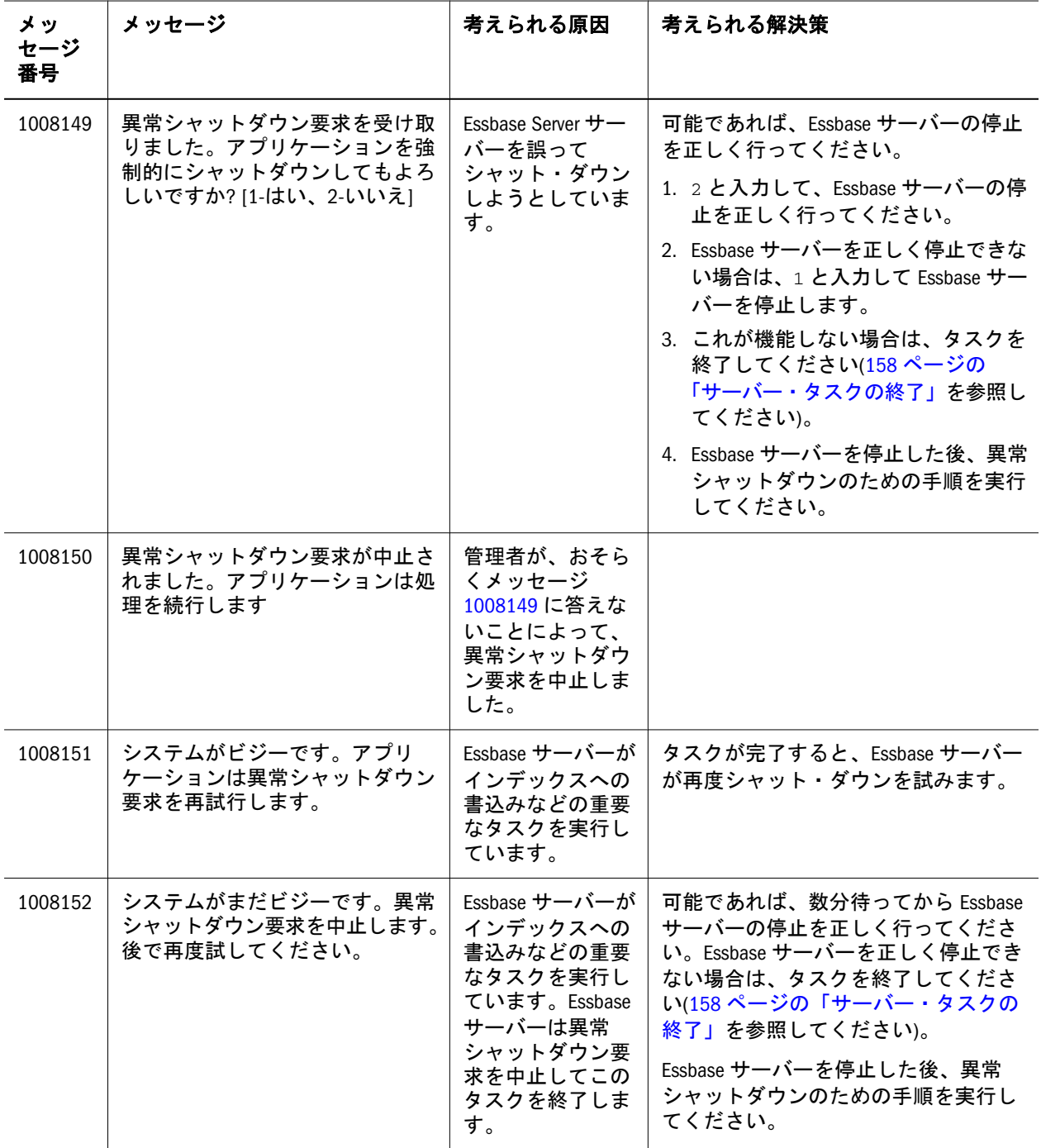

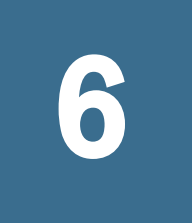

**1012000 - 1012750:** 計算メッ

セージ

表 6 に計算に関するエラー・メッセージと情報メッセージを示します。

## 表 6 計算メッセージ 1012000 - 1012750

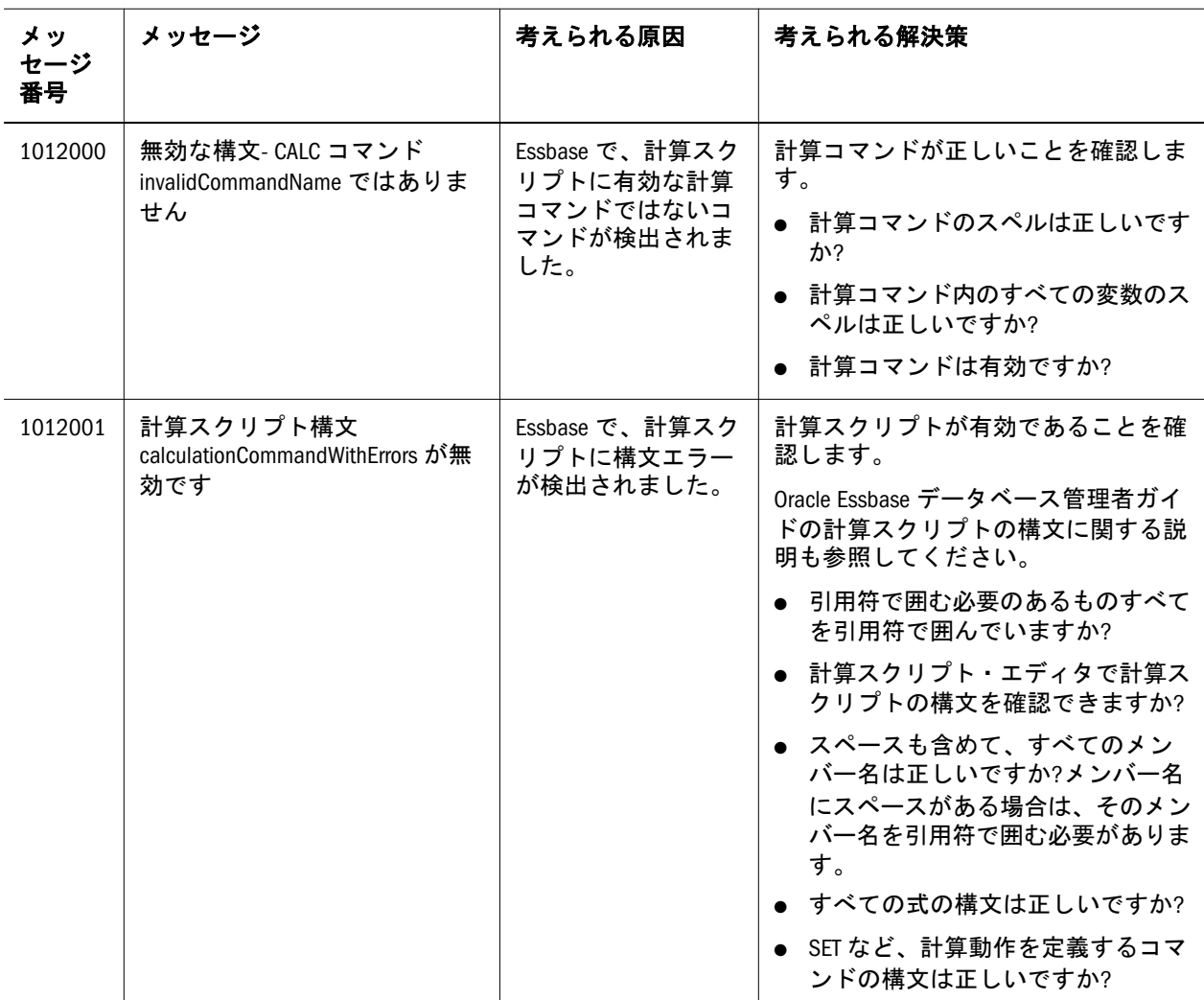

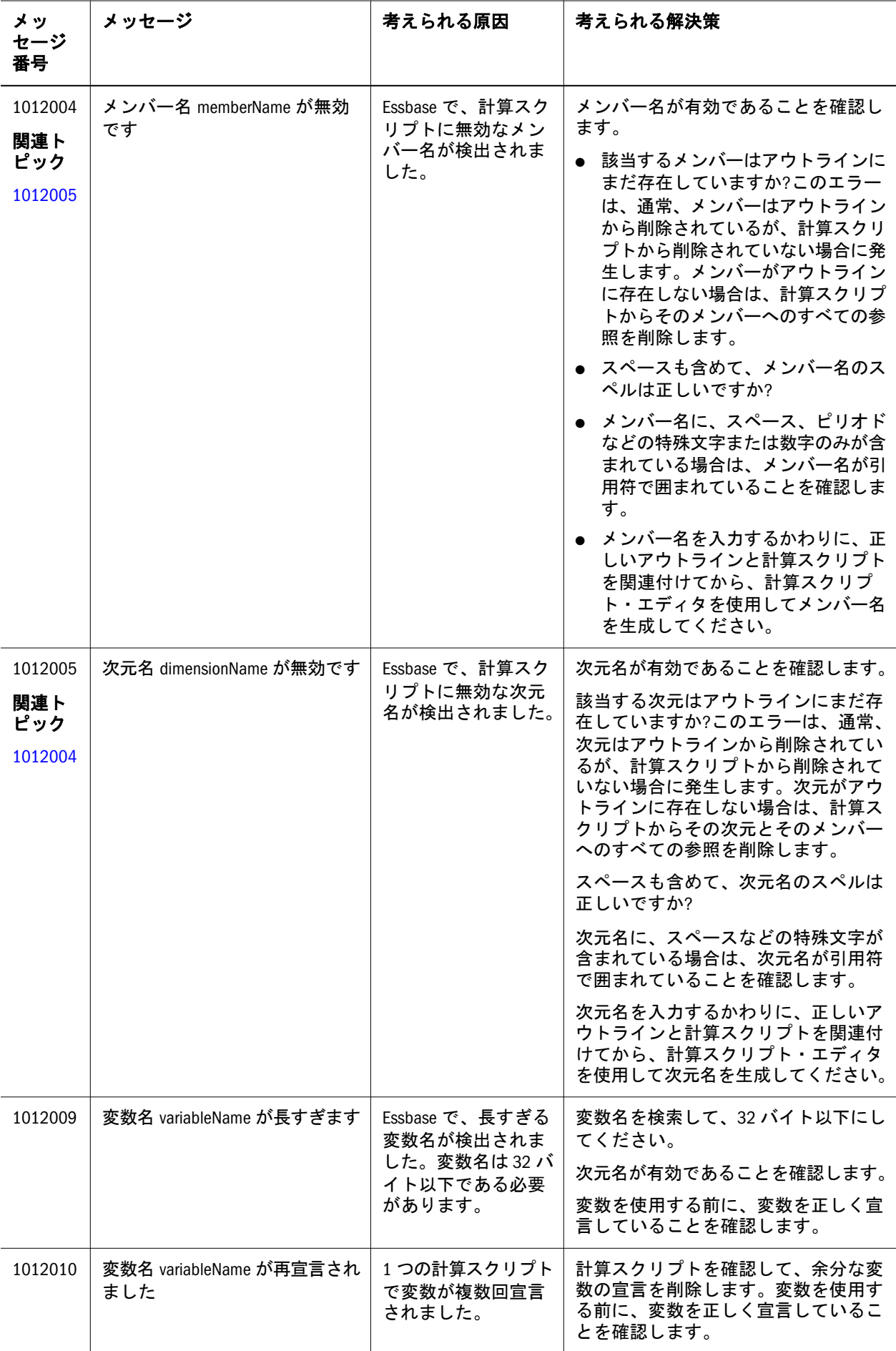

<span id="page-64-0"></span>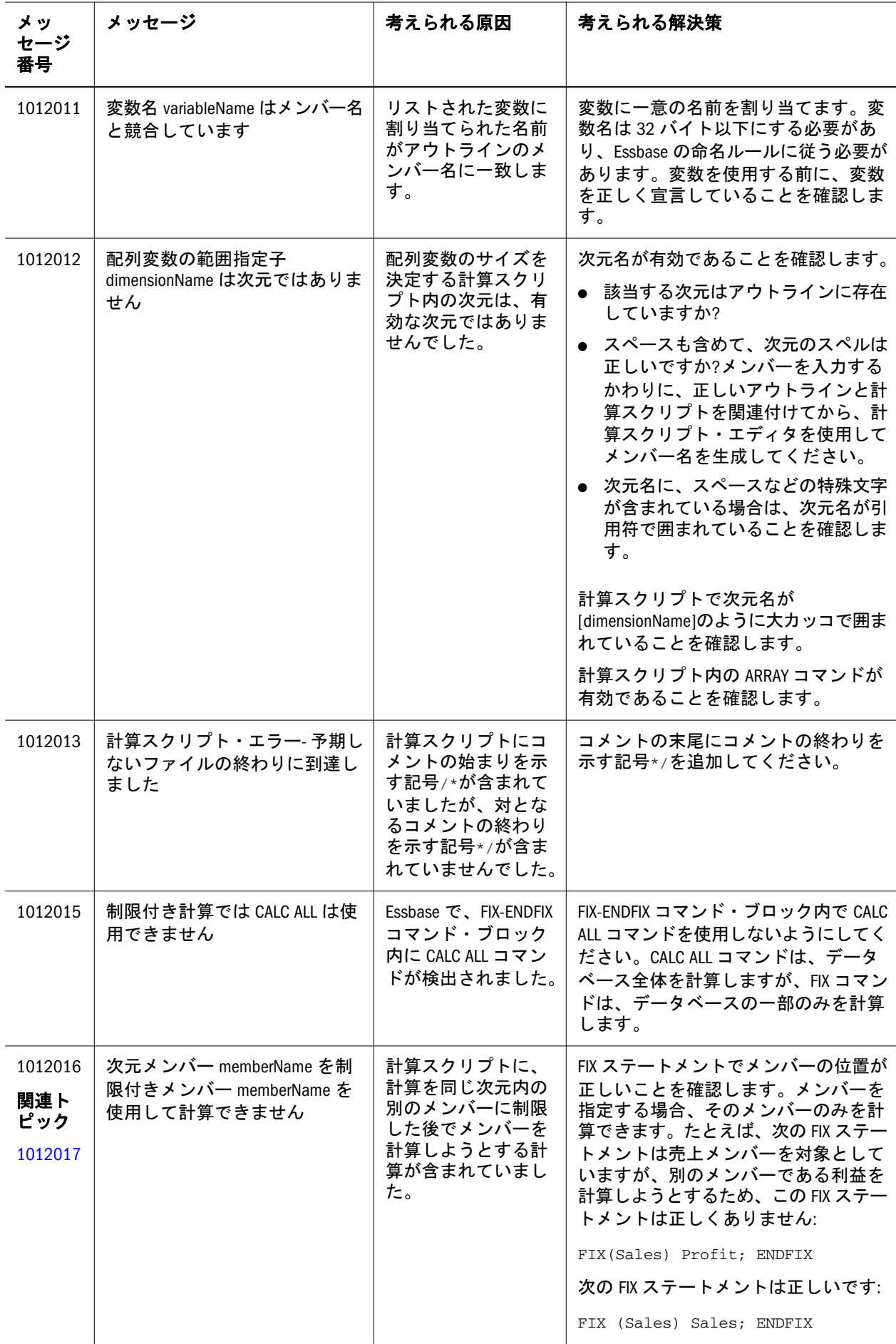

<span id="page-65-0"></span>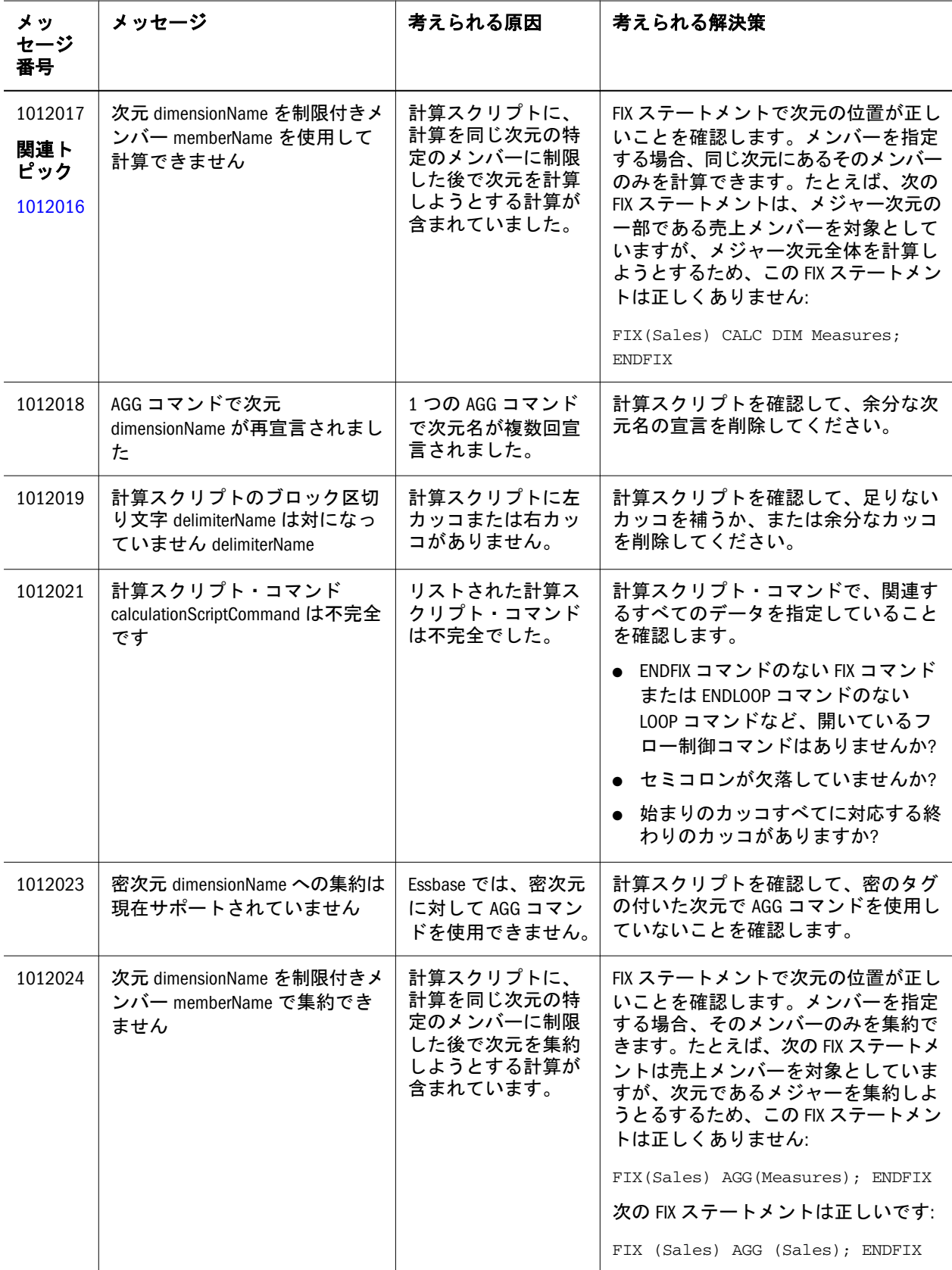

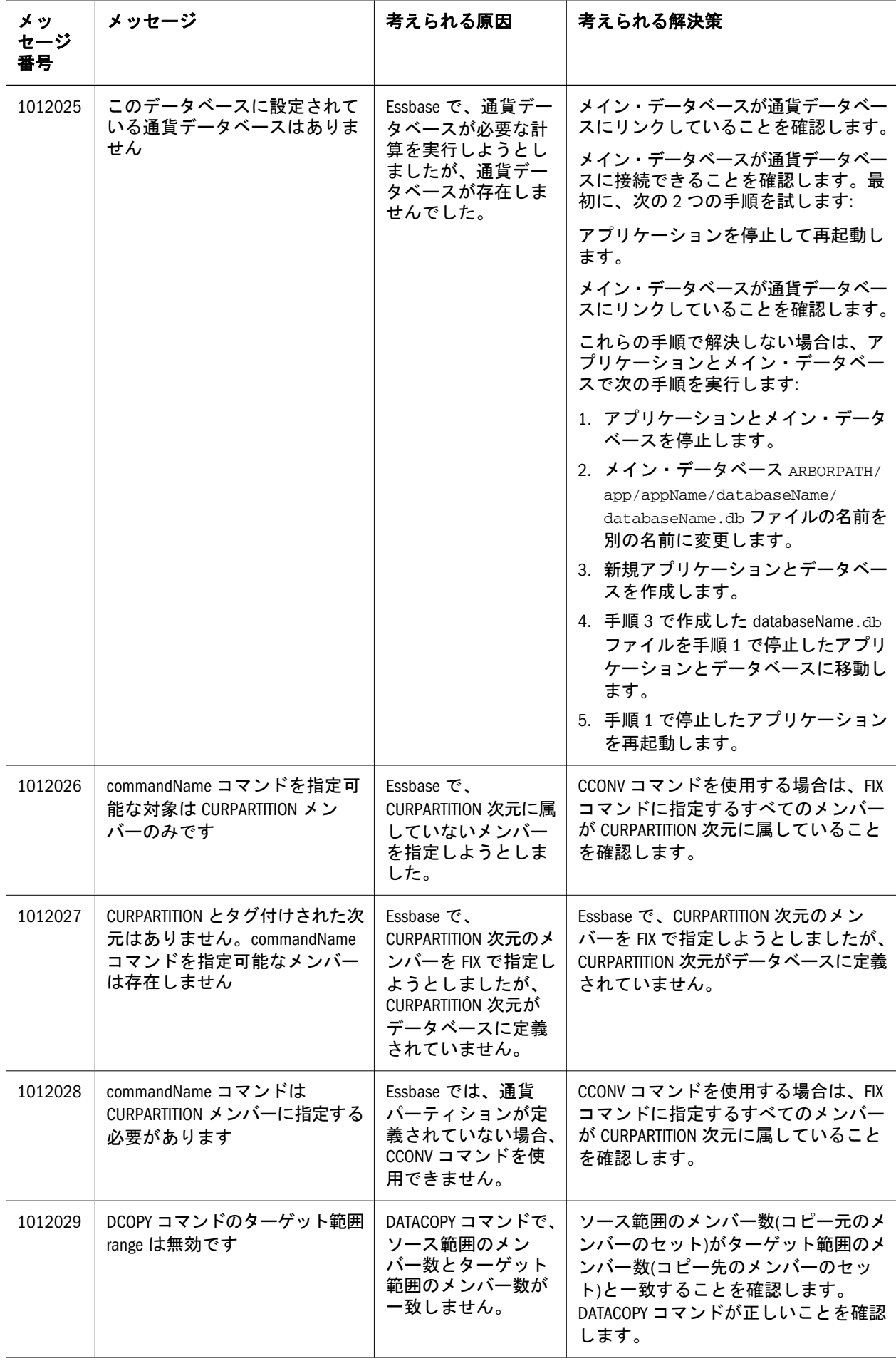

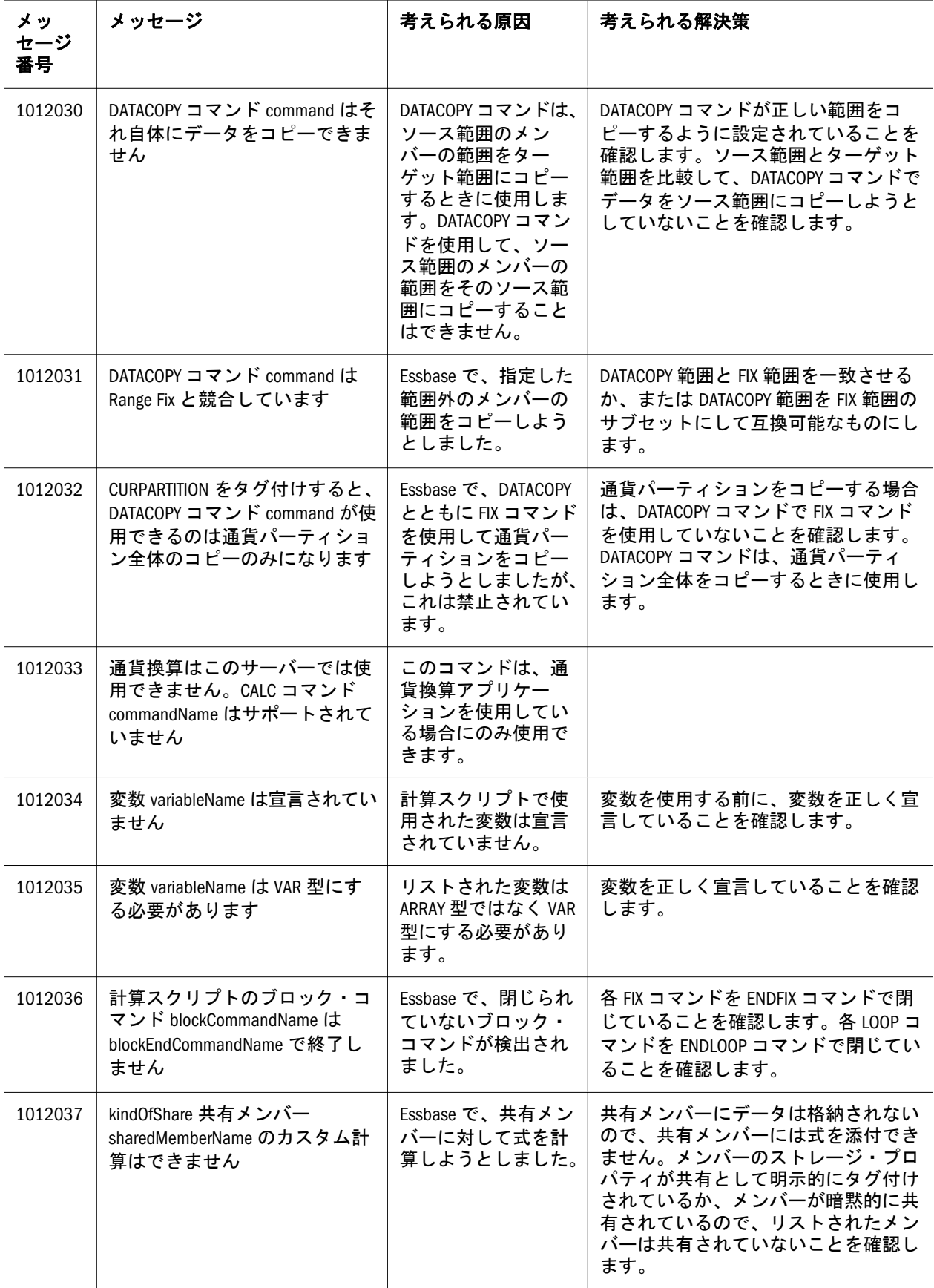

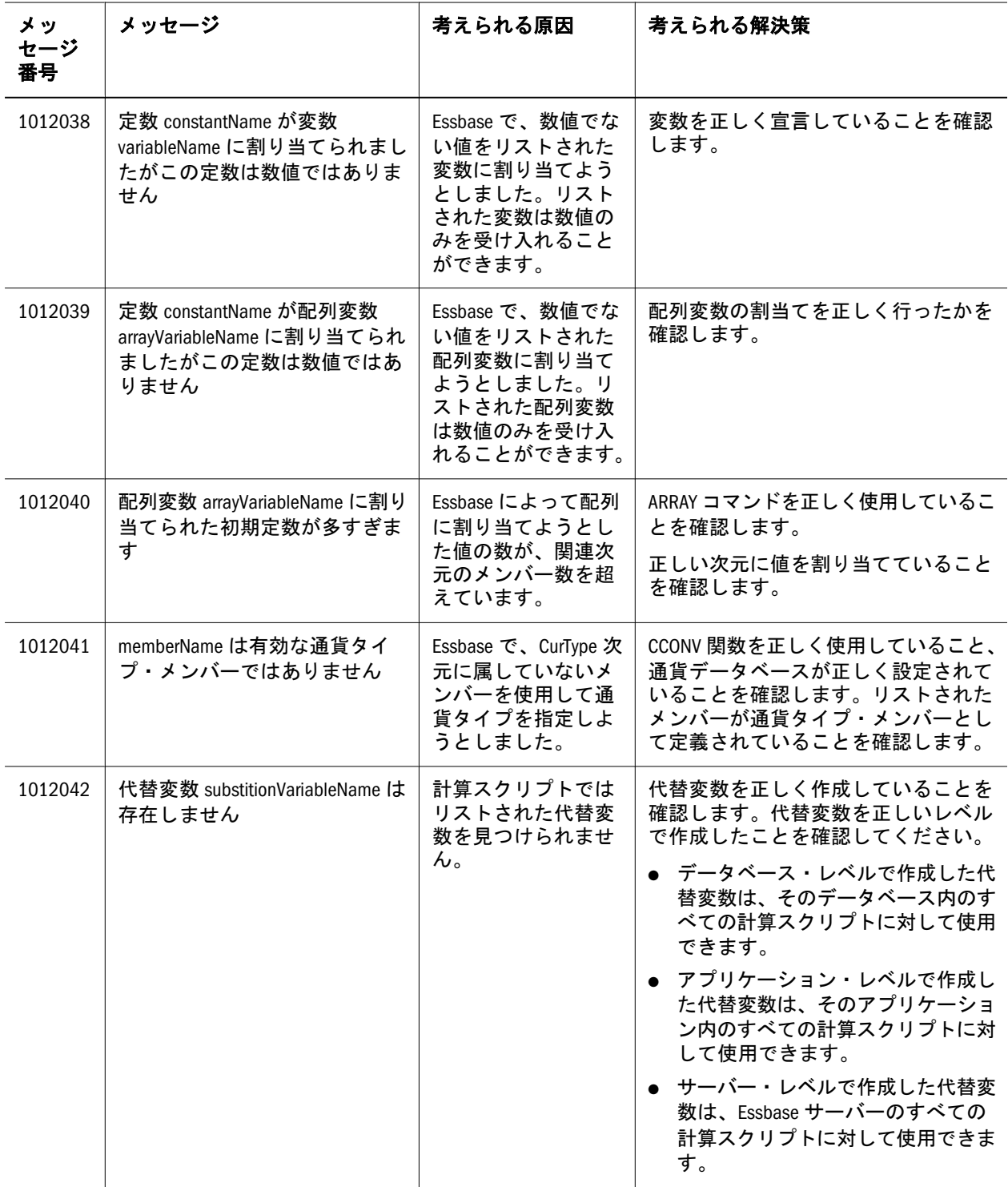

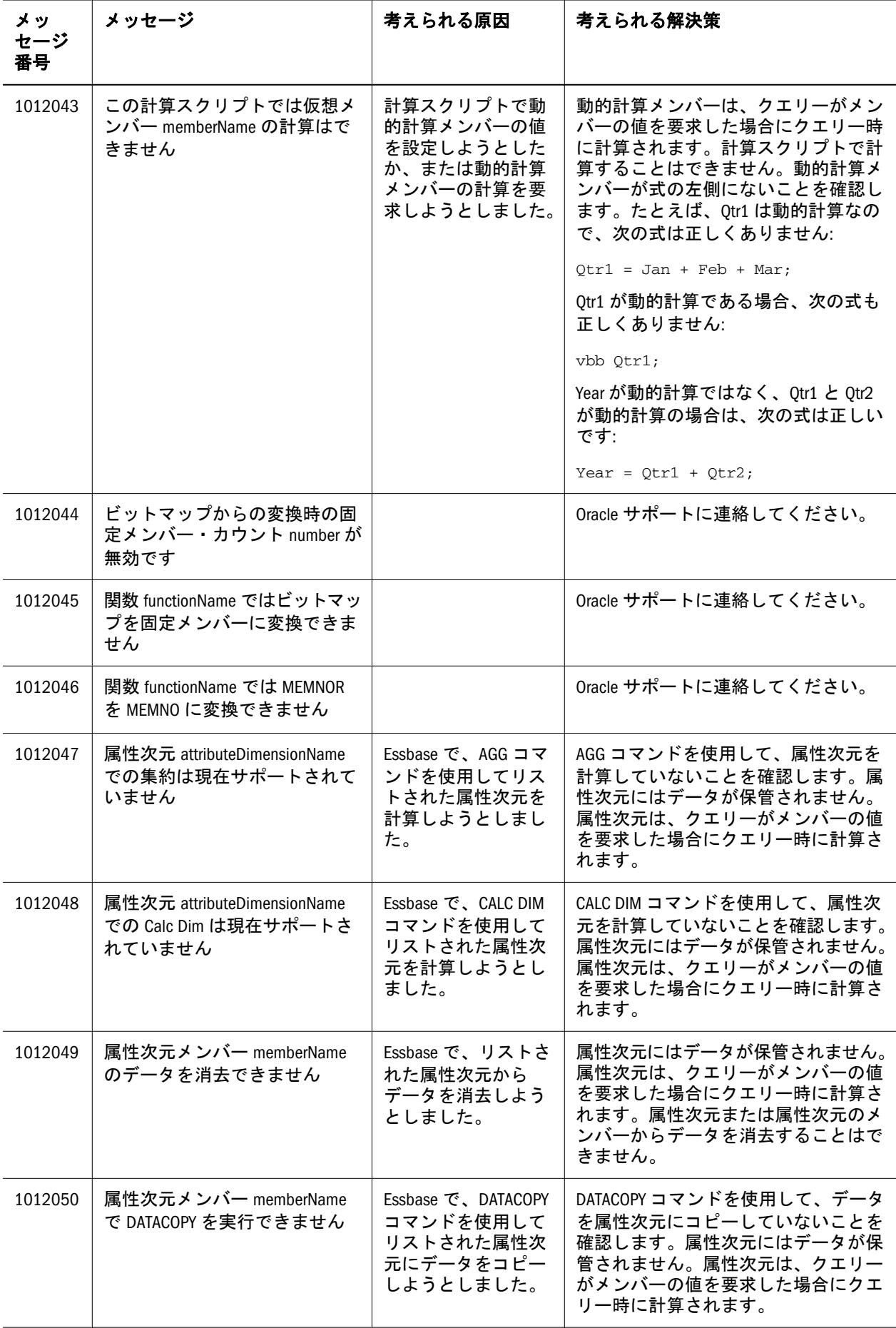

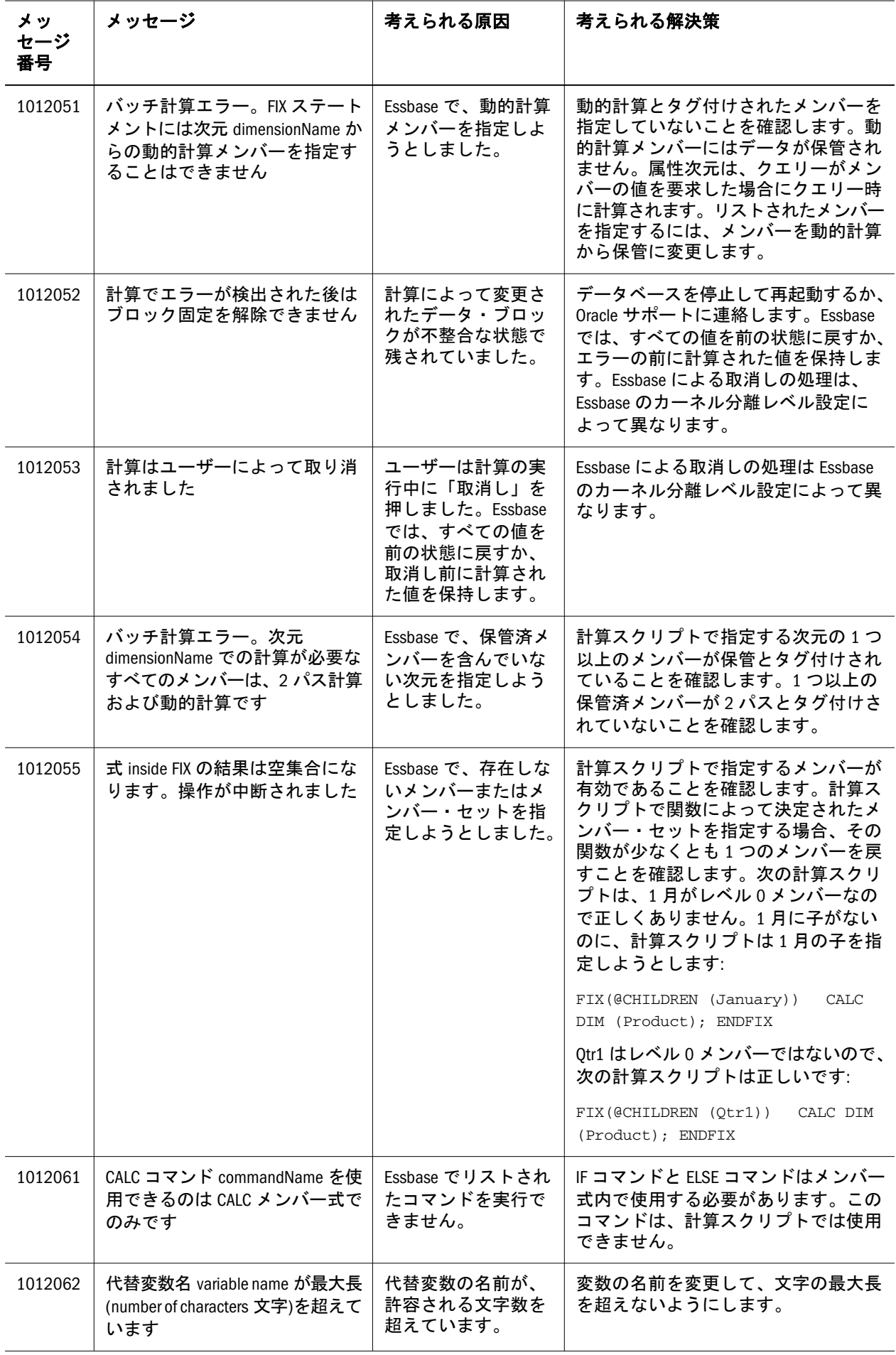

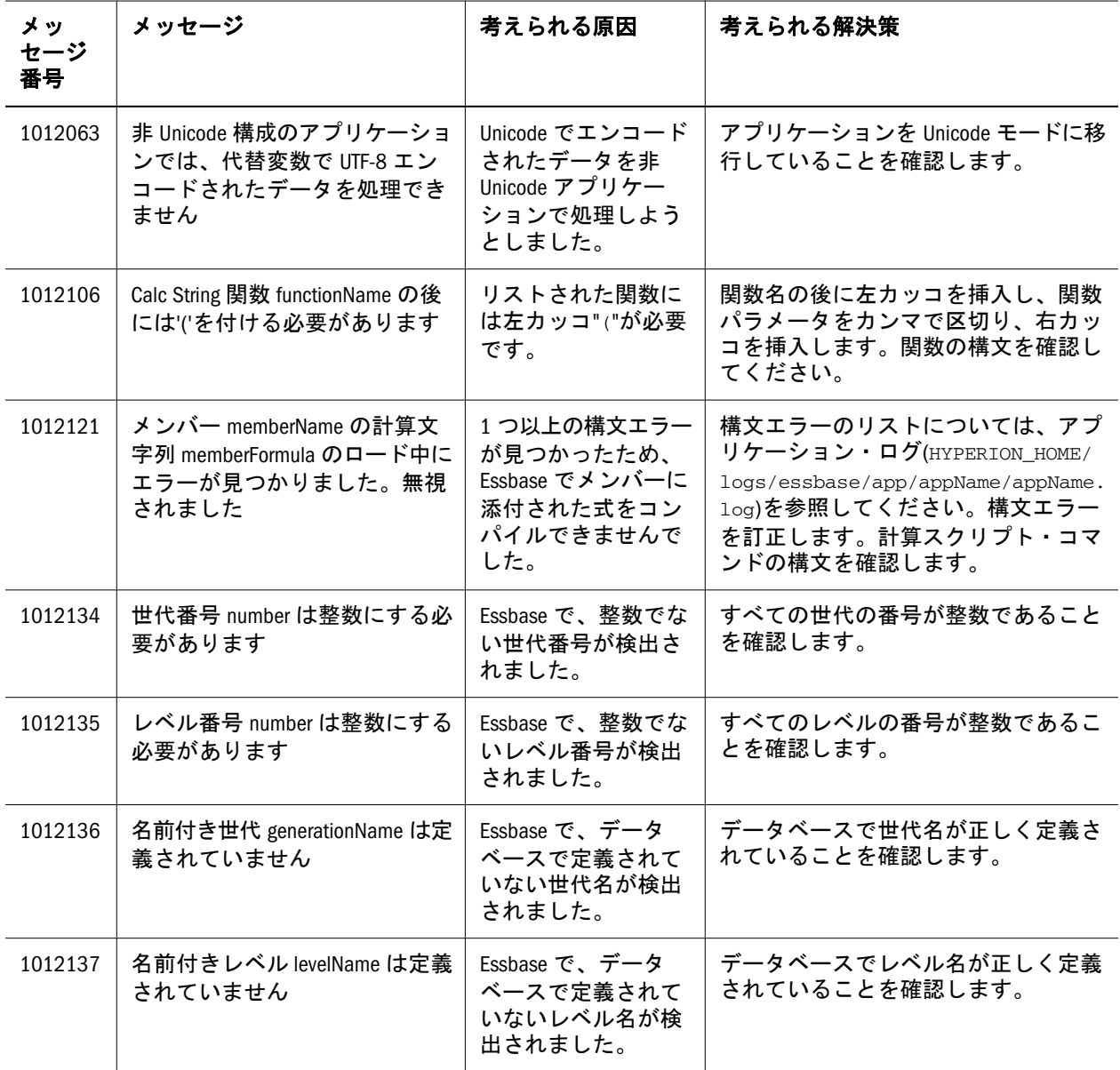
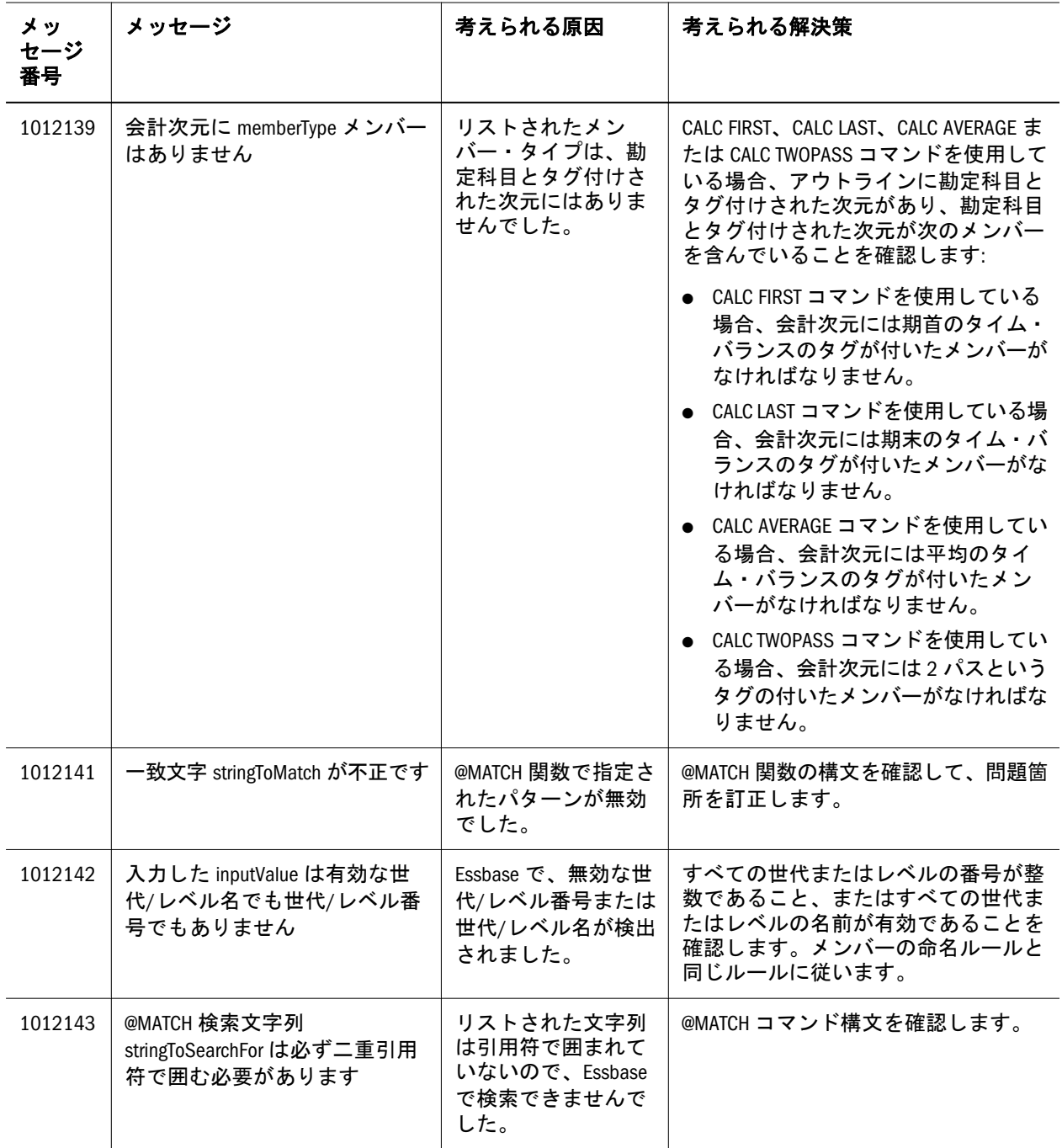

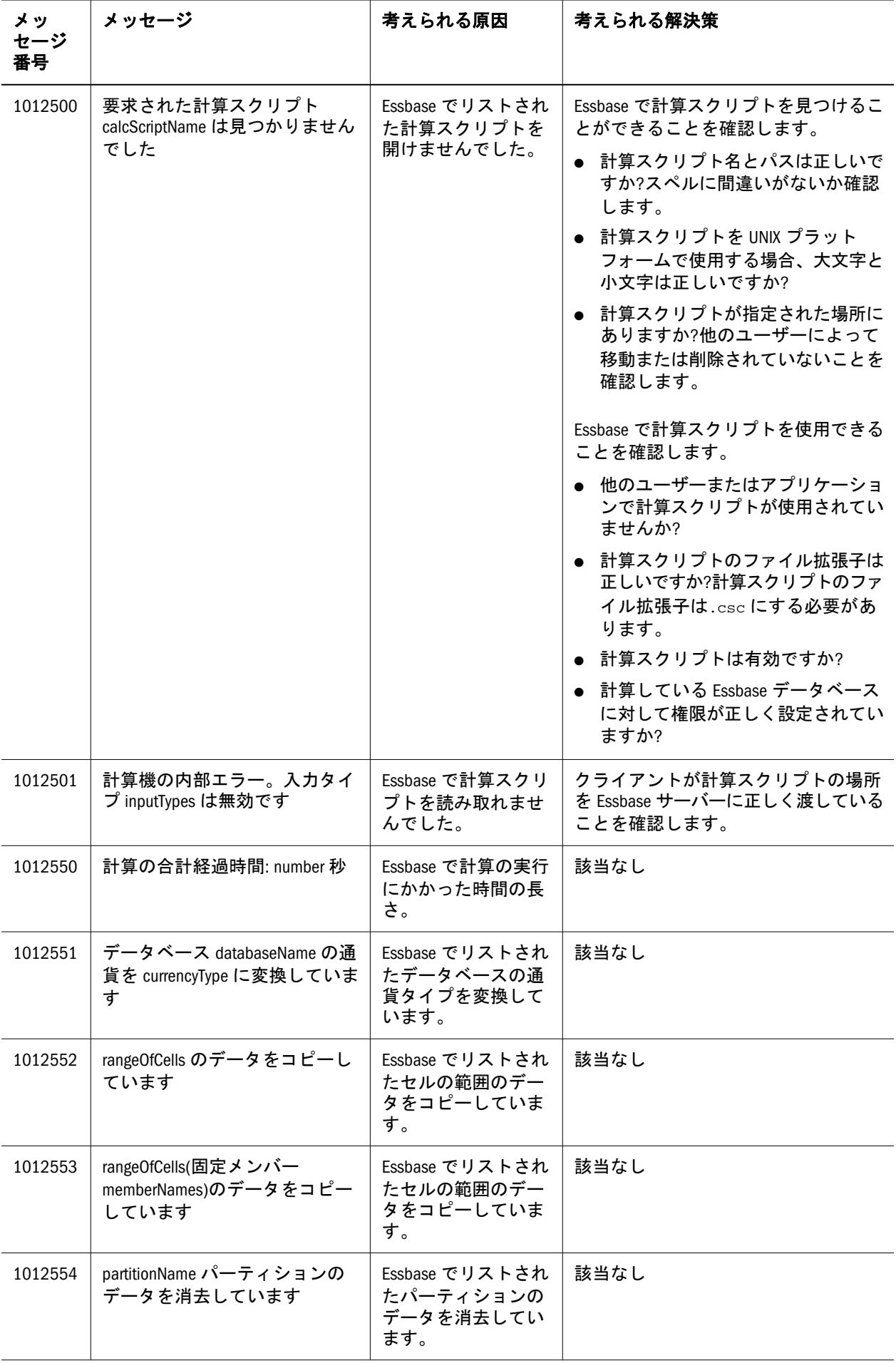

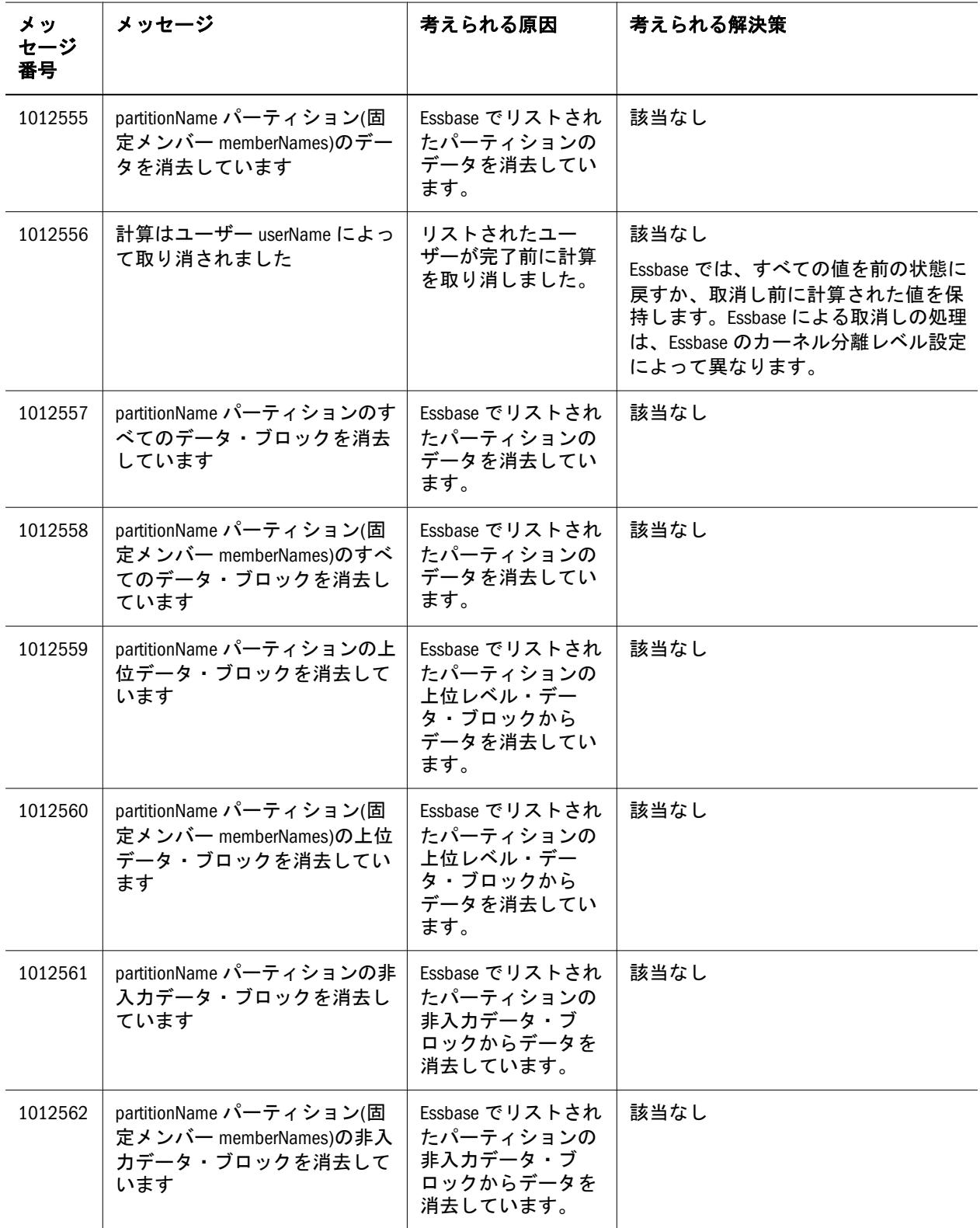

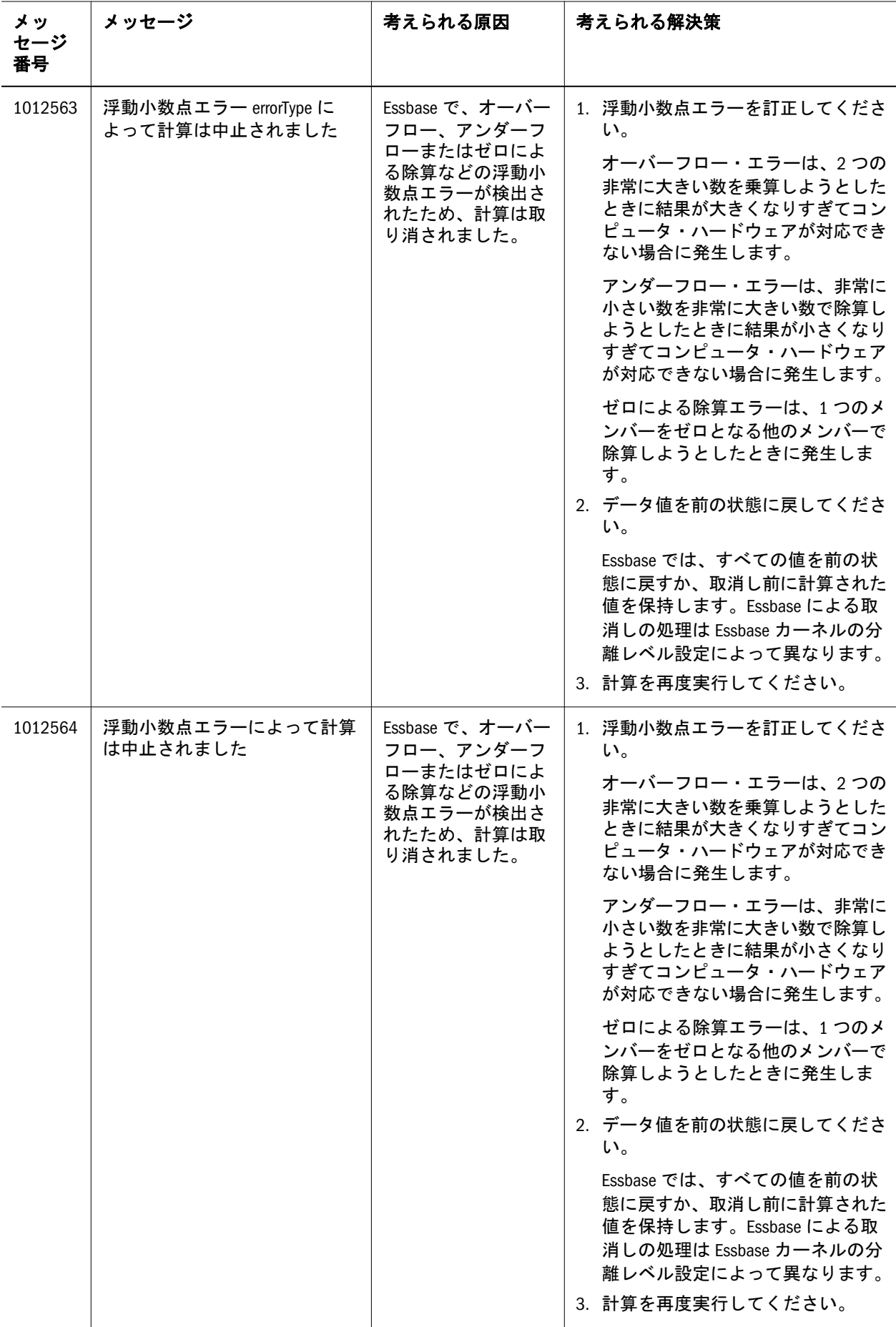

<span id="page-76-0"></span>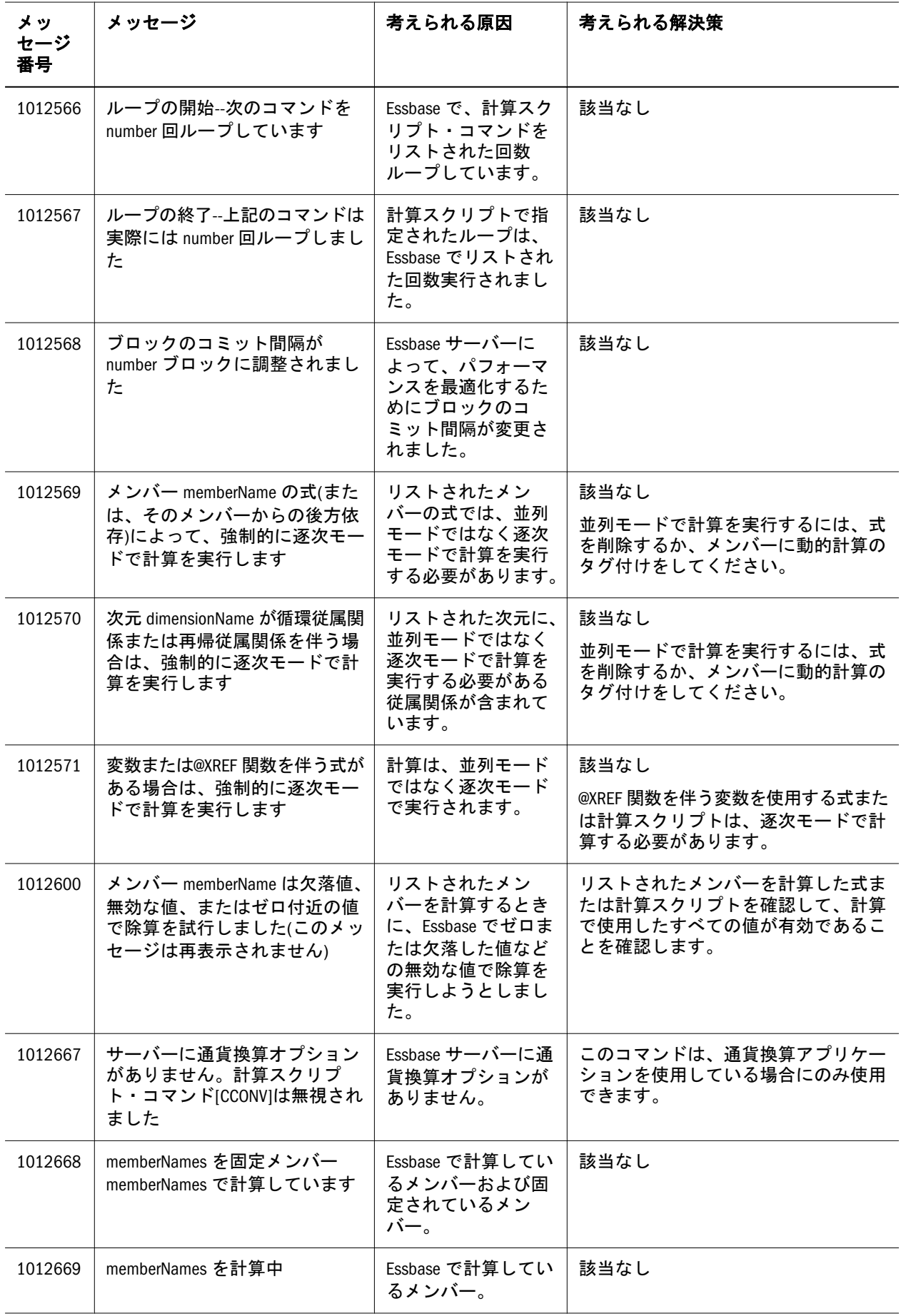

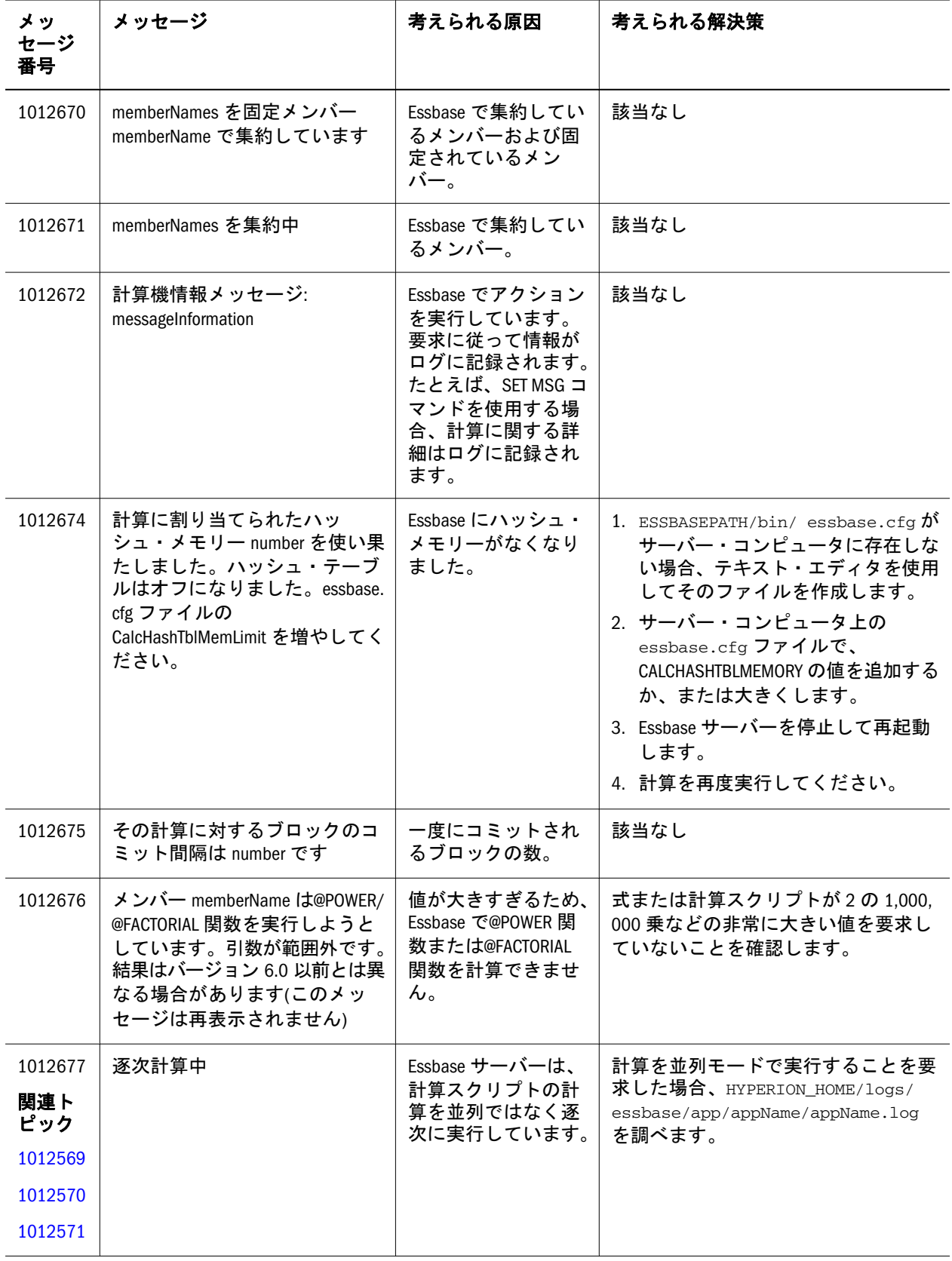

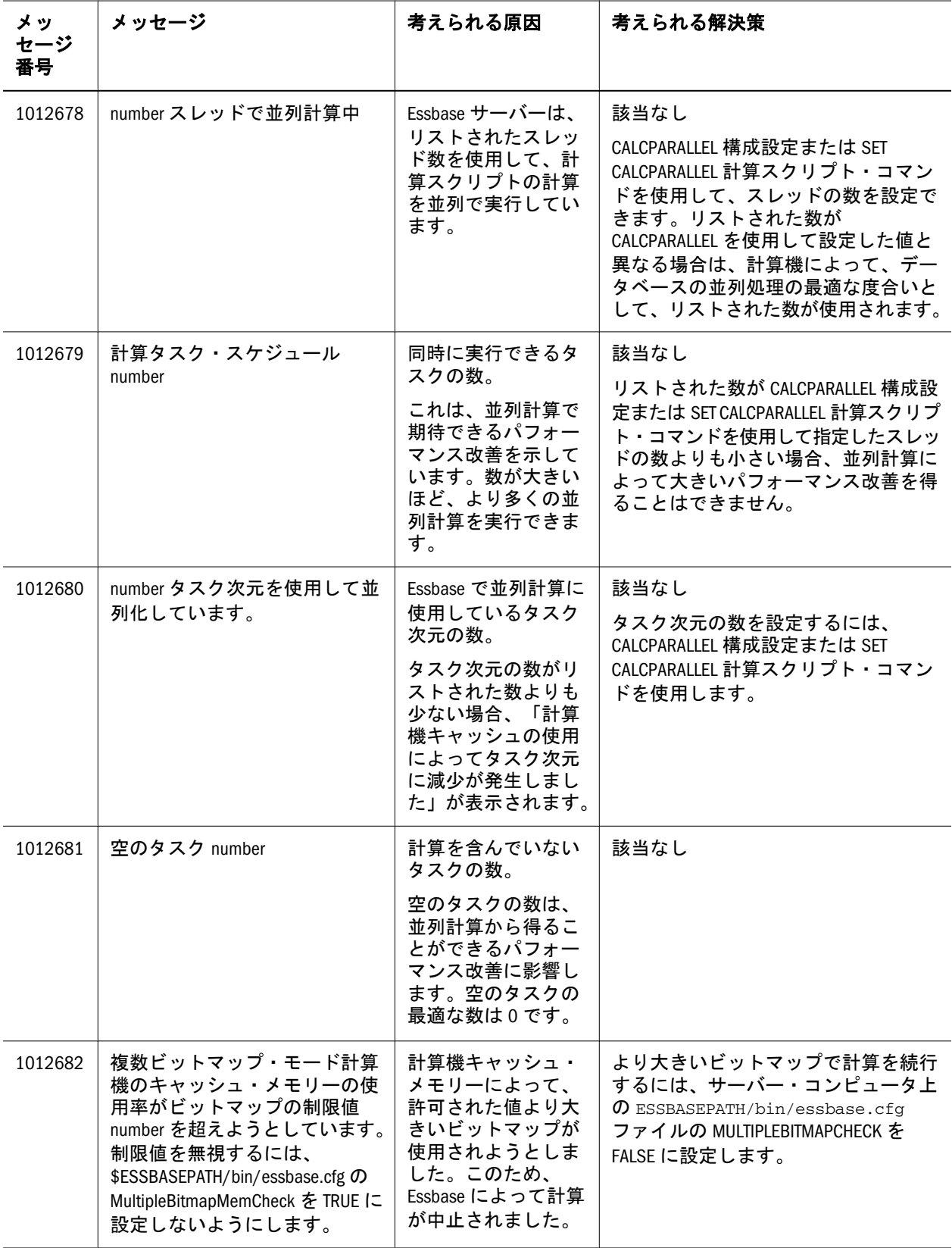

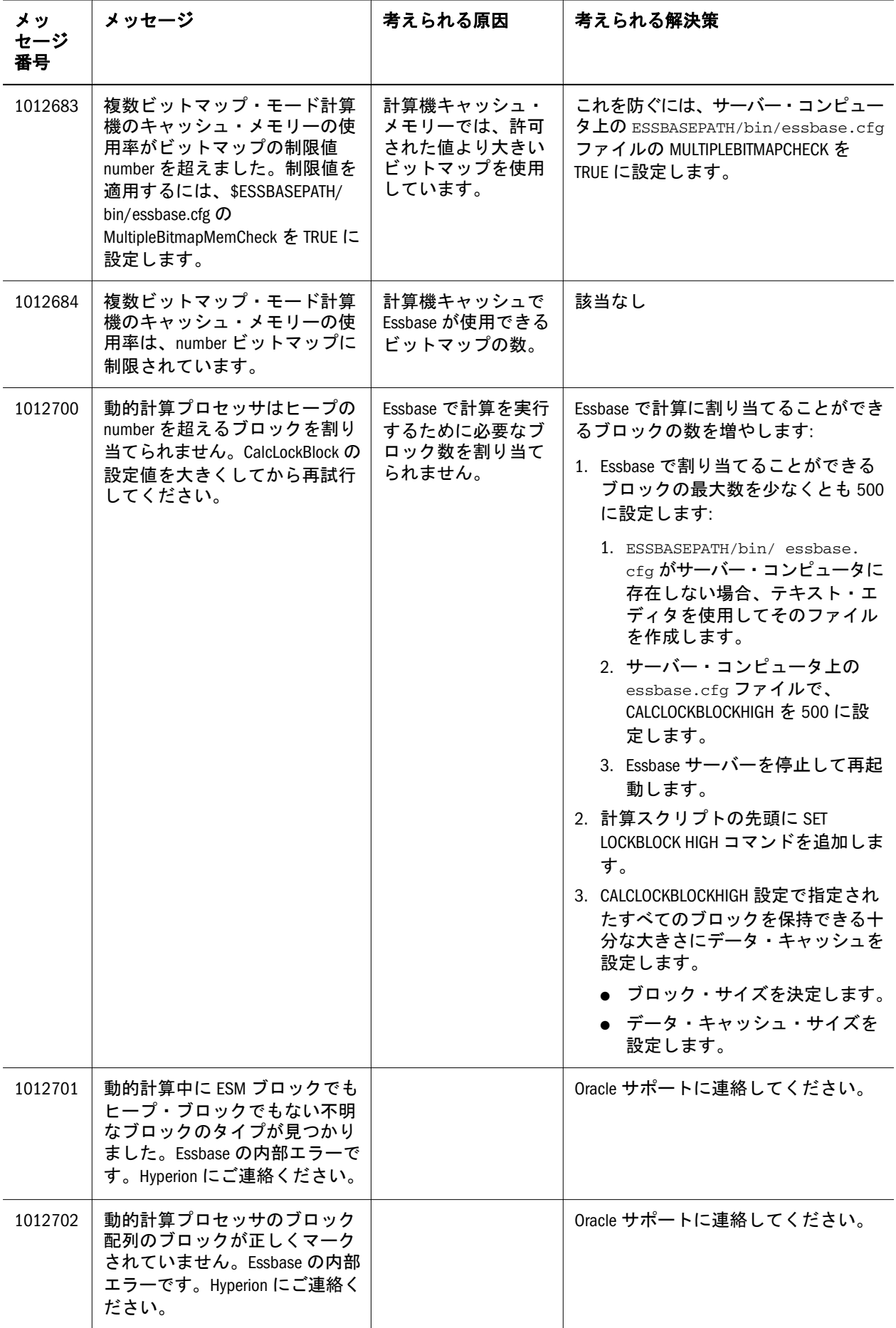

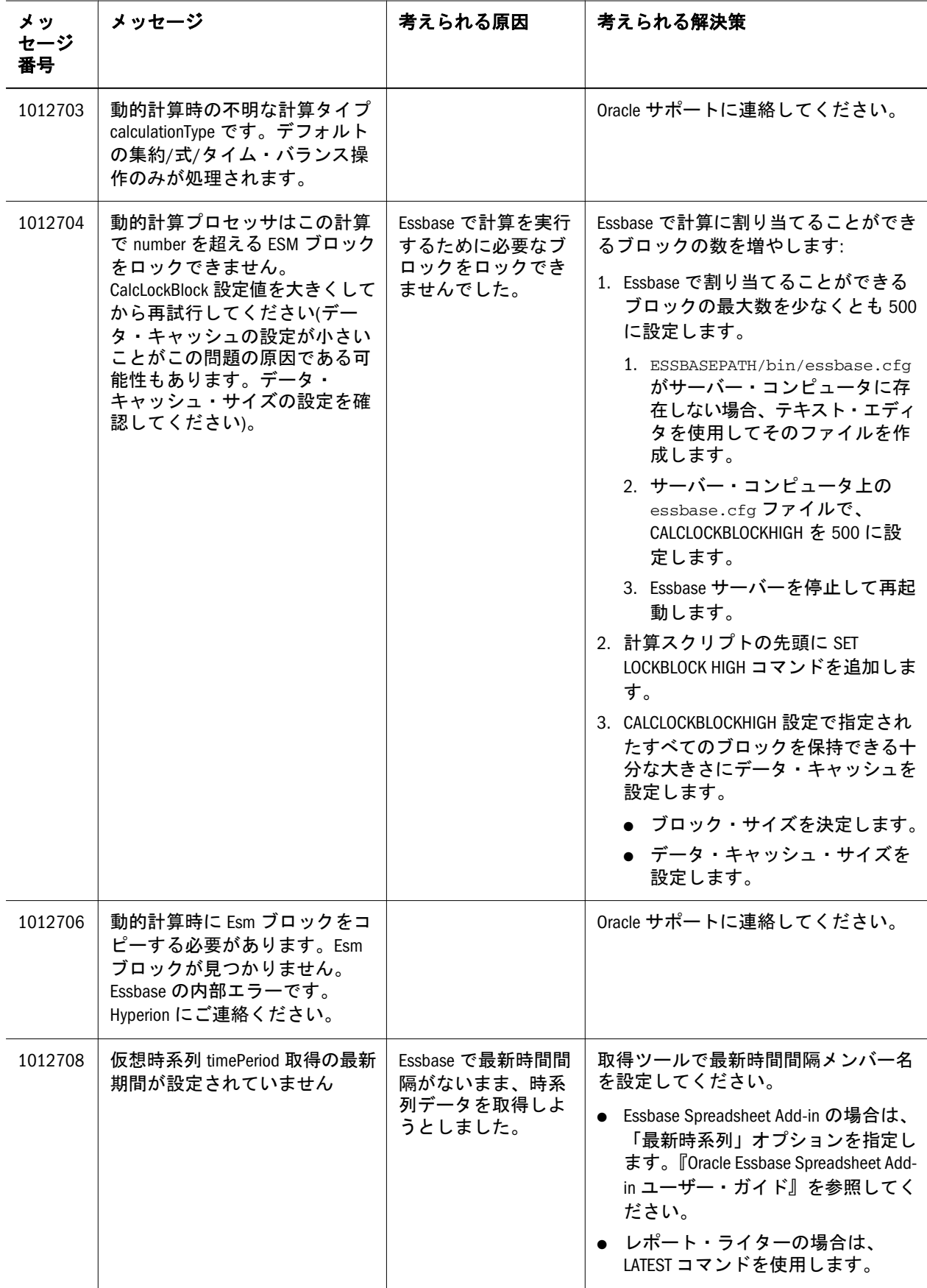

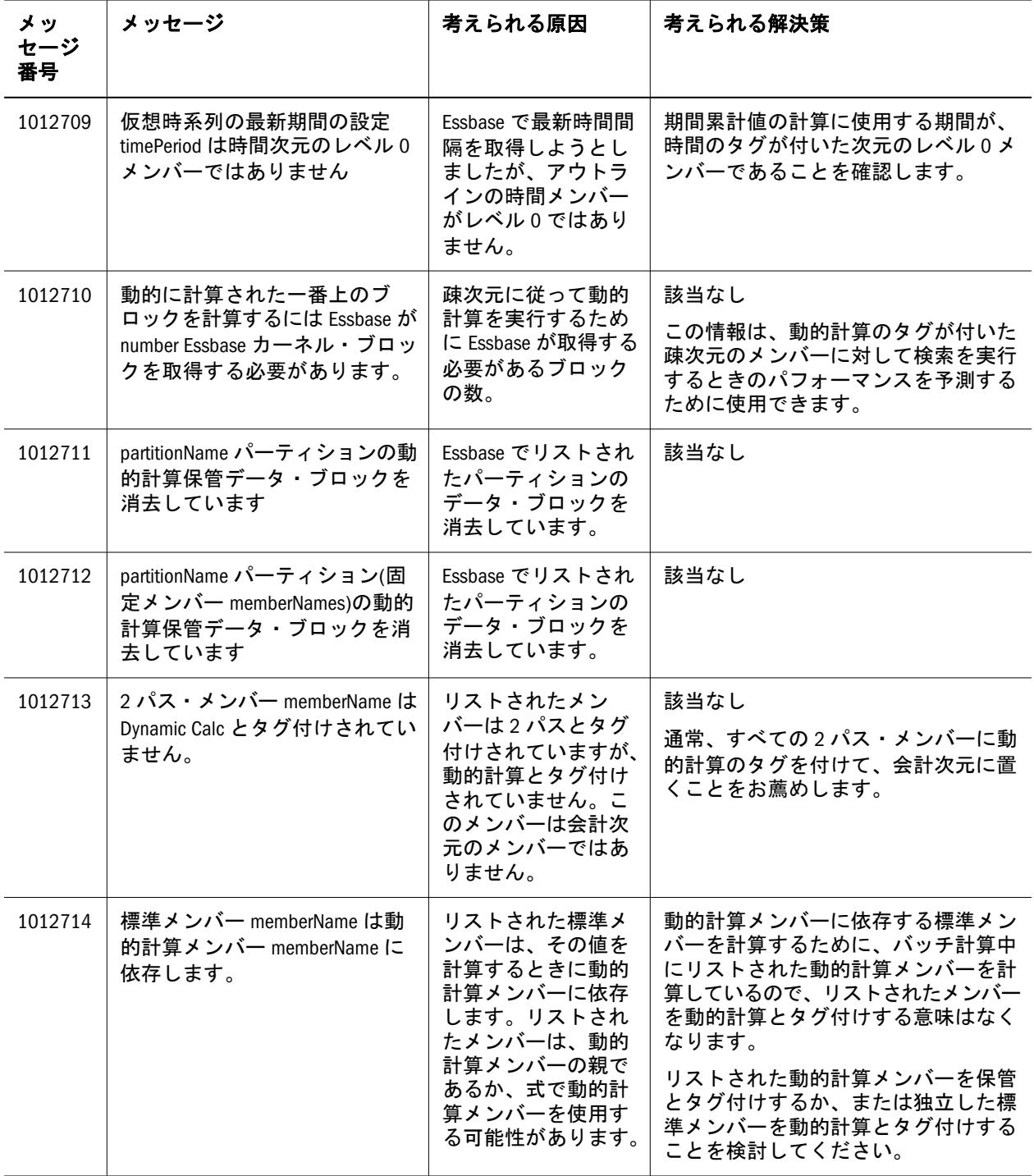

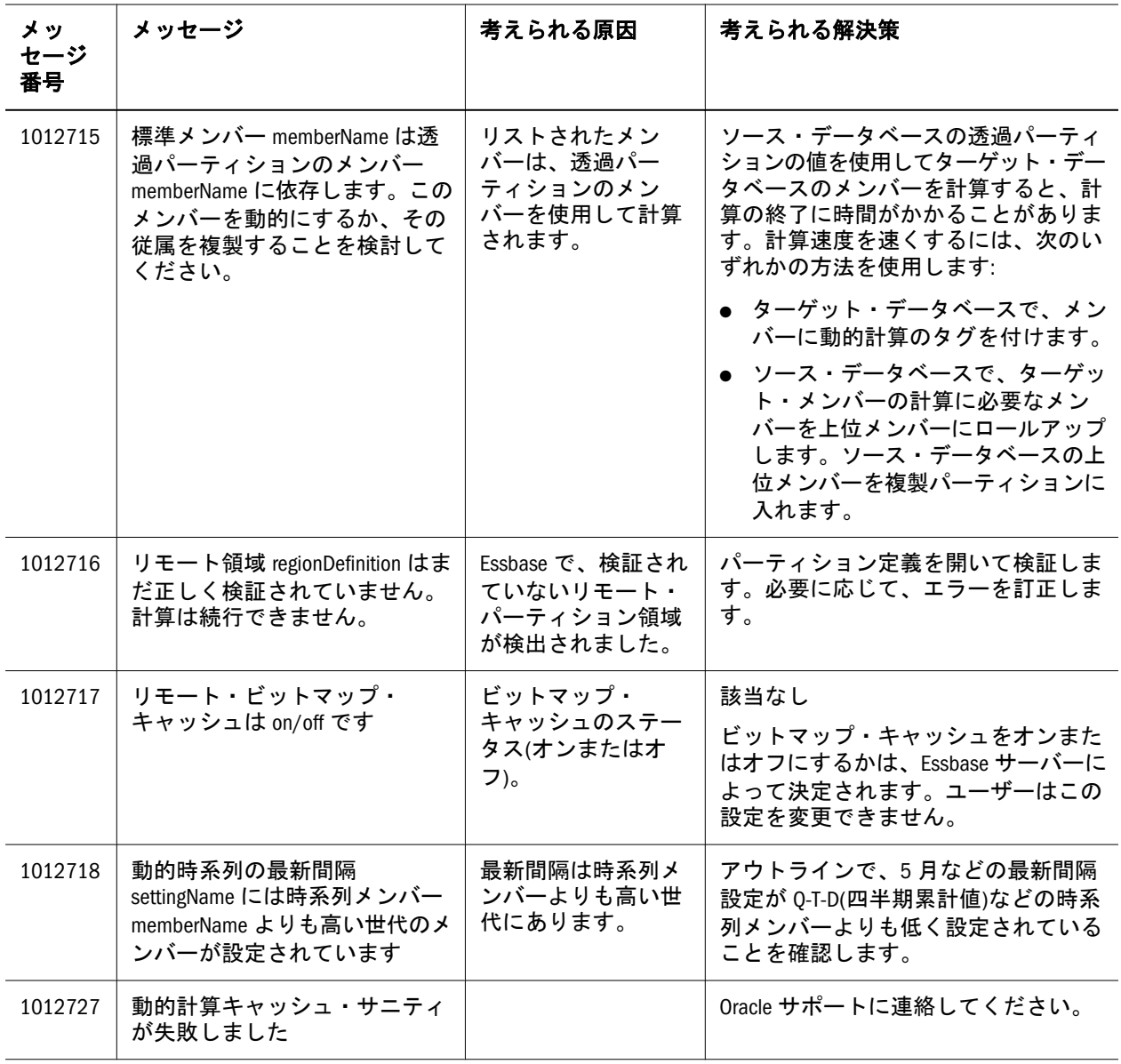

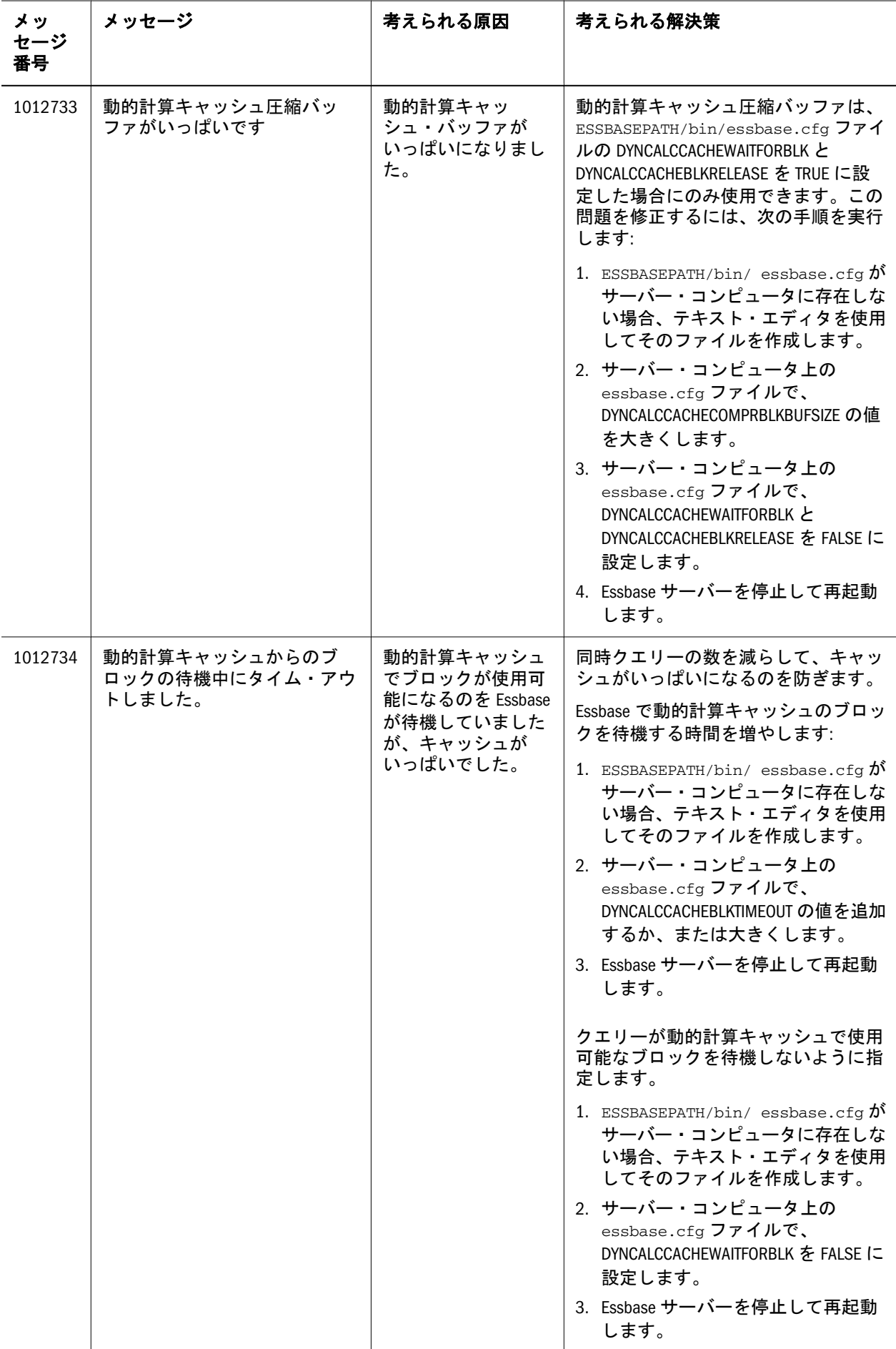

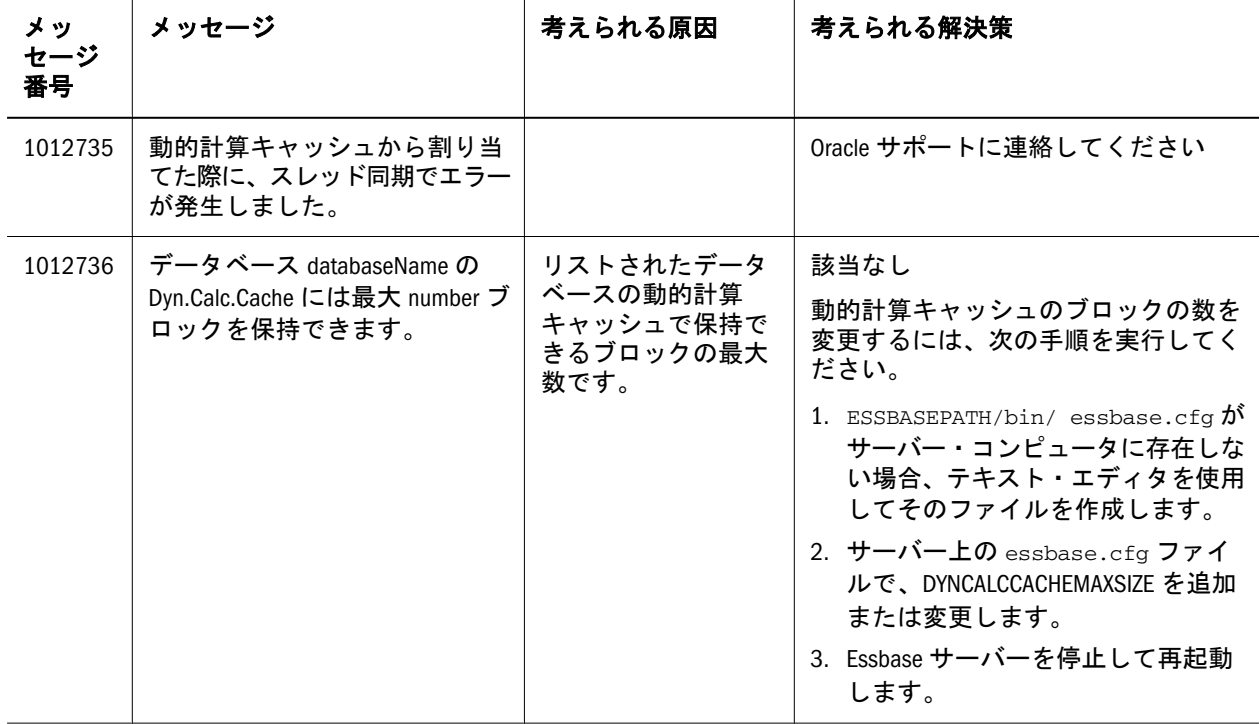

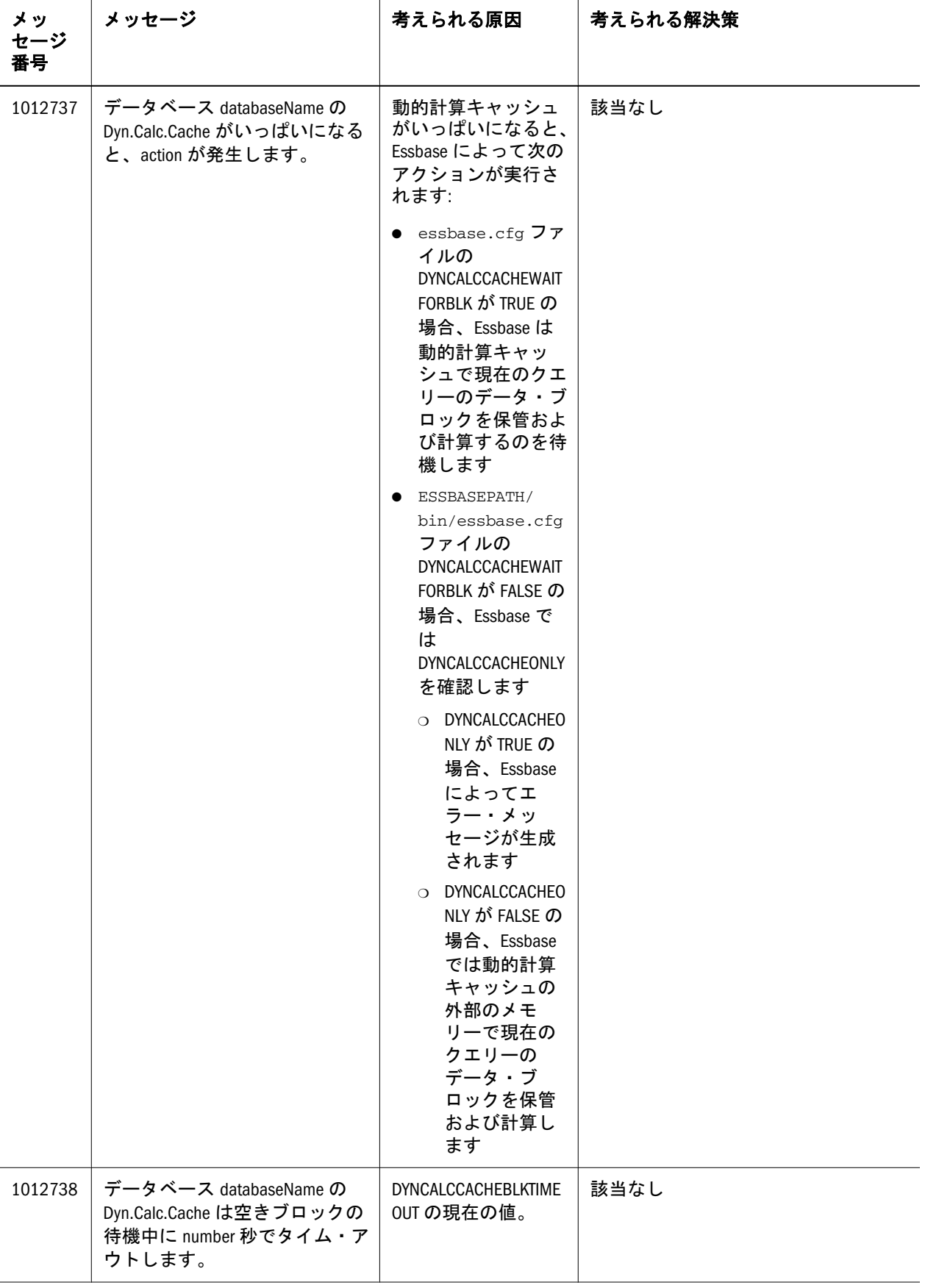

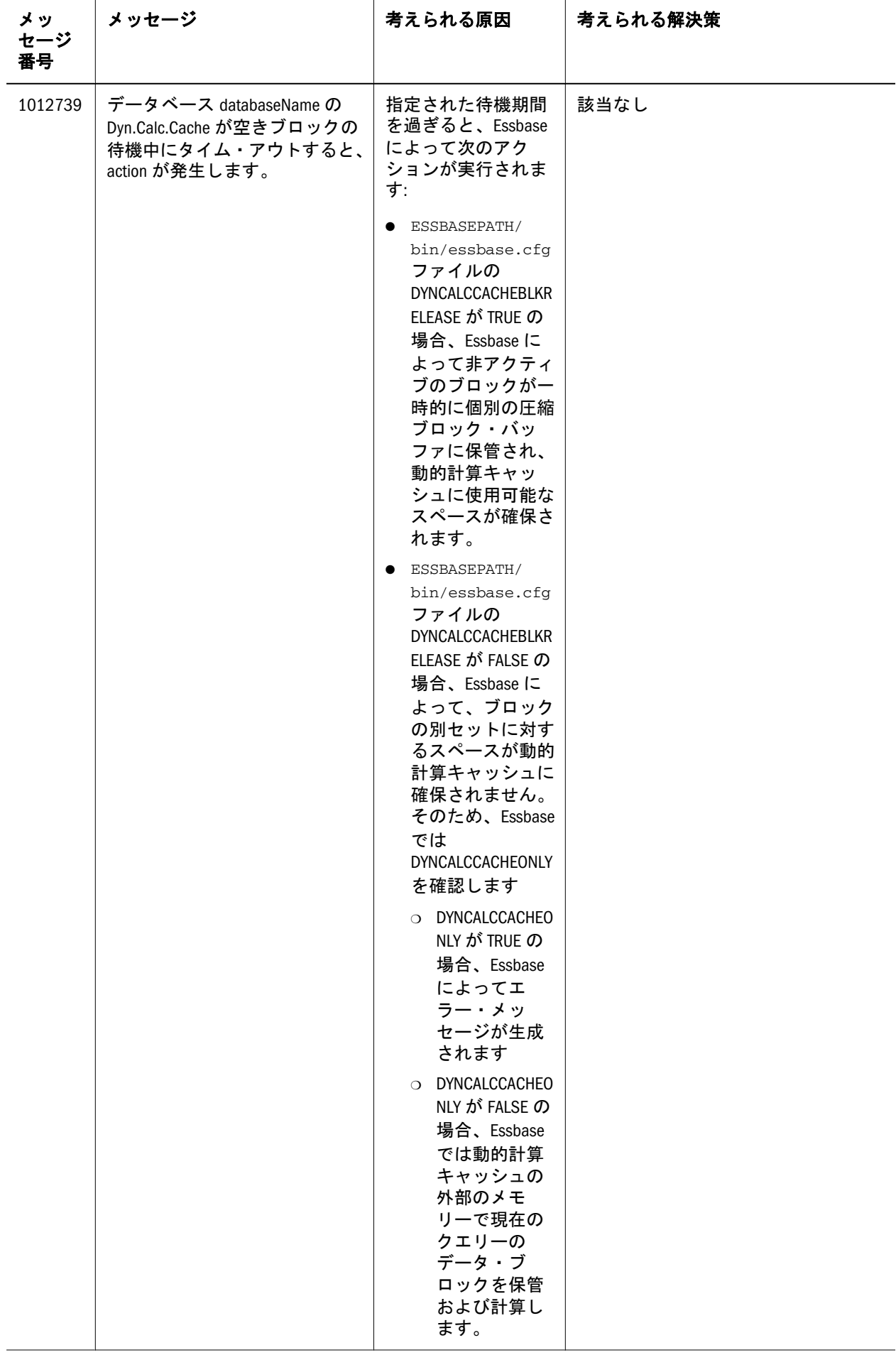

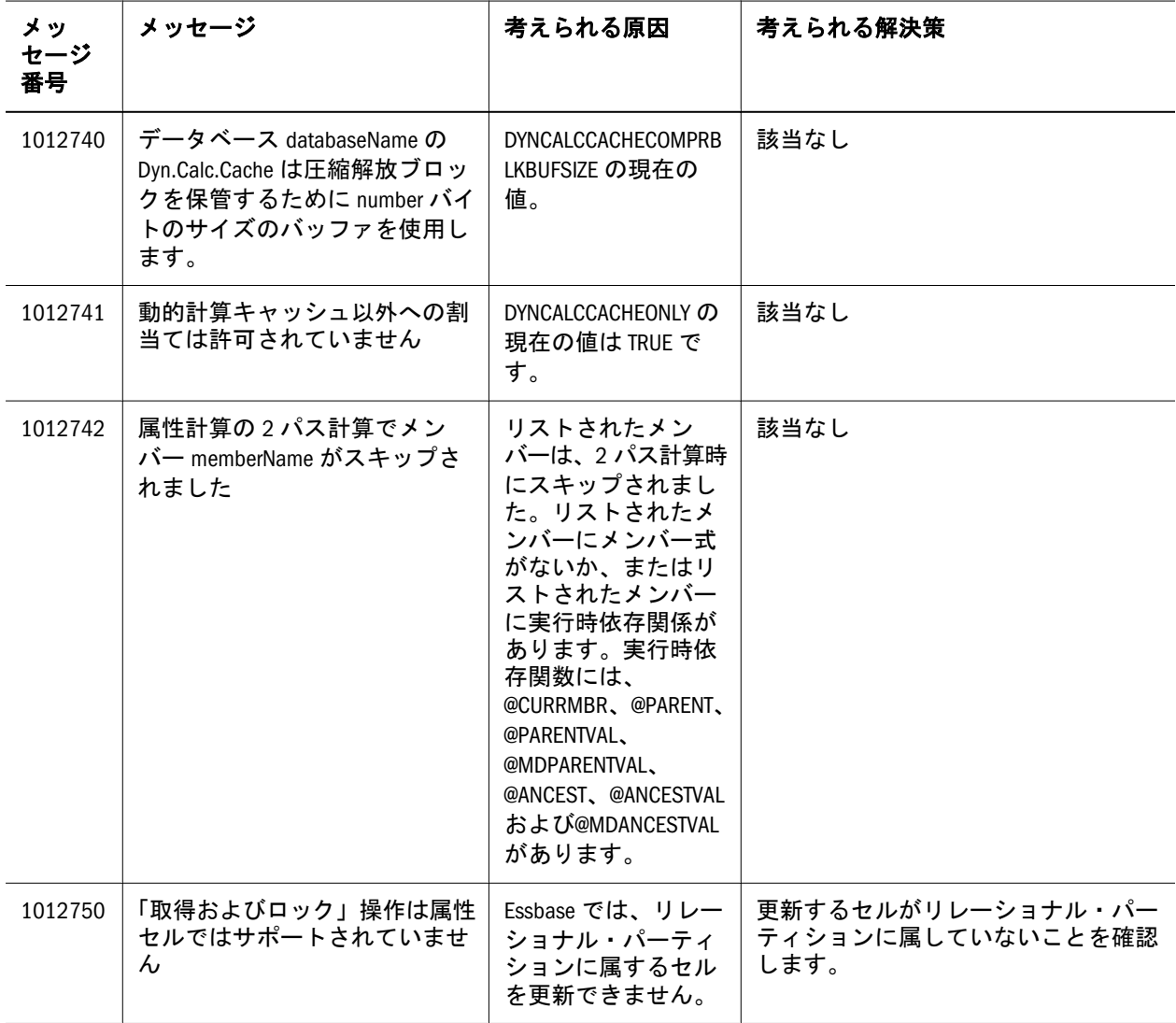

7

**1013000 - 1013999:** リクエス

タ・メッセージ

## 表 7

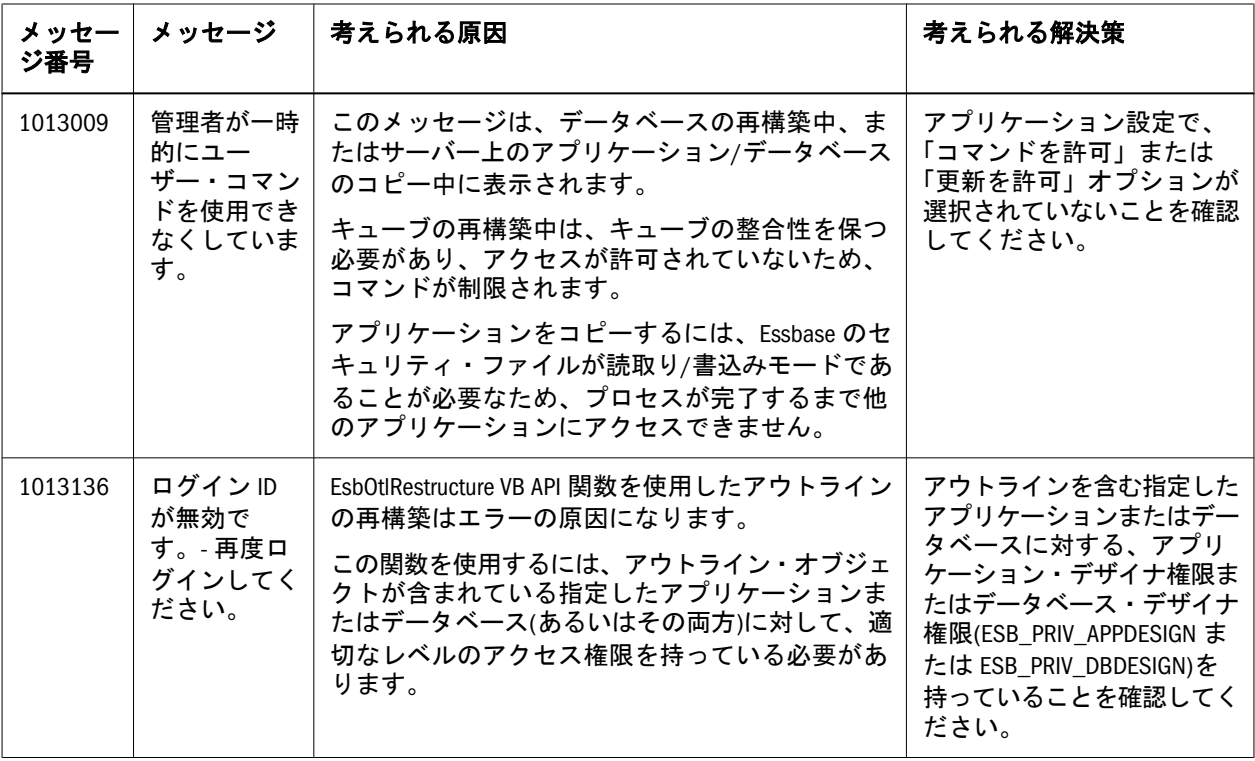

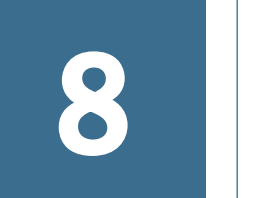

**1014004 - 1014043:** ロック・マ ネージャ・メッセージ

表 8 にロック・マネージャのエラー・メッセージと情報メッセージを示します。

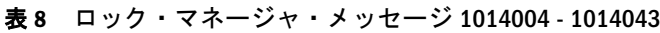

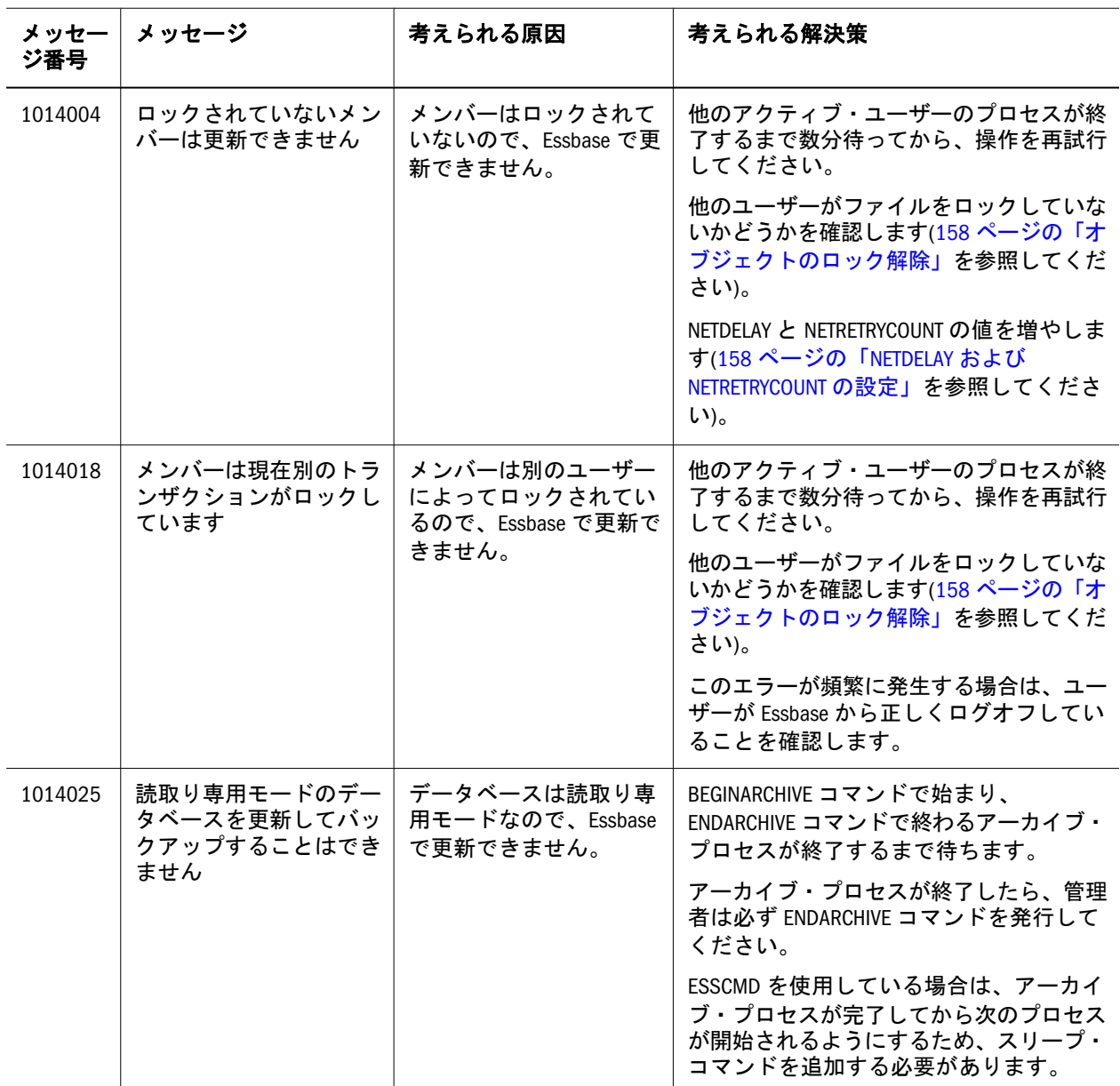

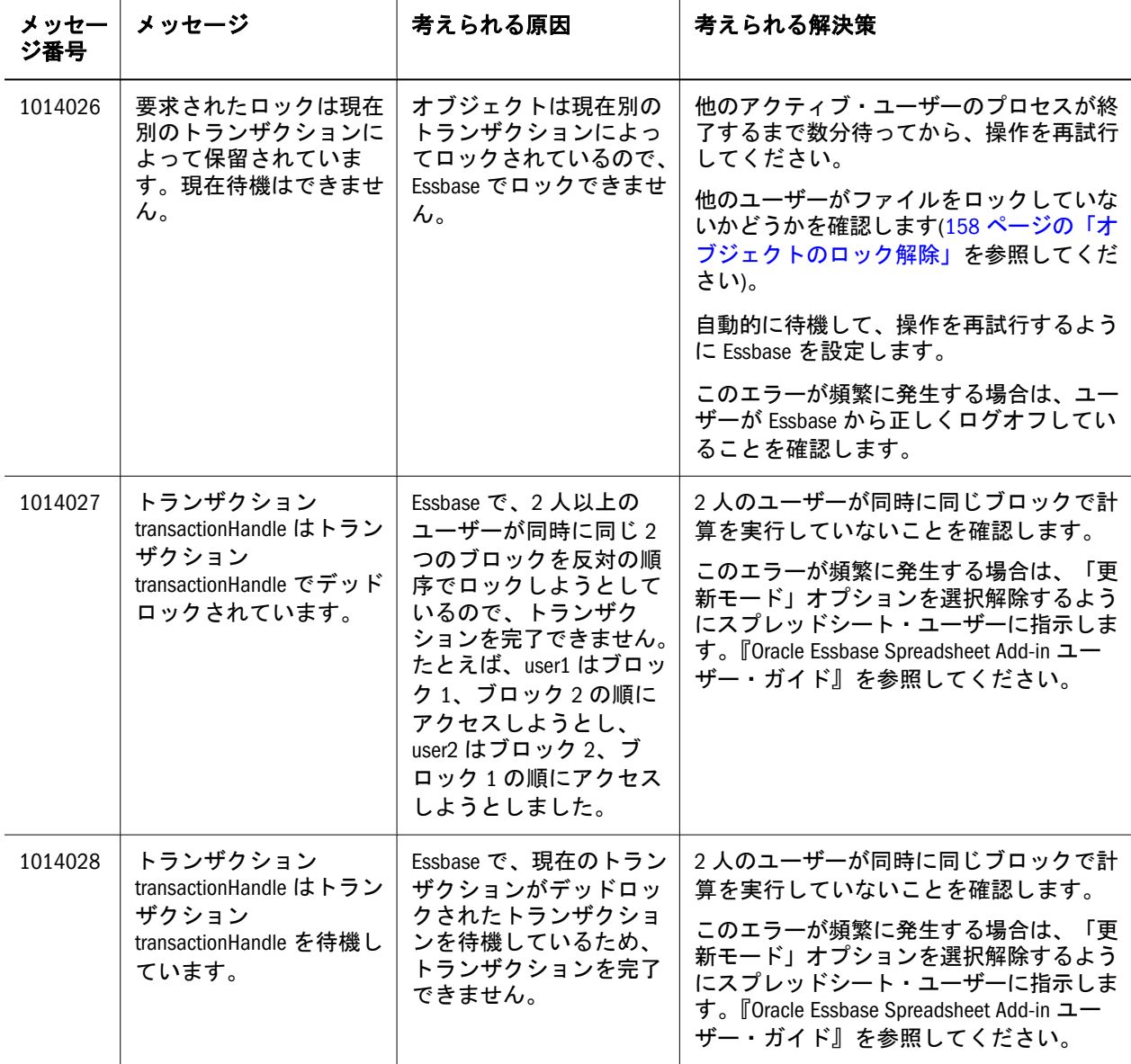

<span id="page-92-0"></span>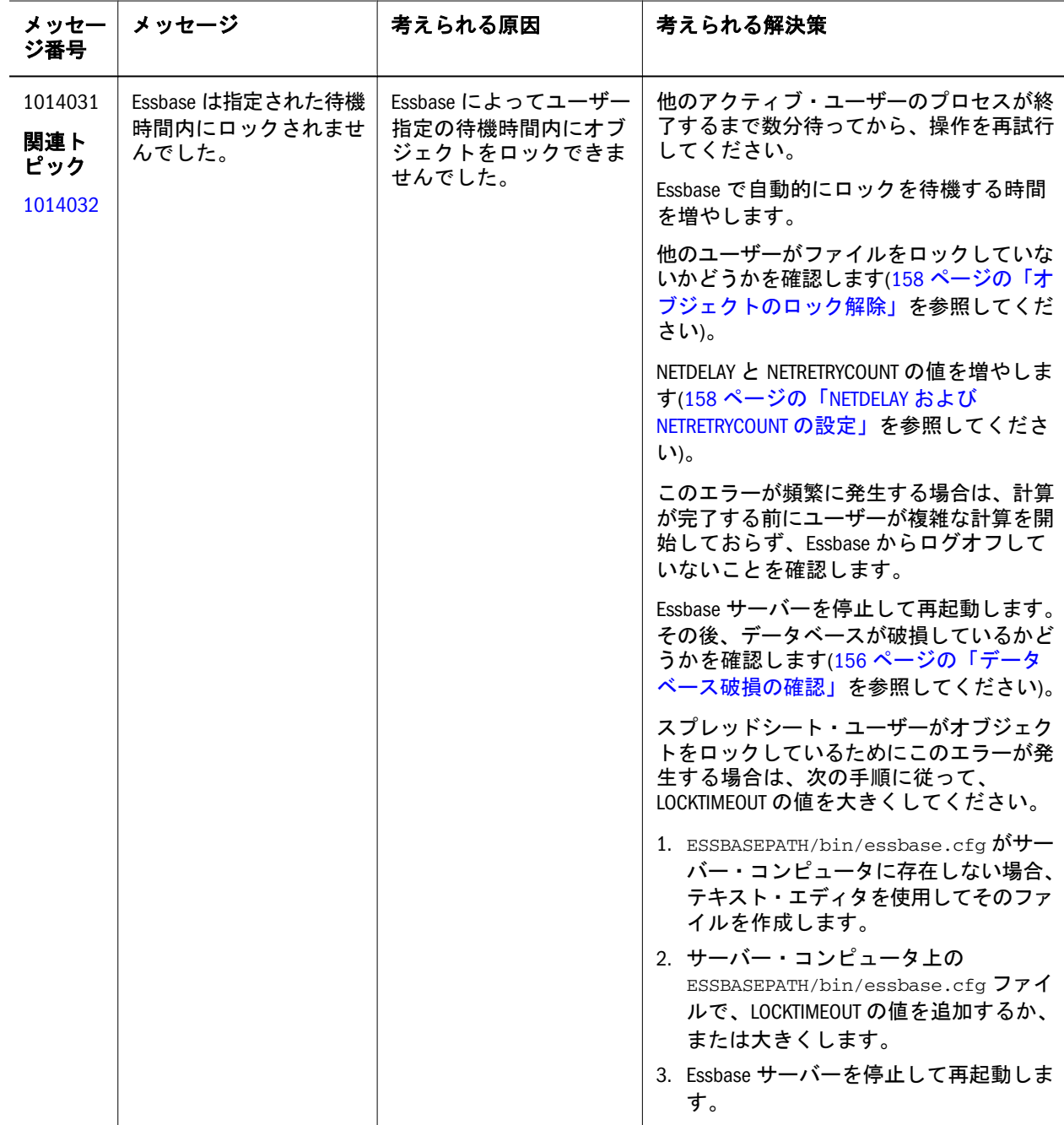

<span id="page-93-0"></span>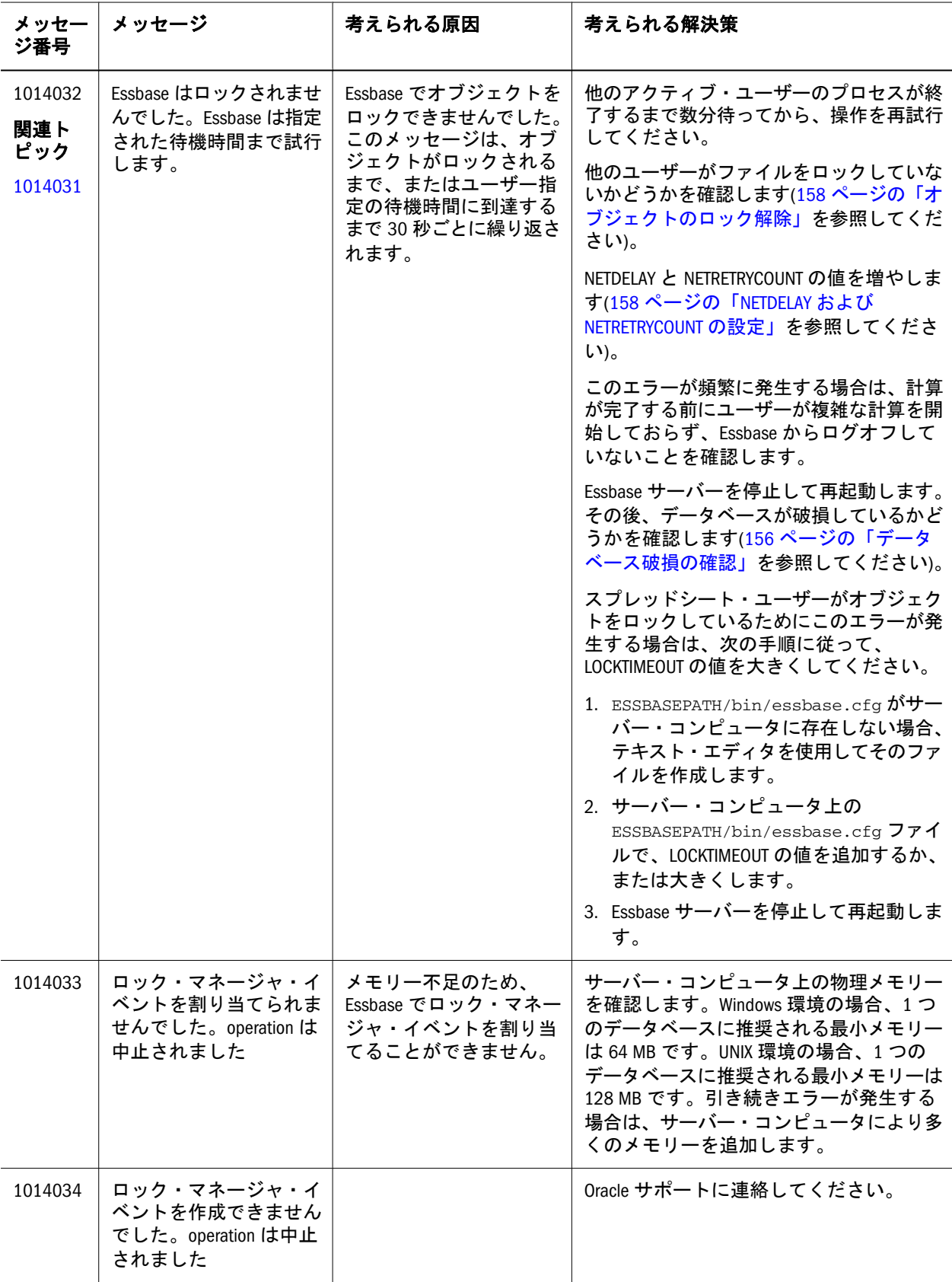

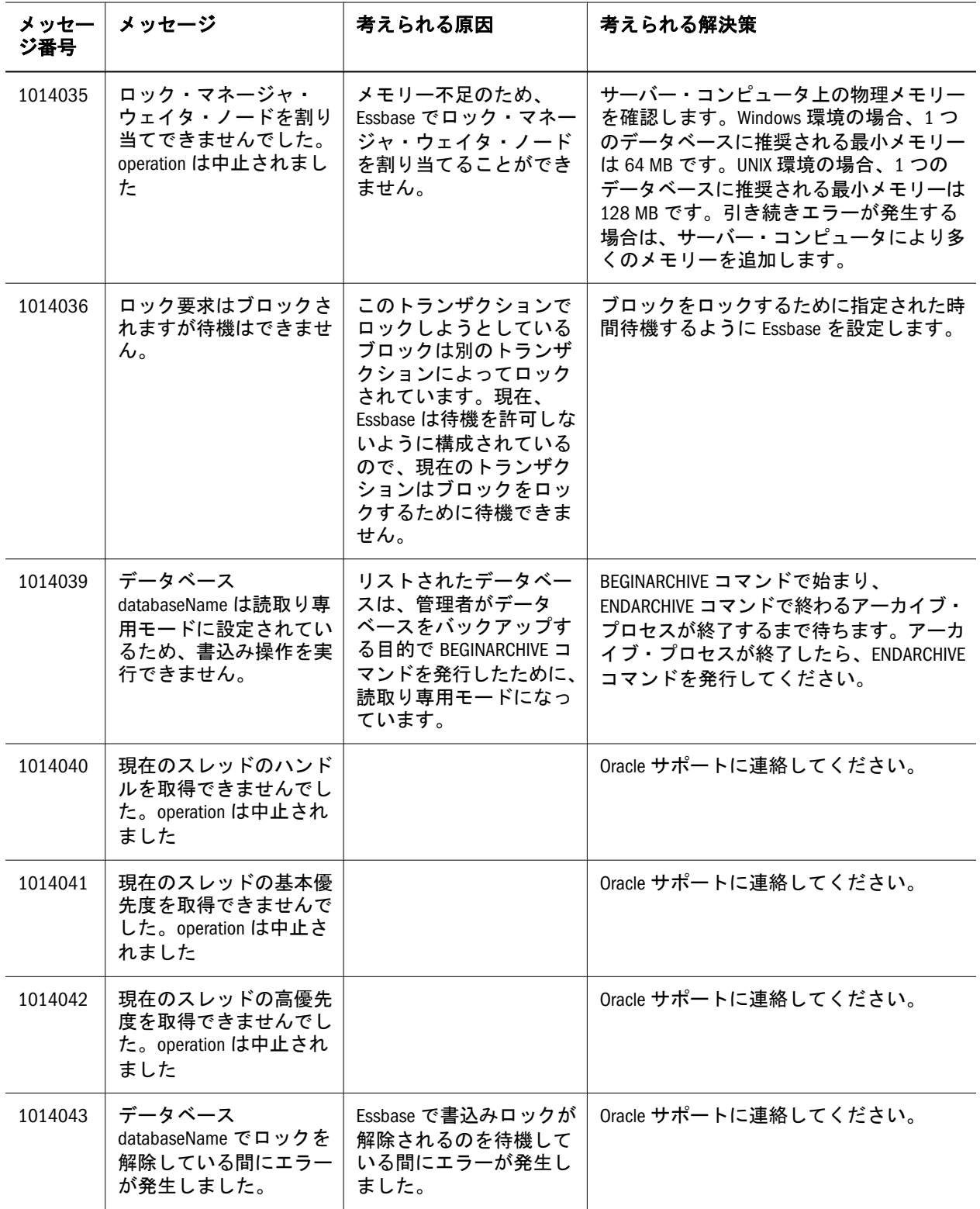

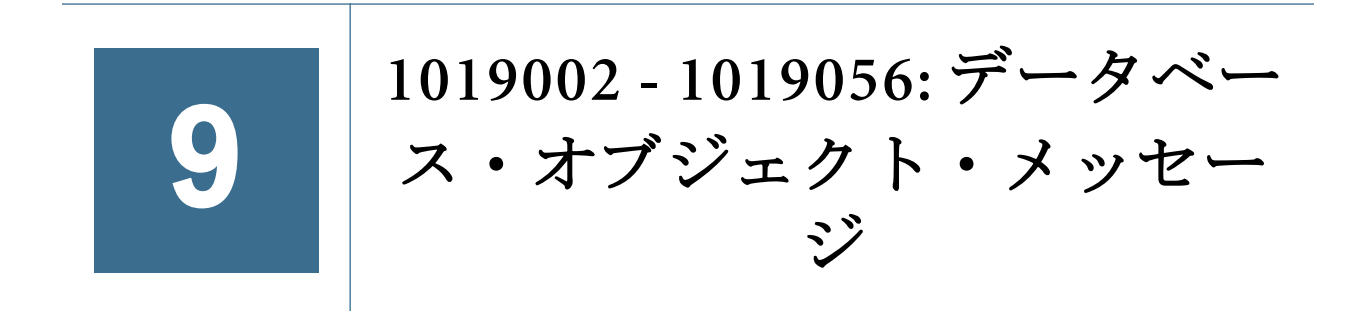

[表](#page-97-0) 9 にデータベース・オブジェクトのエラー・メッセージと情報メッセージを示 します。

<span id="page-97-0"></span>表 9 データベース・オブジェクト・メッセージ 1019002 - 1019056

| メッ<br>セージ<br>番号       | メッセージ                          | 考えられる原因                                                                                                    | 考えられる解決策                                                                                                    |
|-----------------------|--------------------------------|----------------------------------------------------------------------------------------------------|----------------------------------------------------------------------------------------------------|
| 1019002<br>関連ト<br>ピック | fileName が見つかりません。また<br>は開けません | Essbase でリストされた<br>ファイルが見つかりませ<br>ん。リストされたファイ<br>ルがない場合は Essbase<br>を実行できません。デー<br>タベースのデータは、異<br>常シャットダウンが原因<br>で破損している可能性が<br>あります。 | ファイルが存在することを確認しま<br>す。ファイルが存在しない場合、<br>バックアップからファイルを復元し<br>ます。                                                                                                    |
| 1019003               |                                |                                                                                                    | ファイルとディレクトリに対する正<br>しいオペレーティング・システム権<br>限があることを確認します。                                                                                                    |
|                       |                                |                                                                                                    | ESSCMD を使用している場合は、<br>ファイル名とパスが正しいことを確<br>認します。UNIX の場合は、大文字と<br>小文字が正しいことも確認します。                                                                                       |
|                       |                                |                                                                                                    | 十分なディスク・スペースがあるこ<br>とを確認します。UNIX の場合は、<br>ルート・パーティションに十分なス<br>ペースがあることを確認します。                                                                                           |
|                       |                                |                                                                                                    | ファイルが essbase.sec の場合、<br>破損しているかどうかを確認しま<br>す。                                                                                                    |
|                       |                                |                                                                                                    | UNIX の場合、ユーザー制限プロファ<br>イルを確認します(157 ページの<br>「ユーザー制限プロファイルの確認」<br>を参照してください)。                                                                                            |
|                       |                                |                                                                                                    | アプリケーションを、ファイル・シ<br>ステム・コントロール(Windows エク<br>スプローラまたは cp あるいは rm コ<br>マンド)を使用してコピーまたは削<br>除した場合は、元の名前でダミー・<br>アプリケーションを作成し、Essbase<br>を使用してアプリケーションを正し<br>くコピーまたは削除します。 |
|                       |                                |                                                                                                    | ファイルがルール・ファイルである<br>場合は、そのファイルが正しいアウ<br>トラインと関連付けられていること<br>を確認します。                                                                                                    |
|                       |                                |                                                                                                    | アプリケーションを停止して再起動<br>します。                                                                                                    |
|                       |                                |                                                                                                    | Essbase サーバーを停止して再起動<br>します。                                                                                                    |
|                       |                                |                                                                                                    | リストされたファイルが<br>ARBORPATH/app/appName/<br>databaseName/databaseName.db<br>である場合は、ファイルをバック<br>アップに置き換えます(157ページ<br>の「バックアップを使用したデータ<br>ベース・ファイルの置換」を参照し<br>てください)。        |
|                       |                                |                                                                                                    | リストされたファイルが<br>ARBORPATH/app/appName/<br>databaseName/databaseName.ind<br>である場合は、データ・ファイルを<br>削除して再ロードします。データ・                                                          |

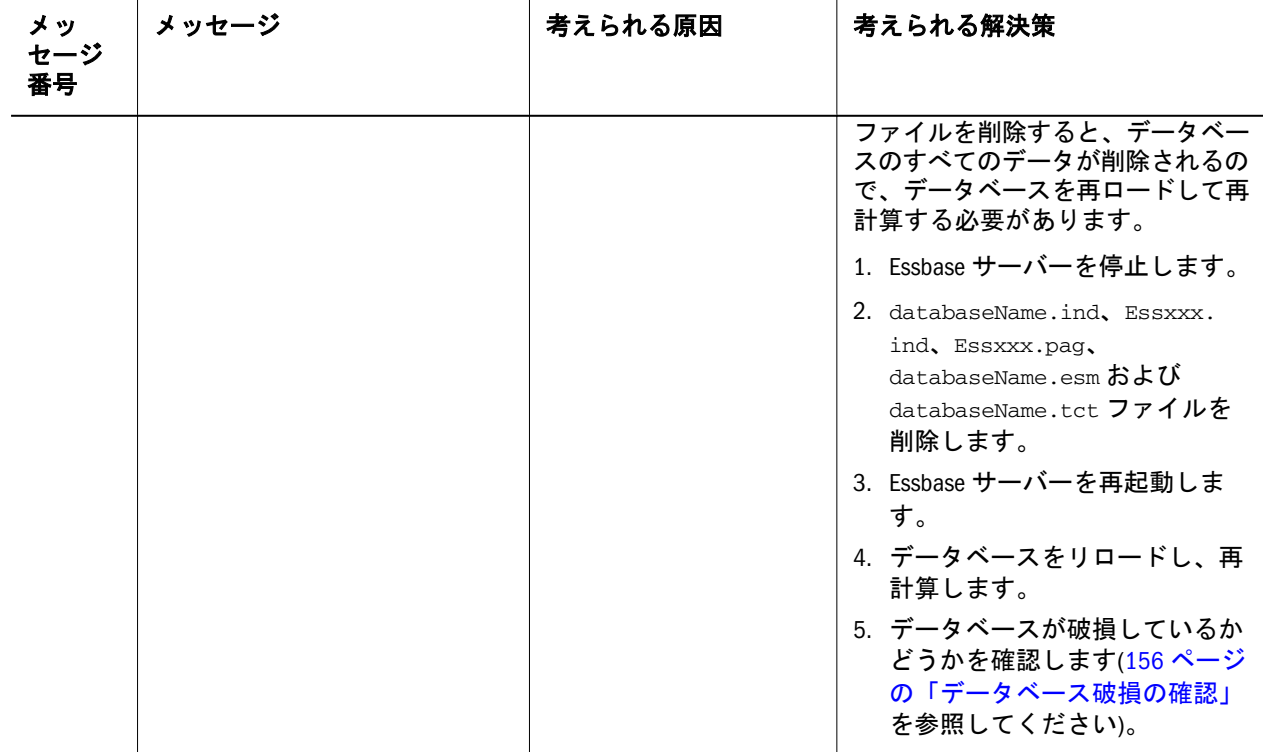

<span id="page-99-0"></span>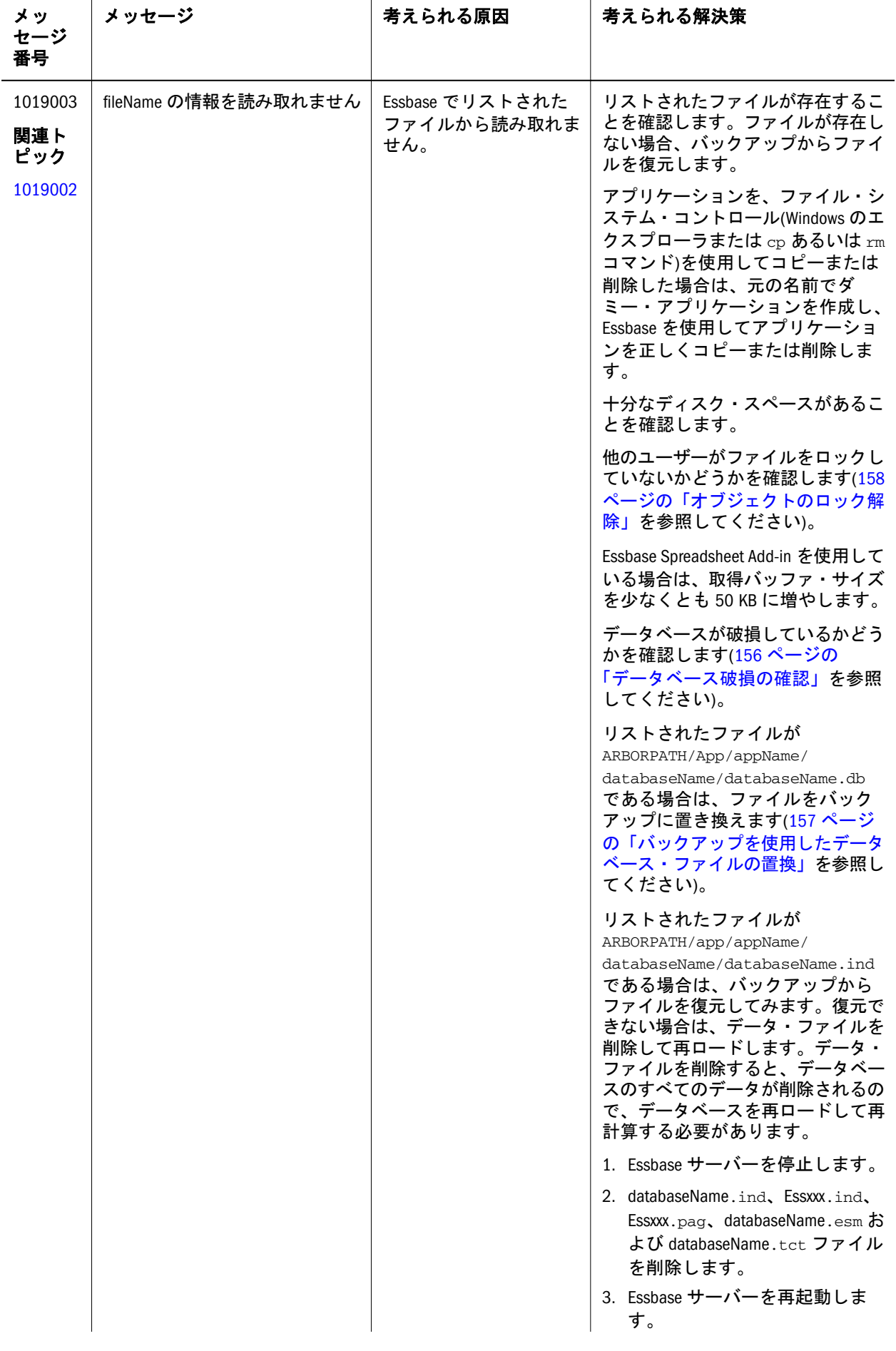

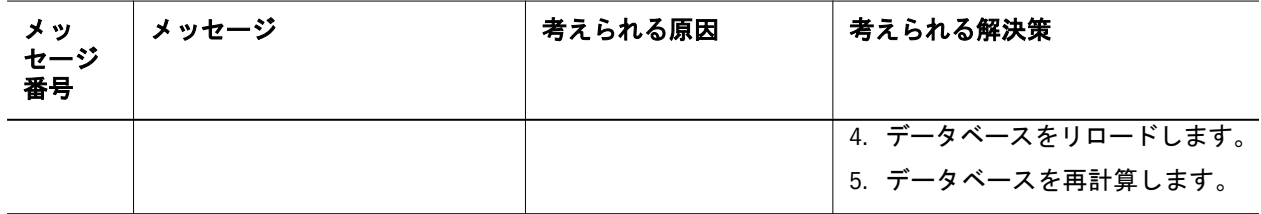

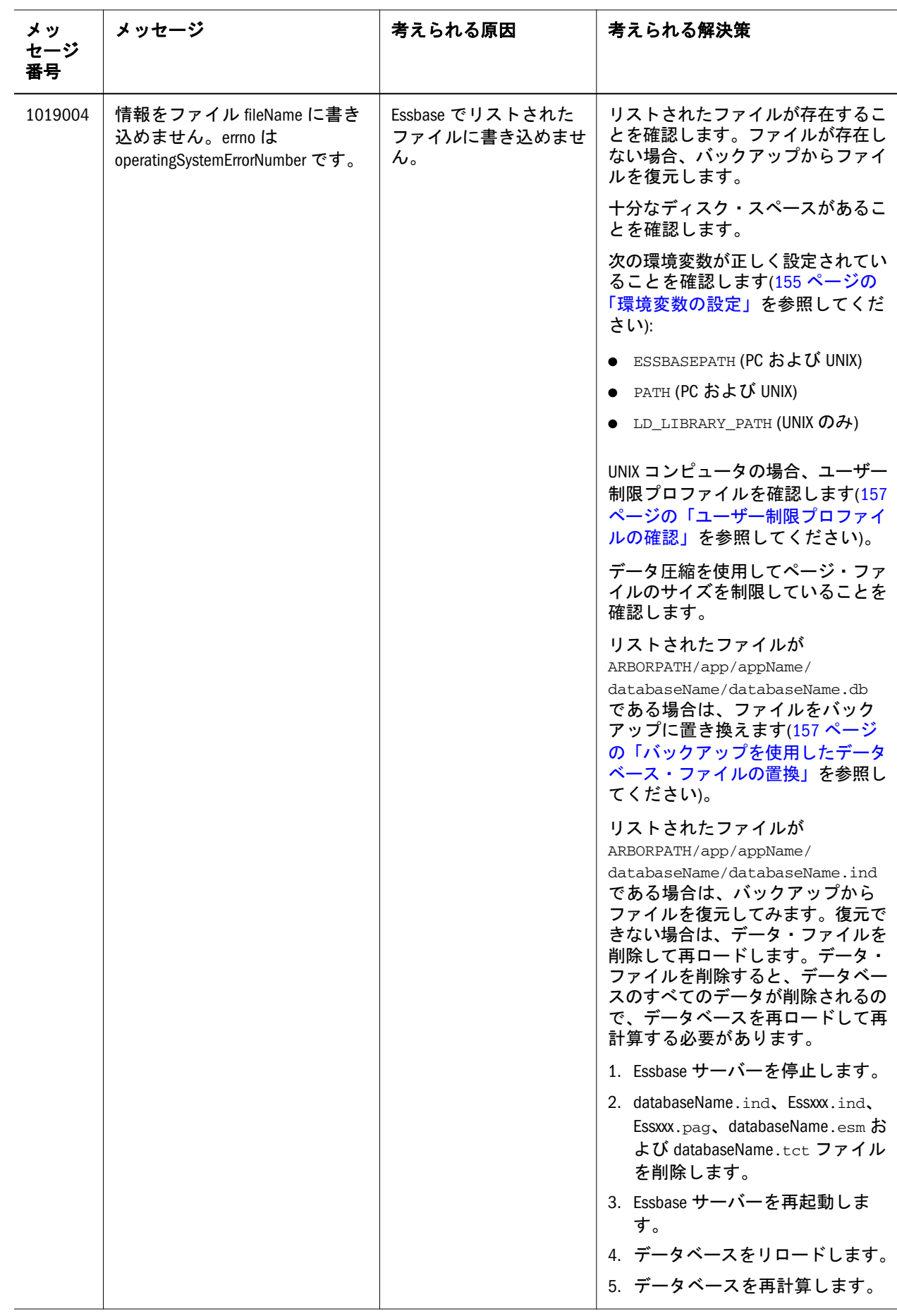

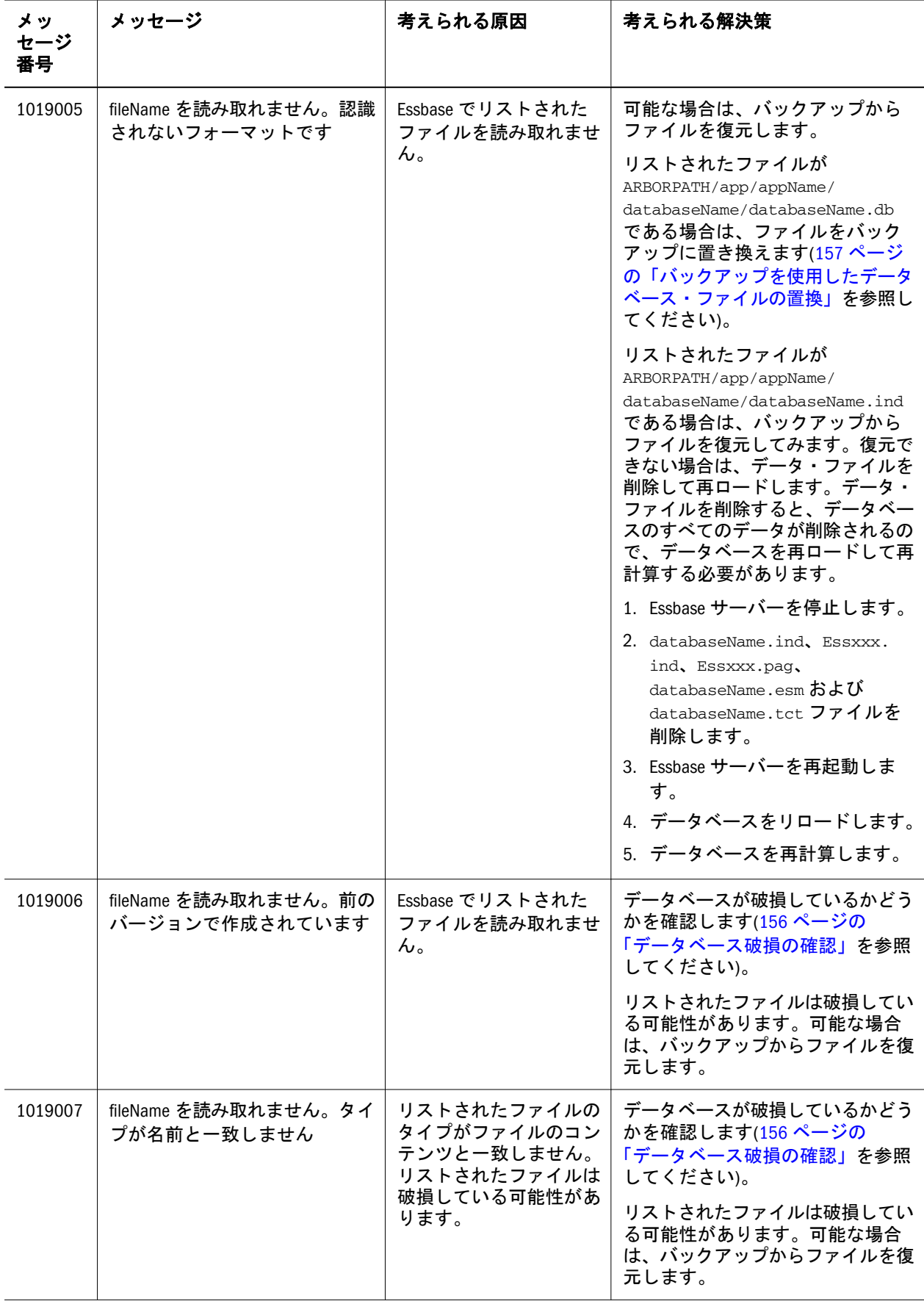

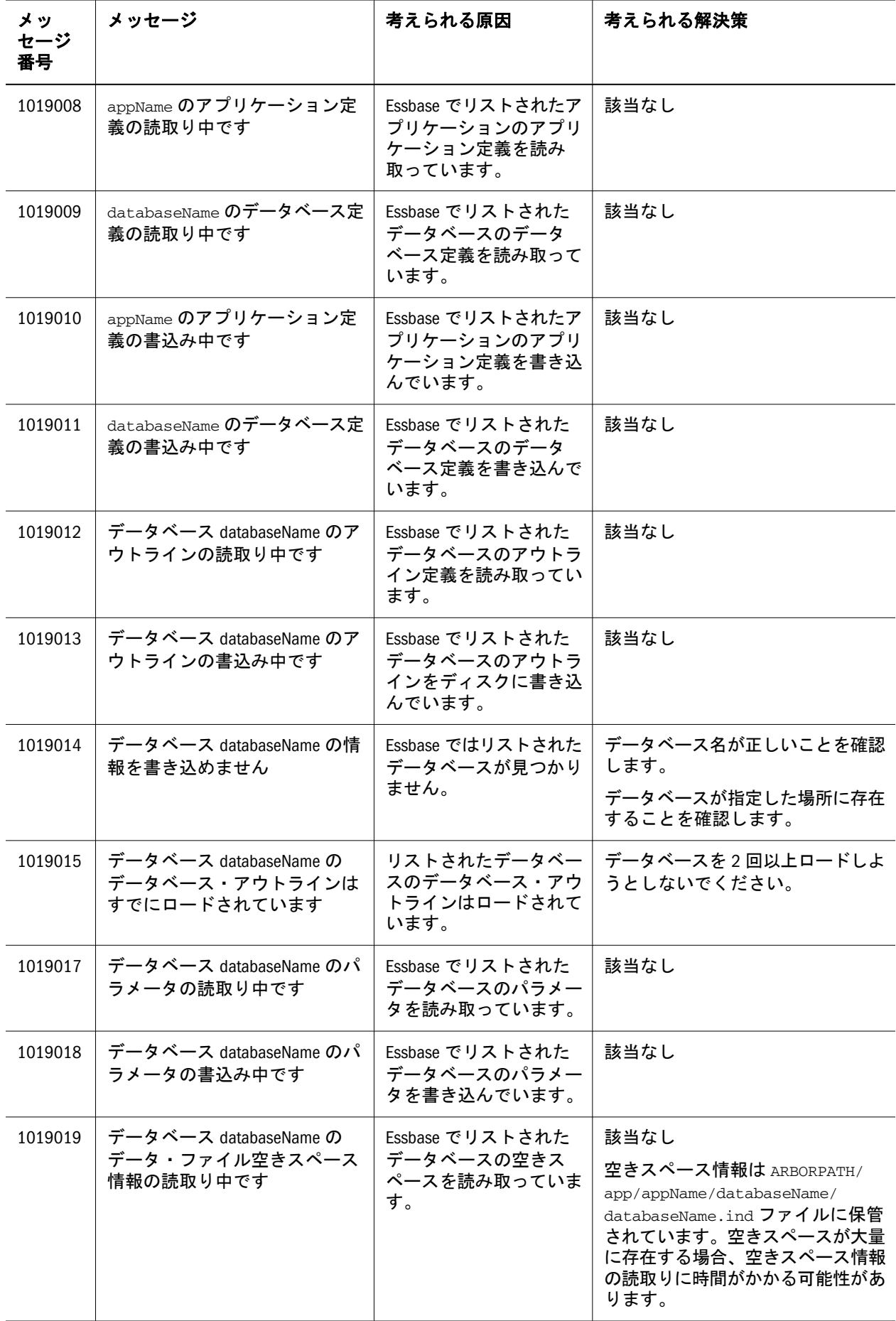

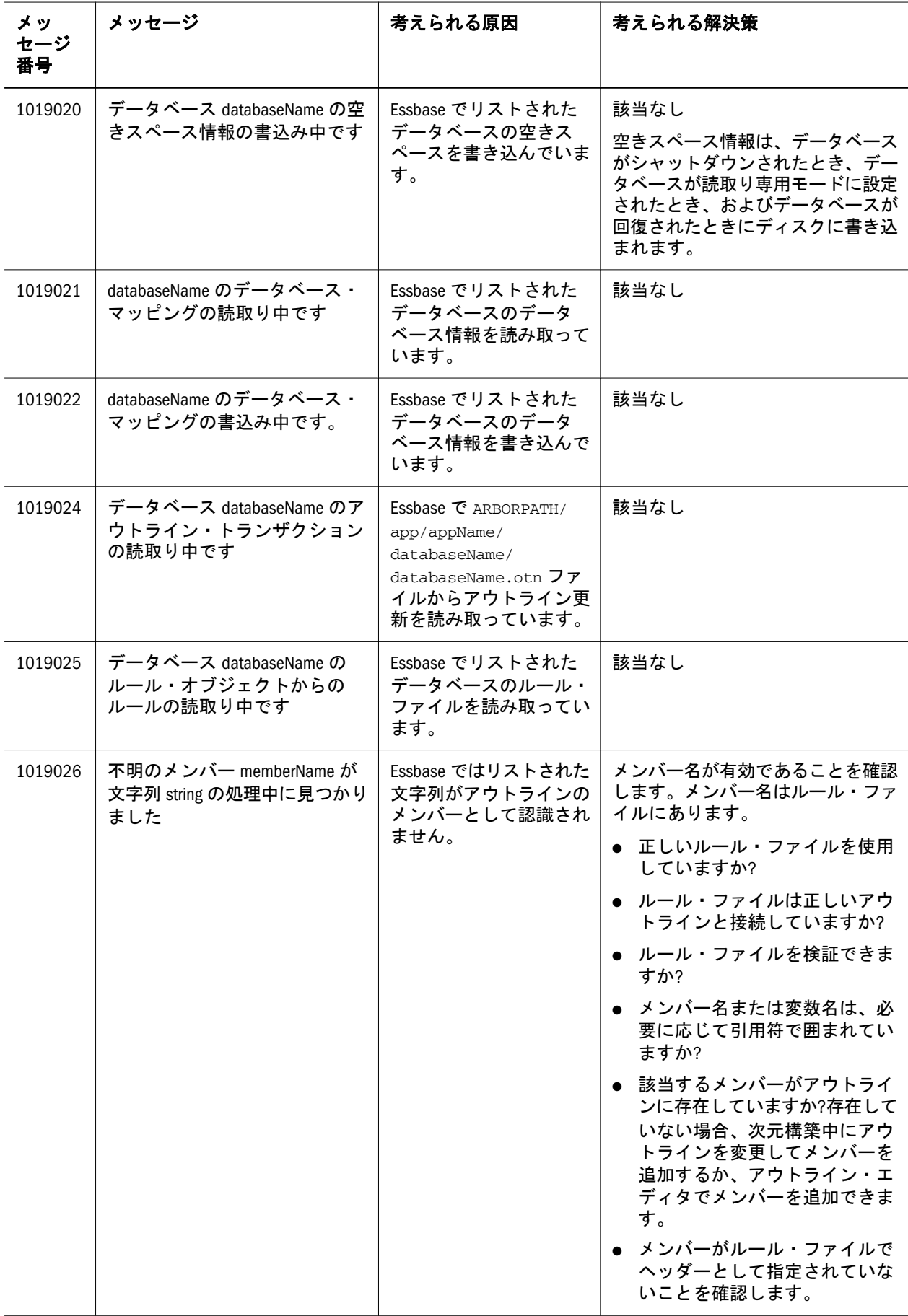

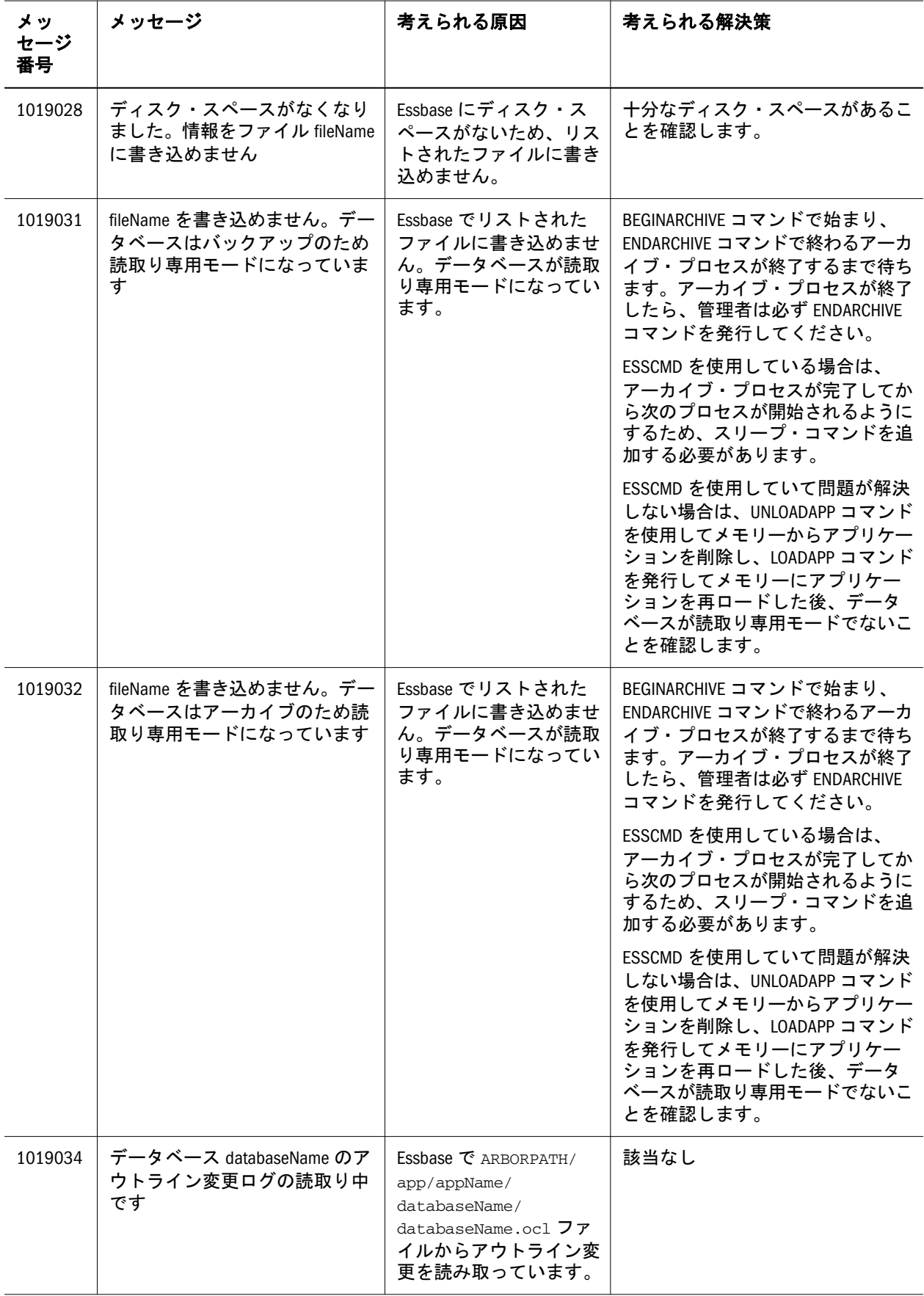

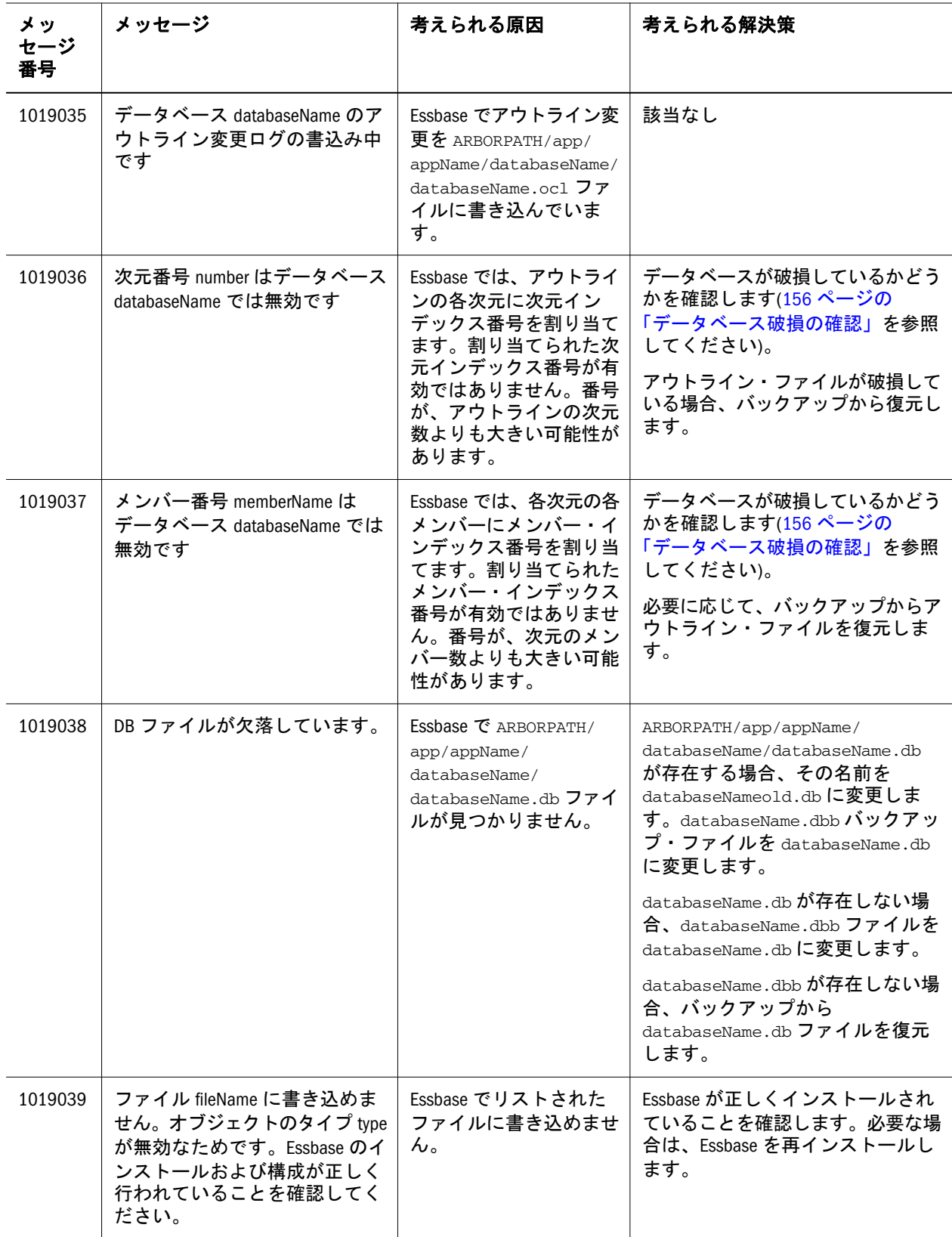

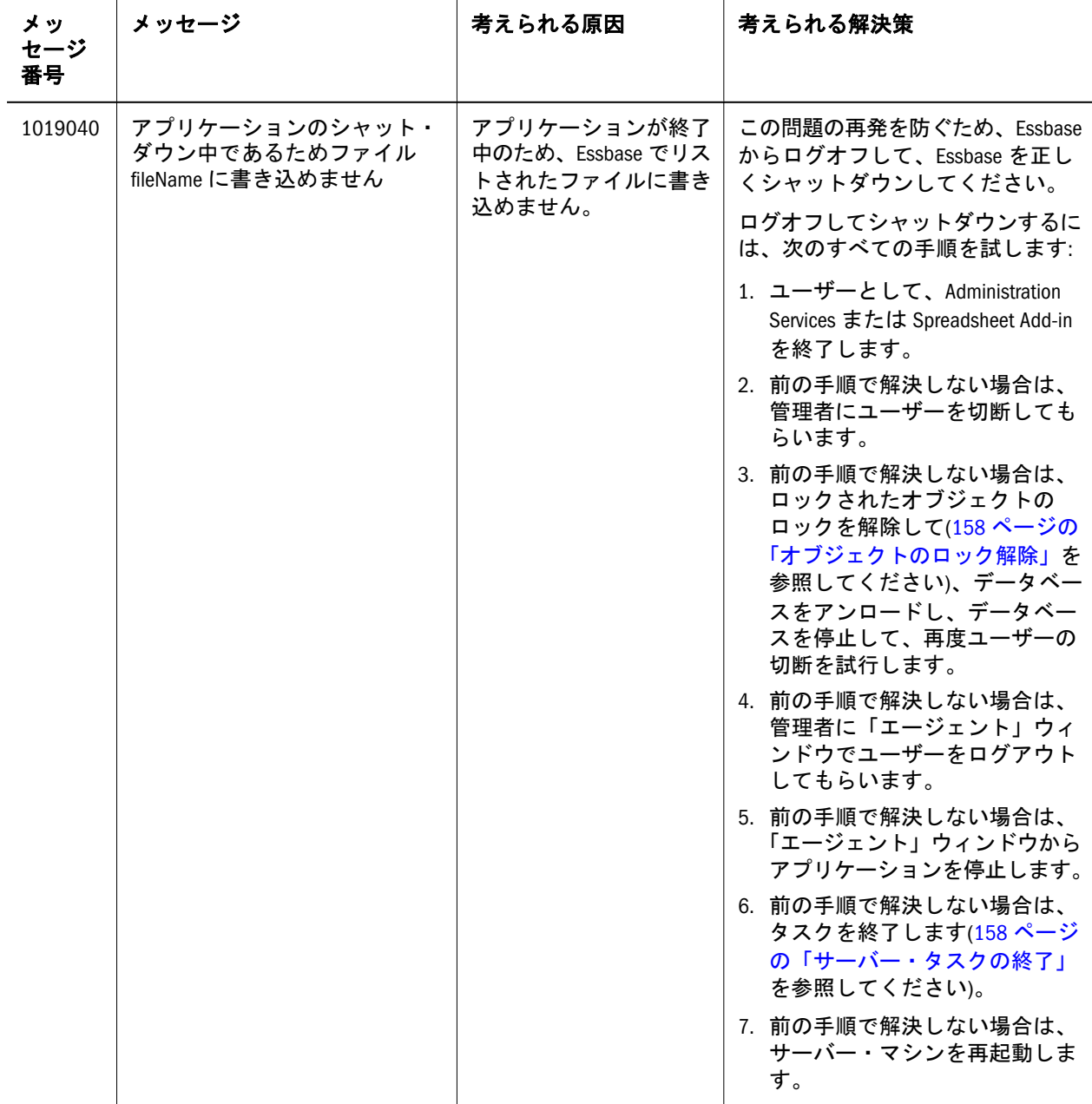
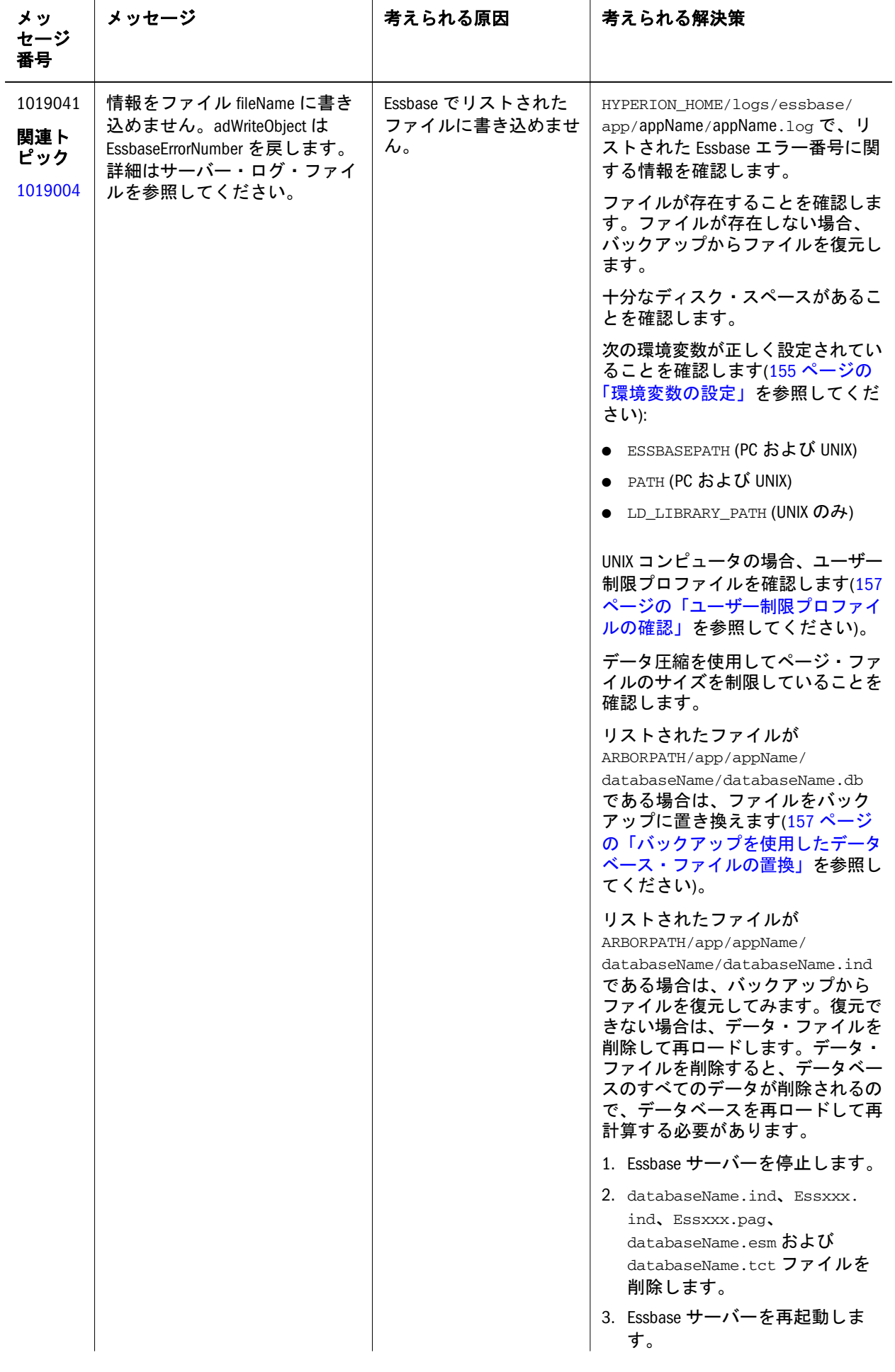

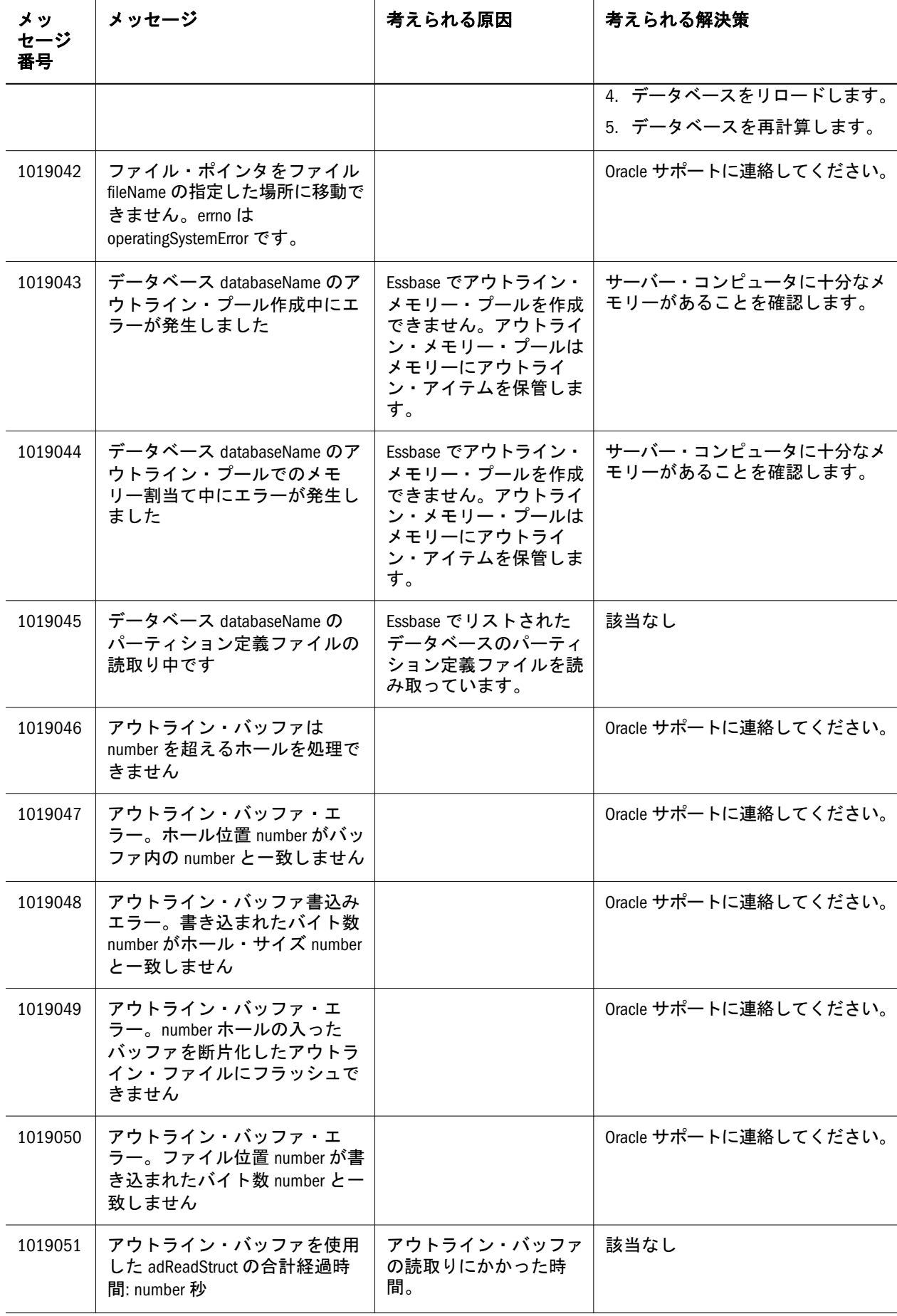

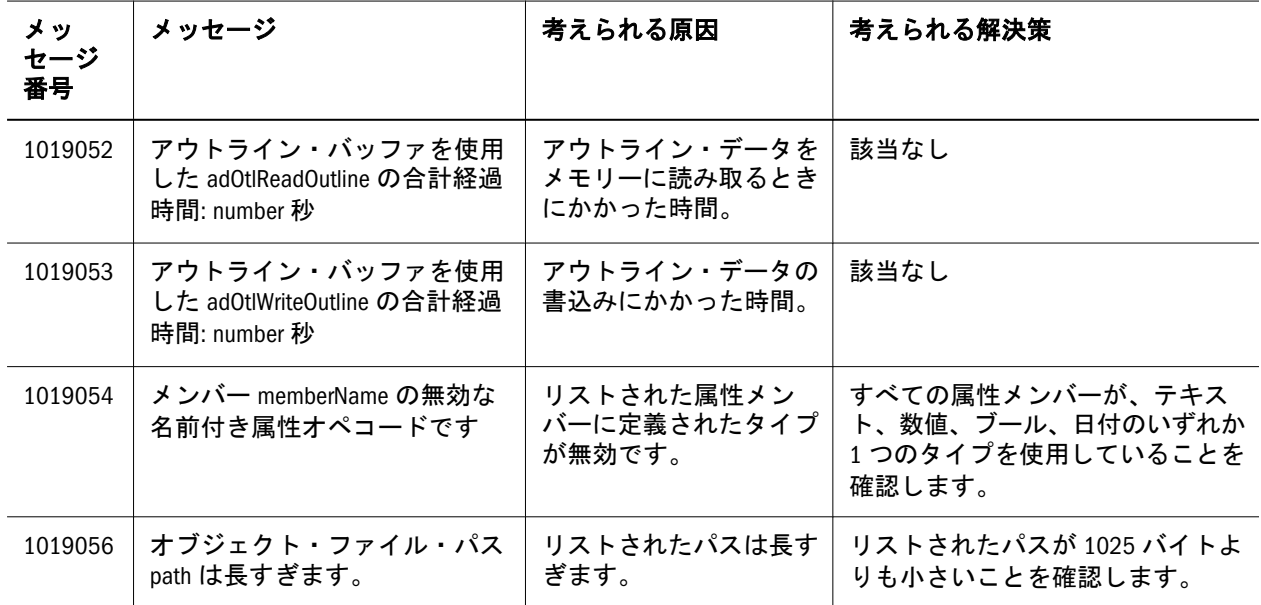

<span id="page-112-0"></span>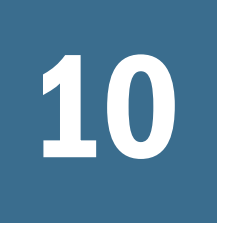

# 10 **<sup>1040002</sup> - 1042025:** ネットワー

### ク・メッセージ

表 10 にネットワークのエラー・メッセージと情報メッセージを示します。

#### 表 10 ネットワーク・メッセージ 1040002 - 1042025

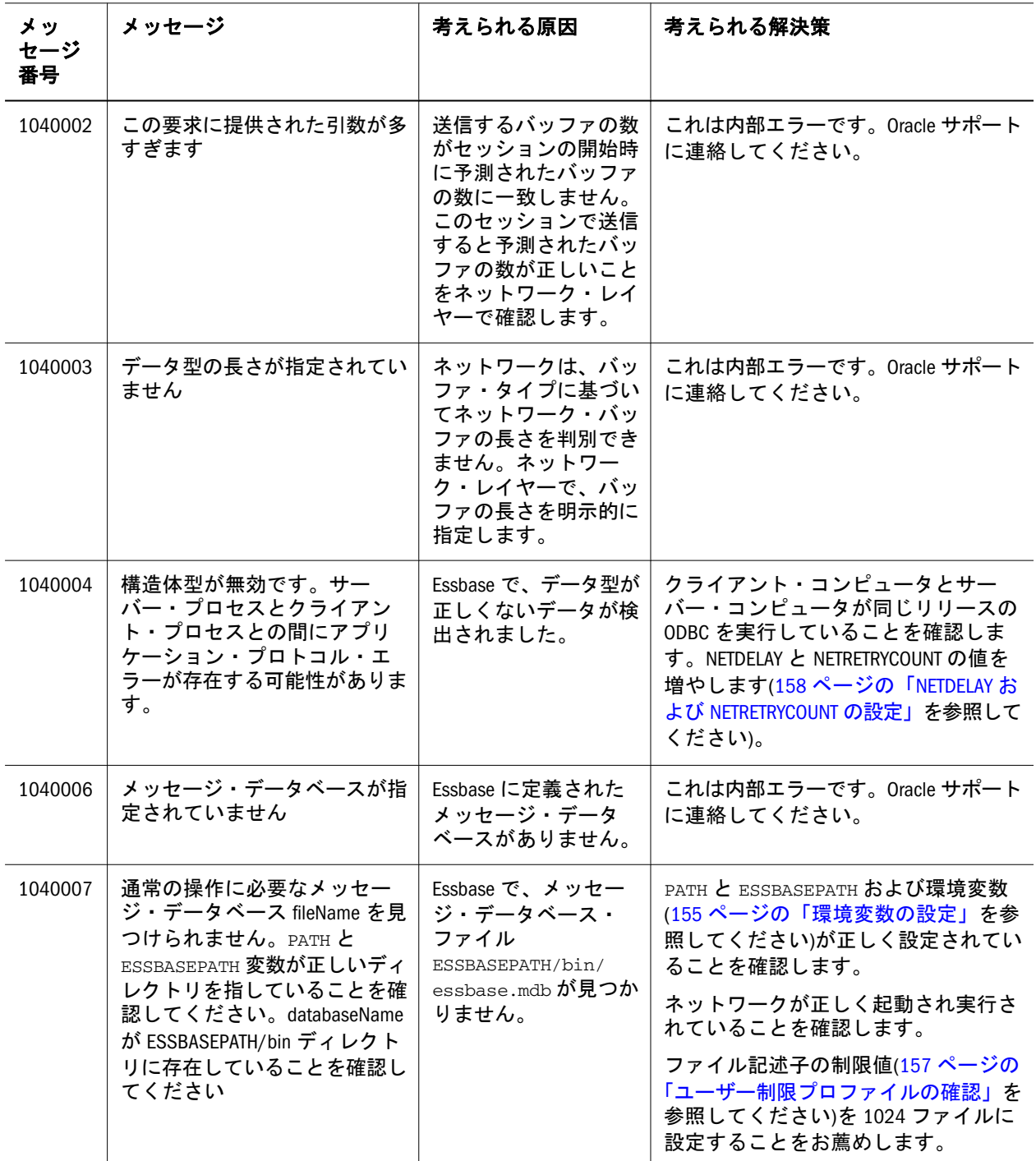

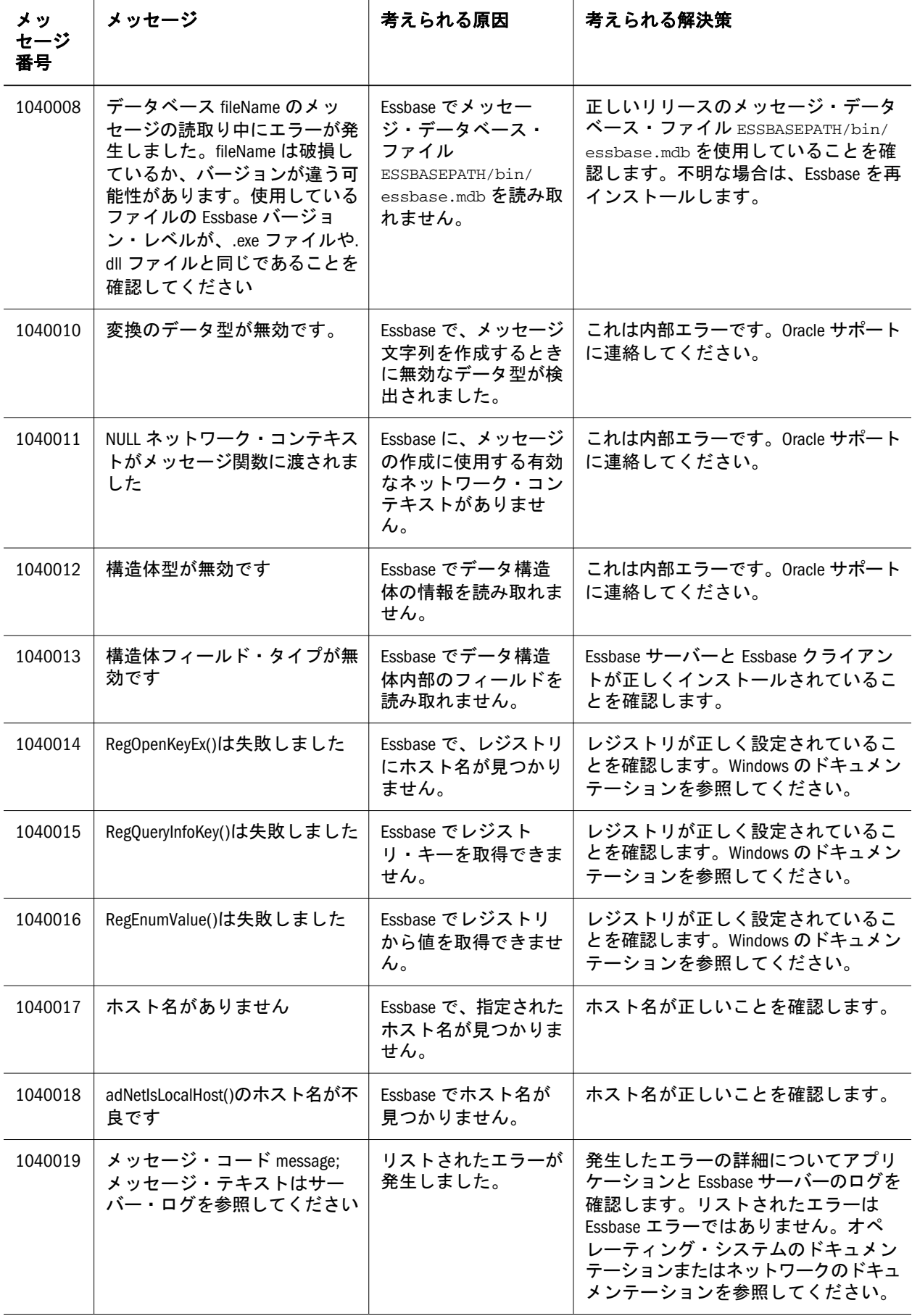

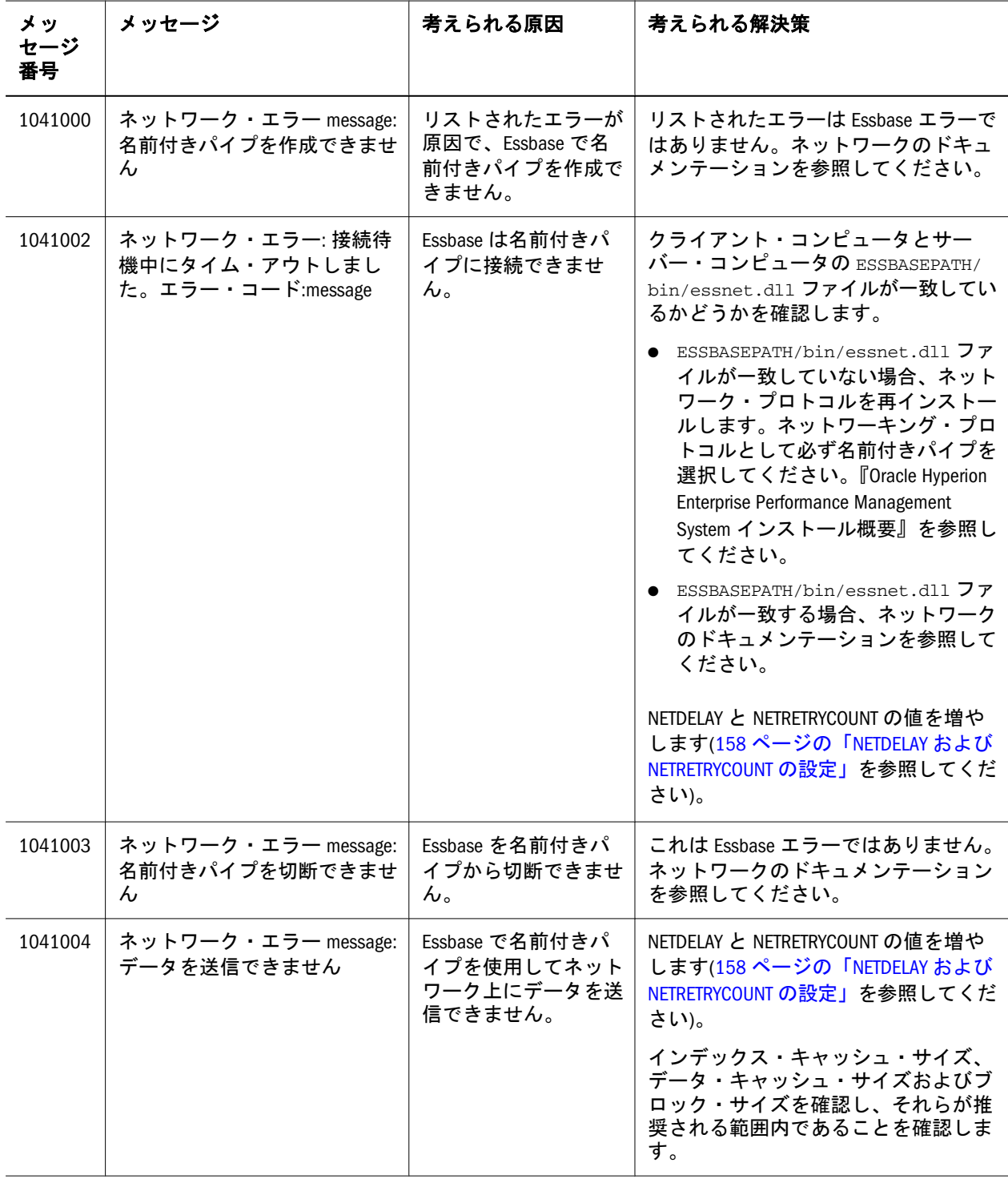

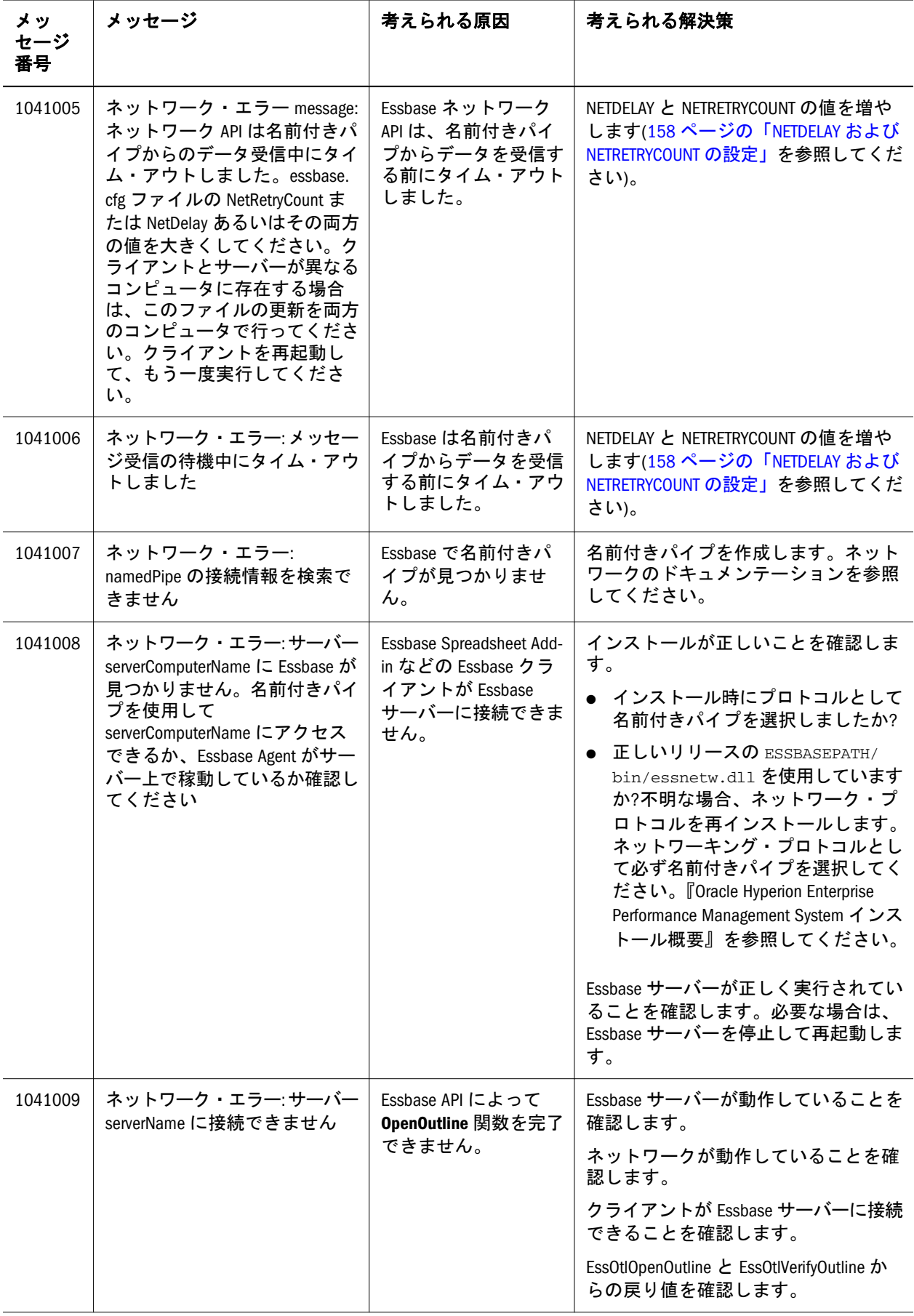

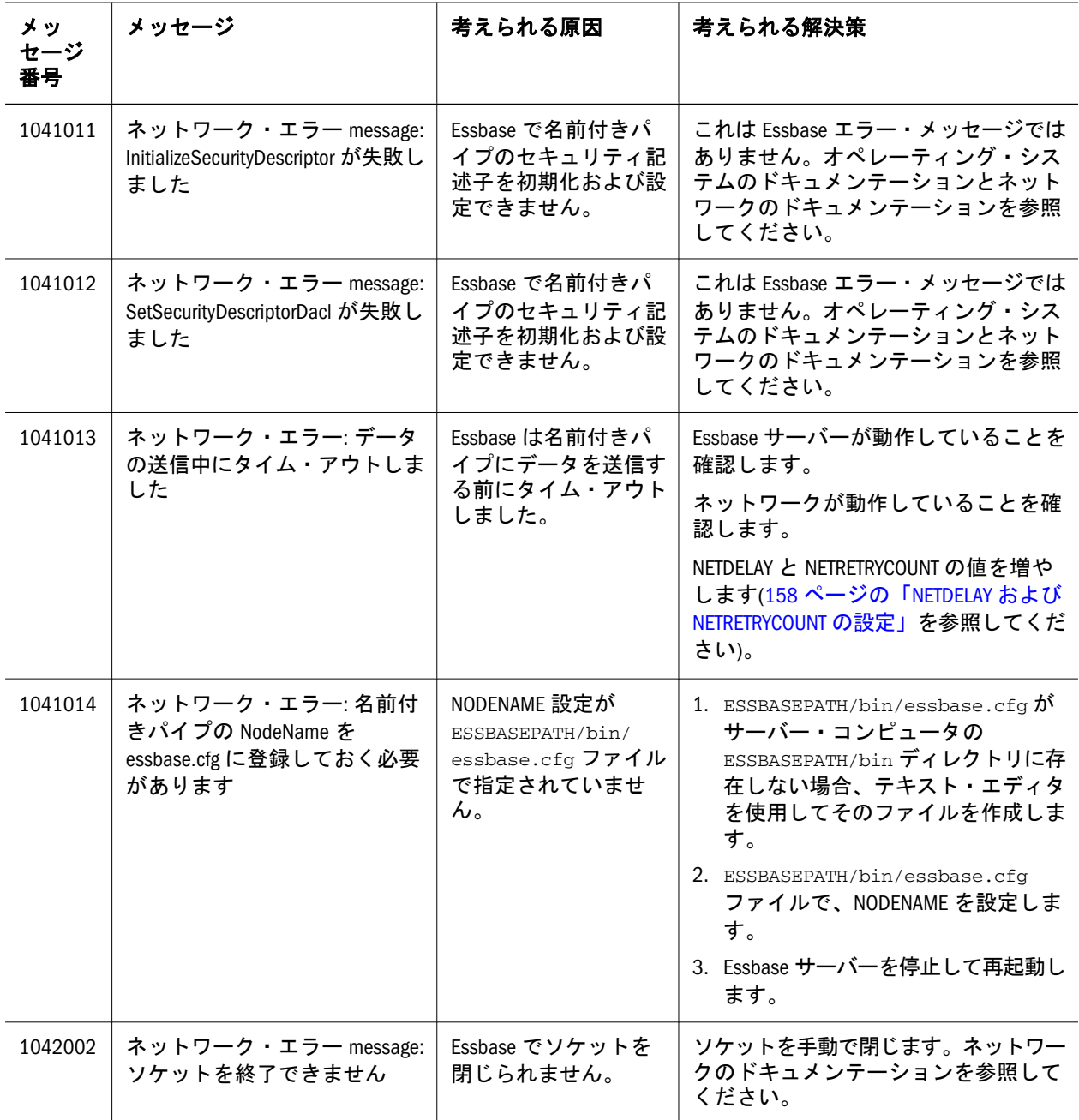

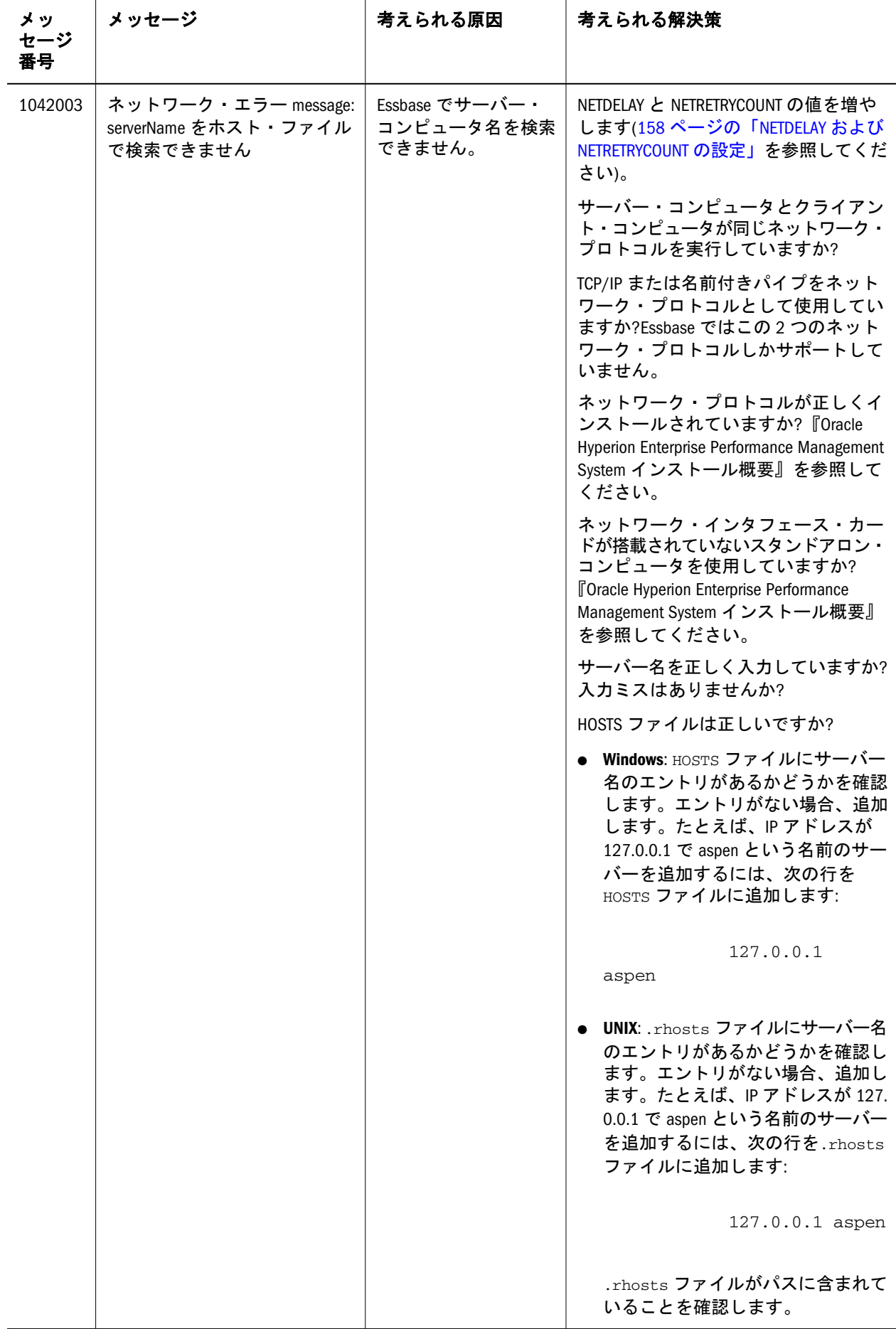

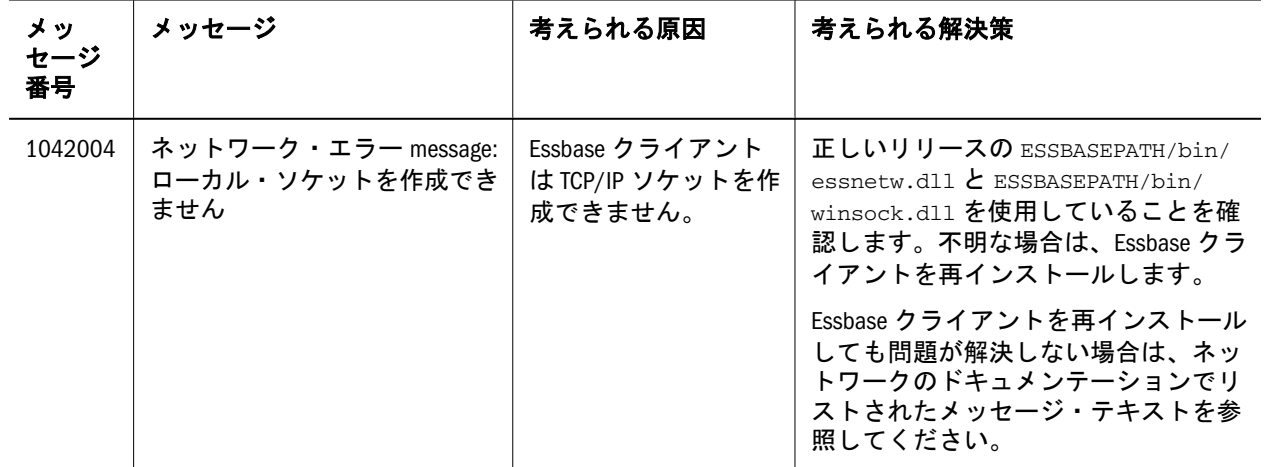

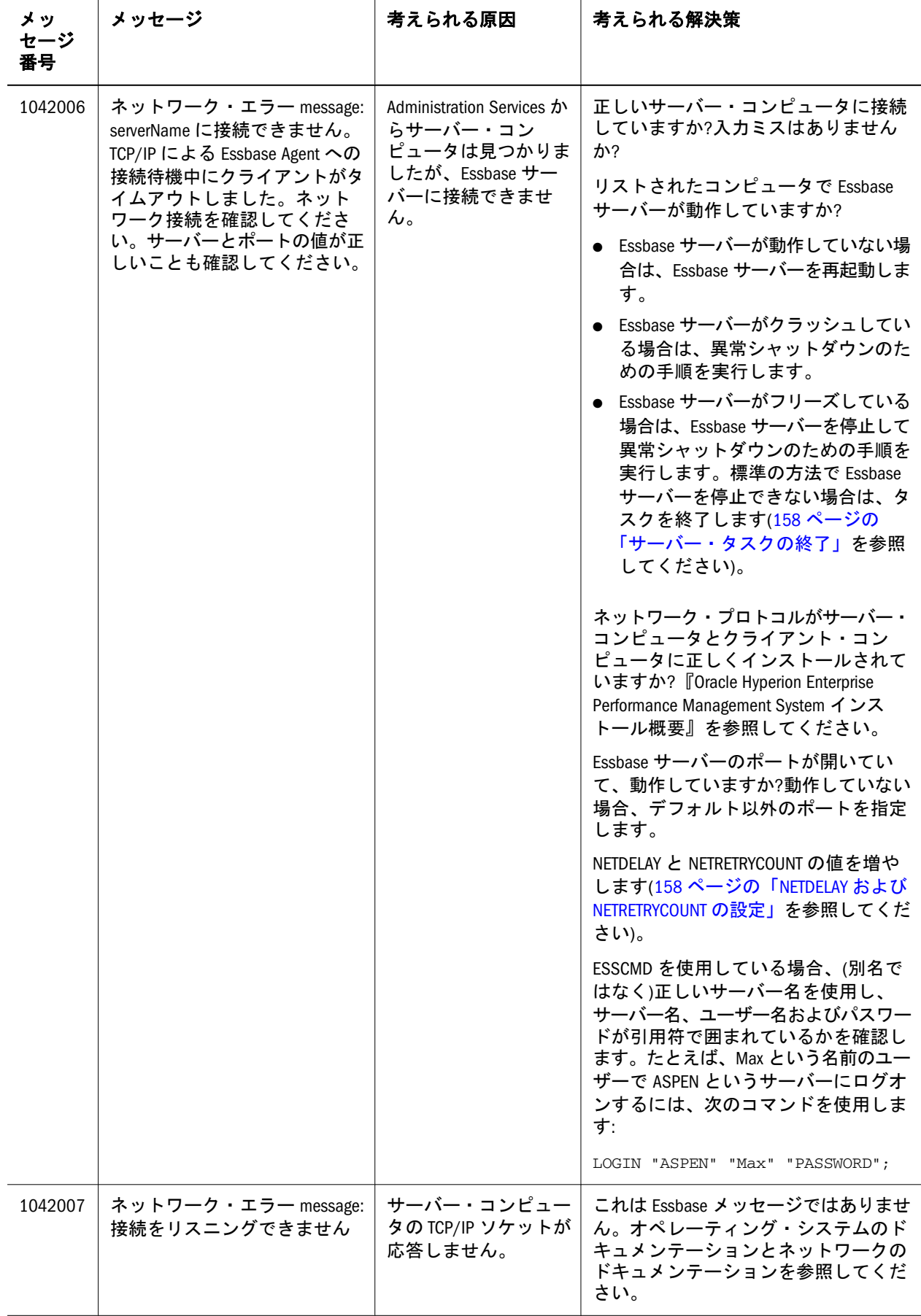

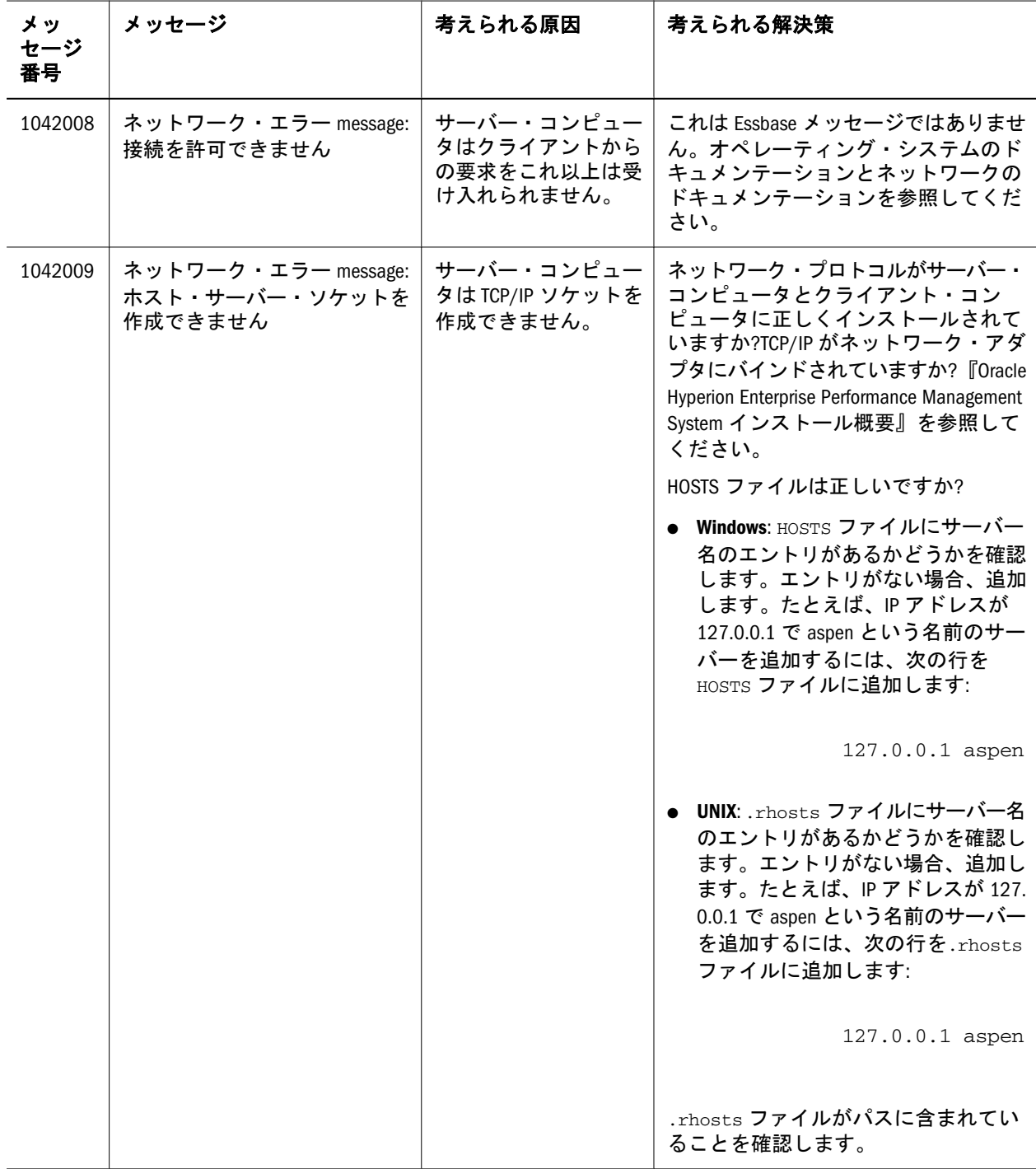

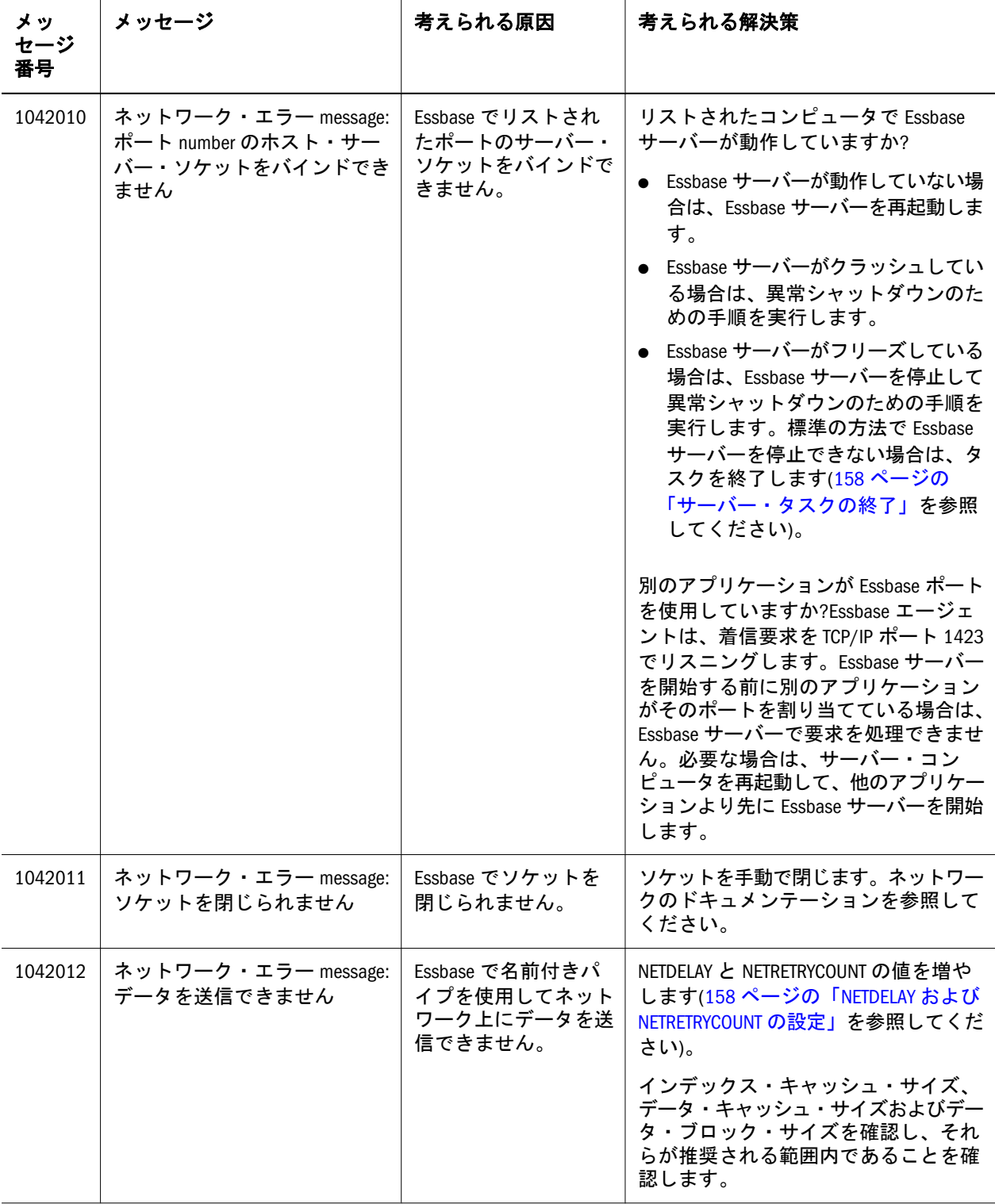

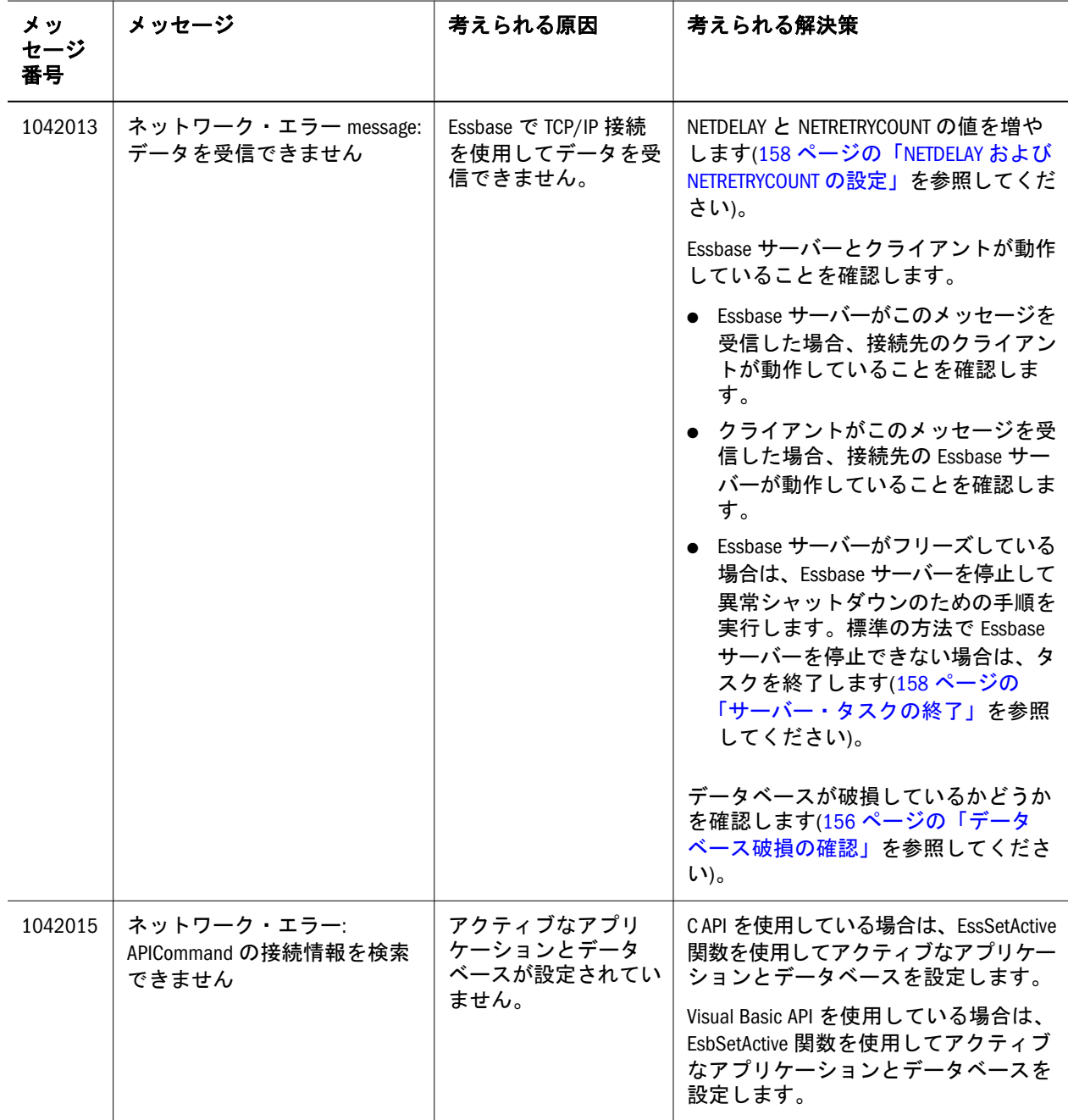

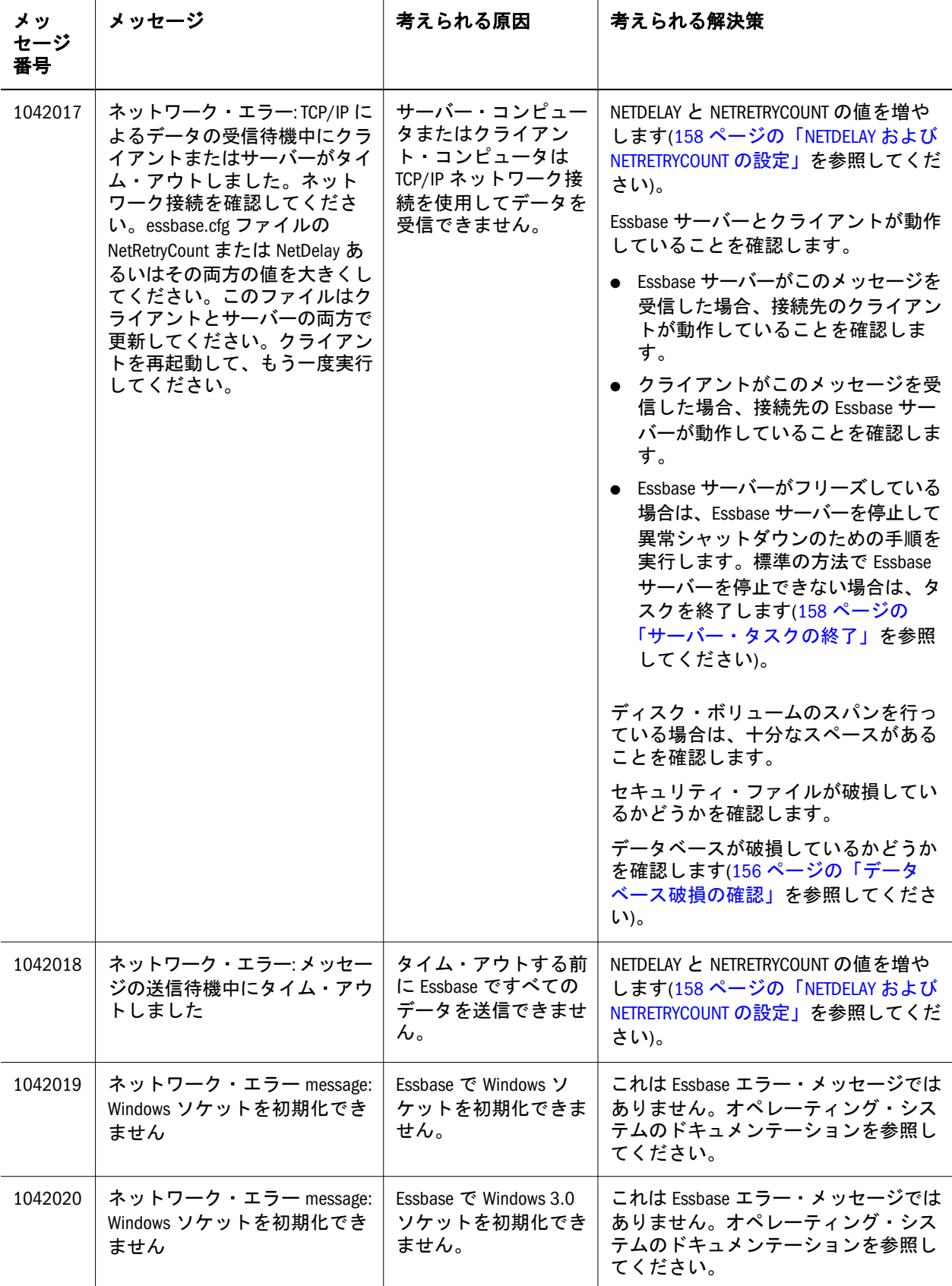

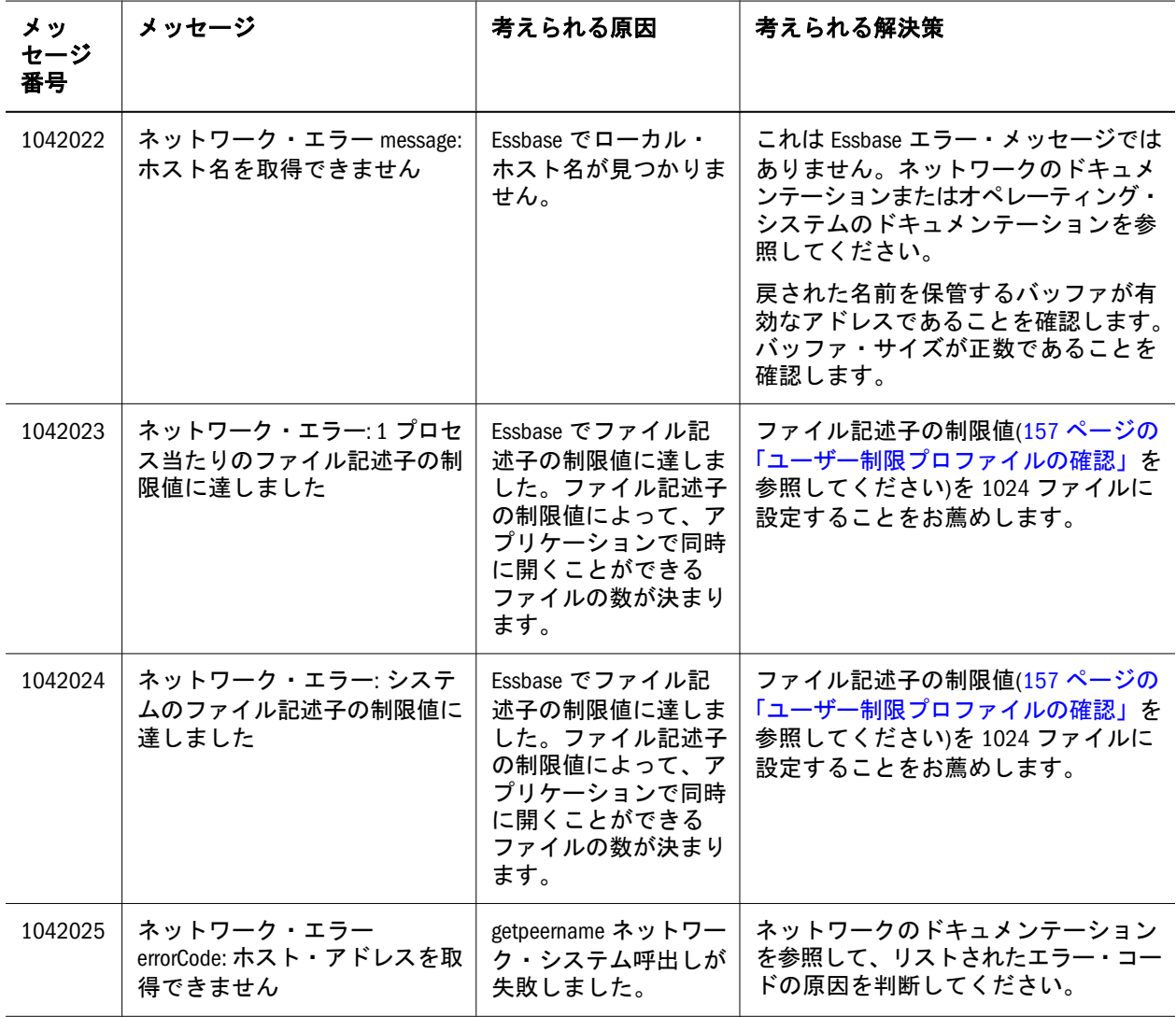

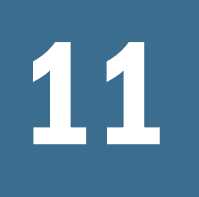

<del>1</del> 1051002 - 1055041: エージェン<br>
ト・メッセージ

## ト・メッセージ

#### 表 11 にエージェントのエラー・メッセージと情報メッセージを示します。

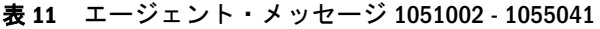

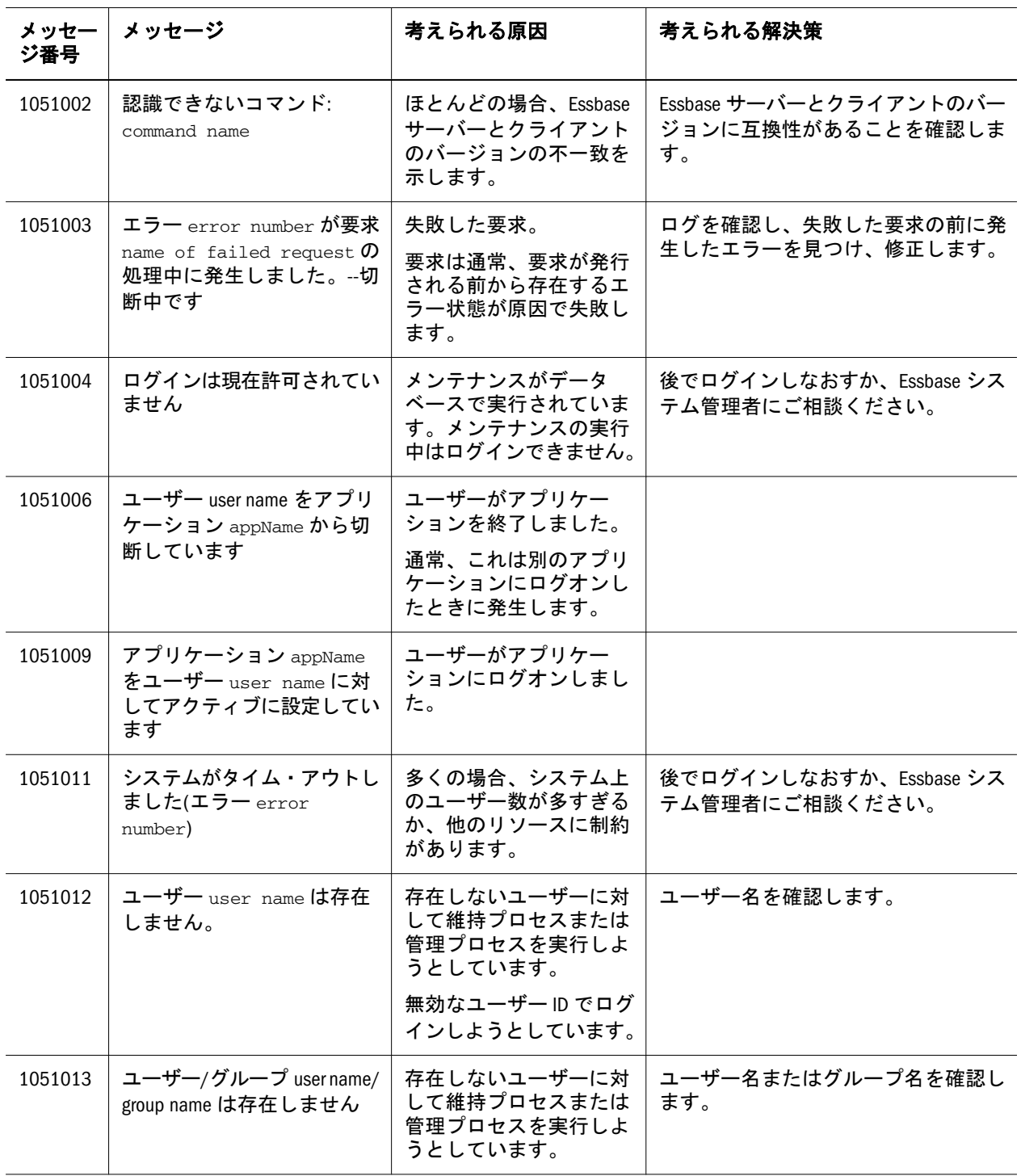

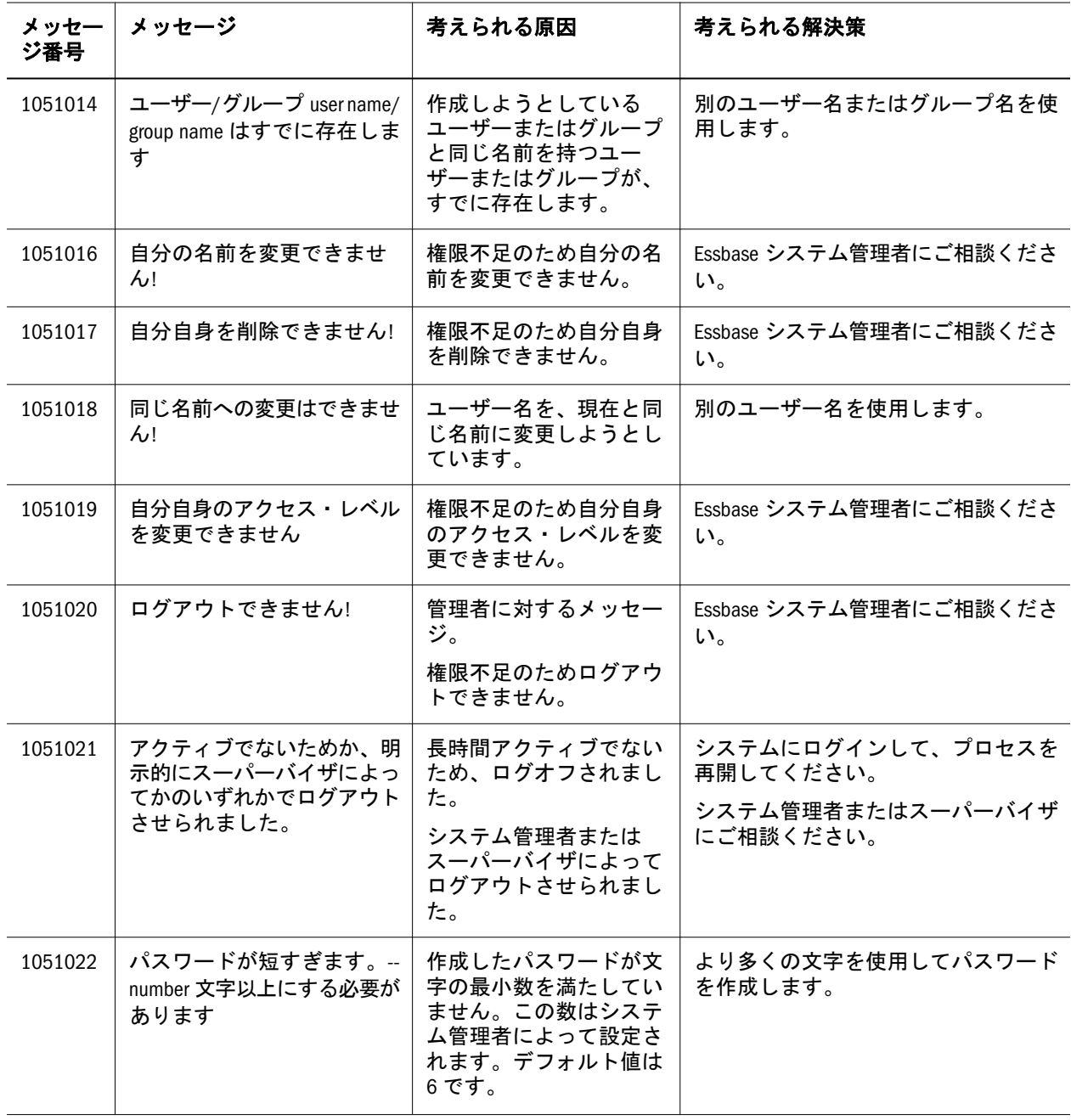

<span id="page-128-0"></span>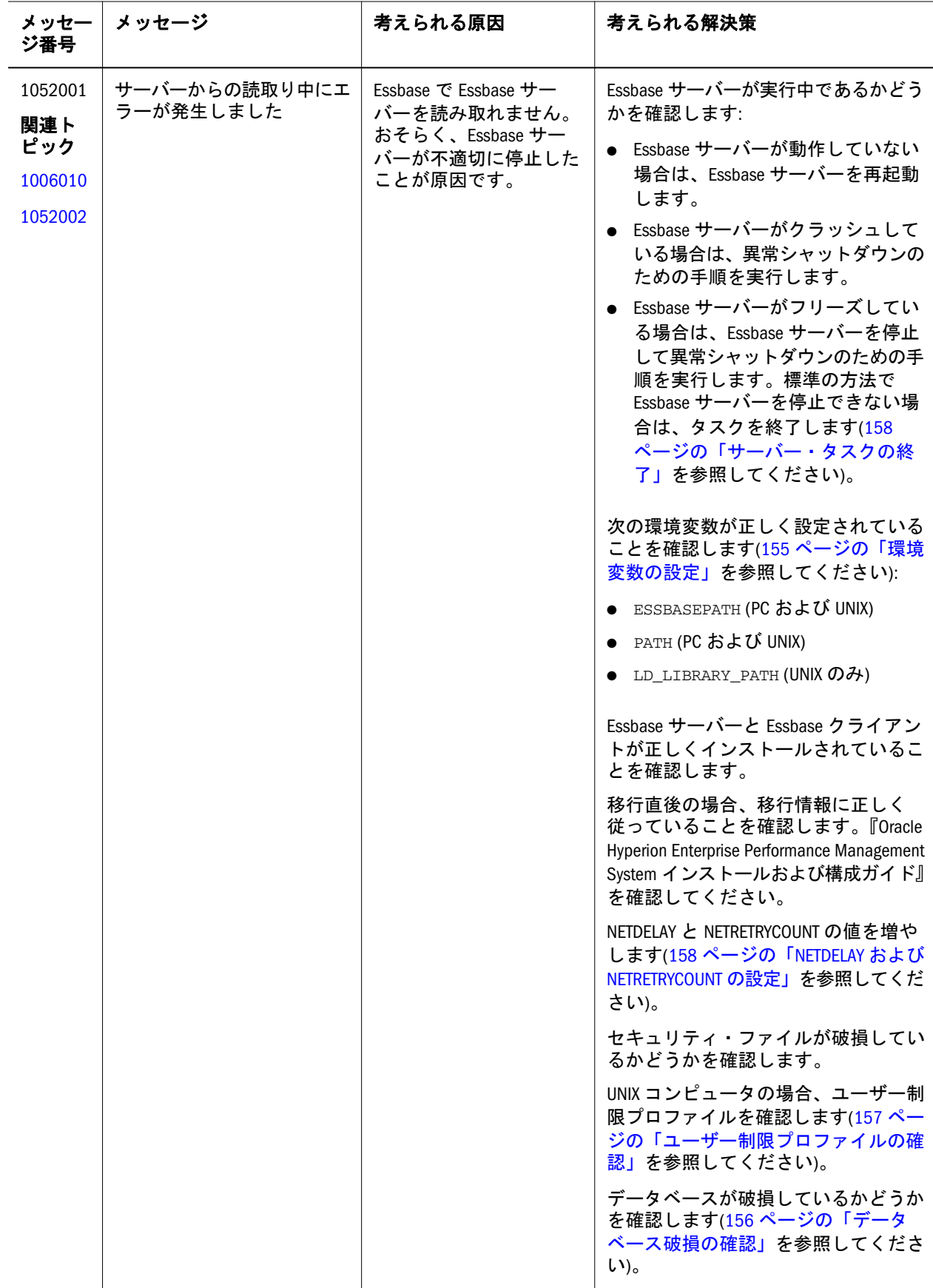

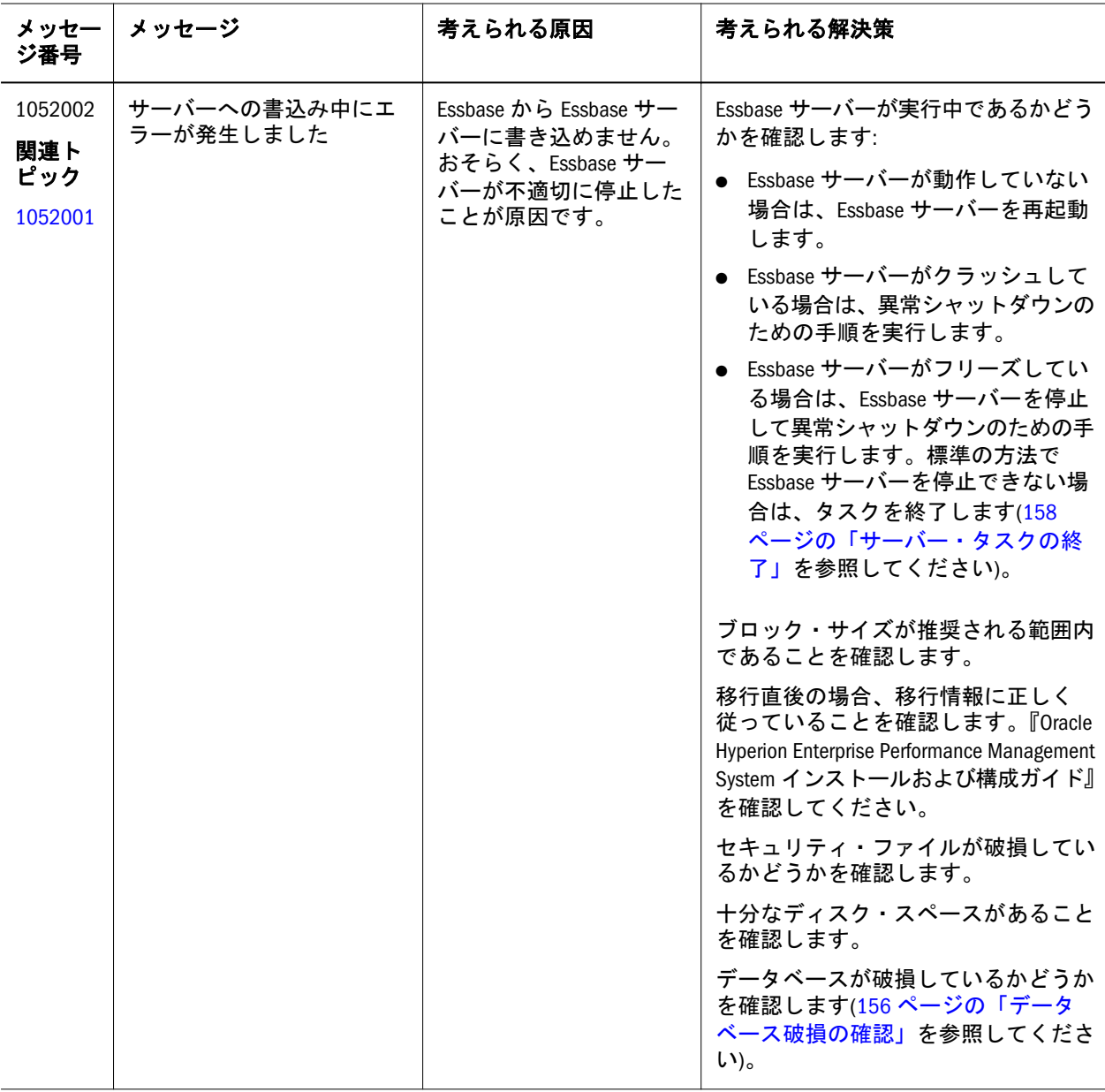

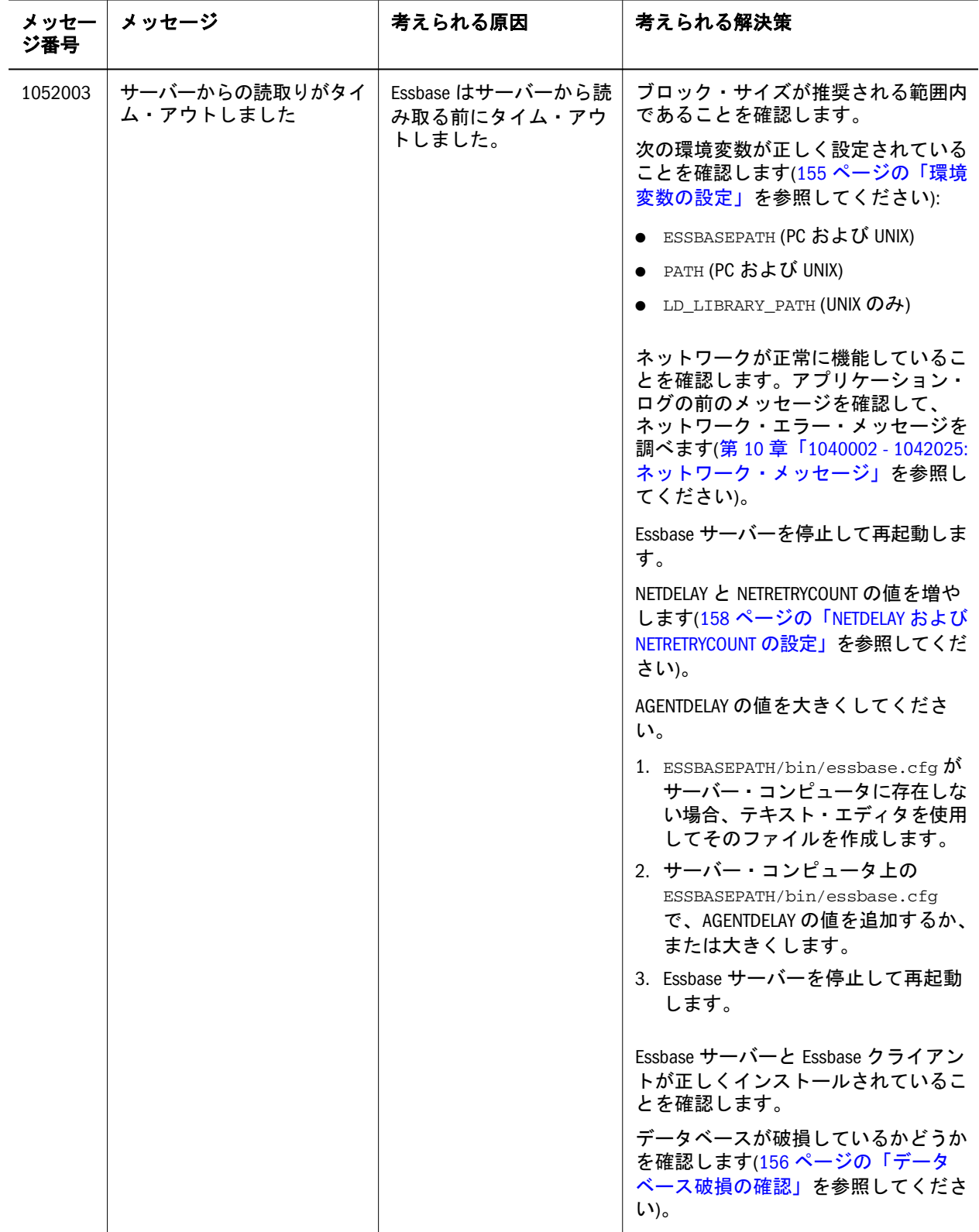

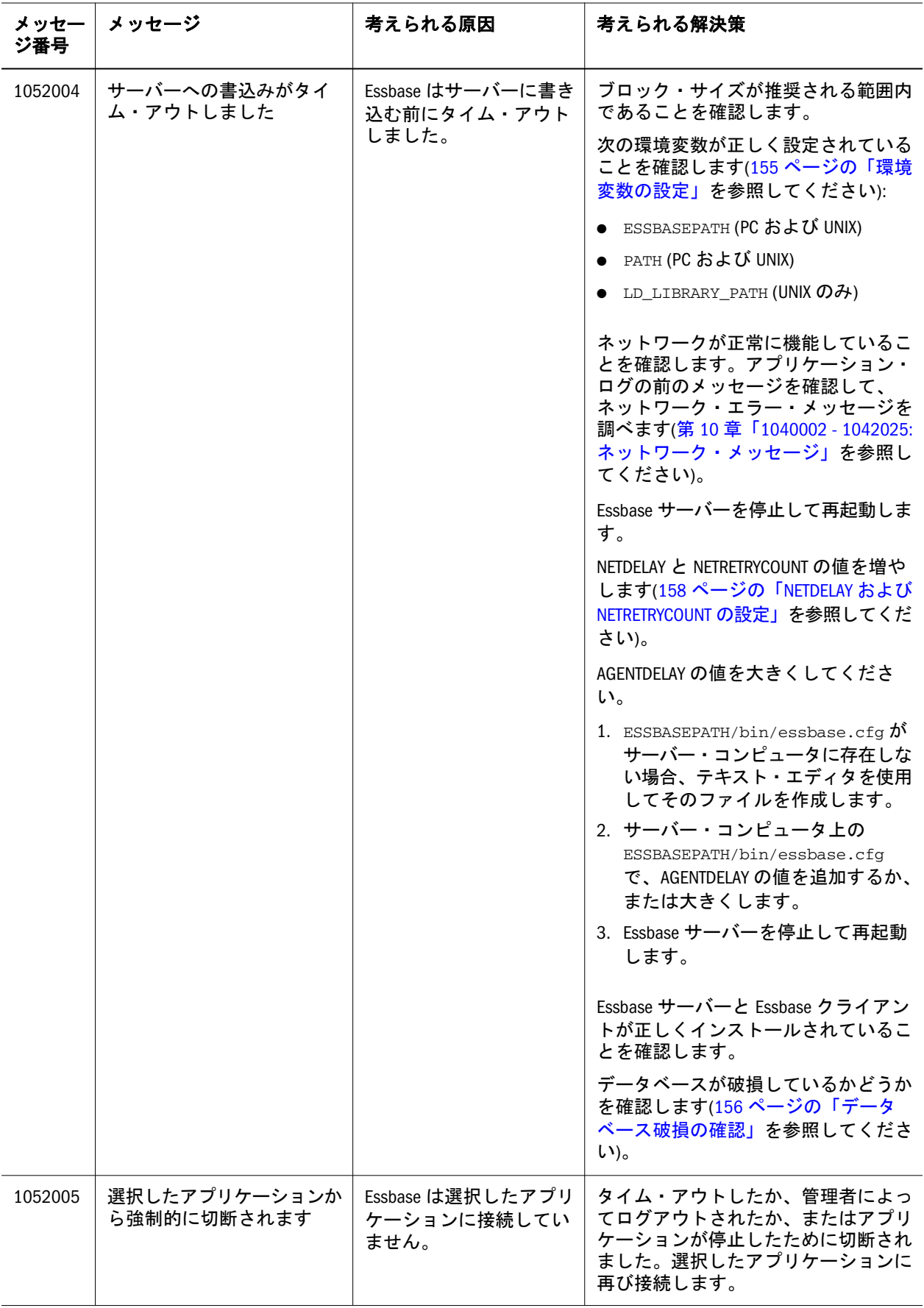

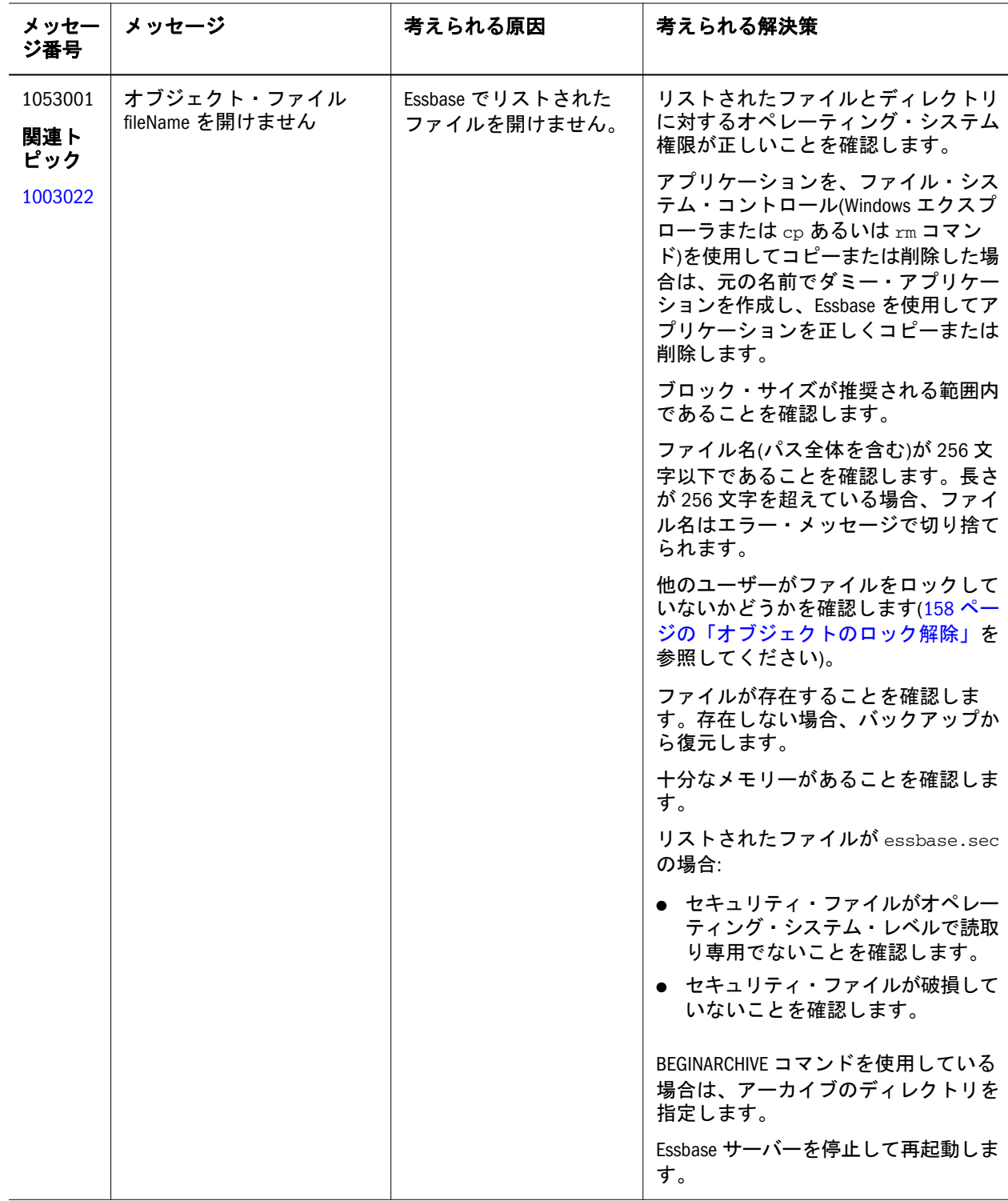

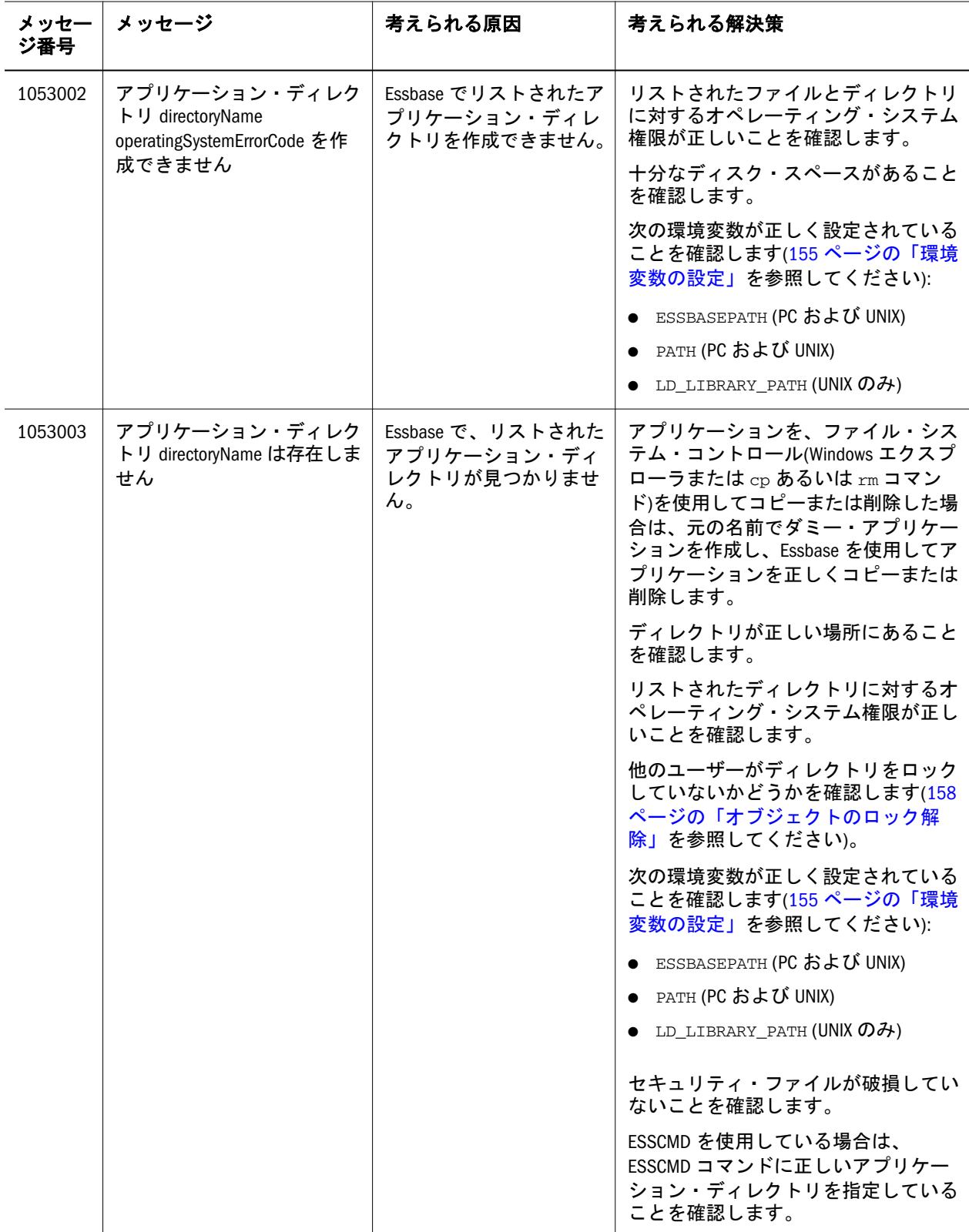

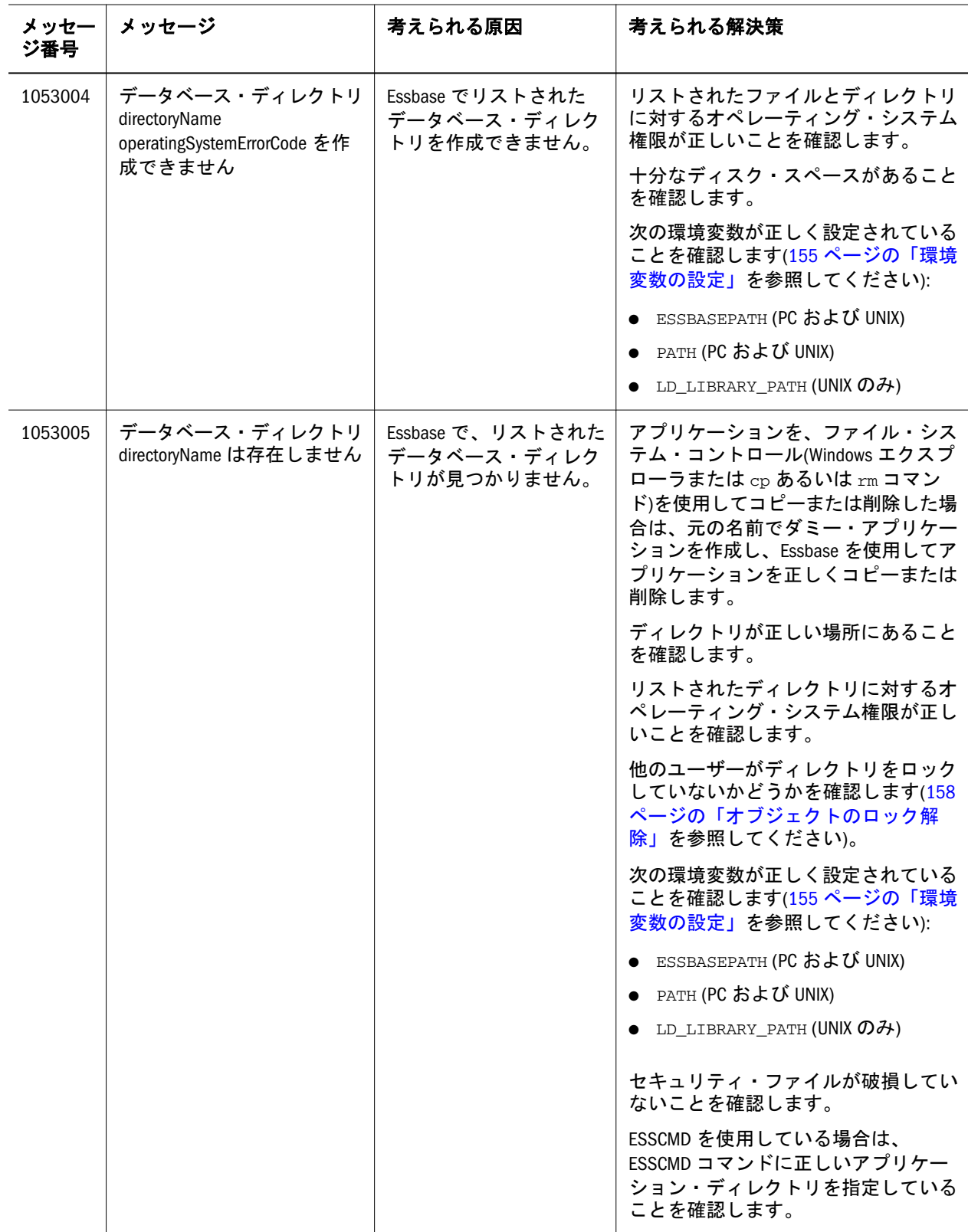

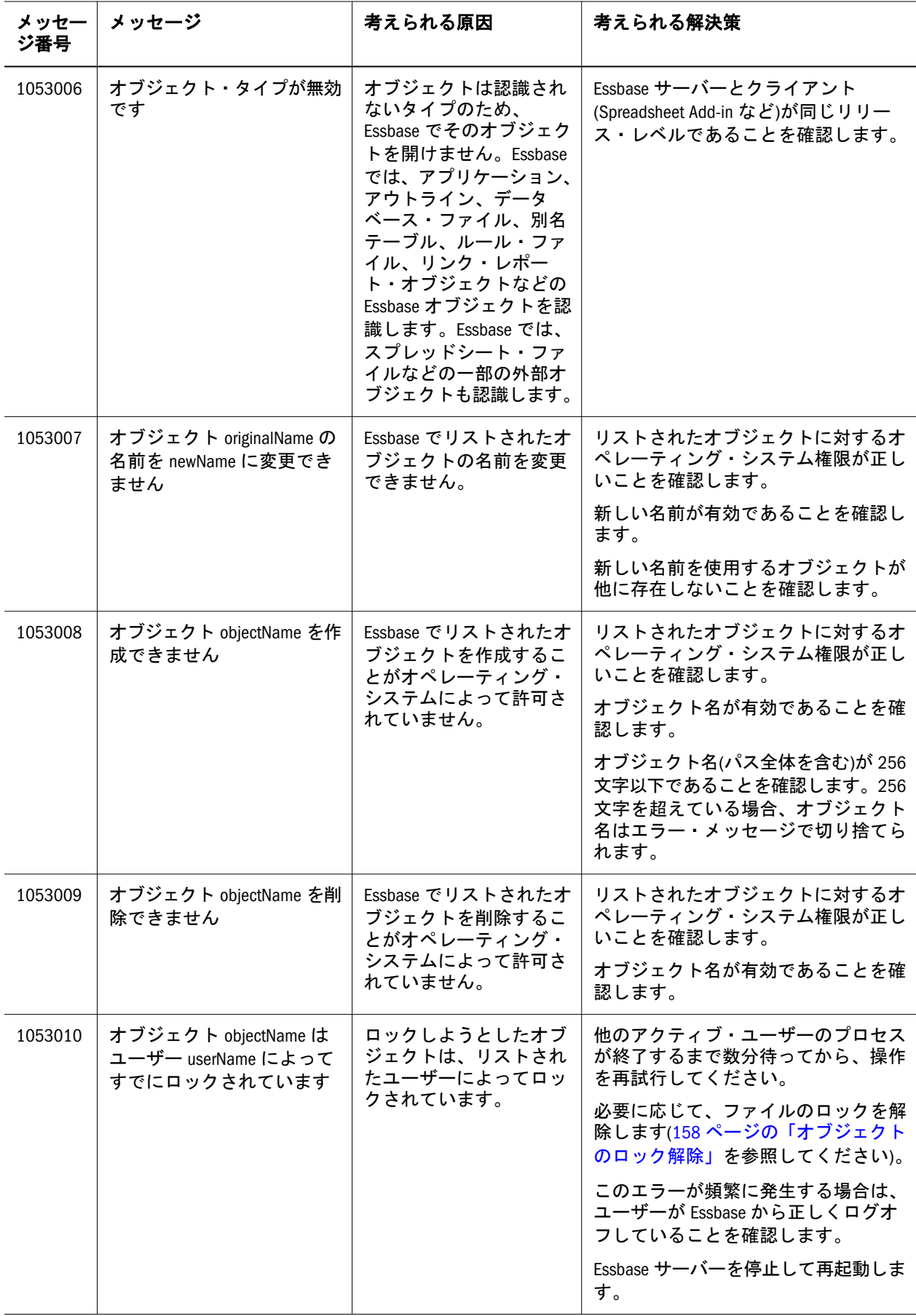

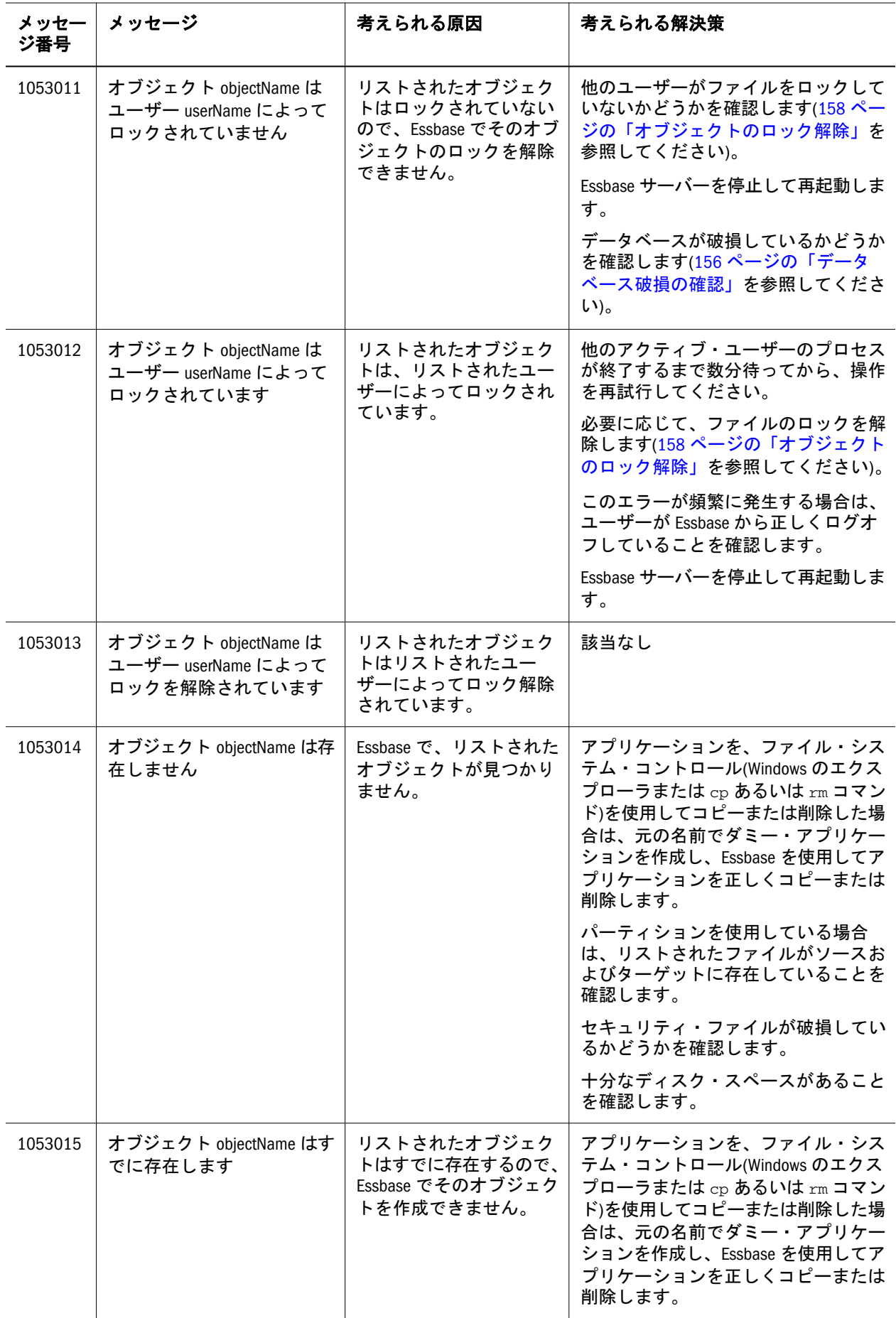

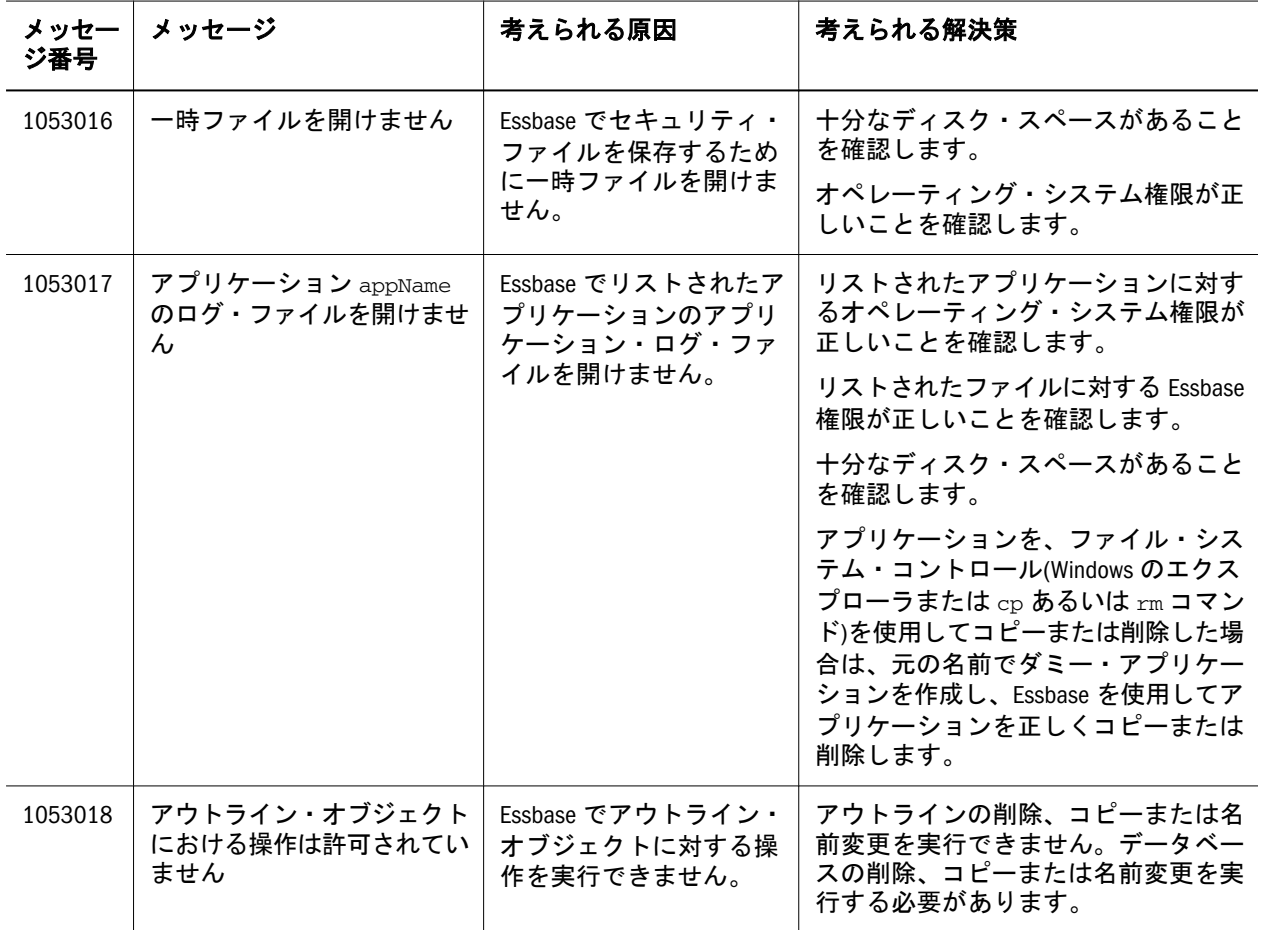

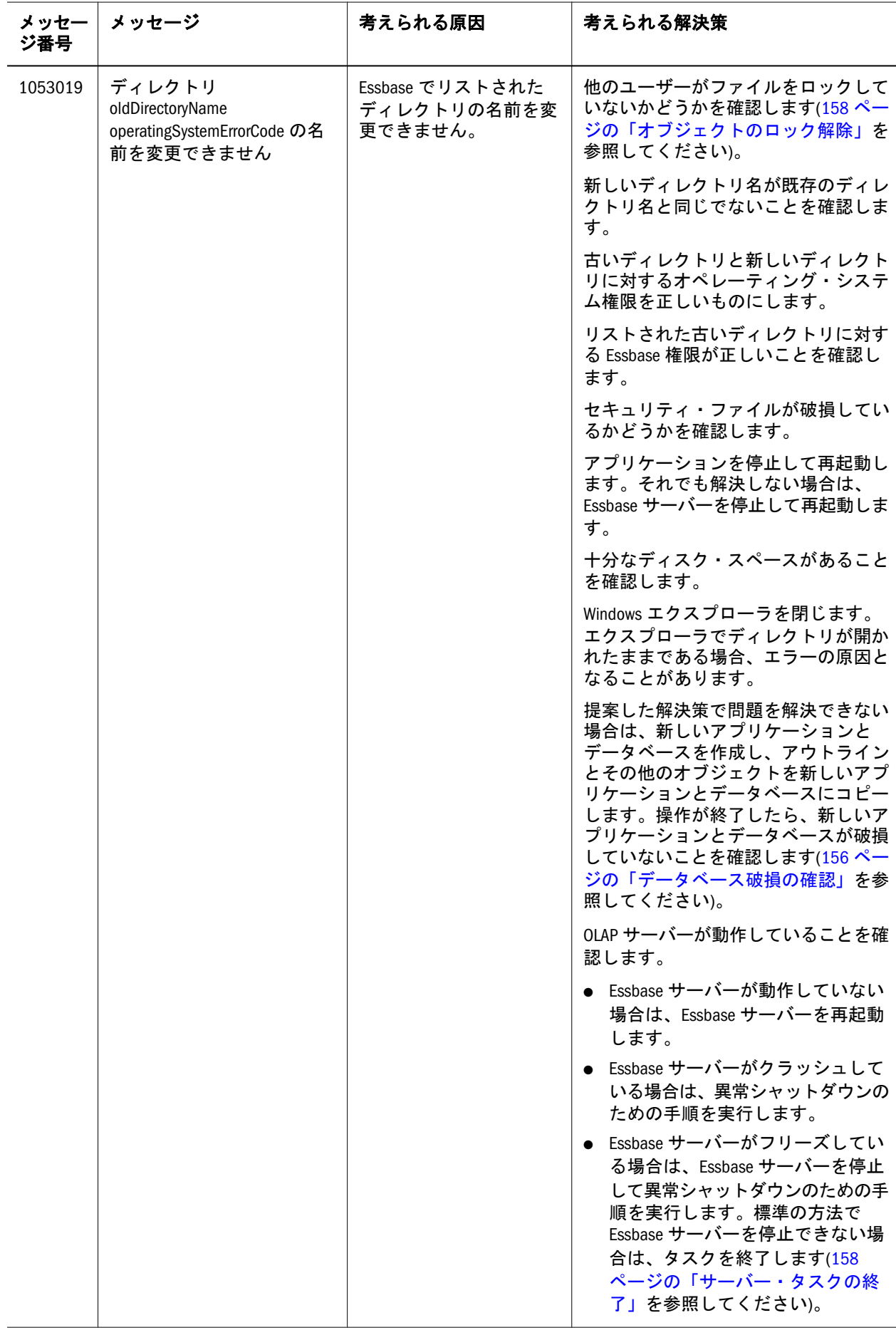

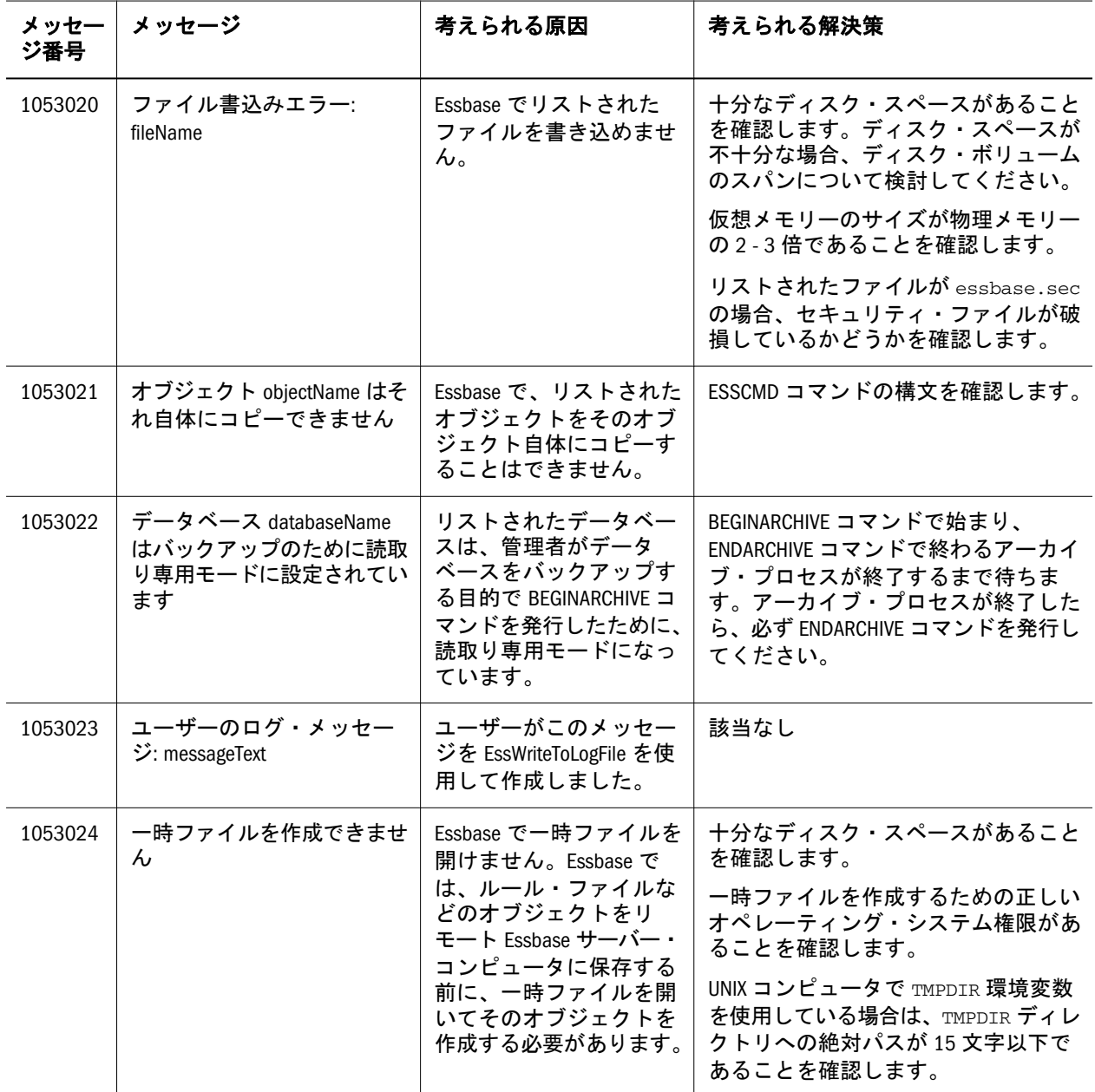

<span id="page-140-0"></span>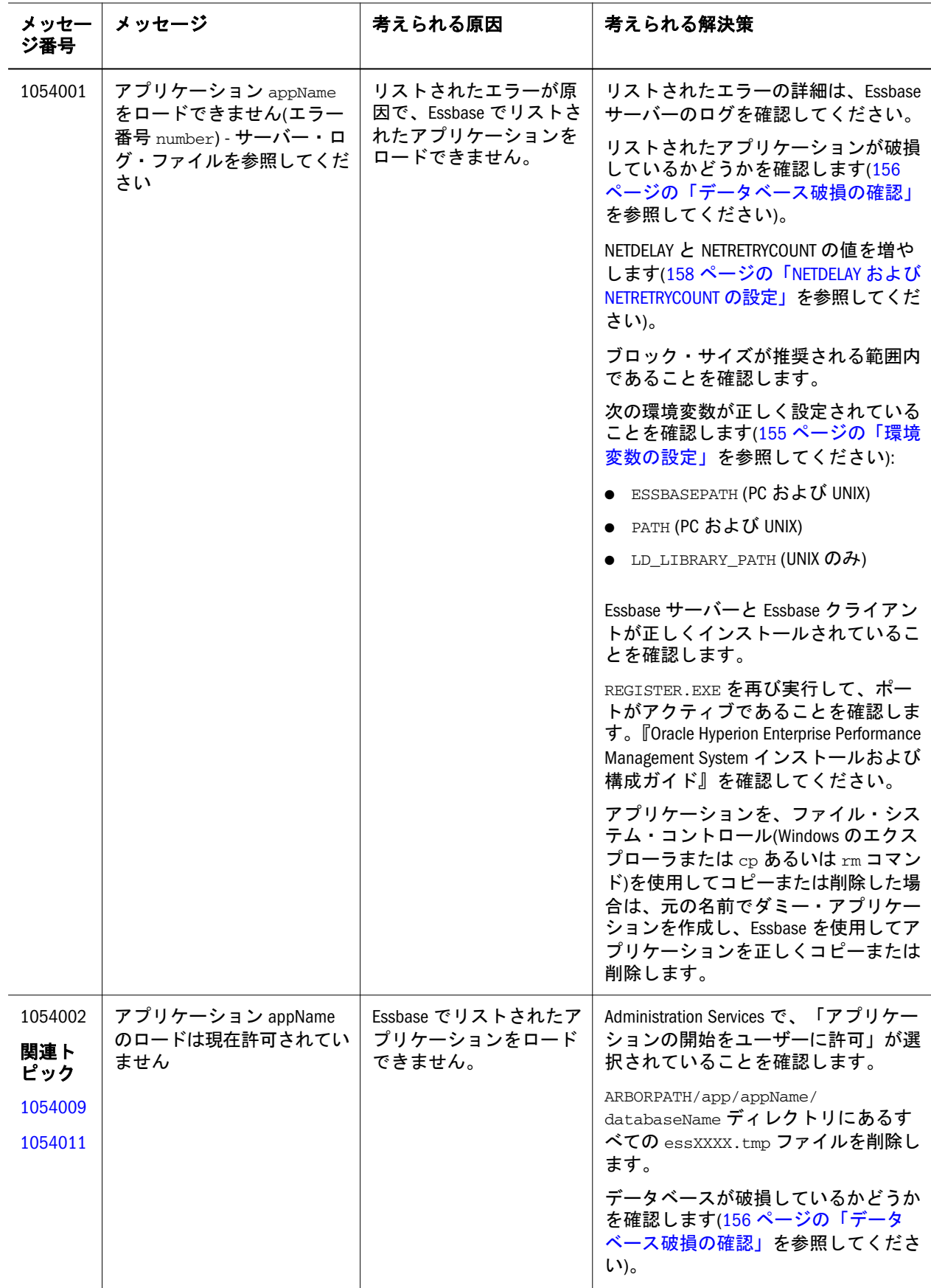

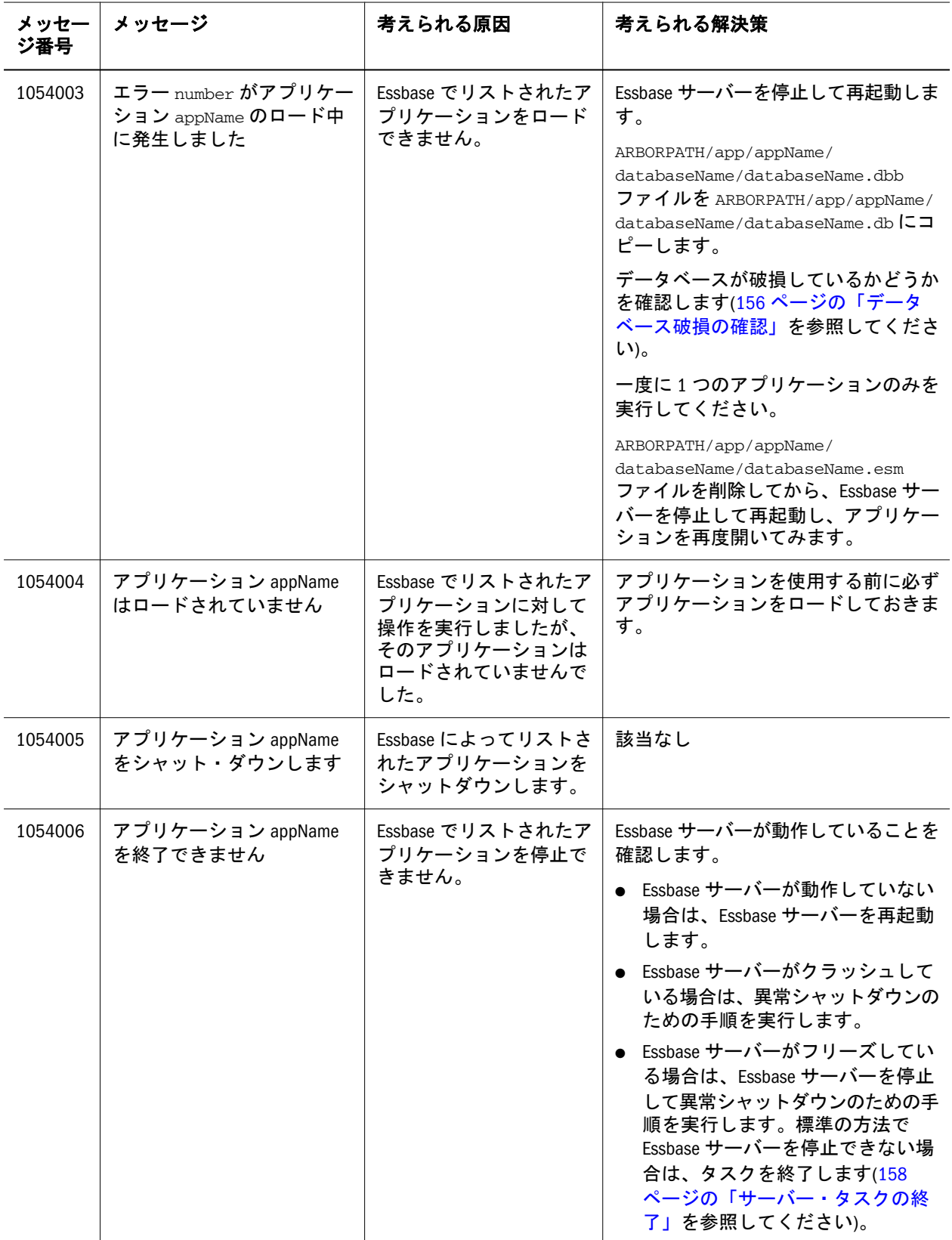

<span id="page-142-0"></span>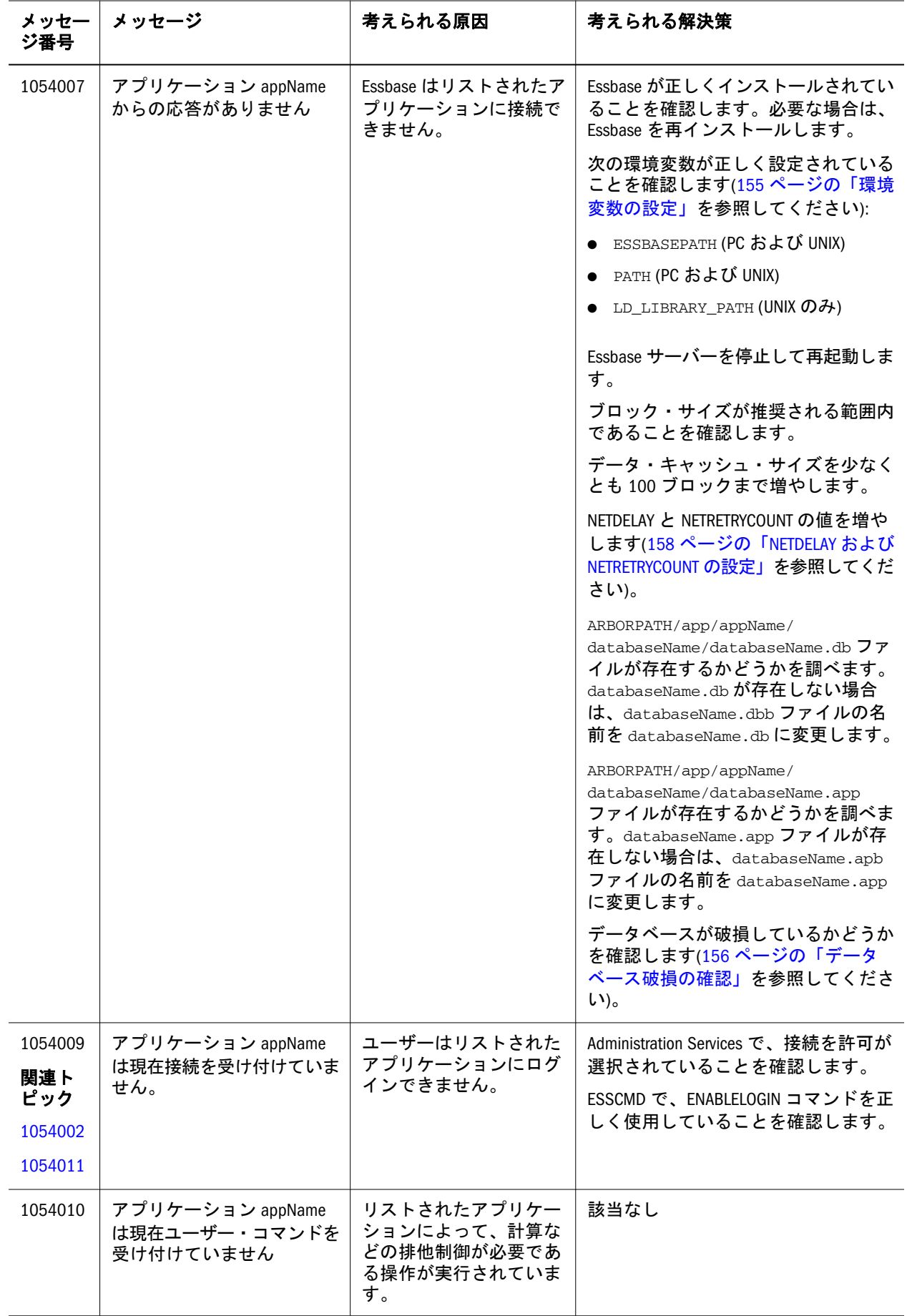

<span id="page-143-0"></span>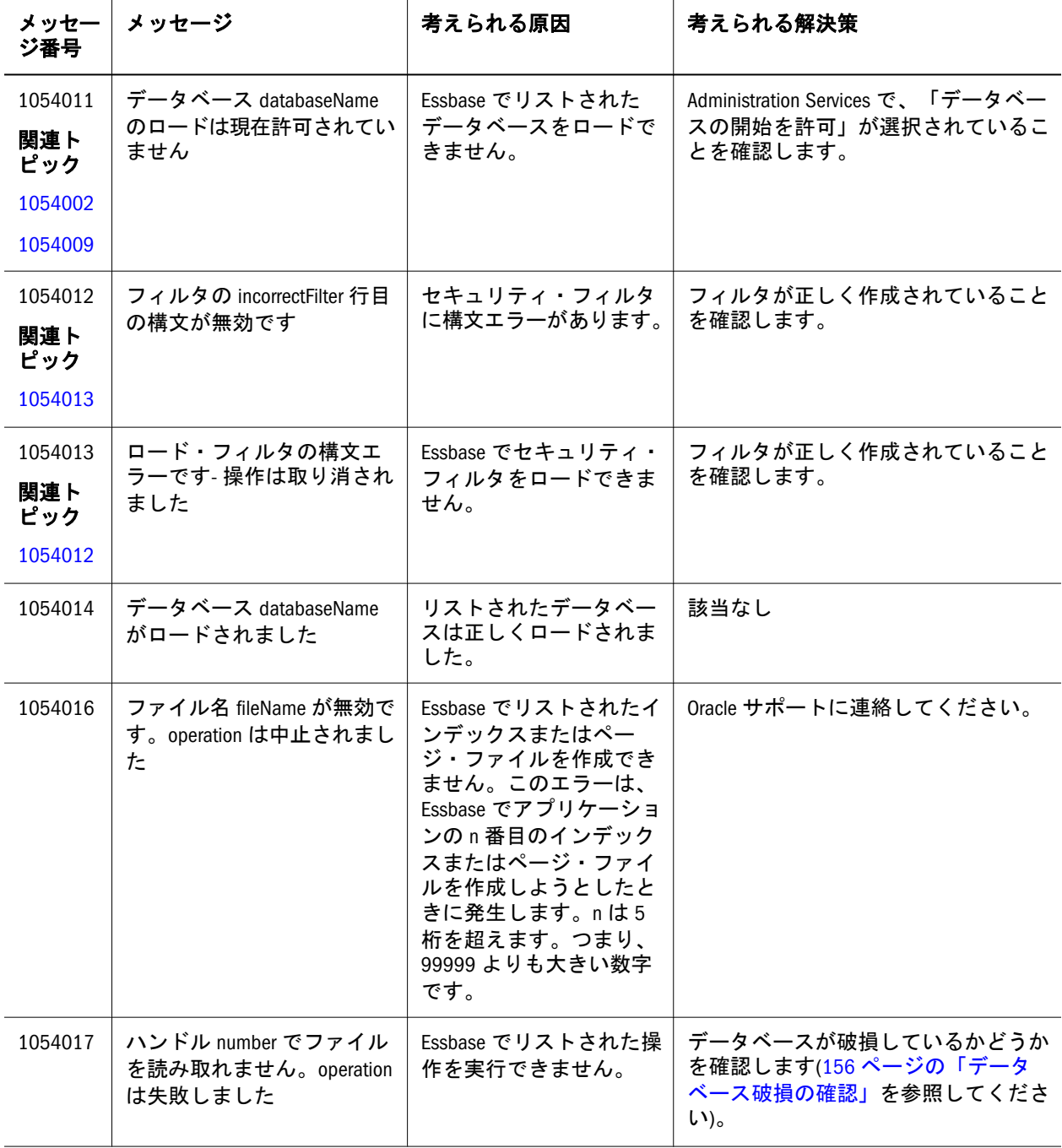
<span id="page-144-0"></span>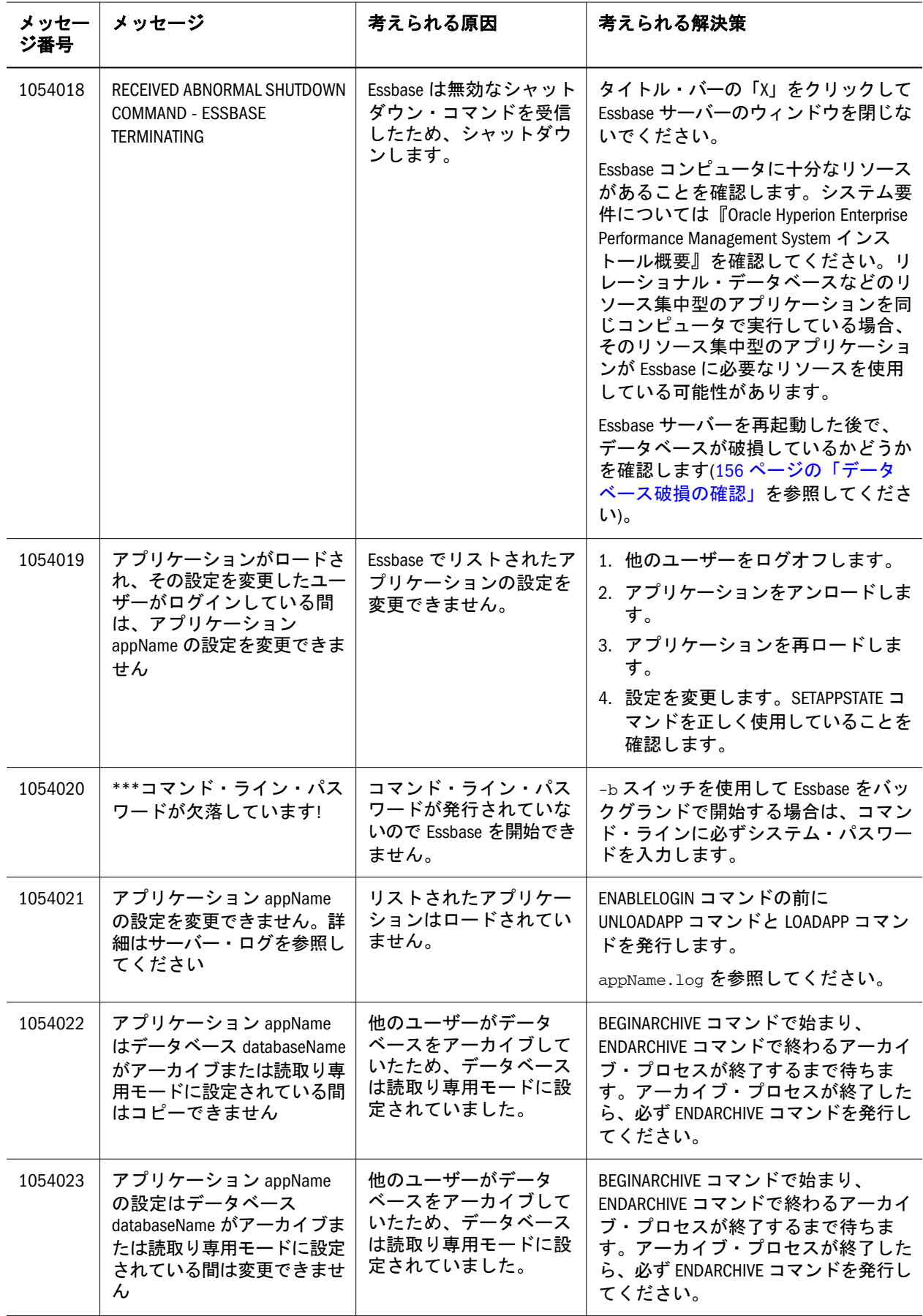

<span id="page-145-0"></span>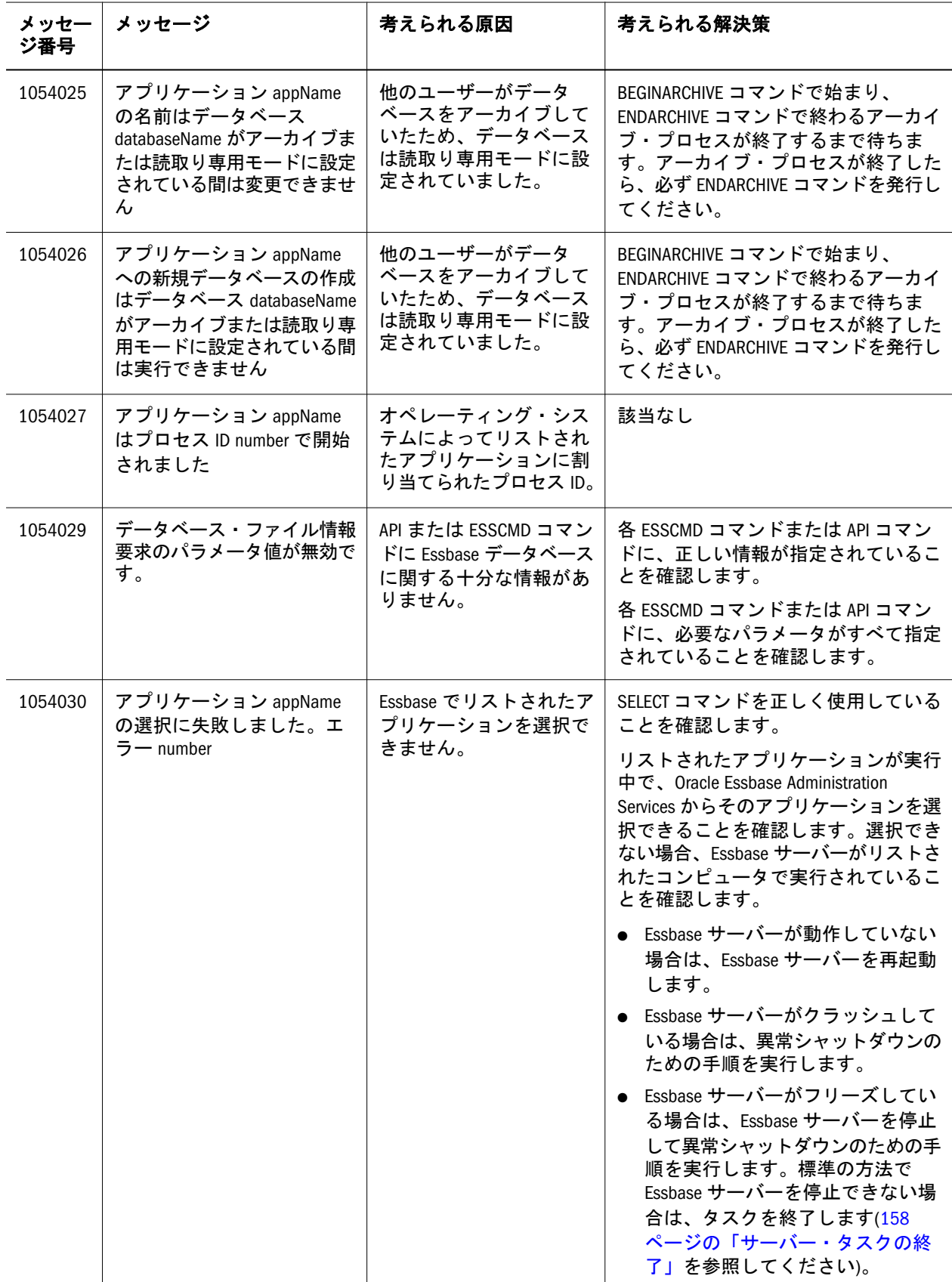

<span id="page-146-0"></span>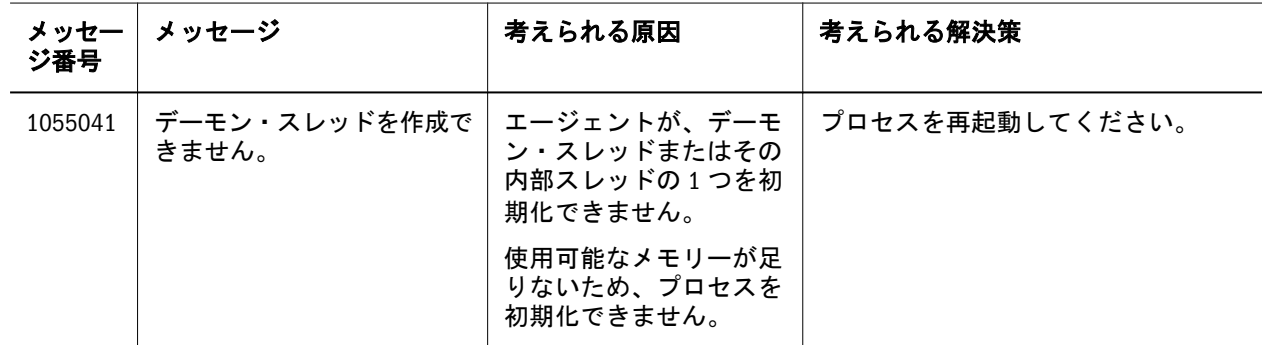

<span id="page-148-0"></span>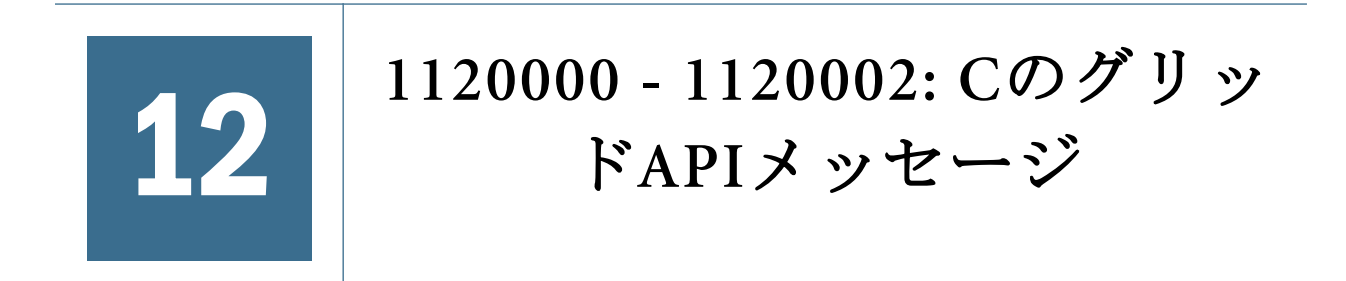

[表](#page-149-0) 12 に C のグリッド API のエラー・メッセージと情報メッセージを示します。

### <span id="page-149-0"></span>表 12 C のグリッド API メッセージ 1120000 - 1120002

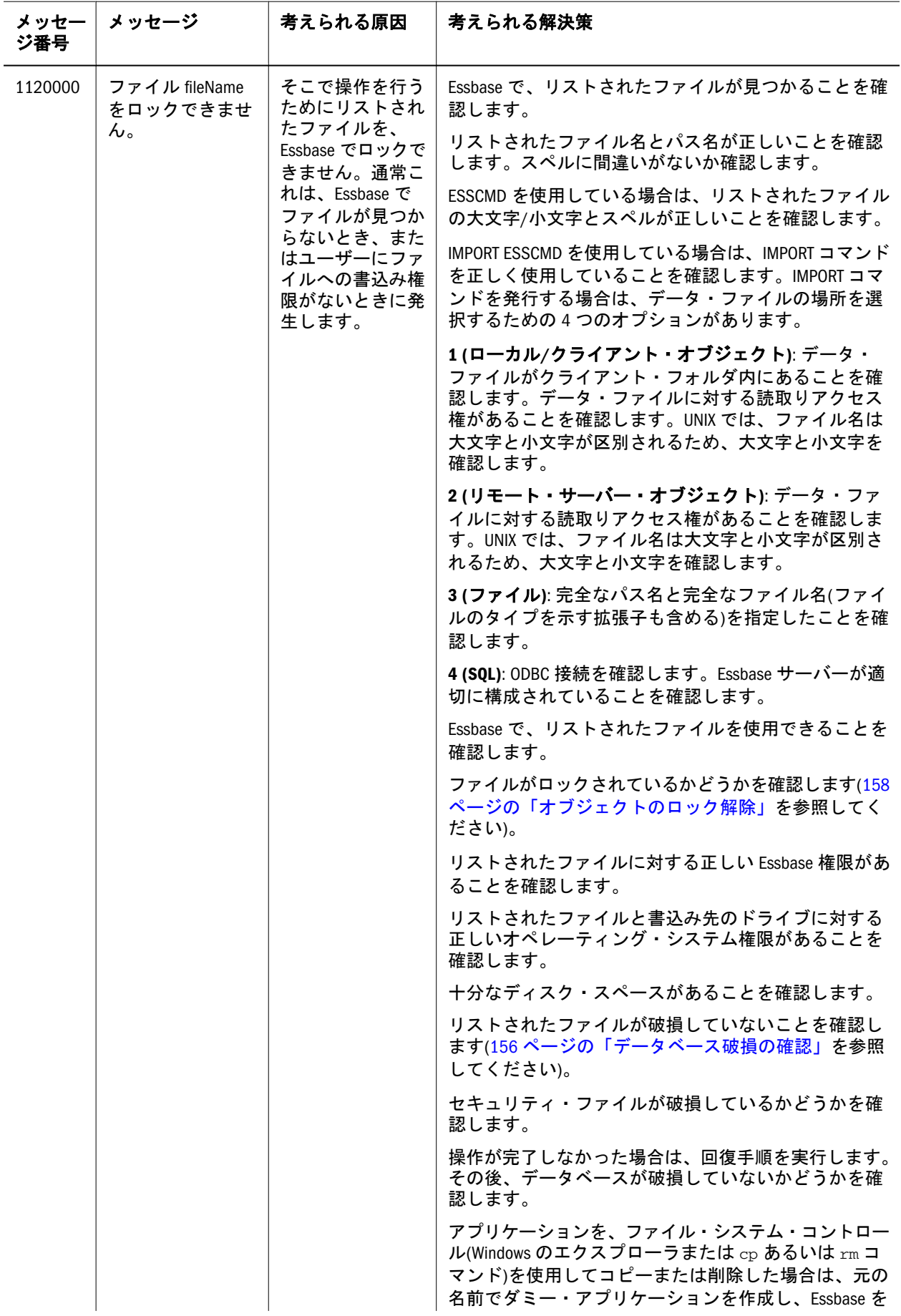

<span id="page-150-0"></span>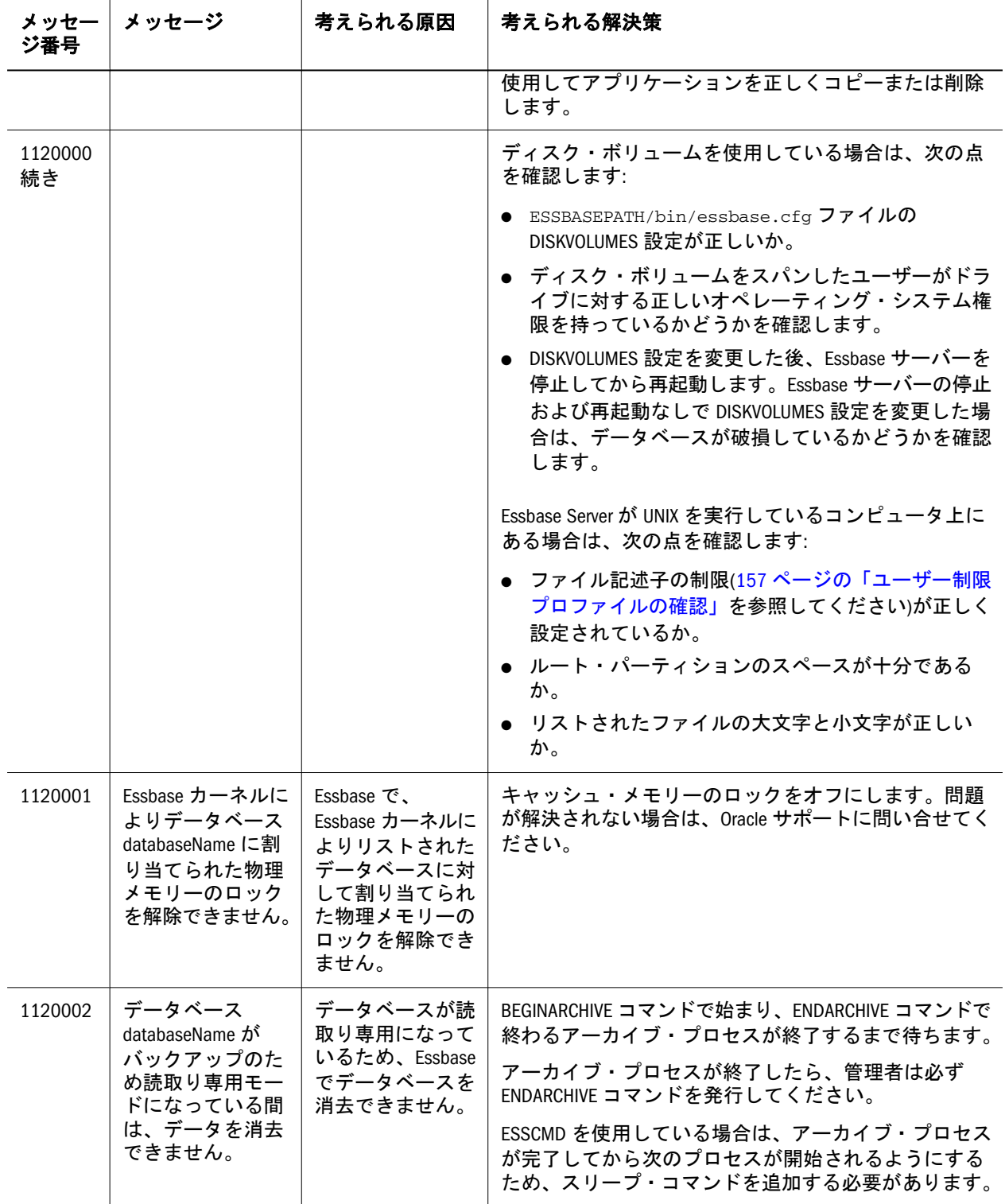

<span id="page-152-0"></span>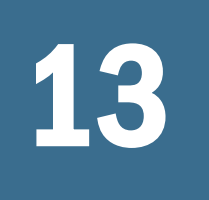

130203 - 1130613: その他の<br>メッセージ

メッセージ

表 13 にその他のエラー・メッセージと情報メッセージを示します。

### 表 13 その他のメッセージ 1130203 - 1130613

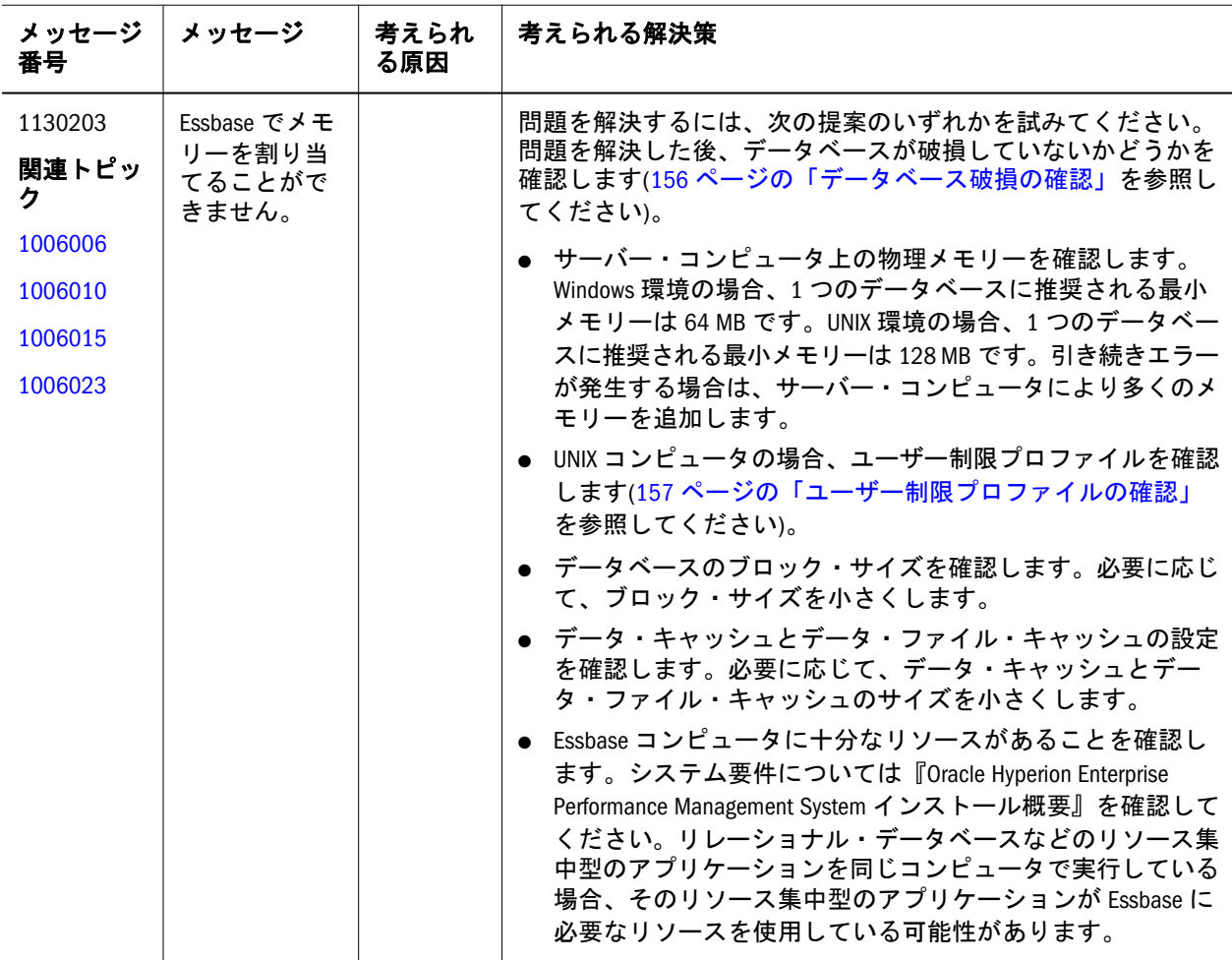

<span id="page-153-0"></span>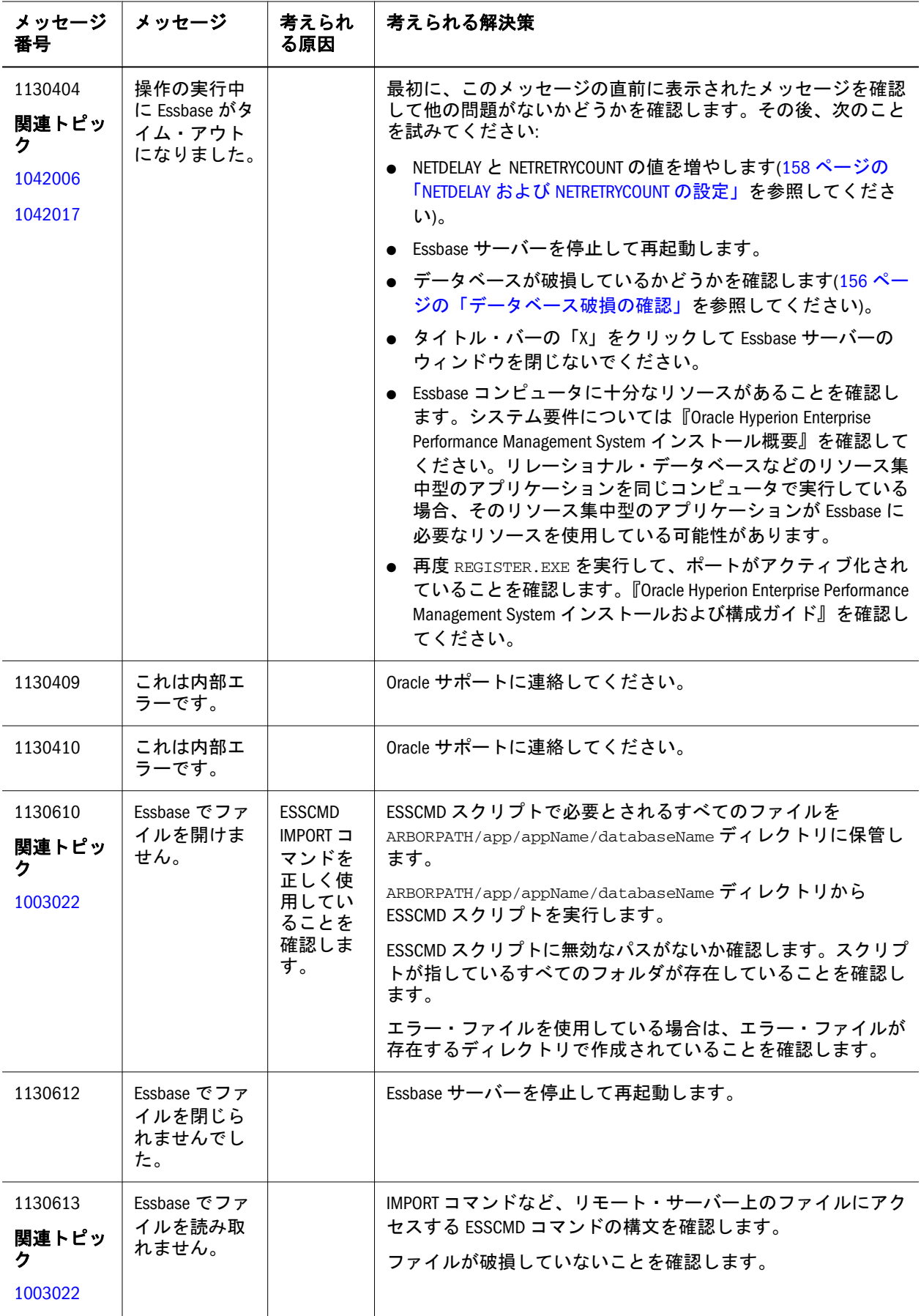

# <span id="page-154-0"></span>A

# 参照手順

### この付録の内容

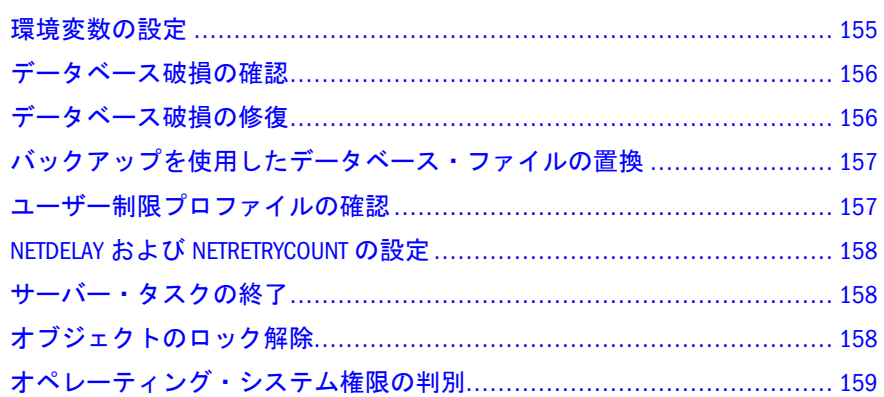

# 環境変数の設定

次の環境変数が正しく設定されていることを確認します:

- **•** ARBORPATH  $(PC \nbrace \forall x \in V$  UNIX)
- ESSBASEPATH (PC および UNIX)
- PATH (PC および UNIX)
- LD LIBRARY PATH  $(UNIX \mathcal{D} \mathcal{H})$

Essbase をデフォルトの場所にインストールしている場合、次の変数設定を使用し ます:

<sup>l</sup> **Windows**:

 PATH=C:/Hyperion/products/Essbase/EssbaseServer/bin ARBORPATH=C:/Hyperion/products/Essbase/EssbaseServer/app ESSBASEPATH=C:/Hyperion/products/Essbase/EssbaseServer

### <sup>l</sup> **UNIX**:

 path=/home/hyperion/products/essbase/essbaseserver/binARBORPATH=/home/ hyperion/products/essbase/essbaseserver/appESSBASEPATH=/home/hyperion/products/ essbase/essbaseserverLD\_LIBRARY\_PATH=\$ARBORPATH/bin:\$ARBORPATH/dlls:\$ARBORPATH/ api/lib

arbormsgpath=/home/hyperion/essbase/bin

<span id="page-155-0"></span>他の環境変数については、『Oracle Hyperion Enterprise Performance Management System インストール概要』を参照してください。

# データベース破損の確認

- ▶ データベースが破損しているかどうかを確認するには、次の手順を実行しま す:
- 1 ESSCMD で VALIDATE コマンドを発行します。
- 2 VALIDATE コマンドでエラーが発生した場合、破損しているデータベースを修復し ます(156 ページの「データベース破損の修復」を参照してください)。
- 3 VALIDATE コマンドにエラーがない場合は、アプリケーション・ログに無効なブロッ ク・ヘッダーと AVL-Tree エラーがないかを確認します。
- 4 アプリケーション・ログに無効なブロック・ヘッダーまたは AVL-Tree エラーがあ る場合は、データベースは破損しています。破損しているデータベースを修復し ます(156 ページの「データベース破損の修復」を参照してください)。
- 5 無効なブロック・ヘッダーも AVL-Tree エラーもない場合は、データベースは破損 していません。データベースをバックアップします。

# データベース破損の修復

- ▶ 破損しているデータベースを修復するには、次の手順を実行します:
- 1 データベースを消去します。
- 2 バックアップから再ロードします。
- 3 データを再計算します。
- 4 ESSCMD で VALIDATE コマンドを発行します。
- ▶ それでもデータベースが修復されない場合は、次の手順を実行してください:
- 1 Essbase サーバーを停止します。
- 2 次のファイルを削除します:
	- <sup>l</sup> ARBORPATH/app/appName/databaseName/databaseName.esm
	- <sup>l</sup> ARBORPATH/app/appName/databaseName/databaseName.ind
	- <sup>l</sup> ARBORPATH/app/appName/databaseName/databaseName.tct
	- <sup>l</sup> ARBORPATH/app/appName/databaseName/essXXXXX.ind
	- <sup>l</sup> ARBORPATH/app/appName/databaseName/essXXXXX.pag
- 3 次の一時ファイルが存在する場合は、そのファイルを削除します:
	- <sup>l</sup> ARBORPATH/app/appName/databaseName/databaseName.esn
	- <sup>l</sup> ARBORPATH/app/appName/databaseName/databaseName.inn
- <span id="page-156-0"></span><sup>l</sup> ARBORPATH/app/appName/databaseName/databaseName.otm
- <sup>l</sup> ARBORPATH/app/appName/databaseName/databaseName.otn
- <sup>l</sup> ARBORPATH/app/appName/databaseName/databaseName.tcu
- <sup>l</sup> ARBORPATH/app/appName/databaseName/essXXXXX.inn
- <sup>l</sup> ARBORPATH/app/appName/databaseName/essXXXXX.pan
- **.** ARBORPATH/app/appName/databaseName/essXXXXX.tmp
- 4 新規アプリケーションとデータベースを作成します。
- 5 バックアップから再ロードします。
- 6 新規データベースを再計算します。
- 7 Essbase サーバーを再起動します。

# バックアップを使用したデータベース・ファ イルの置換

- ▶ データベース・ファイルをバックアップで置き換えるには、次の手順を実行 します:
- 1 Essbase サーバーを停止します。
- 2 databaseName.db  $\overline{\mathcal{L}}$  databaseNamedb.old  $\overline{\mathsf{L}}$ , databaseName.dbb  $\overline{\mathcal{L}}$ databaseName.db に名前変更します。
- 3 Essbase サーバーを再起動します。

# ユーザー制限プロファイルの確認

UNIX コンピュータで Korn シェルを使用している場合は、ulimit -a コマンドを 使用してユーザー制限プロファイルを確認します。別のシェルを使用している場 合は、man limit または man ulimit を入力して、limit コマンドのフラグを確 認します。

- ulimit -d unlimited コマンドを使用して、データを unlimited に設定しま す。
- ulimit -v unlimited コマンドを使用して、仮想メモリーを unlimited に設定 します。
- ulimit -n 1024 コマンドを使用して、ファイル記述子の制限値を少なくとも 1024 に設定します。可能な場合、ファイル記述子の制限値を unlimited に設定 します。
- これらのステートメントを.profile または.cshrc ファイルに追加します。

# <span id="page-157-0"></span>NETDELAY および NETRETRYCOUNT の設定

NETDELAY および NETRETRYCOUNT の値を増やすと、ネットワークに関する問 題が解決することがあります。

- ▶ NETDELAY および NETRETRYCOUNT を設定するには、次の手順を実行しま す。
- 1 サーバー・コンピュータとクライアント・コンピュータ上に ESSBASEPATH/bin/ essbase.cfg が存在しない場合、テキスト・エディタを使用してそのファイルを 作成します。
- 2 サーバー・コンピュータとクライアント・コンピュータ上の ESSBASEPATH/bin/ essbase.cfg ファイルで、NETDELAY を少なくとも 800 に設定します。
- 3 サーバー・コンピュータとクライアント・コンピュータ上の ESSBASEPATH/bin/ essbase.cfg ファイルで、NETRETRYCOUNT を少なくとも 1000 に設定します。
- 4 Essbase サーバーを停止して再起動します。

### サーバー・タスクの終了

標準の方法で Essbase サーバーを停止できない場合:

- **Windows** タスク・マネージャを使用して、Essbase サーバー・タスクを終了し ます。Windows のドキュメンテーションを参照してください。
- **UNIX** 次のコマンドを使用して、ESSSVR プロセスを確認します:

ps -ef |grep ESS

次のコマンドを使用して、プロセスを強制終了します:

 kill -9 process id

オペレーティング・システムのドキュメンテーションを参照してください。

サーバー・タスクを終了した後、異常シャットダウンのための手順を実行します。

### オブジェクトのロック解除

ユーザーは、オブジェクト上でなんらかの操作を実行する間、そのオブジェクト をロックします。

必要とするオブジェクトがロックされている場合は、次の手順を実行してみてく ださい。

- 1. ユーザーの要求が正常に終了するまで待ちます。
- 2. 要求を実行しているユーザーを確認します。必要に応じて、その要求を終了 します。
- <span id="page-158-0"></span>3. オブジェクトをロックしているユーザーを確認します。必要に応じて、クラ イアントでそのオブジェクトのロックを解除します。
- 4. それでも問題が解決しない場合は、次の手順に従って、サーバーでオブジェ クトのロックを解除します。
	- 1. エージェント・ウィンドウで、DUMP コマンドを使用してロックされてい るオブジェクトのリストを取得します。UNIX プラットフォームでは、フォ アグラウンドで Essbase を実行する必要があります。
	- 2. DUMP コマンドによって生成されたテキスト・ファイルを開きます。ロッ クに関する情報は、ファイルの最後のロック済オブジェクトのセクション にあります。
	- 3. 現在使用されていないオブジェクトのロックを解除します。
- 5. それでもオブジェクトがロックされたままである場合は、Essbase サーバーを 停止して再起動します。

# オペレーティング・システム権限の判別

Essbase Agent には、エージェントを起動するユーザーの権限に関係なく、エージェ ントを実行するための正しいオペレーティング・システム権限が割り当てられて いる必要があります。

エージェントに正しい権限が割り当てられていない場合は、オペレーティング・ システムを使用して権限を変更するか、または正しい権限を使用して Essbase を再 インストールします。

#### **UNIX:**

Essbase を UNIX コンピュータで実行している場合は、エージェントは ESSSVR プ ロセスとして動作します。ESSSVR プロセスには root 権限が必要です。

- **▶ 権限を確認するには、ESSBASEPATH/bin ディレクトリで ls -1 ESSBASE** を入力します。
- ファイルには、次の読取り、書込みおよび実行の各権限がなければなりません:

159749 -rwxr-xr-x 1 essbase staff 730168 Aug 31 05:06 ESSBASE

### **Windows:**

Oracle Essbase を Windows コンピュータにインストールしている場合、エージェン トは essbase.exe プロセスとして動作します。このプロセスには管理者権限が必 要です。

▶ 権限を確認するには、次の手順を実行します:

- 1 ESSBASEPATH/bin で、essbase.exe を選択して右クリックし、「プロパティ」を 選択して「essbase.exe」ダイアログ・ボックスを開きます。
- 2 「essbase.exe」ダイアログ・ボックスで、「セキュリティ」をクリックします。
- 「セキュリティ」で、「詳細設定」をクリックして、「アクセス制御設定」を開きま す。
- 「アクセス制御設定」で、「所有者」をクリックします。
- 「所有者」が「管理者」に設定されていることを確認します。

# 索引

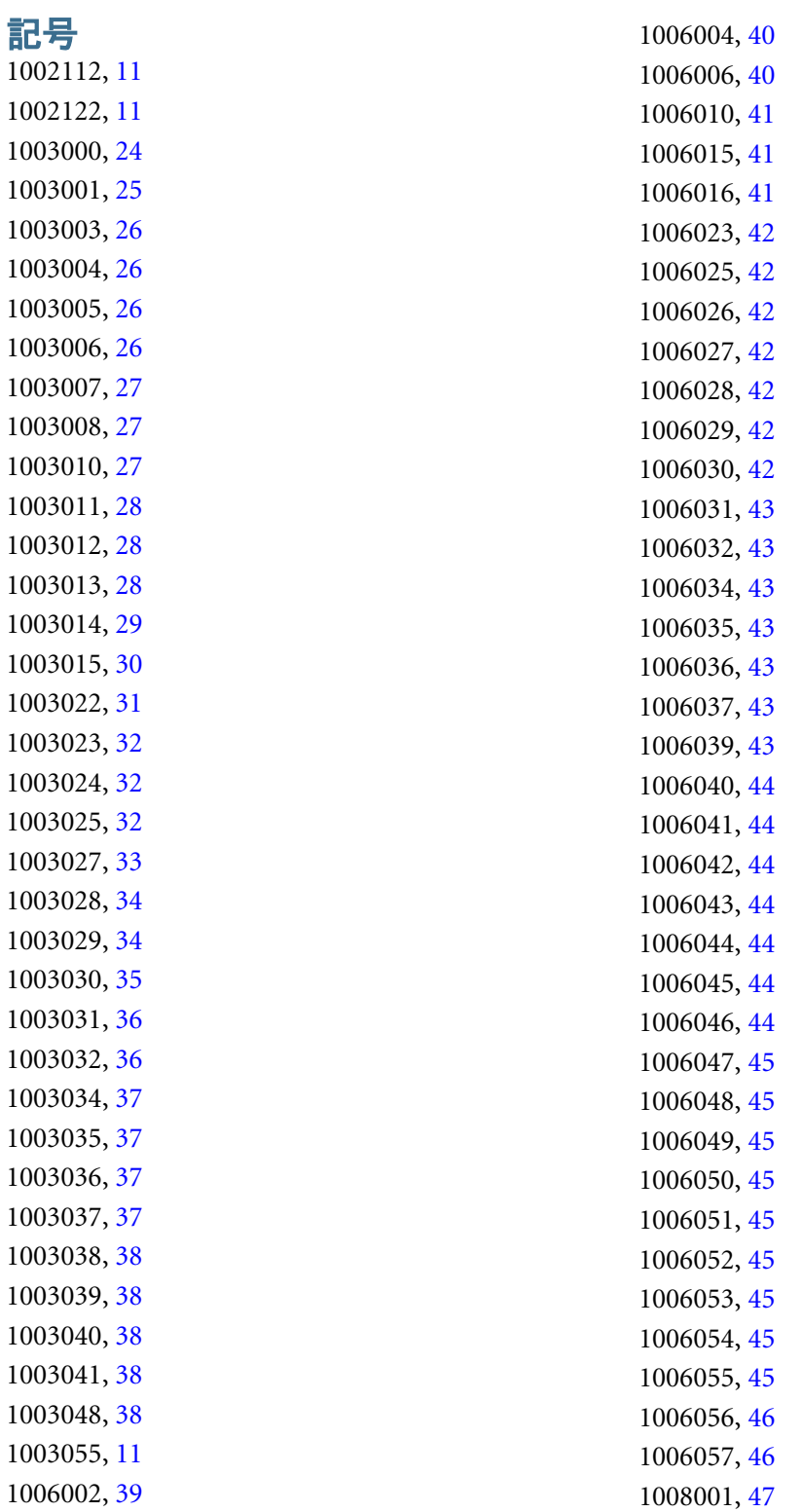

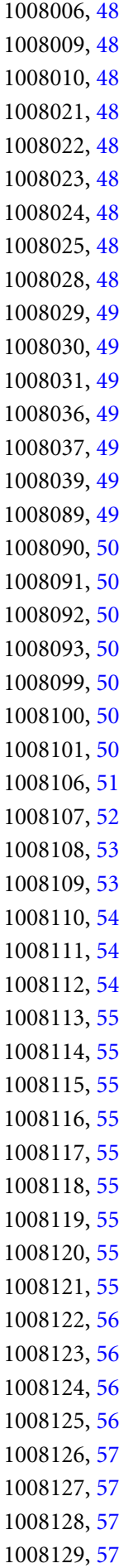

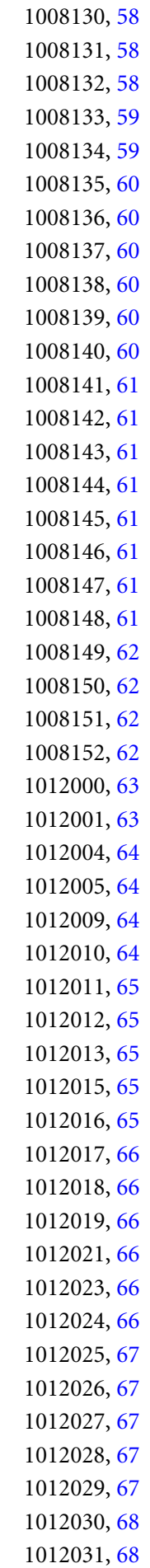

1012032, [68](#page-67-0) 1012033, [68](#page-67-0) 1012034, [68](#page-67-0) 1012035, [68](#page-67-0) 1012036, [68](#page-67-0) 1012037, [68](#page-67-0) 1012038, [69](#page-68-0) 1012039, [69](#page-68-0) 1012040, [69](#page-68-0) 1012041, [69](#page-68-0) 1012042, [69](#page-68-0) 1012043, [70](#page-69-0) 1012044, [70](#page-69-0) 1012045, [70](#page-69-0) 1012046, [70](#page-69-0) 1012047, [70](#page-69-0) 1012048, [70](#page-69-0) 1012049, [70](#page-69-0) 1012050, [70](#page-69-0) 1012051, [71](#page-70-0) 1012052, [71](#page-70-0) 1012053, [71](#page-70-0) 1012054, [71](#page-70-0) 1012055, [71](#page-70-0) 1012061, [71](#page-70-0) 1012062, [71](#page-70-0) 1012063, [72](#page-71-0) 1012106, [72](#page-71-0) 1012121, [72](#page-71-0) 1012134, [72](#page-71-0) 1012135, [72](#page-71-0) 1012136, [72](#page-71-0) 1012137, [72](#page-71-0) 1012139, [73](#page-72-0) 1012141, [73](#page-72-0) 1012142, [73](#page-72-0) 1012143, [73](#page-72-0) 1012500, [74](#page-73-0) 1012501, [74](#page-73-0) 1012550, [74](#page-73-0) 1012551, [74](#page-73-0) 1012552, [74](#page-73-0) 1012553, [74](#page-73-0) 1012554, [74](#page-73-0) 1012555, [75](#page-74-0) 1012556, [75](#page-74-0)

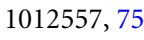

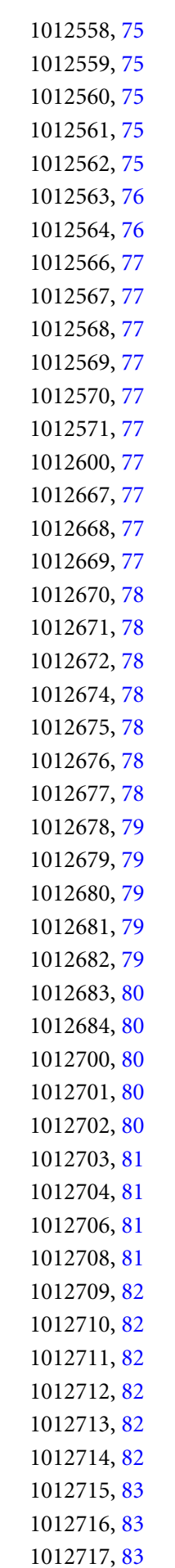

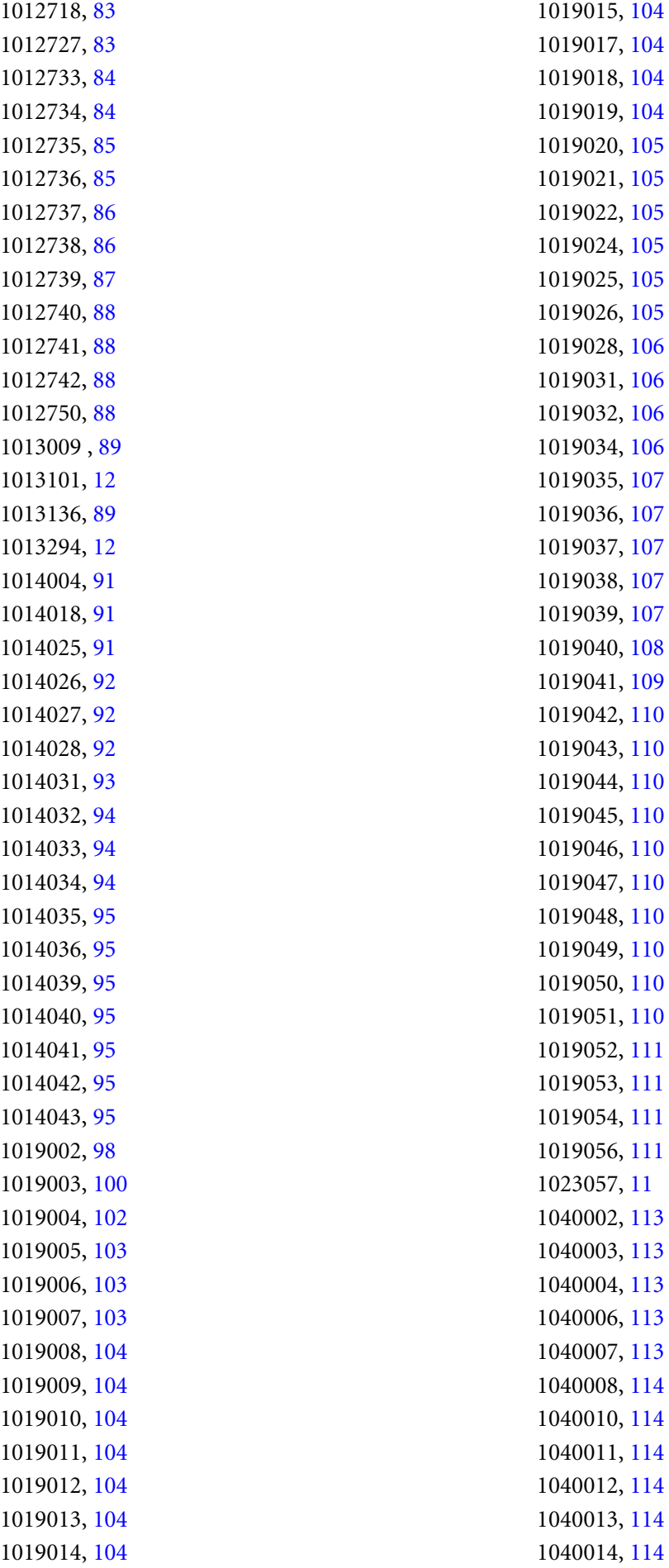

1040015, [114](#page-113-0) 1040016, [114](#page-113-0) 1040017, [114](#page-113-0) 1040018, [114](#page-113-0) 1040019, [114](#page-113-0) 1041000, [115](#page-114-0) 1041002, [115](#page-114-0) 1041003, [115](#page-114-0) 1041004, [115](#page-114-0) 1041005, [116](#page-115-0) 1041006, [116](#page-115-0) 1041007, [116](#page-115-0) 1041008, [116](#page-115-0) 1041009, [116](#page-115-0) 1041011, [117](#page-116-0) 1041012, [117](#page-116-0) 1041013, [117](#page-116-0) 1041014, [117](#page-116-0) 1042002, [117](#page-116-0) 1042003, [118](#page-117-0) 1042004, [119](#page-118-0) 1042006, [120](#page-119-0) 1042007, [120](#page-119-0) 1042008, [121](#page-120-0) 1042009, [121](#page-120-0) 1042010, [122](#page-121-0) 1042011, [122](#page-121-0) 1042012, [122](#page-121-0) 1042013, [123](#page-122-0) 1042015, [123](#page-122-0) 1042017, [124](#page-123-0) 1042018, [124](#page-123-0) 1042019, [124](#page-123-0) 1042020, [124](#page-123-0) 1042022, [125](#page-124-0) 1042023, [125](#page-124-0) 1042024, [125](#page-124-0) 1042025, [125](#page-124-0) 1051002, [127](#page-126-0) 1051003, [127](#page-126-0) 1051004, [127](#page-126-0) 1051006, [127](#page-126-0) 1051009, [127](#page-126-0) 1051011, [127](#page-126-0) 1051012, [127](#page-126-0) 1051013, [127](#page-126-0) 1051014, [128](#page-127-0)

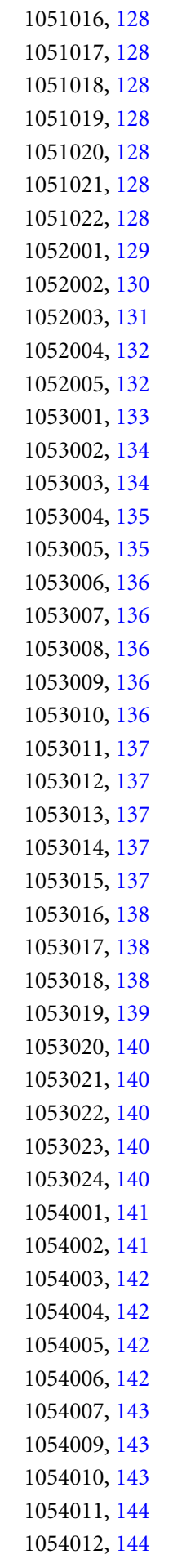

<span id="page-165-0"></span>1054013, [144](#page-143-0) 1054014, [144](#page-143-0) 1054016, [144](#page-143-0) 1054017, [144](#page-143-0) 1054018, [145](#page-144-0) 1054019, [145](#page-144-0) 1054020, [145](#page-144-0) 1054021, [145](#page-144-0) 1054022, [145](#page-144-0) 1054023, [145](#page-144-0) 1054025, [146](#page-145-0) 1054026, [146](#page-145-0) 1054027, [146](#page-145-0) 1054029, [146](#page-145-0) 1054030, [146](#page-145-0) 1055041, [147](#page-146-0) 1060145, [12](#page-11-0) 1060147, [12](#page-11-0) 1060149, [12](#page-11-0) 1060172, [12](#page-11-0) 1060175, [13](#page-12-0) 1060180, [13](#page-12-0) 1120000, [150](#page-149-0) 1120001, [151](#page-150-0) 1120002, [151](#page-150-0) 1130203, [153](#page-152-0) 1130404, [154](#page-153-0) 1130409, [154](#page-153-0) 1130410, [154](#page-153-0) 1130610, [154](#page-153-0) 1130612, [154](#page-153-0) 1130613, [154](#page-153-0) 1150085, [13](#page-12-0) 1150086, [13](#page-12-0) 1150090, [13](#page-12-0) 1150091, [13](#page-12-0) 1241164, [13](#page-12-0) 1270001, [14](#page-13-0) 1270004, [14](#page-13-0) 1270005, [14](#page-13-0) 1270006, [15](#page-14-0) 1270009, [15](#page-14-0) 1270011, [15](#page-14-0) 1270018, [15](#page-14-0) 1270022, [16](#page-15-0) 1270024, [16](#page-15-0) 1270030, [16](#page-15-0)

1270032, [16](#page-15-0) 1270035, [16](#page-15-0) 1270036, [16](#page-15-0) 1270039, [17](#page-16-0) 1270040, [17](#page-16-0) 1270041, [17](#page-16-0) 1270044, [17](#page-16-0) 1270047, [17](#page-16-0) 1270049, [17](#page-16-0) 1270052, [17](#page-16-0) 1270054, [18](#page-17-0) 1270057, [18](#page-17-0) 1270058, [18](#page-17-0) 1270059, [18](#page-17-0) 1270060, [19](#page-18-0) 1270063, [19](#page-18-0) 1270069, [19](#page-18-0) 1270070, [20](#page-19-0) 1270071, [21](#page-20-0) 1270082, [21](#page-20-0) 1270506, [21](#page-20-0) 1270517, [21](#page-20-0) 1270526, [22](#page-21-0) 1270527, [22](#page-21-0)

### $A - Z$

C のグリッド API メッセージ, [149](#page-148-0) Essbase サーバー エラー, [7](#page-6-0) Essbase サーバー・ログ メッセージのカテゴリ, [7](#page-6-0) NETDELAY、設定, [158](#page-157-0) NETRETRYCOUNT、設定, [158](#page-157-0)

### あ行

アプリケーション・ログ メッセージのカテゴリ,[7](#page-6-0) エラー・コードおよび番号, [7](#page-6-0) エラー・メッセージのカテゴリ, [7](#page-6-0) エージェント・メッセージ, [127](#page-126-0) オブジェクト、ロック解除, [158](#page-157-0) オブジェクトのロック解除, [158](#page-157-0) オペレーティング・システム権限、判別, [159](#page-158-0) オペレーティング・システム権限の判別, [159](#page-158-0)

### A-Z あ行 さ行 た行 な行 や行 ら行 わ行

### <span id="page-166-0"></span>さ行

その他のメッセージ, [153](#page-152-0) サーバー・タスク、終了, [158](#page-157-0) サーバー・タスクの終了, [158](#page-157-0) システム・エラー カテゴリ.7 システム呼出しのメッセージ, [47](#page-46-0) システム権限、オペレーティング、判別, [159](#page-158-0)

### た行

データベース・オブジェクト・メッセージ, [97](#page-96-0) データベース破損 修復, [156](#page-155-0) 確認, [156](#page-155-0) データベース破損の修復, [156](#page-155-0) データ・キャッシュのメッセージ, [39](#page-38-0) データ・ロード・メッセージ, [23](#page-22-0)

### な行

ネットワーク・メッセージ, [113](#page-112-0)

### や行 ユーザー制限プロファイル、確認, [157](#page-156-0)

### ら行

リクエスタ・メッセージ, [89](#page-88-0) ロックされたオブジェクト, [158](#page-157-0) ロック・マネージャ・メッセージ, [91](#page-90-0)

### わ行

参照手順, [155](#page-154-0) 変数、環境、設定, [155](#page-154-0) 手順、参照, [155](#page-154-0) 概要, [7](#page-6-0) 権限、オペレーティング・システム、判別, [159](#page-158-0) 環境変数、設定, [155](#page-154-0) 破損、データベース 修復, [156](#page-155-0) 確認, [156](#page-155-0) 確認 データベース破損, [156](#page-155-0) ユーザー制限プロファイル, [157](#page-156-0) 計算メッセージ, [63](#page-62-0) 設定 NETDELAY と NETRETRYCOUNT, [158](#page-157-0)

環境変数, [155](#page-154-0) 集約ストレージ・メッセージ, [11](#page-10-0)